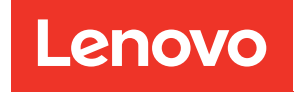

# ThinkSystem SR635 Guide de configuration

Types de machine : 7Y98 et 7Y99

#### **Remarque**

Avant d'utiliser le présent document et le produit associé, prenez connaissance des consignes et instructions de sécurité disponibles à l'adresse : [https://pubs.lenovo.com/safety\\_documentation/](https://pubs.lenovo.com/safety_documentation/)

En outre, assurez-vous que vous avez pris connaissance des conditions générales de la garantie Lenovo associée à votre serveur, disponibles à l'adresse : <http://datacentersupport.lenovo.com/warrantylookup>

#### Seizième édition (Septembre 2023)

### © Copyright Lenovo 2019, 2023.

REMARQUE SUR LES DROITS LIMITÉS ET RESTREINTS : si les données ou les logiciels sont fournis conformément à un contrat General Services Administration (GSA), l'utilisation, la reproduction et la divulgation sont soumises aux restrictions stipulées dans le contrat n° GS-35F-05925.

# <span id="page-2-0"></span>Table des matières

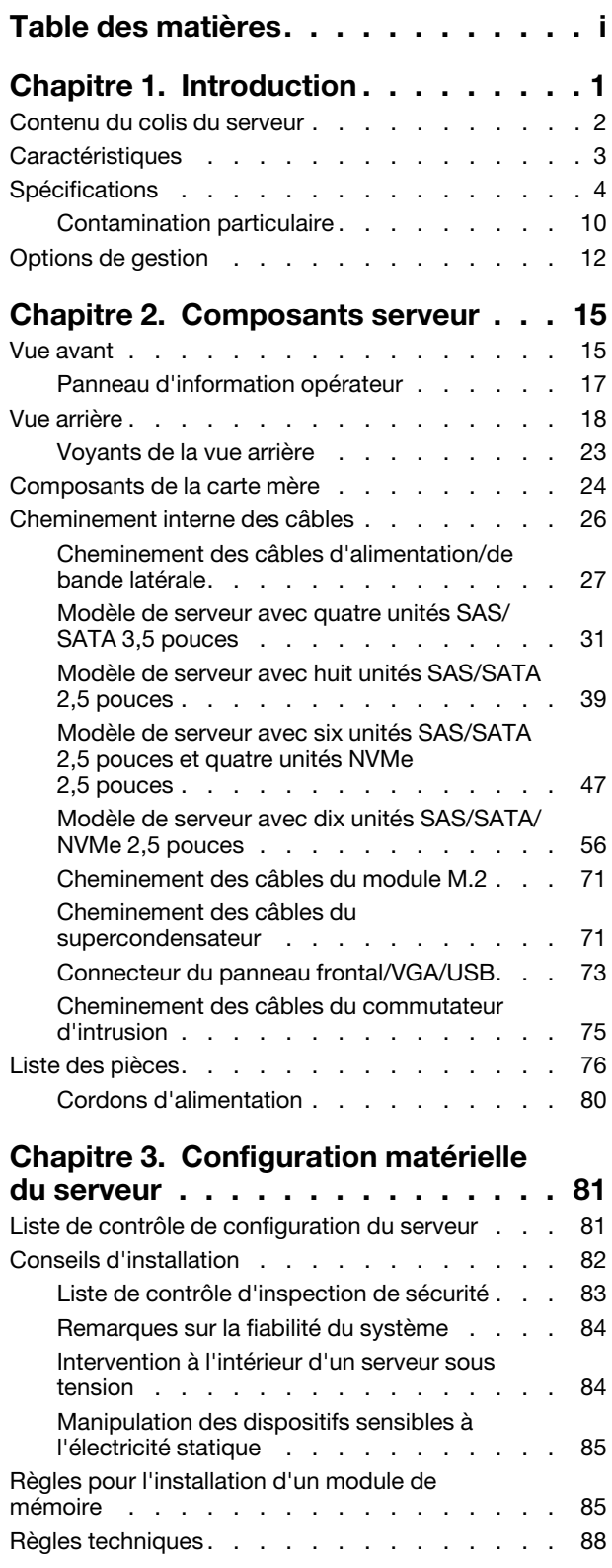

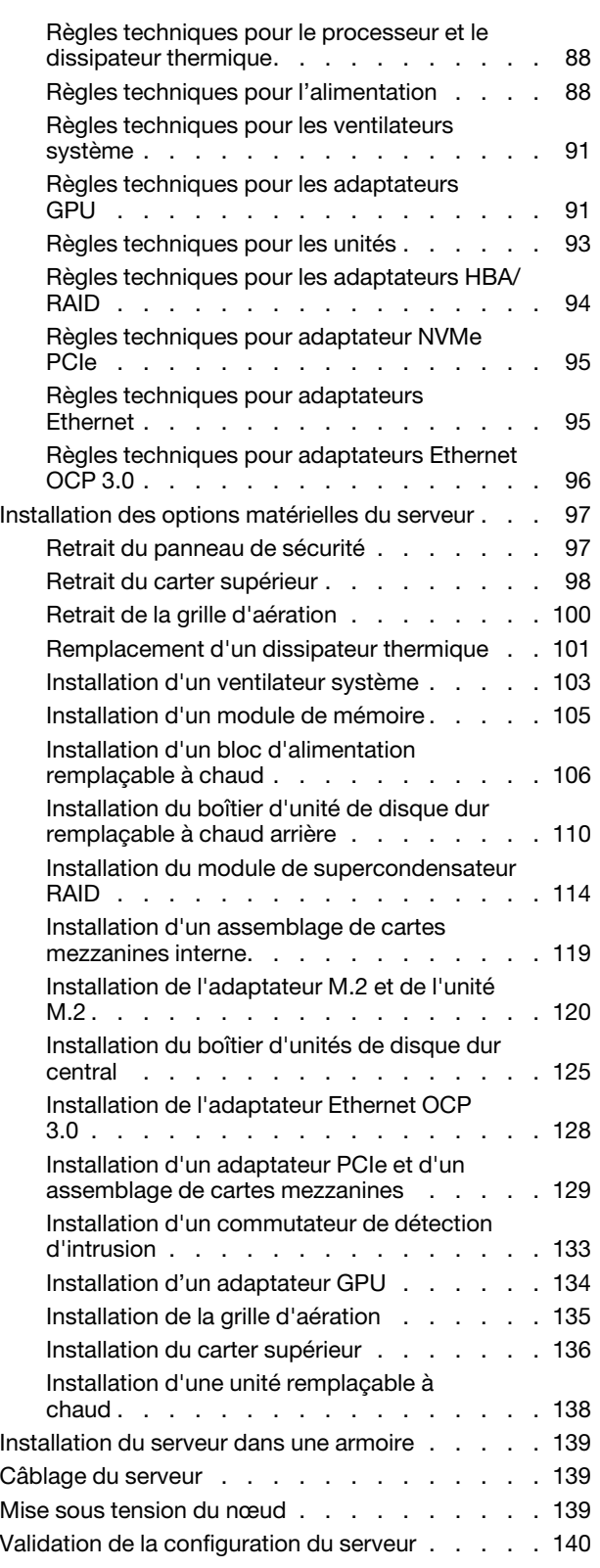

[Mise hors tension du serveur . . . . . . . . . 140](#page-143-1)

#### [Chapitre 4. Configuration](#page-144-0)

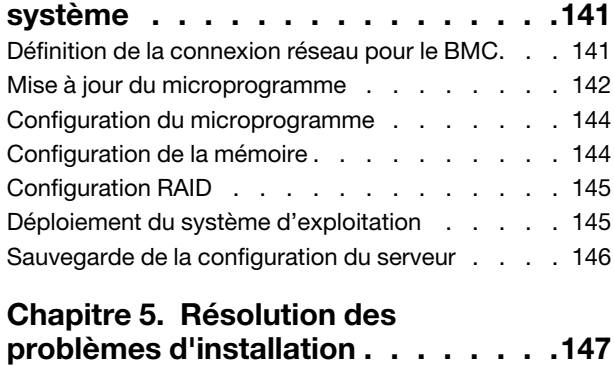

# [Annexe A. Service d'aide et](#page-154-0)

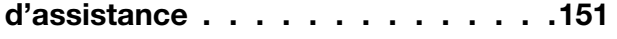

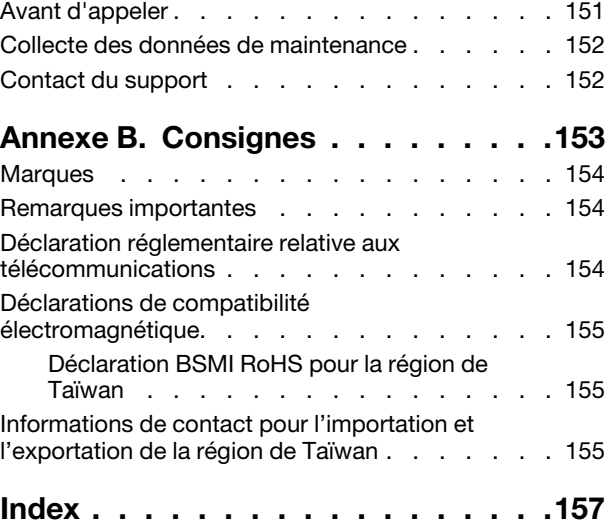

# <span id="page-4-0"></span>Chapitre 1. Introduction

Le serveur ThinkSystem SR635 est un serveur rack 1U conçu pour offrir une grande flexibilité et prendre en charge des charges de travail d'un grand nombre de types de technologie informatique. Équipé d'un processeur multicœurs ultra-performant, il convient parfaitement aux environnements informatiques qui demandent des processeurs extrêmement performants, une architecture d'E-S souple et une grande facilité de gestion.

Performances, facilité d'utilisation, fiabilité et possibilités d'extension ont été les objectifs principaux de la conception de ce serveur. Ces caractéristiques vous permettent de personnaliser le matériel pour répondre à vos besoins d'aujourd'hui, tout en offrant des possibilités d'extension souples dans le futur.

Ce serveur bénéficie d'une garantie limitée. Pour plus d'informations sur la garantie, voir : <https://support.lenovo.com/us/en/solutions/ht503310>

Pour plus d'informations sur votre garantie, voir : <http://datacentersupport.lenovo.com/warrantylookup>

#### Identification de votre serveur

Lorsque vous prenez contact avec Lenovo pour obtenir de l'aide, les informations telles que le type de machine et le numéro de série permettent aux techniciens du support d'identifier votre serveur et de vous apporter un service plus rapide.

Le type de machine et le numéro de série se trouvent sur l'étiquette d'identification sur le verrouillage d'armoire droit de la façade du serveur.

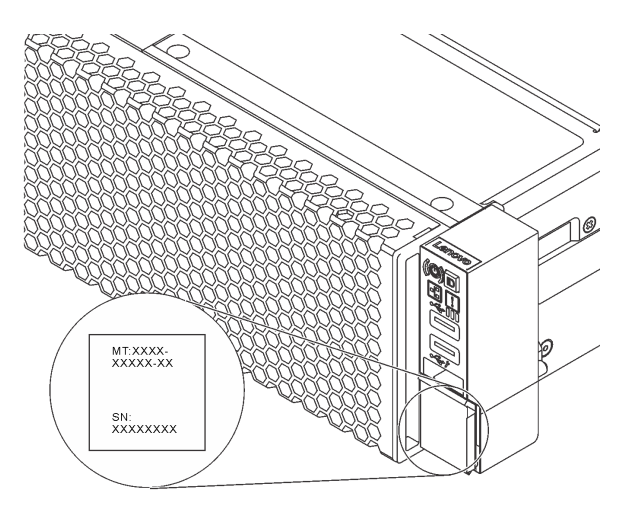

Figure 1. Emplacement de l'étiquette d'identification

#### Code réponse rapide

L'étiquette de maintenance système située sur le carter supérieur fournit un code QR qui permet un accès mobile aux informations de maintenance. Scannez le code QR à l'aide d'un appareil mobile et d'une application de lecteur de code QR afin d'accéder rapidement au site Web de maintenance Lenovo de ce serveur. Ce site fournit des informations supplémentaires sur les vidéos de remplacement et d'installation de composants et du support pour les codes d'erreur du serveur.

La figure suivante présente le code QR : [https://support.lenovo.com/p/servers/sr635](https://datacentersupport.lenovo.com/us/en/products/servers/thinksystem/sr635/7y98)

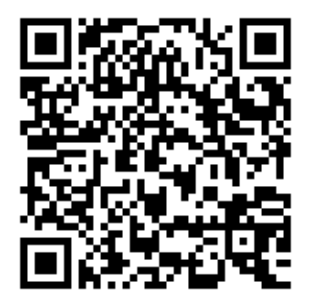

<span id="page-5-0"></span>Figure 2. Code QR

# Contenu du colis du serveur

Lorsque vous recevez votre serveur, vérifiez que le colis contient tout ce que vous devez recevoir.

Le colis du serveur comprend les éléments suivants :

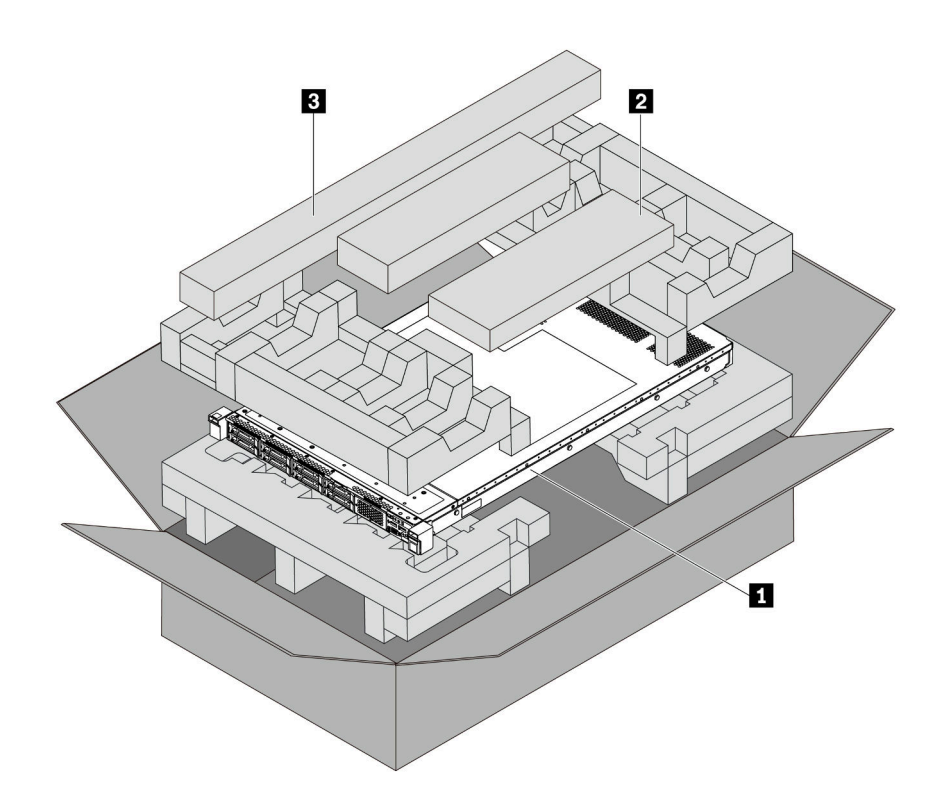

Remarque : Les éléments marqués d'un astérisque (\*) sont disponibles sur certains modèles uniquement.

- **1** Serveur
- **2** Boîte d'emballage comprenant des éléments tels que le bras\* de routage des câbles, le kit d'accessoires, les cordons d'alimentation\* et la documentation
- **3** Kit de glissières\*. Des instructions détaillées pour installer le kit de glissières sont fournies avec le kit de glissières.

# <span id="page-6-0"></span>Caractéristiques

Performances, facilité d'utilisation, fiabilité et possibilités d'extension ont été les objectifs principaux de la conception de ce serveur. Ces caractéristiques vous permettent de personnaliser le matériel pour répondre à vos besoins d'aujourd'hui, tout en offrant des possibilités d'extension souples dans le futur.

Votre serveur comprend les fonctions et technologies suivantes :

### • Contrôleur de gestion de la carte mère (BMC)

Le BMC est un contrôleur de gestion commun pour le matériel serveur Lenovo ThinkSystem. Il consolide plusieurs fonctions de gestion dans une seule puce sur la carte mère du serveur.

Remarque : Comme il n'y a pas de batterie de secours pour le module RTC sur le serveur, le module BMC chargera la date par défaut au 01/01/2020 après le cycle d'alimentation en courant alternatif. La date sera synchronisée avec celle du BIOS après l'initialisation du BIOS.

Vous pouvez utiliser ThinkSystem System Manager, interface Web, pour accéder au BMC et appliquer les options de gestion BMC. Pour plus d'informations, voir :

[https://thinksystem.lenovofiles.com/help/topic/7Y00/bmc\\_user\\_guide.pdf](https://thinksystem.lenovofiles.com/help/topic/7Y00/bmc_user_guide.pdf)

### • Microprogramme de serveur compatible UEFI

Le microprogramme Lenovo ThinkSystem est compatible Unified Extensible Firmware Interface (UEFI). UEFI remplace le système BIOS et définit une interface standard entre le système d'exploitation, le microprogramme de plateforme et les périphériques externes.

Les serveurs Lenovo ThinkSystem sont capables d'amorcer les systèmes d'exploitation compatibles UEFI, des systèmes d'exploitation et des adaptateurs basés sur le système BIOS ainsi que des adaptateurs HEAD compatibles UEFI.

Remarque : Le serveur ne prend pas en charge le Disk Operating System (DOS).

# • Mémoire système de grande capacité

Le serveur prend en charge jusqu'à 16 barrettes RDIMM TruDDR4 avec la technologie de vérification et de correction des erreurs (ECC). Pour plus d'informations sur les types spécifiques et la quantité maximale de mémoire, voir [« Spécifications » à la page 4.](#page-7-0)

#### • Support réseau flexible

Le serveur dispose d'un emplacement OCP 3.0 pour un adaptateur Ethernet OCP 3.0, qui fournit deux ou quatre connecteurs réseau pour la prise en charge réseau.

#### • Module TPM (Trusted Platform Module) intégré

Ce processeur de sécurité intégré réalise différentes opérations de cryptographie et stocke les clés publiques et privées. Il assure la prise en charge matérielle pour la spécification TCG (Trusted Computing Group). Vous pouvez télécharger le logiciel afin de prendre en charge la spécification TCG.

Le tableau ci-après présente les versions TPM prises en charge. Pour plus d'informations sur les configurations du module TPM, voir « Configuration des paramètres de sécurité » dans le Guide de maintenance.

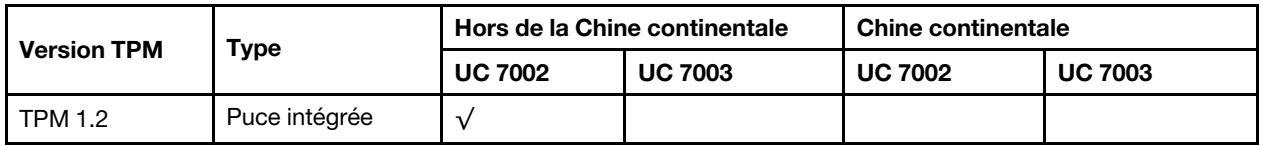

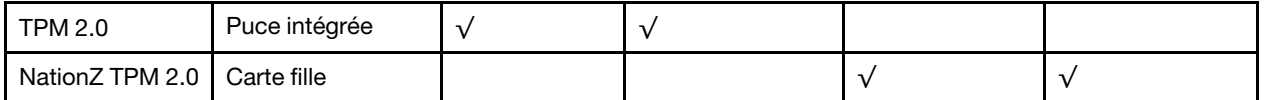

#### • Grande capacité de stockage des données et fonction de remplacement à chaud

Les modèles de serveur prennent en charge jusqu'à quatre unités de stockage SAS/SATA remplaçables à chaud 3,5 pouces ou seize unités de stockage SAS/SATA/NVMe remplaçables à chaud 2,5 pouces.

Grâce à la fonction de remplacement à chaud, vous pouvez ajouter, retirer ou remplacer des unités sans mettre le serveur hors tension.

### • Accès mobile au site Web d'informations de maintenance Lenovo

Le carter du serveur comporte une étiquette de service système sur laquelle figure un code QR. Vous pouvez scanner ce code via un lecteur de code QR et le transmettre via un périphérique mobile afin d'accéder rapidement au site Web d'informations de maintenance Lenovo. Ce site fournit des informations supplémentaires sur les vidéos de remplacement et d'installation de composants et du support pour les codes d'erreur du serveur.

#### • Connexion réseau de secours

Le contrôleur de gestion de la carte mère (BMC) offre une fonction de basculement vers une connexion Ethernet de secours, et intègre l'application associée. Si la connexion Ethernet principale rencontre un problème, l'intégralité du trafic Ethernet associé est automatiquement redirigée vers la connexion Ethernet de secours en option. Si les pilotes de périphérique appropriés sont installés, cette opération s'effectue automatiquement et n'entraîne pas de perte de données.

### • Fonctions d'alimentation facultative et de refroidissement de secours

Le serveur accepte jusqu'à deux blocs d'alimentation remplaçables à chaud et six ventilateurs remplaçables à chaud, qui garantissent le fonctionnement de secours dans une configuration classique. Le refroidissement de secours assuré par les ventilateurs du serveur garantit un fonctionnement continu en cas de défaillance de l'un des ventilateurs.

# <span id="page-7-0"></span>**Spécifications**

Les informations ci-après récapitulent les caractéristiques et spécifications du serveur. Selon le modèle, certains composants peuvent ne pas être disponibles ou certaines spécifications peuvent ne pas s'appliquer.

| <b>Spécification</b> | <b>Description</b>                                                                                                    |
|----------------------|----------------------------------------------------------------------------------------------------|
| Dimension            | 1U<br>٠<br>Hauteur: 43,0 mm (1,69 pouces)<br>Largeur:<br>٠<br>- Avec taquets d'armoire : 482,0 mm (19,0 pouces)<br>Sans taquets d'armoire : 434,4 mm (17,1 pouces)<br>$\overline{\phantom{0}}$<br>Profondeur: 778,3 mm (30,6 pouces)<br>٠<br><b>Remarque</b> : La profondeur est mesurée avec les taquets d'armoire et<br>l'alimentation installés, mais sans le panneau de sécurité. |
| Poids du colis       | Jusqu'à 19,2 kg (42,3 lb)                                                                                                    |

Tableau 1. Spécifications du serveur

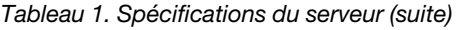

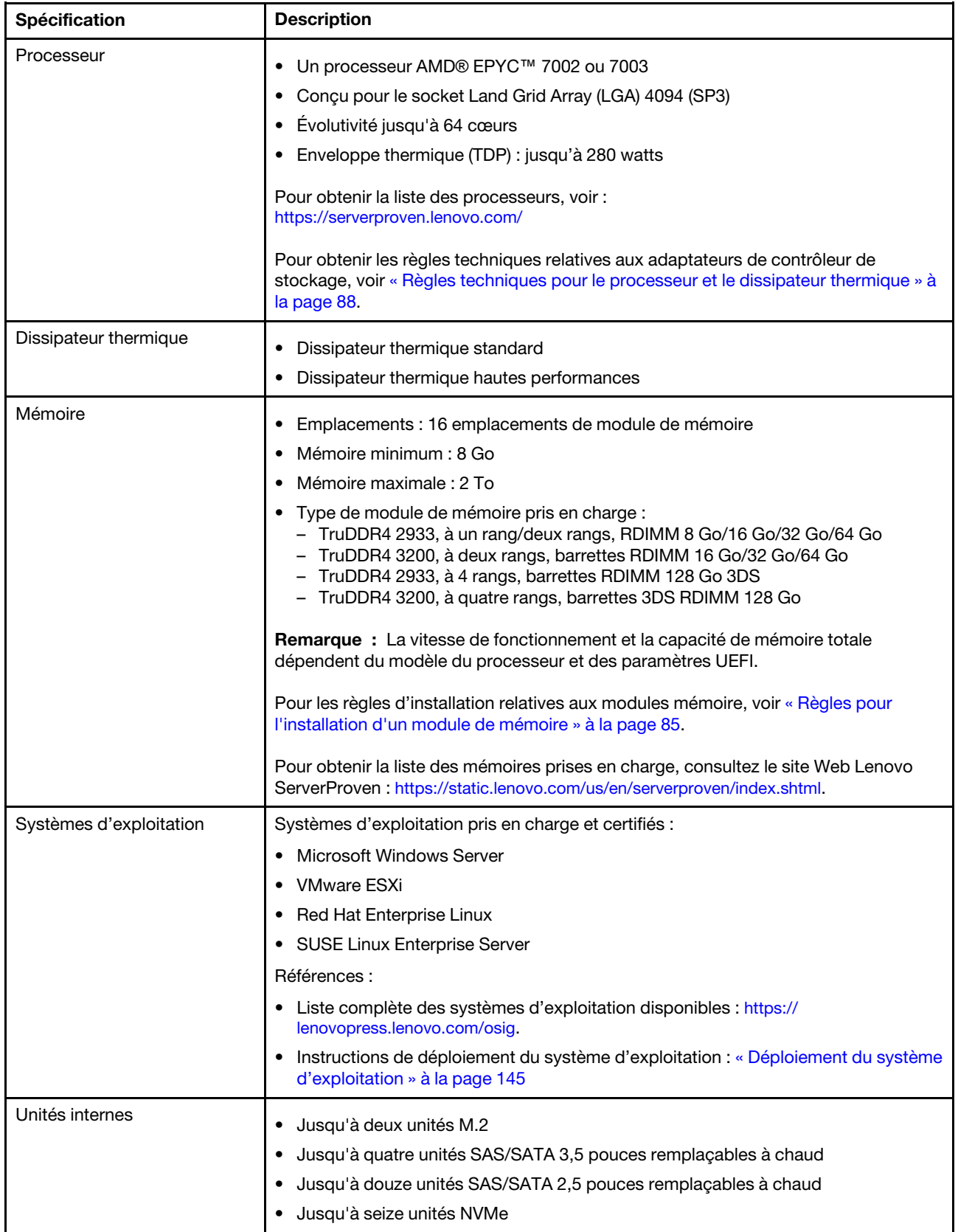

Tableau 1. Spécifications du serveur (suite)

| Spécification                   | <b>Description</b>                                                                                                    |
|---------------------------------|----------------------------------------------------------------------------------------------------|
| <b>Emplacements PCIe</b>        | Selon le modèle de votre serveur, ce dernier prend en charge jusqu'à trois<br>emplacements PCIe à l'arrière. Pour obtenir des informations détaillées, voir « Vue<br>arrière » à la page 18.                                                                                                    |
| Processeur graphique            | Maximum : trois GPU<br>Type:<br>٠<br>- NVIDIA Tesla T4<br>NVIDIA Quadro P620<br>- Nvidia A2<br>Pour obtenir les règles techniques relatives aux adaptateurs de contrôleur de<br>stockage, voir « Règles techniques pour les adaptateurs GPU » à la page 91.                                                                              |
| Fonctions d'entrée/sortie (E-S) | • Panneau frontal:<br>- Un connecteur VGA (facultatif)<br>- Deux connecteurs USB 3.2 Gen 1 (5 Gbit/s)<br>Panneau arrière :<br>٠<br>Un connecteur VGA<br>Deux connecteurs USB 3.2 Gen 1 (5 Gbit/s)<br>Connecteurs Ethernet sur adaptateur Ethernet OCP 3.0 (facultatif)<br>Un connecteur réseau de gestion BMC RJ45<br>-<br>Un port série |

Tableau 1. Spécifications du serveur (suite)

| Spécification               | <b>Description</b>                                                                                                    |
|-----------------------------|----------------------------------------------------------------------------------------------------|
| Adaptateurs HBA/RAID (selon | Prise en charge du mode JBOD :                                                                                                    |
| le modèle)                  | • Adaptateur HBA 430-8i SAS/SATA 12G                                                                                                    |
|                             | Adaptateur HBA 430-16i SAS/SATA 12G<br>٠                                                                                                    |
|                             | Adaptateur HBA 430-8e SAS/SATA 12G                                                                                                    |
|                             | Adaptateur HBA 430-16e SAS/SATA 12G<br>٠                                                                                                    |
|                             | • Adaptateur HBA 440-8i SAS/SATA PCIe 12G                                                                                                    |
|                             | • Adaptateur HBA 440-16i SAS/SATA PCIe 12G                                                                                                    |
|                             | • Adaptateur HBA 440-16e SAS/SATA PCIe 12G                                                                                                    |
|                             | • Adaptateur HBA Gen4 440-8e SAS/SATA PCIe 12G                                                                                                    |
|                             | Prise en charge du mode JBOD et niveaux RAID 0, 1, 5, 10 et 50 :                                                                                                    |
|                             | • Adaptateur RAID 530-8i PCIe 12G                                                                                                    |
|                             | • Adaptateur RAID 540-8i PCIe 12 G                                                                                                    |
|                             | • Adaptateur RAID 730-8i 1G Cache PCIe 12G                                                                                                    |
|                             | • Adaptateur RAID 730-8i 2G Flash PCIe 12G                                                                                                    |
|                             | Prise en charge du mode JBOD et niveaux RAID 0, 1, 5, 10, 50, 6 et 60 :                                                                                                    |
|                             | • Adaptateur RAID 930-8i 2G Flash PCIe 12G                                                                                                    |
|                             | • Adaptateur RAID 930-16i 4G Flash PCIe 12G                                                                                                    |
|                             | Adaptateur RAID 930-8e 4G Flash PCIe 12G<br>٠                                                                                                    |
|                             | Adaptateur RAID 930-16e 4G Flash PCIe 12G<br>٠                                                                                                    |
|                             | Adaptateur RAID 940-8i 4G Flash PCIe 12G<br>٠                                                                                                    |
|                             | • Adaptateur RAID 940-16i 4G Flash PCIe 12G                                                                                                    |
|                             | • Adaptateur RAID 940-8e PCIe 12 G mémoire flash 4 G                                                                                                    |
|                             | Pour obtenir les règles techniques relatives aux adaptateurs de contrôleur de<br>stockage, voir « Règles techniques pour les adaptateurs HBA/RAID » à la page 94.                                                                                                    |
| Ventilateurs système        | Sept ventilateurs remplaçables à chaud à double rotor (comprenant un rotor de<br>ventilateur redondant)                                                                                                    |
|                             | Remarque : Si un module OCP est installé, lorsque le système est mis hors<br>tension, mais qu'il est encore branché en CA, les ventilateurs 6 et 7 continuent de<br>tourner à une vitesse nettement inférieure. Cette conception système sert à assurer le<br>refroidissement approprié du module OCP. |
| Blocs d'alimentation        | Un ou deux blocs d'alimentation de secours remplaçables à chaud :                                                                                                    |
|                             | Bloc d'alimentation en courant alternatif 550 watts 80 PLUS Platinum<br>$\bullet$                                                                                                    |
|                             | Bloc d'alimentation en courant alternatif 750 watts 80 PLUS Platinum<br>٠                                                                                                    |
|                             | Bloc d'alimentation en courant alternatif 750 watts 80 PLUS Titanium<br>٠                                                                                                    |
|                             | Bloc d'alimentation en courant alternatif 1 100 watts 80 PLUS Platinum<br>$\bullet$                                                                                                    |
|                             | 1 100 watts -48 V CC<br>٠                                                                                                    |

Tableau 1. Spécifications du serveur (suite)

| Spécification                                                       | <b>Description</b>                                                                                                    |                                  |                 |                                             |                                                                        |            |                                                                                                    |
|---------------------------------------------------------------------|----------------------------------------------------------------------------------------------------|----------------------------------|-----------------|---------------------------------------------|------------------------------------------------------------------------|------------|----------------------------------------------------------------------------------------------------|
| Configuration minimale pour<br>le débogage<br>Émissions acoustiques | • Un processeur dans le connecteur de processeur 1<br>Un module de mémoire dans l'emplacement 1<br>٠<br>Un bloc d'alimentation<br>· Un disque dur ou une unité M.2 (si le système d'exploitation est nécessaire pour le<br>débogage)<br>Six ventilateurs système (selon la configuration)<br>$\bullet$<br>Les niveaux sonores déclarés sont basés sur les configurations ci-dessous, qui |                                  |                 |                                             |                                                                        |            |                                                                                                    |
|                                                                     |                                                                                                    |                                  |                 |                                             | peuvent varier légèrement selon les configurations et les conditions : |            |                                                                                                    |
|                                                                     | Config.                                                                                                    | <b>Standard</b>                  |                 | <b>Configuration de</b><br>stockage enrichi |                                                                        | enrichi    | <b>Configuration de GPU</b>                                                                                                    |
|                                                                     | <b>UC</b>                                                                                                    | 1 x 155 W                        |                 | $1 \times 155$ W                            |                                                                        | 1 x 155 W  |                                                                                                    |
|                                                                     | <b>Barrette</b><br><b>DIMM</b>                                                                                                    | 8 x 32 Go                        |                 | 16 x 64 Go                                  |                                                                        | 16 x 64 Go |                                                                                                    |
|                                                                     | Ethernet                                                                                                    | X710-T2L OCP                     |                 | PCIe 4 ports 10 GbE<br><b>BASE-T</b>        | <b>BASE-T</b>                                                          |            | PCIe 4 ports 10 GbE                                                                                                    |
|                                                                     | <b>PSU</b>                                                                                                    | 2 x 750 W                        |                 | 2 x 750 W                                   |                                                                        |            | $2 \times 1100$ W                                                                                                    |
|                                                                     | <b>RAID</b>                                                                                                    | 530-8i RAID                      |                 | Non disponible                              |                                                                        |            | 930-16i RAID                                                                                                    |
|                                                                     | HDD 8 x 2,5"<br>SSD NVMe 16 x 2,5"<br>Unité<br>HDD 10 x 2,5"                                                                                                    |                                  |                 |                                             |                                                                        |            |                                                                                                    |
|                                                                     | <b>GPU</b>                                                                                                    | Non disponible<br>Non disponible |                 |                                             | GPU 2 x T4                                                             |            |                                                                                                    |
|                                                                     | Niveaux sonores :<br>Niveau de puissance acoustique (LwA,m)<br><b>Standard</b><br><b>Configuration de</b><br>État<br>stockage enrichi                                                                                                    |                                  |                 |                                             | <b>Configuration de</b><br><b>GPU enrichi</b>                          |            |                                                                                                    |
|                                                                     | En veille                                                                                                    | 5,7 Bel<br>5,9 Bel               |                 |                                             | 7,0 Bel                                                                |            | 7,0 Bel                                                                                                    |
|                                                                     | Fonctionnement                                                                                                    |                                  |                 |                                             | 7,2 Bel                                                                |            | 8,5 Bel                                                                                                    |
|                                                                     | Niveau de pression acoustique (L <sub>pA,m)</sub>                                                                                                    |                                  |                 |                                             |                                                                        |            |                                                                                                    |
|                                                                     | État                                                                                                    |                                  | <b>Standard</b> |                                             | <b>Configuration de</b><br>stockage enrichi                            |            | <b>Configuration de</b><br><b>GPU enrichi</b>                                                                                                    |
|                                                                     | En veille                                                                                                    |                                  | 41 dBA          |                                             | 54 dBA                                                                 |            | 54 dBA                                                                                                    |
|                                                                     | Fonctionnement                                                                                                    |                                  | 43 dBA          |                                             | 56 dBA                                                                 |            | 69 dBA                                                                                                    |
|                                                                     | Remarques :<br>٠                                                                                                    | norme ISO 9296.                  |                 |                                             | L'installation de votre serveur peut être soumise aux réglementations  |            | • Ces niveaux sonores ont été mesurés dans des environnements acoustiques<br>contrôlés conformément aux procédures ISO7779 et déclarés conformément à la<br>gouvernementales (notamment à celles d'OSHA ou aux directives de l'Union<br>européenne) couvrant le niveau sonore sur le lieu de travail. Les niveaux de<br>pression acoustique réels de votre installation dépendent de divers facteurs ; |

Tableau 1. Spécifications du serveur (suite)

| Spécification           | <b>Description</b>                                                                                                    |                             |                             |            |            |
|-------------------------|----------------------------------------------------------------------------------------------------|-----------------------------|-----------------------------|------------|------------|
|                         | notamment du nombre d'armoires dans l'installation, de la taille, des matériaux et<br>de la configuration de la pièce, des niveaux sonores des autres équipements, de la<br>température ambiante de la pièce et de l'emplacement des employés par rapport<br>au matériel. De plus, la conformité à ces réglementations gouvernementales<br>dépend de plusieurs facteurs complémentaires, notamment le temps d'exposition<br>des employés ainsi que les dispositifs de protection anti-bruit qu'ils utilisent.<br>Lenovo vous recommande de faire appel à des experts qualifiés dans ce domaine<br>pour déterminer si vous êtes en conformité avec les réglementations en vigueur. |                             |                             |            |            |
| Alimentation électrique |                                                                                                    |                             |                             |            |            |
|                         | <b>Bloc</b><br>d'alimenta-<br>tion                                                                                                    | 100-127 Vca<br>$(50-60$ Hz) | 200-240 Vca<br>$(50-60$ Hz) | 240 Vcc*   | $-48$ V CC |
|                         | 550 watts 80<br><b>PLUS</b><br>Platinum                                                                                                    | $\sqrt{}$                   | √                           | $\sqrt{ }$ | $\times$   |
|                         | 750 watts 80<br><b>PLUS</b><br>Platinum                                                                                                    | $\sqrt{2}$                  | $\sqrt{2}$                  | $\sqrt{2}$ | $\times$   |
|                         | 750 watts 80<br><b>PLUS</b><br>Titanium                                                                                                    | $\times$                    | $\sqrt{2}$                  | $\sqrt{2}$ | $\times$   |
|                         | 1 100 watts<br>80 PLUS<br>Platinum                                                                                                    | $\sqrt{2}$                  | √                           | $\sqrt{ }$ | $\times$   |
|                         | $\times$<br>$\times$<br>1 100 watts<br>$\times$<br>$\sqrt{ }$<br>$-48$ V CC                                                                                                    |                             |                             |            |            |
|                         | <b>ATTENTION:</b><br>L'alimentation de 240 V CC (plage d'entrée : 180 à 300 V CC) est prise en charge<br>en Chine continentale UNIQUEMENT. Le bloc d'alimentation avec alimentation<br>de 240 V CC ne prend pas en charge la fonction de branchement à chaud du<br>cordon d'alimentation. Avant de retirer le bloc d'alimentation avec une<br>alimentation en courant continu, veuillez mettre hors tension le serveur ou<br>débrancher les sources d'alimentation en courant continu au niveau du tableau<br>du disjoncteur ou coupez l'alimentation. Retirez ensuite le cordon<br>d'alimentation.                                                                               |                             |                             |            |            |

Tableau 1. Spécifications du serveur (suite)

| Spécification | <b>Description</b>                                                                                                    |
|---------------|----------------------------------------------------------------------------------------------------|
| Environnement | Le serveur est pris en charge dans l'environnement suivant :                                                                                                    |
|               | Remarque : Ce serveur est conçu pour un environnement de centre de données<br>standard ; il est recommandé de le placer dans le centre de données industriel.                                                                                                    |
|               | • Température ambiante :                                                                                                    |
|               | - Fonctionnement :                                                                                                    |
|               | - ASHRAE classe A2 : 10 - 35 °C (50 - 95 °F); lorsque l'altitude dépasse 900 m<br>(2 953 pieds), la valeur de la température ambiante maximum diminue de 1 °<br>C (1,8 °F) tous les 300 m (984 pieds) à mesure que l'altitude augmente.                                                                                                    |
|               | - ASHRAE classe A3 : 5 à 40 °C (41 à 104 °F); lorsque l'altitude dépasse 900 m<br>(2 953 pieds), la valeur de la température ambiante maximum diminue de 1 °<br>C (1,8 °F) tous les 175 m (574 pieds) à mesure que l'altitude augmente.                                                                                                    |
|               | - ASHRAE classe A4 : 5 à 45 °C (41 à 113 °F); lorsque l'altitude dépasse 900 m<br>(2 953 pieds), la valeur de la température ambiante maximum diminue de 1 °<br>C (1,8 °F) tous les 125 m (410 pieds) à mesure que l'altitude augmente.                                                                                                    |
|               | - Serveur hors tension : 5 à 45 °C (41 à 113 °F)                                                                                                    |
|               | - Stockage ou transport : -40 à 60 °C (-40 à 140 °F)                                                                                                    |
|               | Altitude maximale: 3 050 m (10 000 pieds)                                                                                                    |
|               | • Humidité relative (sans condensation) :                                                                                                    |
|               | - Fonctionnement:                                                                                                    |
|               | - ASHRAE Classe A2 : 8 % - 80 %, point de rosée maximal : 21 °C (70 °F)                                                                                                    |
|               | - ASHRAE Classe A3 : 8 % - 85 %, point de rosée maximal : 24 °C (75 °F)                                                                                                    |
|               | - ASHRAE Classe A4 : 8 % à 90 %, point de rosée maximal : 24 °C (75 °F)                                                                                                    |
|               | - Expédition ou stockage : 8 % à 90 %                                                                                                    |
|               | • Contamination particulaire                                                                                                    |
|               | Attention : Les particules aériennes et les gaz réactifs agissant seuls ou en<br>combinaison avec d'autres facteurs environnementaux tels que l'humidité ou la<br>température peuvent représenter un risque pour le serveur.                                                                                                    |
|               | Votre serveur est conforme aux caractéristiques de la catégorie A2 de la norme<br>ASHRAE. Les performances du serveur peuvent être affectées lorsque la température<br>de fonctionnement ne respecte pas les spécifications ASHRAE A2. Le modèle de<br>serveur avec la configuration suivante est conforme aux spécifications des<br>catégories A3 et A4 de la norme ASHRAE : |
|               | • Le processeur TDP est 120/155 watts.                                                                                                    |
|               | Aucune unité NVMe, aucun boîtier d'unités de disque dur arrière, aucune unité<br>٠<br>M.2, aucun adaptateur GPU, aucun adaptateur Ethernet10 GbE ou supérieur, ou<br>aucun adaptateur NVMe PCIe n'est installé.                                                                                                    |
|               | Remarque : Le modèle de serveur équipé d'un adaptateur Ethernet OCP 3.0 1G<br>à 2 ports/4 ports peut être conforme aux exigences réglementaires ASHRAE<br>classe A3/A4.                                                                                                    |

# <span id="page-13-0"></span>Contamination particulaire

Attention : les particules aériennes (notamment poussières ou particules métalliques) et les gaz réactifs agissant seuls ou en combinaison avec d'autres facteurs environnementaux tels que l'humidité ou la température peuvent représenter un risque pour l'unité décrite dans le présent document.

En particulier, des concentrations trop élevées de particules ou de gaz dangereux peuvent endommager l'unité et entraîner des dysfonctionnements voire une panne complète. Cette spécification présente les seuils de concentration en particules et en gaz qu'il convient de respecter pour éviter de tels dégâts. Ces seuils ne doivent pas être considérés ou utilisés comme des limites absolues, car d'autres facteurs comme la température ou l'humidité de l'air peuvent modifier l'impact des particules ou de l'atmosphère corrosive et les transferts de contaminants gazeux. En l'absence de seuils spécifiques définis dans le présent document, vous devez mettre en œuvre des pratiques permettant de maintenir des niveaux de particules et de gaz conformes aux réglementations sanitaires et de sécurité. Si Lenovo détermine que les niveaux de particules ou de gaz de votre environnement ont provoqué l'endommagement de l'unité, Lenovo peut, sous certaines conditions, mettre à disposition la réparation ou le remplacement des unités ou des composants lors de la mise en œuvre de mesures correctives appropriées, afin de réduire cette contamination environnementale. La mise en œuvre de ces mesures correctives est de la responsabilité du client.

| <b>Contaminant</b>      | <b>Seuils</b>                                                                                                    |
|-------------------------|----------------------------------------------------------------------------------------------------|
| Gaz réactifs            | Niveau de gravité G1 selon la norme ANSI/ISA 71.04-1985 <sup>1</sup> :                                                                                                    |
|                         | • Le niveau de réactivité du cuivre doit être inférieur à 200 Angströms par mois (Å/mois, gain de<br>poids $\approx 0,0035 \mu g/cm^2$ par heure). <sup>2</sup>                                                                                                    |
|                         | • Le niveau de réactivité de l'argent doit être inférieur à 200 Angstroms par mois (Å/mois, gain de<br>poids $\approx 0,0035 \mu g/cm^2$ par heure). <sup>3</sup>                                                                                                    |
|                         | • La surveillance de la corrosion gazeuse doit se faire à environ 5 cm (2 pouces) de la façade de<br>l'armoire, côté prise d'air, au quart et aux trois-quarts de la hauteur du châssis par rapport au sol<br>ou à un endroit où la vitesse d'air est bien plus importante.                                                                                                    |
| Particules<br>aériennes | Les centres de données doivent respecter le niveau de propreté ISO 14644-1 classe 8.                                                                                                    |
|                         | Pour les centres de données sans économiseur par rapport à l'air extérieur, le niveau de propreté<br>ISO 14644-1 classe 8 peut être atteint à l'aide de l'une des méthodes de filtration suivantes :                                                                                                    |
|                         | · L'air de la pièce peut être filtré en permanence avec des filtres MERV 8.                                                                                                    |
|                         | • L'air qui entre dans le centre de données peut être filtré avec des filtres MERV 11 ou de<br>préférence avec des filtres MERV 13.                                                                                                    |
|                         | Pour les centres de données avec modulation d'air, pour satisfaire la norme de propreté ISO<br>classe 8, le choix des filtres dépend des conditions spécifiques au centre de données.                                                                                                    |
|                         | • Le taux d'hygrométrie relative déliquescente de la contamination particulaire doit être supérieur<br>à 60 % RH. <sup>4</sup>                                                                                                    |
|                         | • Les centres de données ne doivent pas contenir de résidus de zinc. <sup>5</sup>                                                                                                    |
| Unis.                   | <sup>1</sup> ANSI/ISA-71.04-1985. Conditions environnementales pour les systèmes de mesure et de contrôle des processus :<br>contaminants atmosphériques. Instrument Society of America, Research Triangle Park, Caroline du Nord, États-<br><sup>2</sup> La dérivation de l'équivalence entre le taux d'augmentation de l'épaisseur du produit par la corrosion en cuivre en<br>Å/mois et le taux de gain de poids suppose que Cu2S et Cu2O augmentent dans des proportions égales. |
|                         | <sup>3</sup> La dérivation de l'équivalence entre le taux d'augmentation de l'épaisseur du produit par la corrosion en argent<br>en Å/mois et le taux de gain de poids suppose que Ag2S est le seul produit corrosif.                                                                                                    |
|                         | 4 L'humidité relative de déliquescence de la contamination particulaire est l'humidité relative à partir de laquelle la<br>poussière absorbe suffisamment d'eau pour devenir humide et favoriser la conduction ionique.                                                                                                    |
|                         | <sup>5</sup> Le niveau de débris en surface est mesuré de manière aléatoire dans 10 zones du centre de données sur un<br>disque de 1,5 cm de diamètre de bande adhésive conductrice posée sur un raccord en métal. Si l'examen de la<br>bande adhésive au microscope électronique ne révèle pas de débris de zinc, le centre de données est considéré<br>comme exempt de particules de zinc.                                                                                         |

Tableau 2. Seuils de concentration en particules et en gaz

# <span id="page-15-0"></span>Options de gestion

Le portefeuille XClarity et les autres offres de gestion de système décrites dans cette section vous aident à gérer les serveurs de manière plus pratique et efficace.

# Présentation

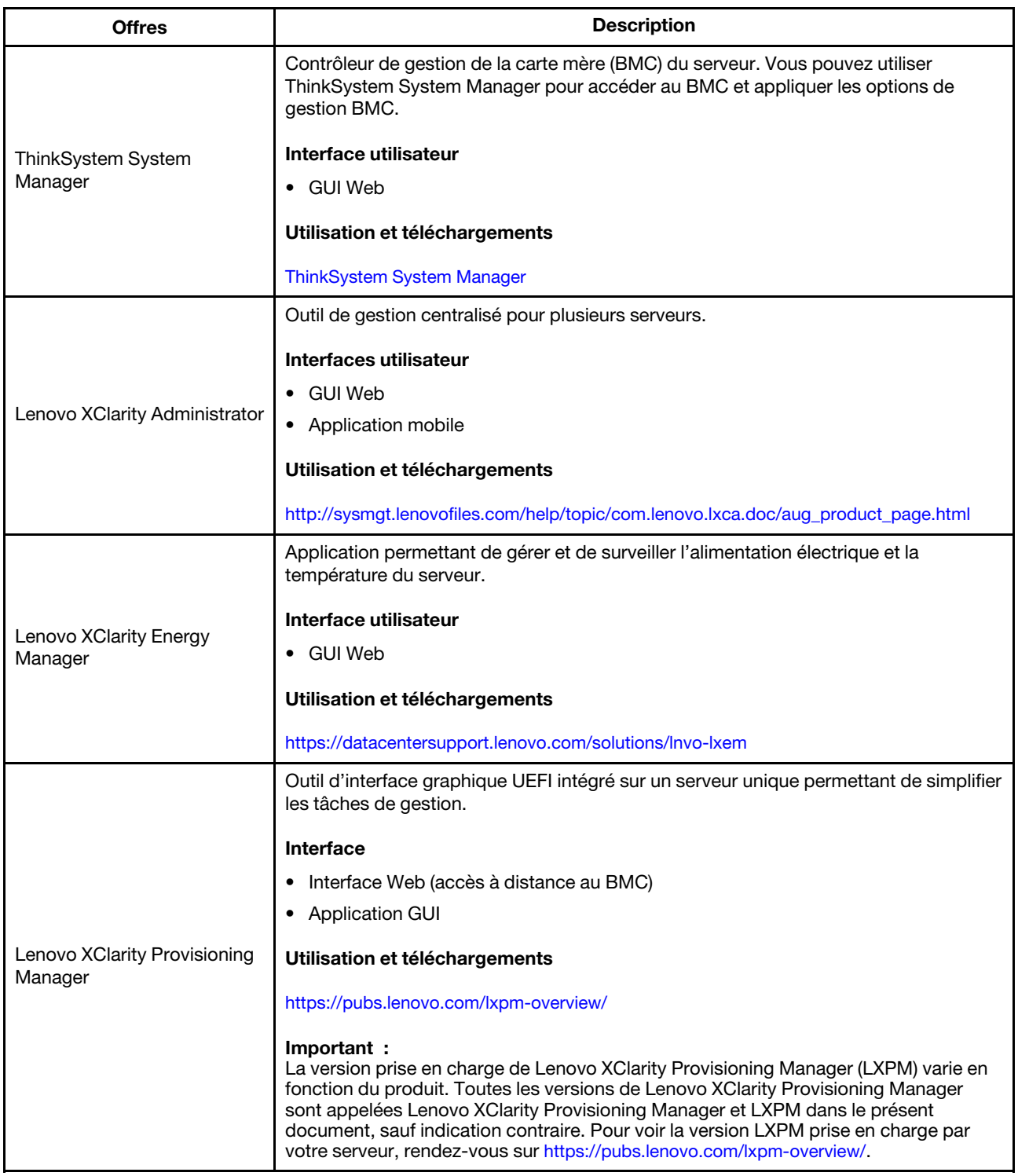

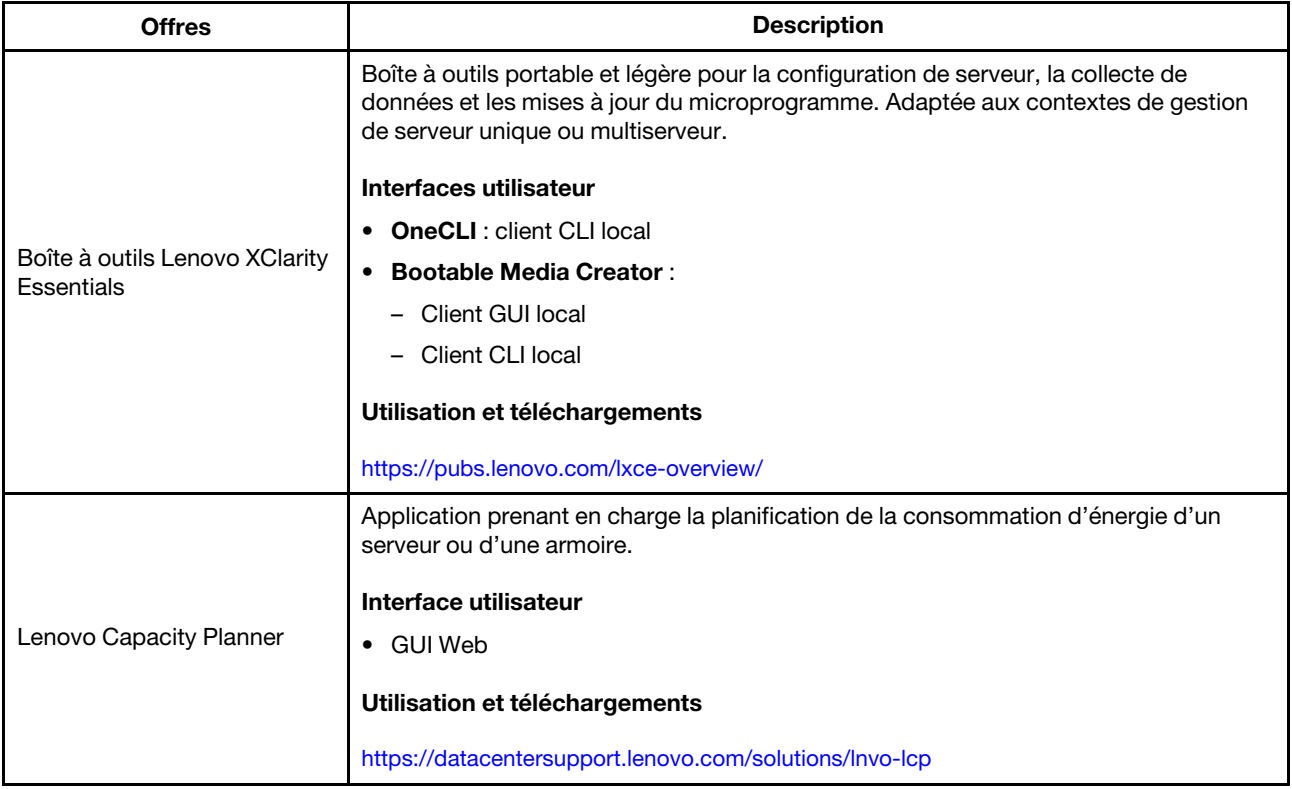

# Fonctions

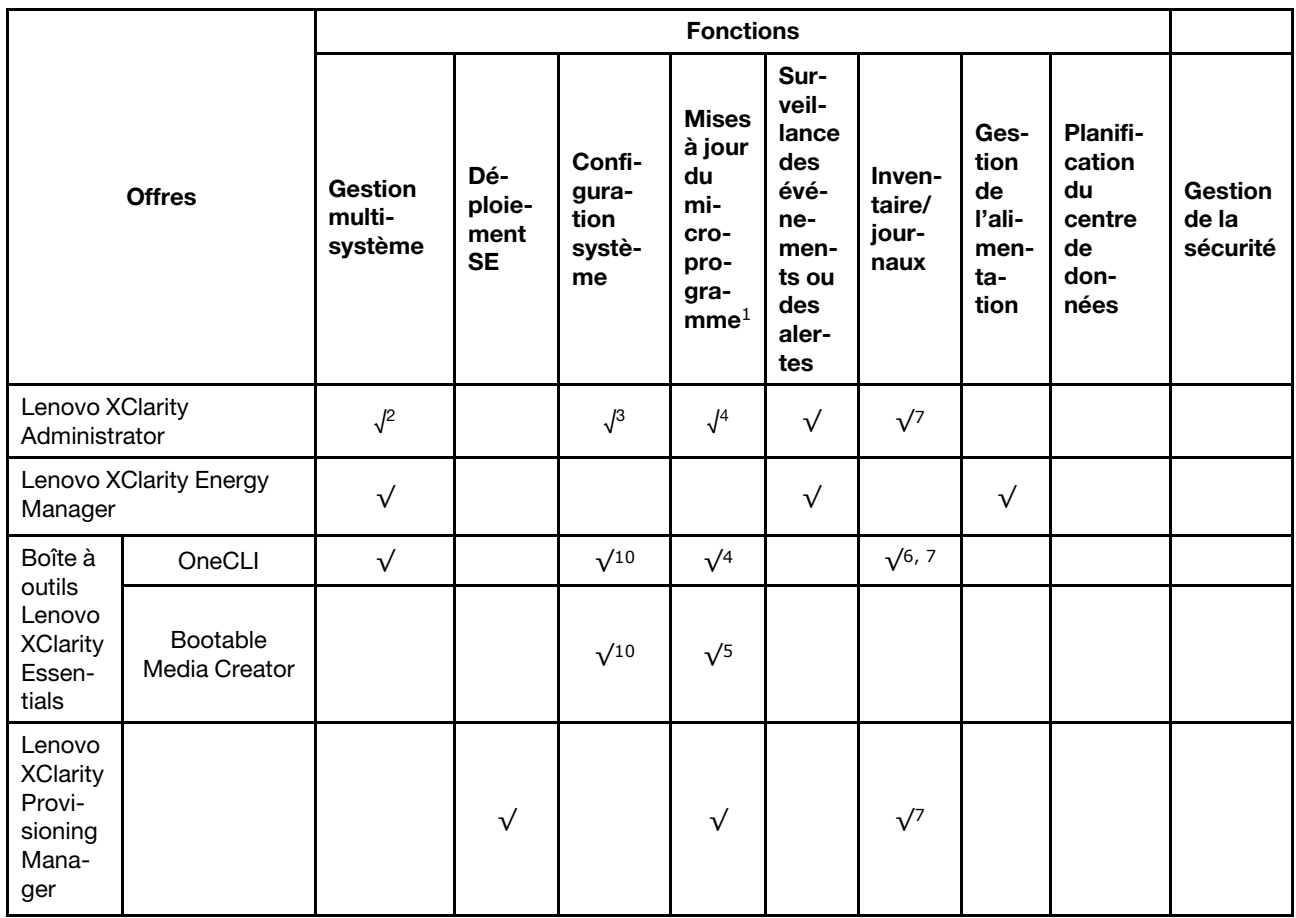

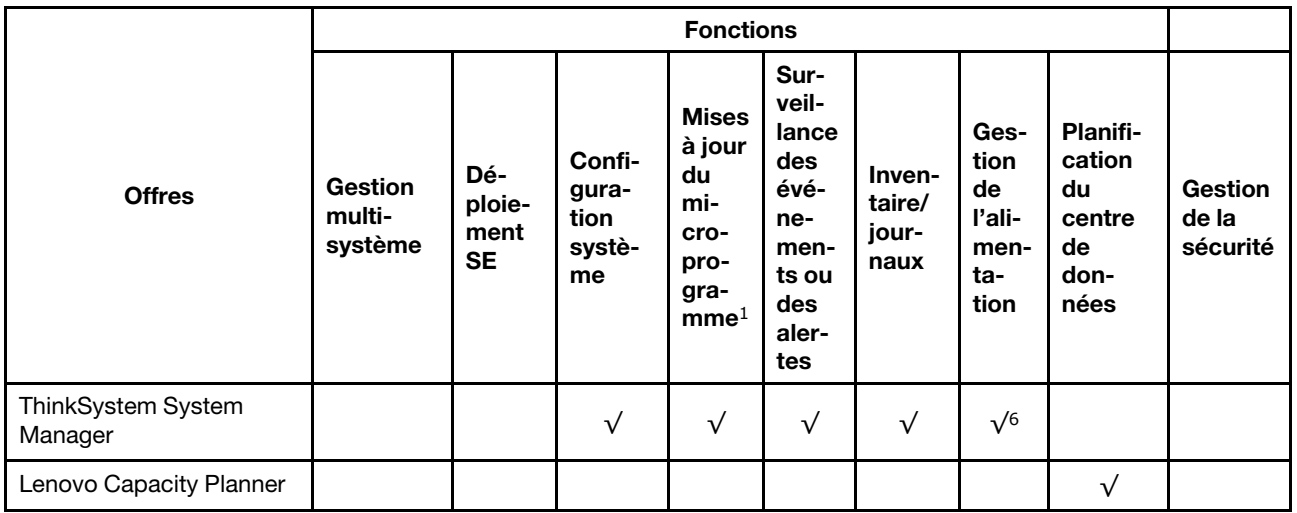

### Remarques :

- 1. La plupart des options peuvent être mises à jour via les outils Lenovo. Cependant, certaines options, telles que le microprogramme GPU ou le microprogramme Omni-Path, nécessitent l'utilisation d'outils de fournisseur.
- 2. Prise en charge de la gestion du serveur en mode liaison LDAP et avec commande à distance.
- 3. Pour configuration UEFI uniquement.
- 4. Les mises à jour de microprogramme sont pour le microprogramme BMC, le microprogramme UEFI et les mises à jour de microprogramme d'E-S.
- 5. Les paramètres UEFI du serveur pour la mémoire ROM en option doivent être définis sur UEFI pour mettre à jour le microprogramme à l'aide de Lenovo XClarity Essentials Bootable Media Creator.
- 6. Les paramètres UEFI du serveur pour la mémoire ROM en option doivent être définis sur UEFI pour que les informations détaillées de carte d'adaptateur, comme le nom de modèle et les niveaux de microprogramme, s'affichent dans Lenovo XClarity Administrator, ThinkSystem System Manager ou Lenovo XClarity Essentials OneCLI.
- 7. Inventaire limité.
- 8. Disponible en Chine continentale uniquement.
- 9. Il est fortement recommandé de vérifier les données de synthèse de l'alimentation de votre serveur à l'aide de Lenovo Capacity Planner avant d'acheter de nouvelles pièces.
- 10. Prise en charge des paramètres UEFI et des paramètres BMC partiels.

# <span id="page-18-0"></span>Chapitre 2. Composants serveur

<span id="page-18-1"></span>Utilisez les informations de cette section pour en savoir plus sur les composants associés à votre serveur.

# Vue avant

La vue avant du serveur varie selon le modèle. Selon le modèle, il est possible que votre serveur diffère légèrement des illustrations présentées dans cette rubrique.

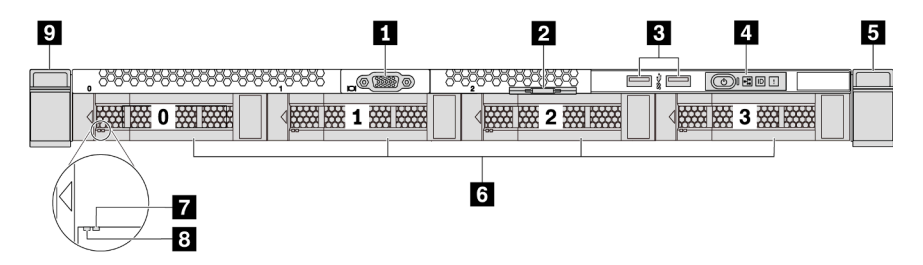

Figure 3. Vue avant du modèle de serveur équipé de quatre baies d'unité 3,5 pouces

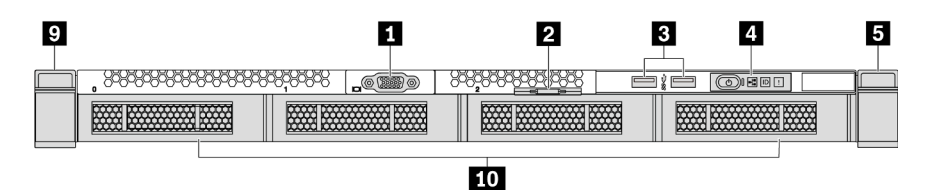

Figure 4. Vue avant du modèle de serveur sans fond de panier (pour quatre baies d'unité 3,5 pouces)

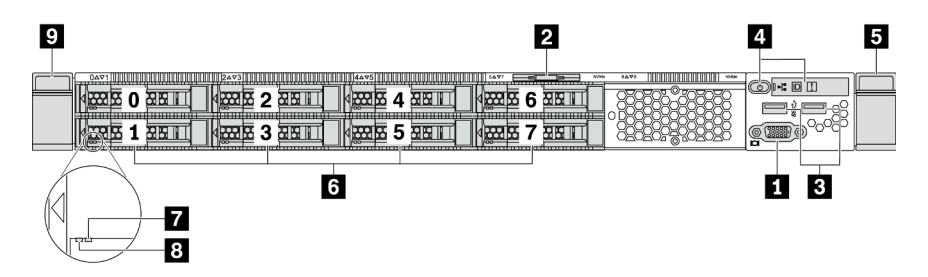

Figure 5. Vue avant du modèle de serveur équipé de huit baies d'unité 2,5 pouces

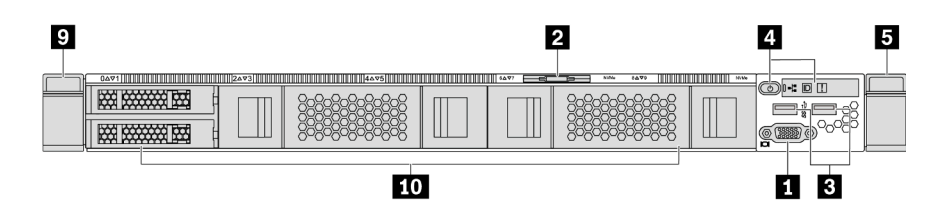

Figure 6. Vue avant du modèle de serveur sans fond de panier (pour dix baies d'unité 2,5 pouces)

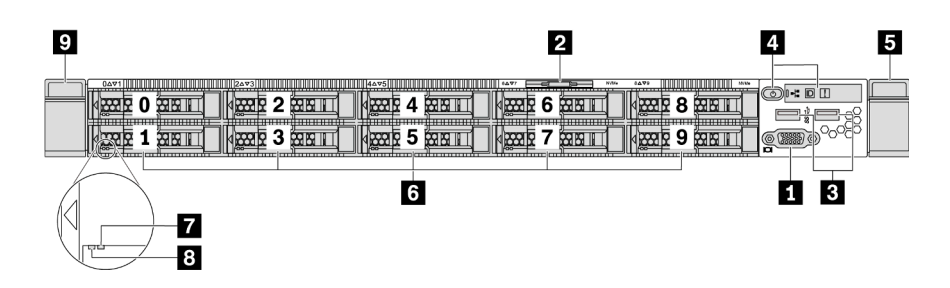

Figure 7. Vue avant du modèle de serveur équipé de dix baies d'unité 2,5 pouces

Tableau 3. Composants situés sur la face avant du serveur

| <b>T</b> Connecteur VGA (facultatif)          | <b>2</b> Etiquette amovible                 |
|-----------------------------------------------|---------------------------------------------|
| <b>B</b> Connecteurs USB 3.2 Gen 1 (5 Gbit/s) | <b>4</b> Panneau d'information opérateur    |
| <b>5</b> Taquet d'armoire (droit)             | <b>5</b> Baies d'unité remplaçables à chaud |
| Voyant d'état de l'unité (jaune)              | 8 Voyant d'activité de l'unité (vert)       |
| <b>7</b> Taquet d'armoire (gauche)            | <b>10</b> Obturateur de baie d'unité        |

# **1** Connecteur VGA

Utilisé pour connecter un écran hautes performances, un écran Direct Drive ou tout autre périphérique utilisant un connecteur VGA.

#### **2** Étiquette amovible

L'étiquette d'accès réseau ThinkSystem System Manager se trouve sur l'étiquette amovible. Le nom d'hôte et l'adresse locale du lien IPv6 (LLA) ThinkSystem System Manager par défaut sont fournis sur l'onglet.

Pour plus d'informations, voir [« Définition de la connexion réseau pour le BMC » à la page 141.](#page-144-1)

# **3** Connecteur USB 3.2 Gen 1 (5 Gbit/s)

Permet de connecter un périphérique USB compatible, par exemple un clavier, une souris ou un dispositif de stockage USB.

#### **4** Panneau d'information opérateur

Pour plus d'informations sur les boutons et les voyants d'état figurant sur le panneau d'information opérateur, voir [« Panneau d'information opérateur » à la page 17.](#page-20-0)

#### **5 9** Taquets d'armoire

Si le serveur est installé dans une armoire, vous pouvez utiliser les taquets d'armoire pour l'en sortir. Vous pouvez également utiliser les taquets d'armoire et les vis pour fixer le serveur dans l'armoire afin de le sécuriser, en particulier sur les zones sujettes aux vibrations. Pour plus d'informations, voir le Guide d'installation en armoire fourni avec le kit de glissières.

### **6** Baies d'unité remplaçables à chaud (les obturateurs d'unité sont installés pour la configuration sans fond de panier)

Le nombre d'unités installées sur votre serveur varie selon le modèle. Lorsque vous installez des unités, respectez l'ordre des numéros de baie d'unité.

L'intégrité EMI et le refroidissement du serveur sont assurés si toutes les baies d'unité sont occupées. Les baies d'unité vides doivent être occupées par des obturateurs d'unité.

# **7** Voyant d'état de l'unité

# **8** Voyant d'activité de l'unité

Chaque unité remplaçable à chaud dispose de deux voyants.

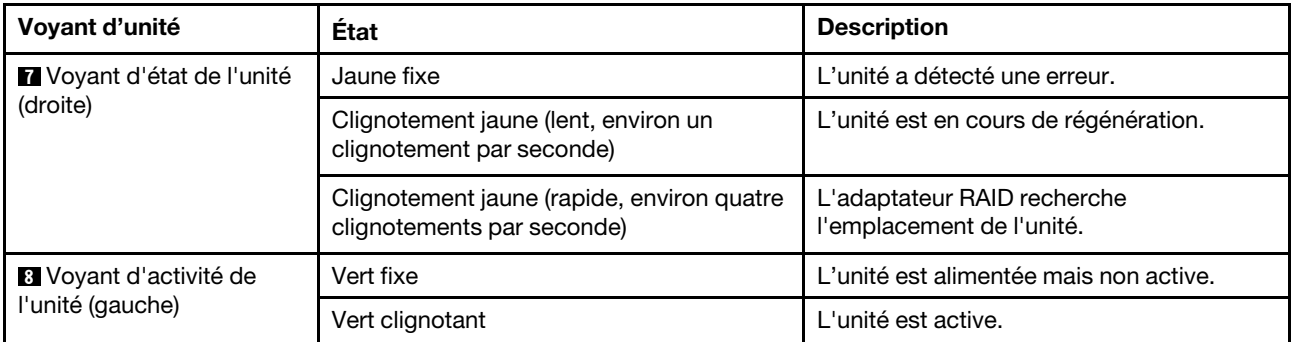

# <span id="page-20-0"></span>Panneau d'information opérateur

Le panneau d'information opérateur du serveur comporte des commandes et des voyants.

L'image suivante illustre le panneau d'information opérateur du serveur.

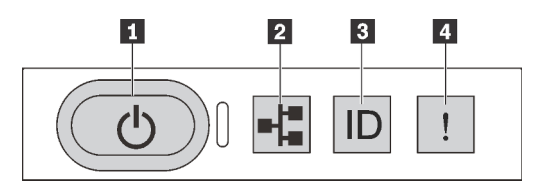

Figure 8. Panneau d'information opérateur

Tableau 4. Composants sur le panneau d'information opérateur

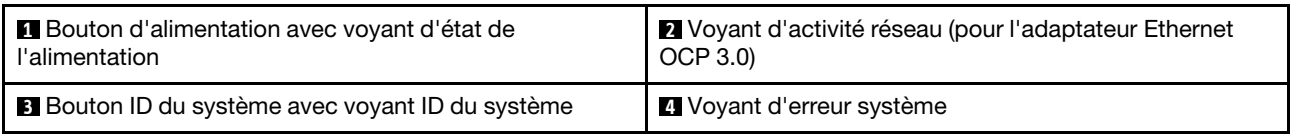

# **1** Bouton d'alimentation avec voyant d'état de l'alimentation

Lorsque vous avez terminé de configurer le serveur, le bouton d'alimentation vous permet de le mettre sous tension. Si vous ne pouvez pas arrêter le serveur à partir du système d'exploitation, vous pouvez également maintenir le bouton d'alimentation enfoncé pendant plusieurs secondes pour mettre le serveur hors tension. Voir : [« Mise sous tension du nœud » à la page 139](#page-142-2). Le voyant d'état de l'alimentation vous indique l'état actuel de l'alimentation.

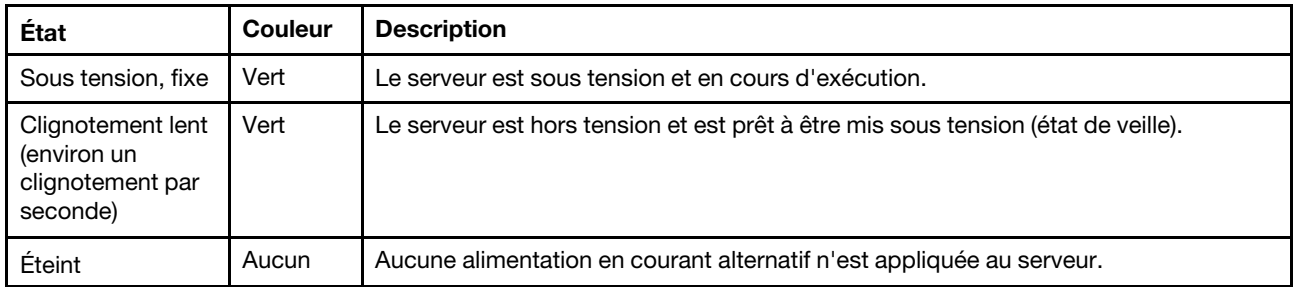

# **2** Voyant d'activité réseau

Lorsqu'un adaptateur Ethernet OCP 3.0 est installé, le voyant d'activité réseau situé sur le bloc d'E-S avant vous permet d'identifier la connectivité et l'activité réseau. Si aucun adaptateur Ethernet OCP 3.0 n'est installé, ce voyant est éteint.

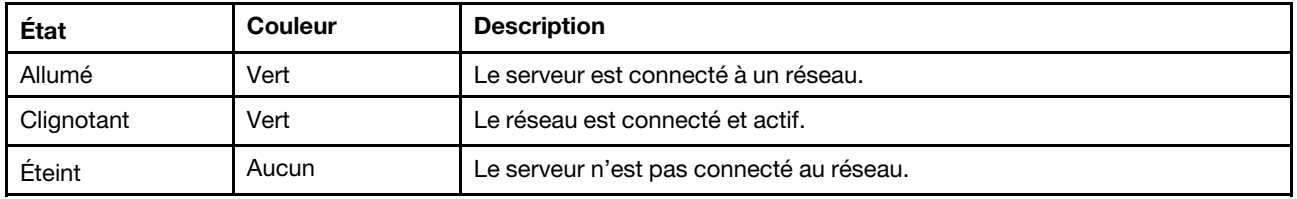

# **3** Bouton ID du système avec voyant ID du système

Utilisez ce bouton ID du système et le voyant bleu d'ID système pour localiser visuellement le serveur. Un voyant d'ID système figure également à l'arrière du serveur. Chaque fois que vous appuyez sur le bouton d'ID système, l'état des deux voyants d'ID système change. Les voyants peuvent être allumés, clignotants, ou éteints. Vous pouvez également utiliser un programme de gestion à distance pour changer l'état des voyants ID système afin d'aider à localiser visuellement le serveur parmi d'autres serveurs.

# <span id="page-21-1"></span>**4** Voyant d'erreur système

Le voyant d'erreur système vous indique la présence d'erreurs système.

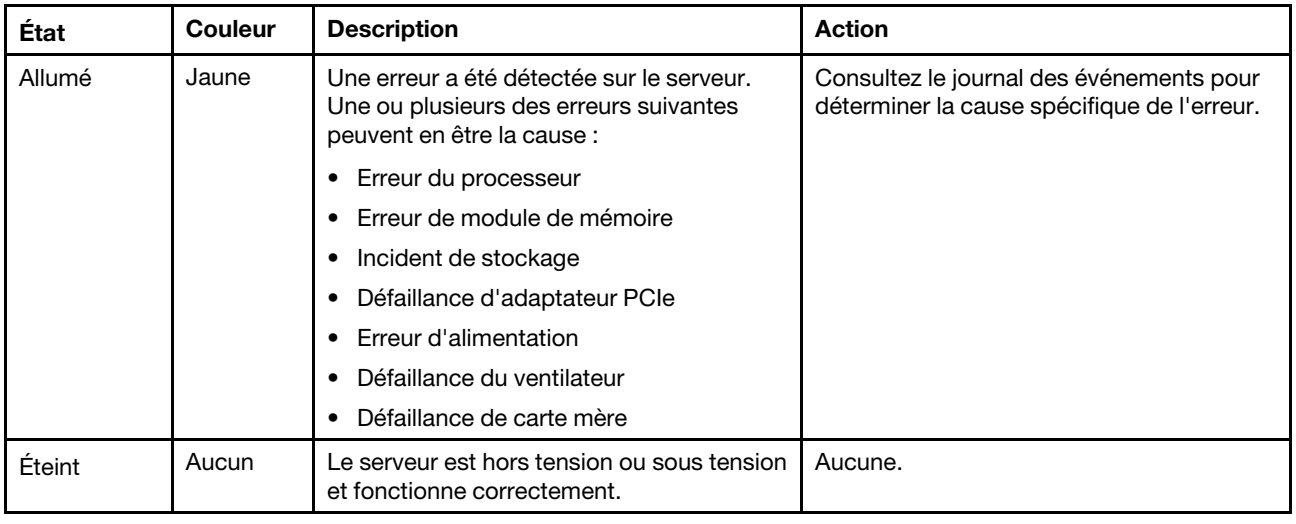

# <span id="page-21-0"></span>Vue arrière

L'arrière du serveur permet d'accéder à plusieurs connecteurs et composants, notamment les blocs d'alimentation, les adaptateurs PCIe, les baies d'unités remplaçables à chaud, le port série et les connecteurs Ethernet.

### Vue arrière du modèle de serveur avec trois emplacements PCIe

La figure suivante présente la vue arrière du modèle de serveur avec trois emplacements PCIe. Selon le modèle, il est possible que votre serveur diffère légèrement de l'illustration ci-dessous.

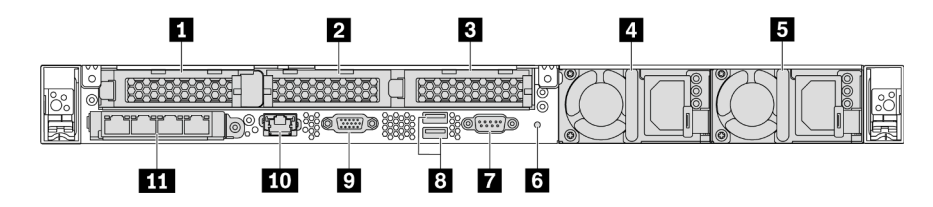

Figure 9. Vue arrière du modèle de serveur avec trois emplacements PCIe

Tableau 5. Composants situés sur la face arrière du serveur

| Emplacement PCIe 1 sur l'assemblage de cartes<br>mezzanines 1                                                                          | <b>2</b> Emplacement PCIe 2 sur l'assemblage de cartes<br>mezzanines 2 |
|----------------------------------------------------------------------------------------------------|------------------------------------------------------------------------|
| El Emplacement PCIe 3 sur l'assemblage de cartes<br>mezzanines 2                                                                       | <b>R</b> Bloc d'alimentation 1                                         |
| <b>B</b> Bloc d'alimentation 2 (facultatif)                                                                                            | <b>6</b> Bouton NMI                                                    |
| <b>7</b> Port série                                                                                                    | 8 Connecteurs USB 3.2 Gen 1 (5 Gbit/s)                                 |
| <b>D</b> Connecteur VGA                                                                                                    | Connecteur réseau de gestion BMC RJ45                                  |
| <b>11</b> Connecteurs Ethernet sur adaptateur Ethernet<br>OCP 3.0 (facultatif, deux ou quatre connecteurs peuvent<br>être disponibles) |                                                                        |

#### **1** Emplacement PCIe 1 sur l'assemblage de cartes mezzanines 1

Votre serveur prend en charge la carte mezzanine suivante pour l'assemblage de cartes mezzanines 1 :

• Emplacement 1 : PCIe x16, extra-plat

#### **2 3** Emplacements PCIe sur l'assemblage de cartes mezzanines 2

Votre serveur prend en charge les configurations de carte mezzanine suivantes pour l'assemblage de cartes mezzanines 2 :

Type 1 :

- Emplacement 2 : PCIe x16 (x16, x8, x4, x1), extra-plate
- Emplacement 3 : PCIe x16 (x16, x8, x4, x1), extra-plate

Type 2 :

- Emplacement 2 : aucune carte mezzanine installée
- Emplacement 3 : PCIe x16 (x16, x8, x4, x1), extra-plate

#### Vue arrière du modèle de serveur avec deux emplacements PCIe

La figure suivante présente la vue arrière du modèle de serveur avec deux emplacements PCIe. Selon le modèle, il est possible que votre serveur diffère légèrement de l'illustration ci-dessous.

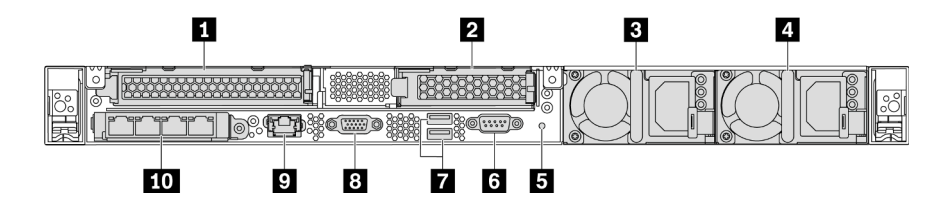

Figure 10. Vue arrière du modèle de serveur avec deux emplacements PCIe

Tableau 6. Composants situés sur la face arrière du serveur

| Emplacement PCIe 1 sur l'assemblage de cartes<br>mezzanines 1 | <b>2</b> Emplacement PCIe 3 sur l'assemblage de cartes<br>mezzanines 2                                                                 |
|---------------------------------------------------------------|----------------------------------------------------------------------------------------------------|
| <b>B</b> Bloc d'alimentation 1                                | Bloc d'alimentation 2 (facultatif)                                                                                                    |
| <b>El</b> Bouton NMI                                          | <b>6</b> Port série                                                                                                    |
| <b>T</b> Connecteurs USB 3.2 Gen 1 (5 Gbit/s)                 | <b>B</b> Connecteur VGA                                                                                                    |
| <b>2</b> Connecteur réseau de gestion du BMC                  | <b>TO</b> Connecteurs Ethernet sur adaptateur Ethernet<br>OCP 3.0 (facultatif, deux ou quatre connecteurs peuvent<br>être disponibles) |

#### **1** Emplacement PCIe 1 sur l'assemblage de cartes mezzanines 1

Votre serveur prend en charge la carte mezzanine suivante pour l'assemblage de cartes mezzanines 1 :

Emplacement 1 : PCIe x16 (x16, x8, x4, x1), pleine hauteur, pleine longueur

#### **2** Emplacement PCIe 3 sur l'assemblage de cartes mezzanines 2

Votre serveur prend en charge la carte mezzanine suivante pour l'assemblage de cartes mezzanines 2 :

Emplacement 3 : PCIe x16 (x16, x8, x4, x1), extra-plate

#### Vue arrière du modèle de serveur avec deux baies d'unité remplaçables à chaud et un emplacement PCIe

La figure suivante présente la vue arrière du modèle de serveur avec deux baies d'unité remplaçables à chaud et d'un emplacement PCIe. Selon le modèle, il est possible que votre serveur diffère légèrement de l'illustration ci-dessous.

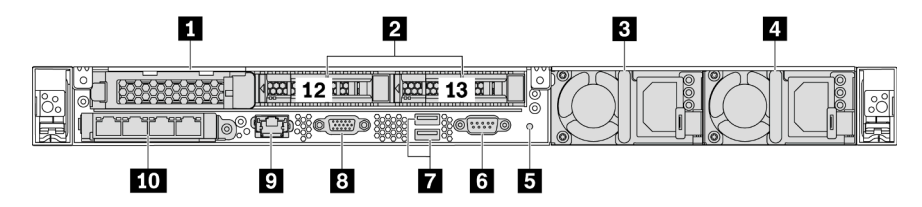

Figure 11. Vue arrière du modèle de serveur avec deux baies d'unité remplaçables à chaud et un emplacement PCIe

Tableau 7. Composants situés sur la face arrière du serveur

| Emplacement PCIe 1             | Baies d'unité 2,5 pouces arrière          |
|--------------------------------|-------------------------------------------|
| <b>B</b> Bloc d'alimentation 1 | <b>Bloc d'alimentation 2 (facultatif)</b> |
| <b>B</b> Bouton NMI            | <b>6</b> Port série                       |

Tableau 7. Composants situés sur la face arrière du serveur (suite)

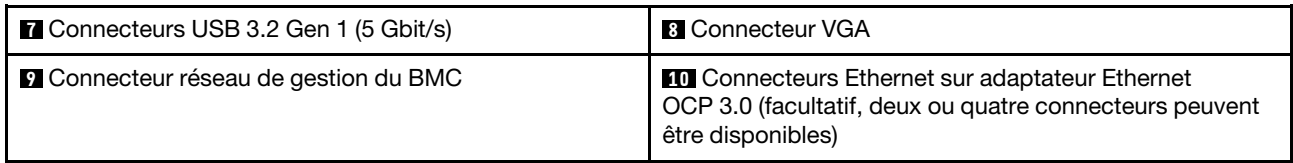

#### **1** Emplacement PCIe 1

Emplacement 1 : PCIe x16 (x16, x8, x4, x1), extra-plate

#### **2** Baies d'unité 2,5 pouces arrière

Permet d'installer deux unités remplaçables à chaud 2,5 pouces à l'arrière du serveur.

Le nombre d'unités installées sur votre serveur varie selon le modèle. Lorsque vous installez des unités, respectez l'ordre des numéros de baie d'unité.

L'intégrité EMI et le refroidissement du serveur sont assurés si toutes les baies d'unité sont occupées. Les baies d'unité vides doivent être occupées par des obturateurs de baie d'unité ou des obturateurs d'unité.

#### Vue arrière du modèle de serveur avec un emplacement PCIe

La figure suivante présente la vue arrière du modèle de serveur avec un emplacement PCIe. Selon le modèle, il est possible que votre serveur diffère légèrement de l'illustration ci-dessous.

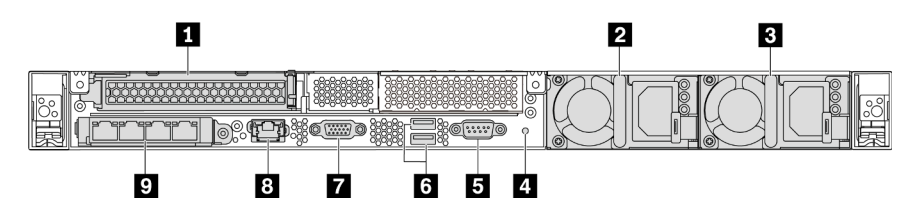

Figure 12. Vue arrière du modèle de serveur avec un emplacement PCIe

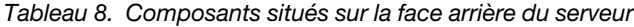

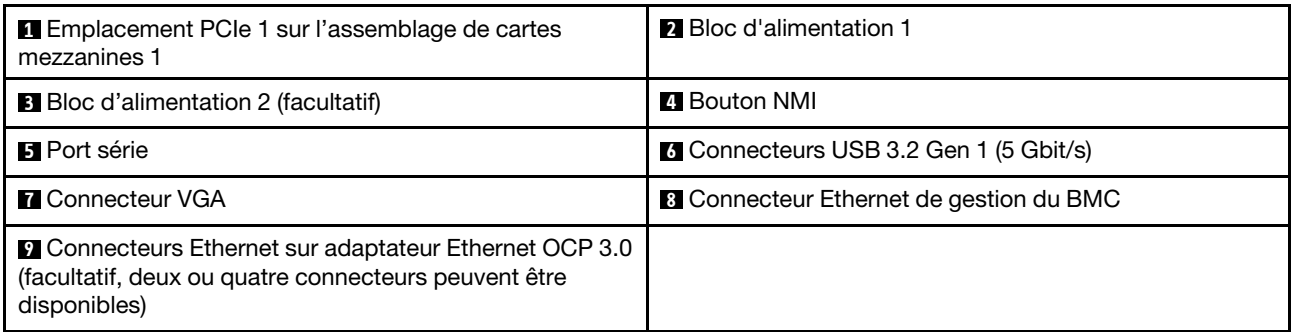

#### **1** Emplacement PCIe 1

Emplacement 1 : PCIe x16 (x16, x8, x4, x1), pleine hauteur/pleine longueur

#### Vue arrière du modèle de serveur sans emplacement PCIe

La figure suivante présente la vue arrière du modèle de serveur sans emplacement PCIe. Selon le modèle, il est possible que votre serveur diffère légèrement de l'illustration ci-dessous.

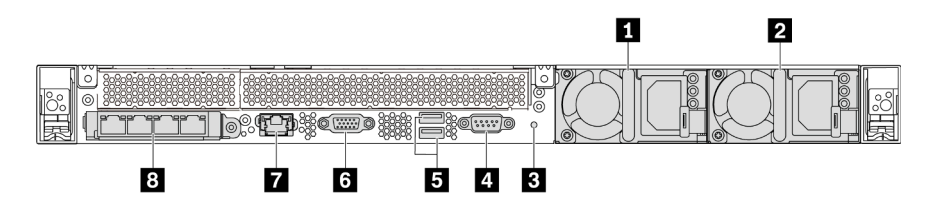

Figure 13. Vue arrière du modèle de serveur sans emplacement PCIe

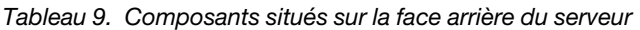

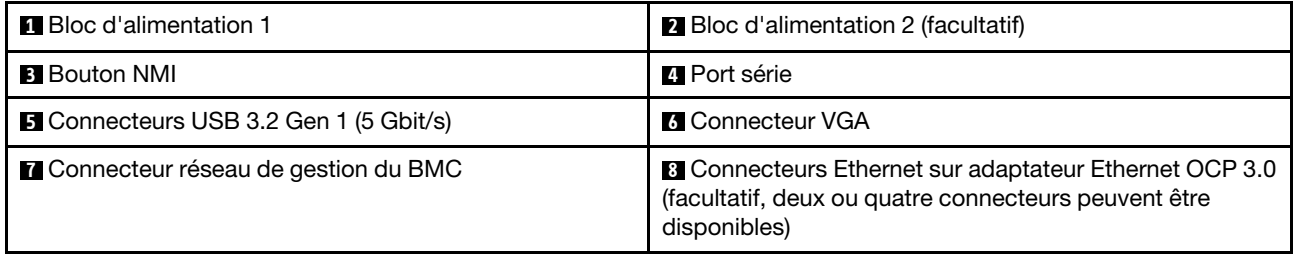

Les composants suivants sont des composants communs sur la vue arrière des différents modèles :

• Bloc d'alimentation 1

# • Bloc d'alimentation 2 (facultatif)

Les blocs d'alimentation de secours remplaçables à chaud permettent d'éviter l'interruption brutale du système lorsqu'un bloc d'alimentation est défaillant. Vous pouvez vous procurer un bloc d'alimentation auprès de Lenovo et l'installer pour apporter une alimentation de secours sans mettre le serveur hors tension.

Trois voyants d'état se trouvent sur chaque bloc d'alimentation, à proximité du connecteur du cordon d'alimentation. Pour plus d'informations sur les voyants, voir [« Voyants de la vue arrière » à la page 23](#page-26-0).

# • Bouton NMI

Appuyez sur ce bouton pour forcer l'interruption non masquable (NMI) du processeur. De cette manière, vous pouvez faire s'arrêter le système d'exploitation (à la manière de l'écran bleu de la mort de Windows) et effectuer un vidage de la mémoire. Vous devrez peut-être utiliser la pointe d'un crayon ou un trombone pour appuyer sur le bouton.

# • Port série

Utilisé pour la connexion à l'interface série du système hôte.

# • Connecteurs USB 3.2 Gen 1 (5 Gbit/s) (2)

Utilisés pour la connexion d'un périphérique qui requiert une connexion USB 2.0 ou 3.1, par exemple un clavier USB, une souris USB ou une clé USB.

# • Connecteur VGA

Utilisé pour connecter un écran hautes performances, un écran Direct Drive ou tout autre périphérique utilisant un connecteur VGA.

# • Connecteur réseau de gestion du BMC

Utilisé pour la connexion d'un câble Ethernet pour gérer le contrôleur de gestion de la carte mère (BMC).

# • Connecteurs Ethernet sur adaptateur Ethernet OCP 3.0 (facultatif)

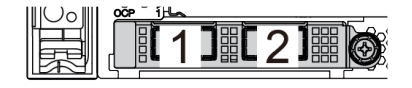

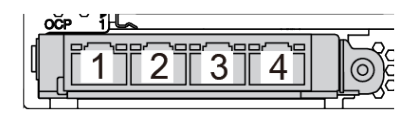

Figure 14. Module OCP (deux connecteurs) Figure 15. Module OCP (quatre connecteurs)

#### Remarques :

- L'adaptateur Ethernet OCP 3.0 fournit deux ou quatre connecteurs Ethernet supplémentaires pour les connexions réseau.
- L'un des connecteurs (le connecteur 1 par défaut) du module OCP peut tenir lieu de connecteur de gestion partagé.

# <span id="page-26-0"></span>Voyants de la vue arrière

L'arrière du serveur comporte un voyant ID système, un voyant d'erreur système, des voyants Ethernet ainsi que des voyants d'alimentation.

La figure suivante présente les voyants sur la vue arrière du modèle de serveur avec deux emplacements PCIe. Les voyants sur la vue arrière des autres modèles de serveur sont identiques.

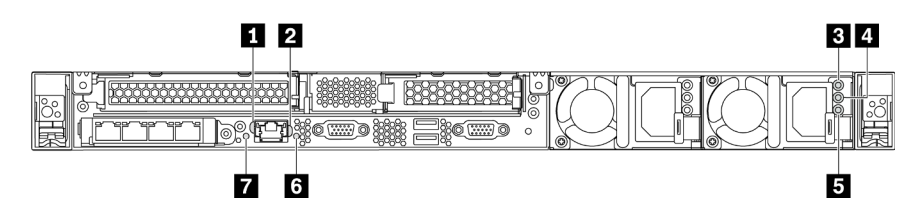

Figure 16. Voyants de la vue arrière

Tableau 10. Voyants sur la vue arrière du serveur

| Voyant de liaison Ethernet                      | 2 Voyant d'activité Ethernet    |
|-------------------------------------------------|---------------------------------|
| B Voyant d'entrée d'alimentation                | Voyant de sortie d'alimentation |
| <b>B</b> Voyant d'erreur du bloc d'alimentation | <b>6</b> Voyant d'ID du système |
| Voyant d'erreur système                         |                                 |

#### **1** Voyant de liaison Ethernet **2** Voyant d'activité Ethernet

Le connecteur réseau BMC dispose de deux voyants d'état.

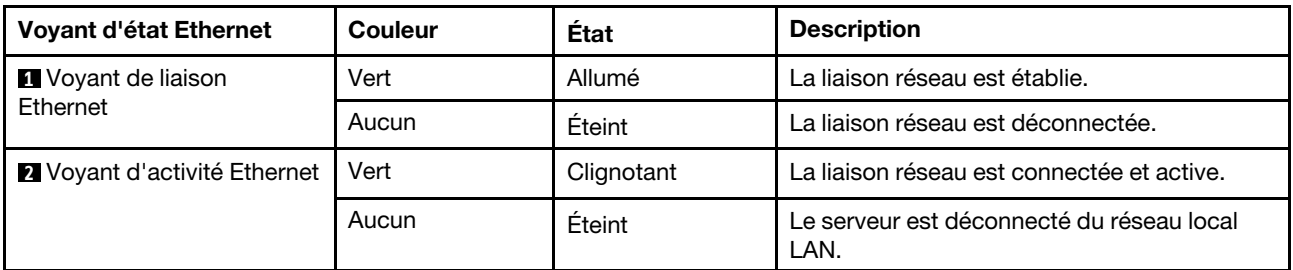

# **3 4 5 Voyants de l'alimentation**

Chaque bloc d'alimentation remplaçable à chaud est équipé de trois voyants d'état.

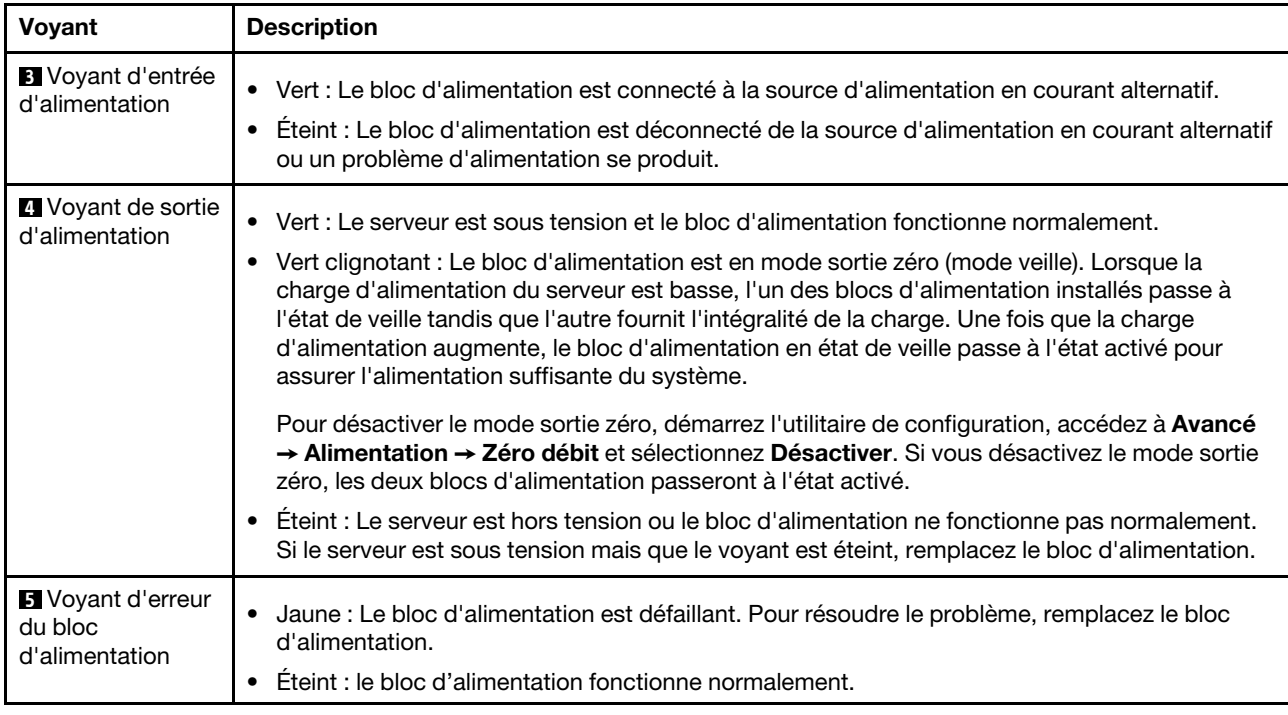

# **6** Voyant d'ID du système

Le voyant bleu d'ID système vous permet de localiser visuellement le serveur. Un voyant d'ID système figure également à l'avant du serveur. Chaque fois que vous appuyez sur le bouton d'ID système, l'état des deux voyants d'ID système change. Les voyants peuvent être allumés, clignotants, ou éteints. Vous pouvez également utiliser le ThinkSystem System Manager ou un programme de gestion à distance pour changer l'état des voyants ID système afin d'aider à localiser visuellement le serveur parmi d'autres serveurs.

# **7** Voyant d'erreur système

Le voyant d'erreur système vous indique la présence d'erreurs système. Pour plus d'informations, voir [« Voyant d'erreur système » à la page 18.](#page-21-1)

# <span id="page-27-0"></span>Composants de la carte mère

La figure de cette section présente l'emplacement des composants sur la carte mère.

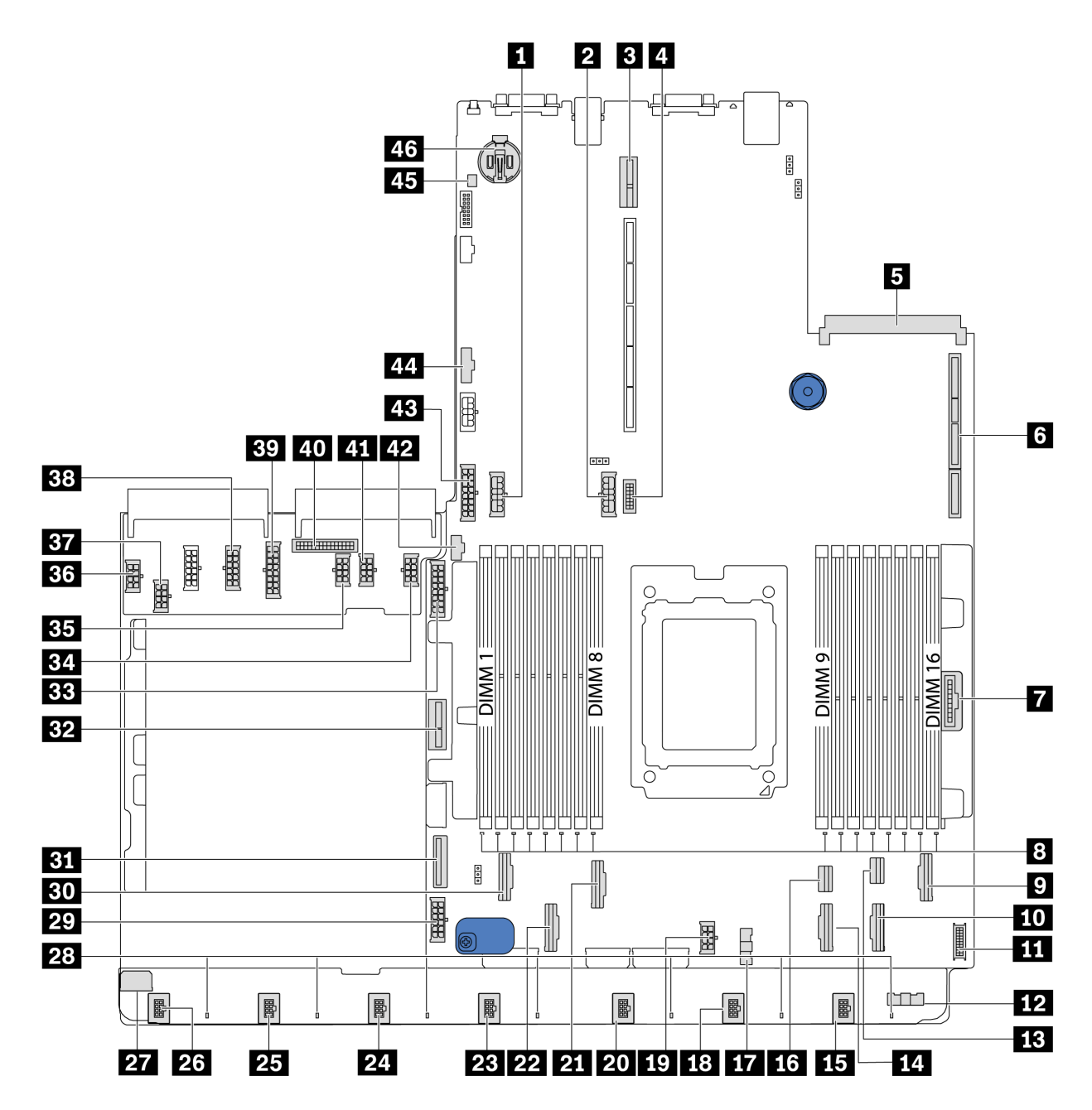

Figure 17. Composants de la carte mère

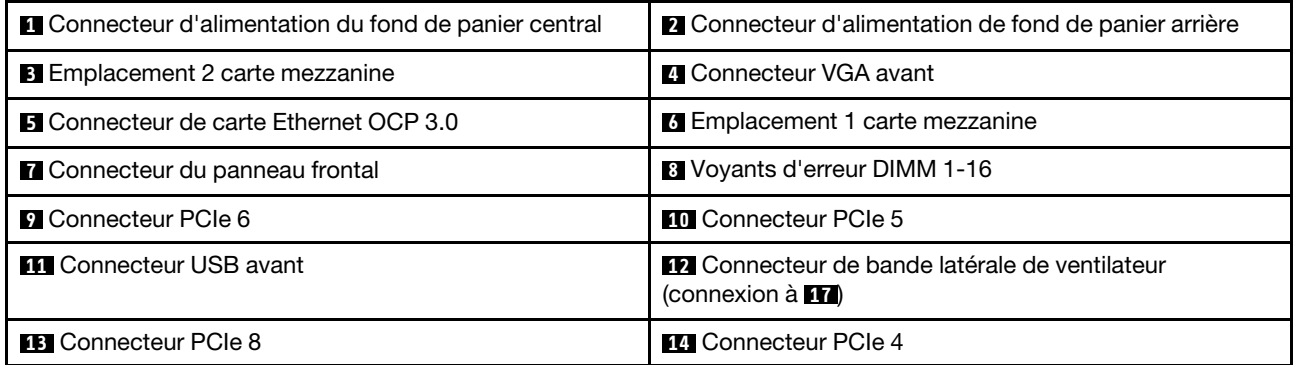

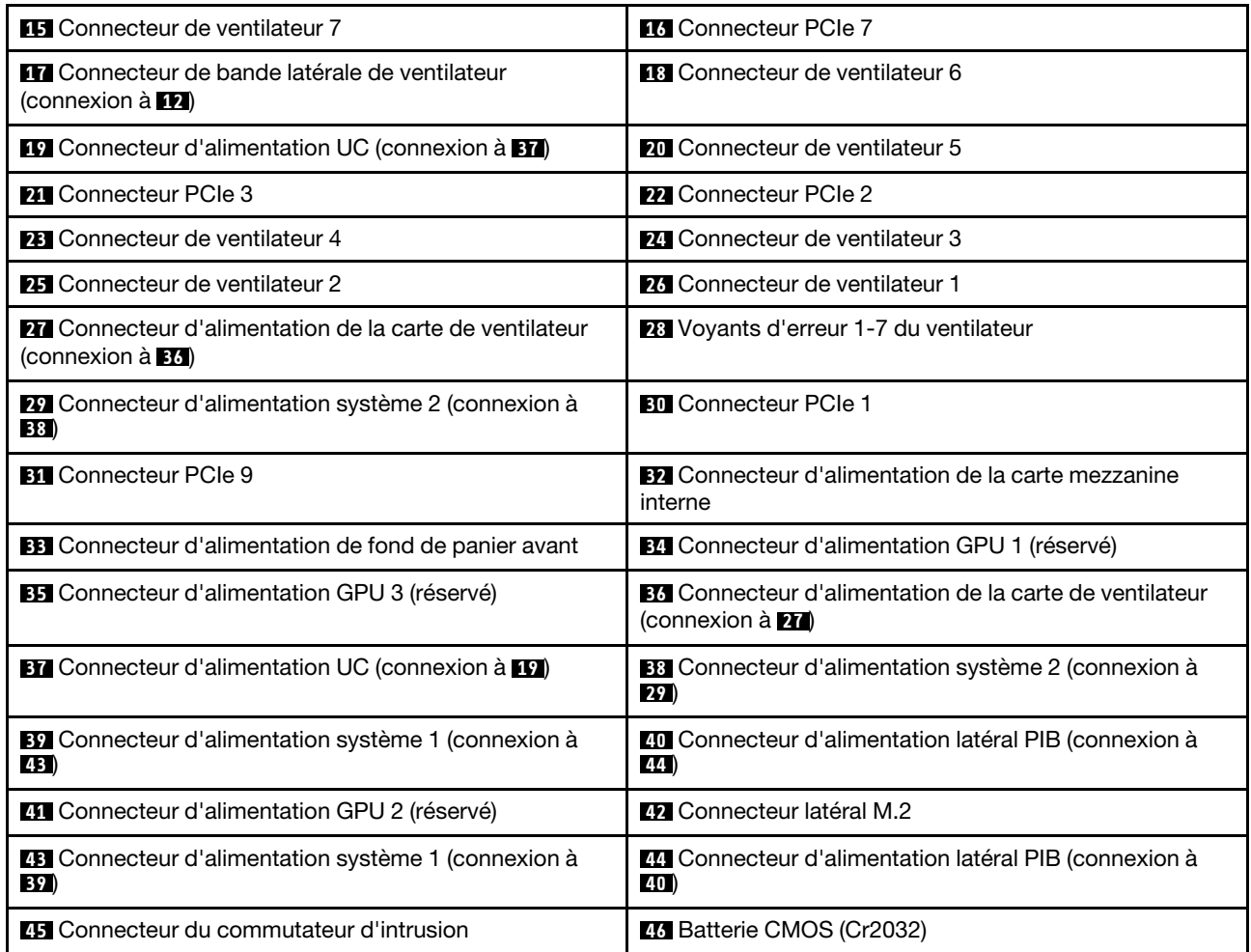

#### <span id="page-29-0"></span>Remarque :

# Cheminement interne des câbles

Certains des composants du serveur ont des câbles et des connecteurs de câble internes.

Pour connecter les câbles, procédez comme suit :

- Mettez le serveur hors tension avant de connecter ou de déconnecter des câbles internes.
- Pour obtenir des instructions de câblage supplémentaires, consultez la documentation fournie avec les périphériques externes. Il peut s'avérer plus facile d'installer les câbles avant de connecter les périphériques au serveur.
- Les identifiants de certains câbles sont gravés sur les câbles fournis avec le serveur et les périphériques en option. Utilisez ces identificateurs pour relier les câbles aux connecteurs appropriés.
- Veillez à ce que les câbles appropriés passent dans les clips de fixation.

Remarque : Libérez tous les taquets, pattes de déverrouillage ou verrous sur les connecteurs de câble lorsque vous les déconnectez de la carte mère. Si vous ne le faites pas, le retrait des câbles endommagera les connecteurs de câble de la carte mère, qui sont fragiles. S'ils sont endommagés, vous devrez peut-être remplacer la carte mère.

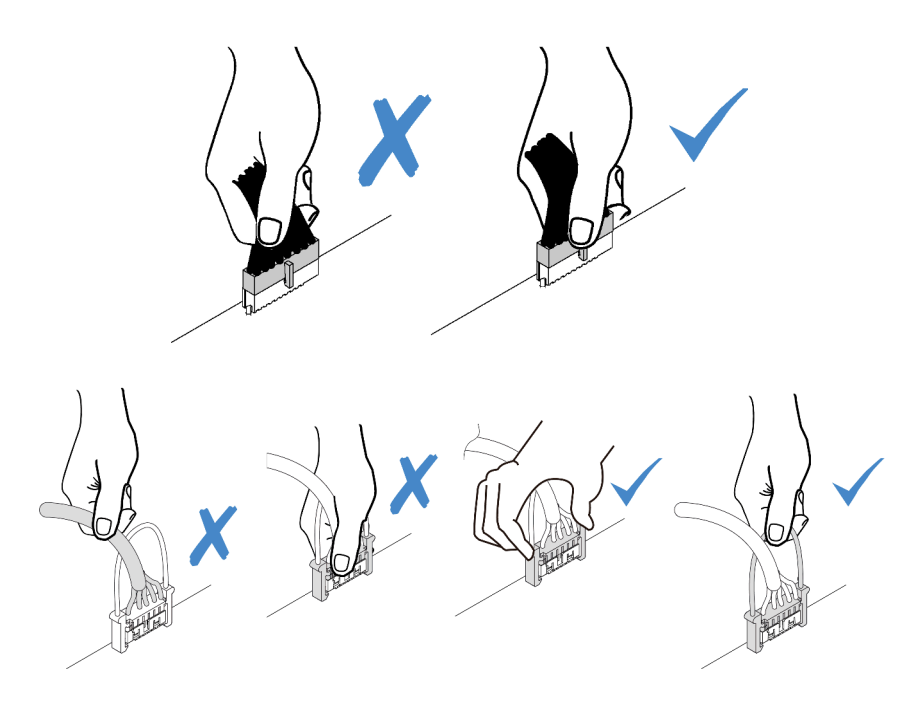

# <span id="page-30-0"></span>Cheminement des câbles d'alimentation/de bande latérale

Utilisez cette section pour comprendre le cheminement des câbles d'alimentation et des câbles latéraux de l'unité centrale, des fonds de panier, de la carte PIB, de la carte de ventilateur, du bloc d'unités interne et du boîtier d'unités de disque dur arrière.

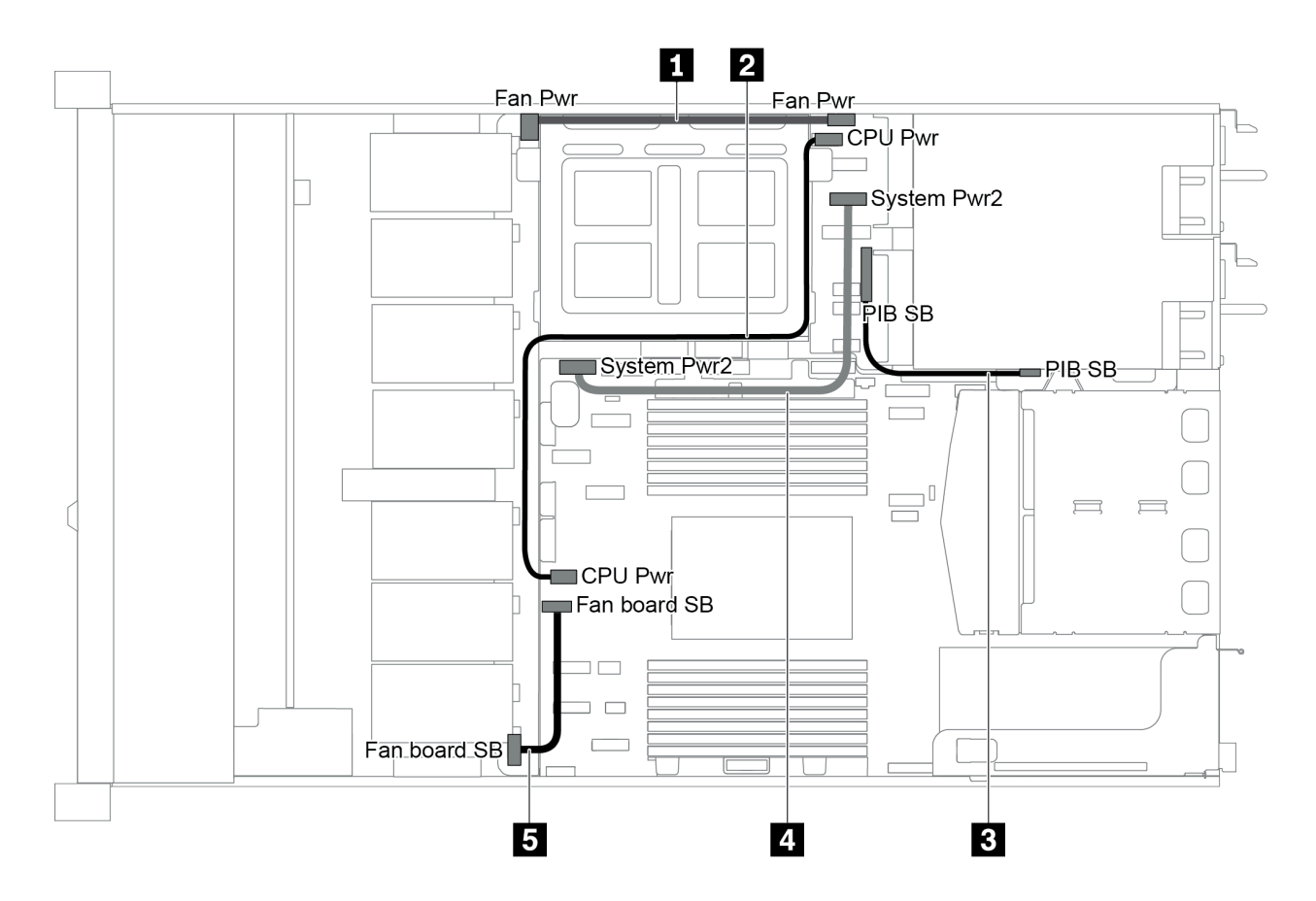

Figure 18. chaiss-1 2,5 pouces

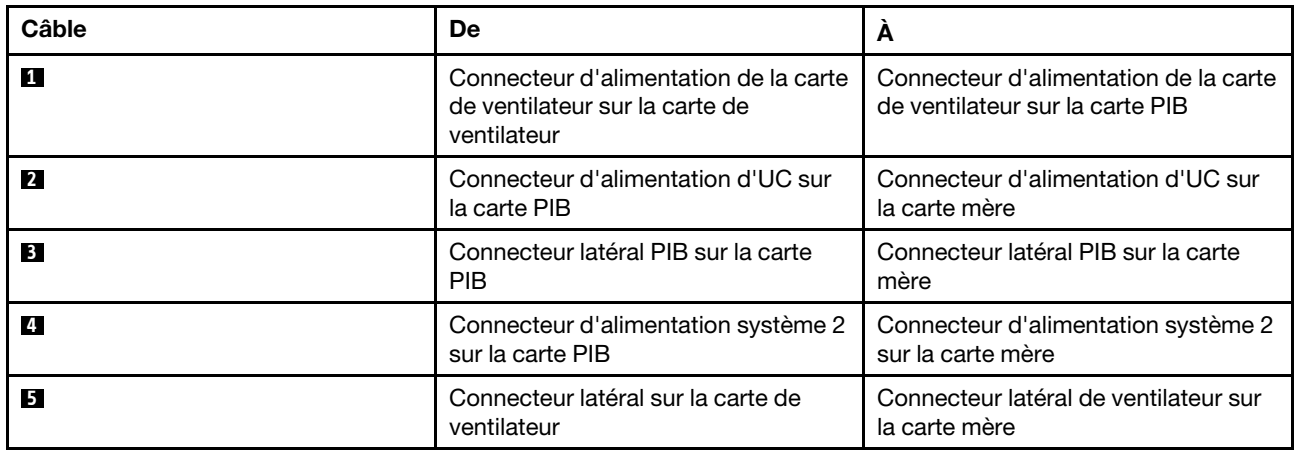

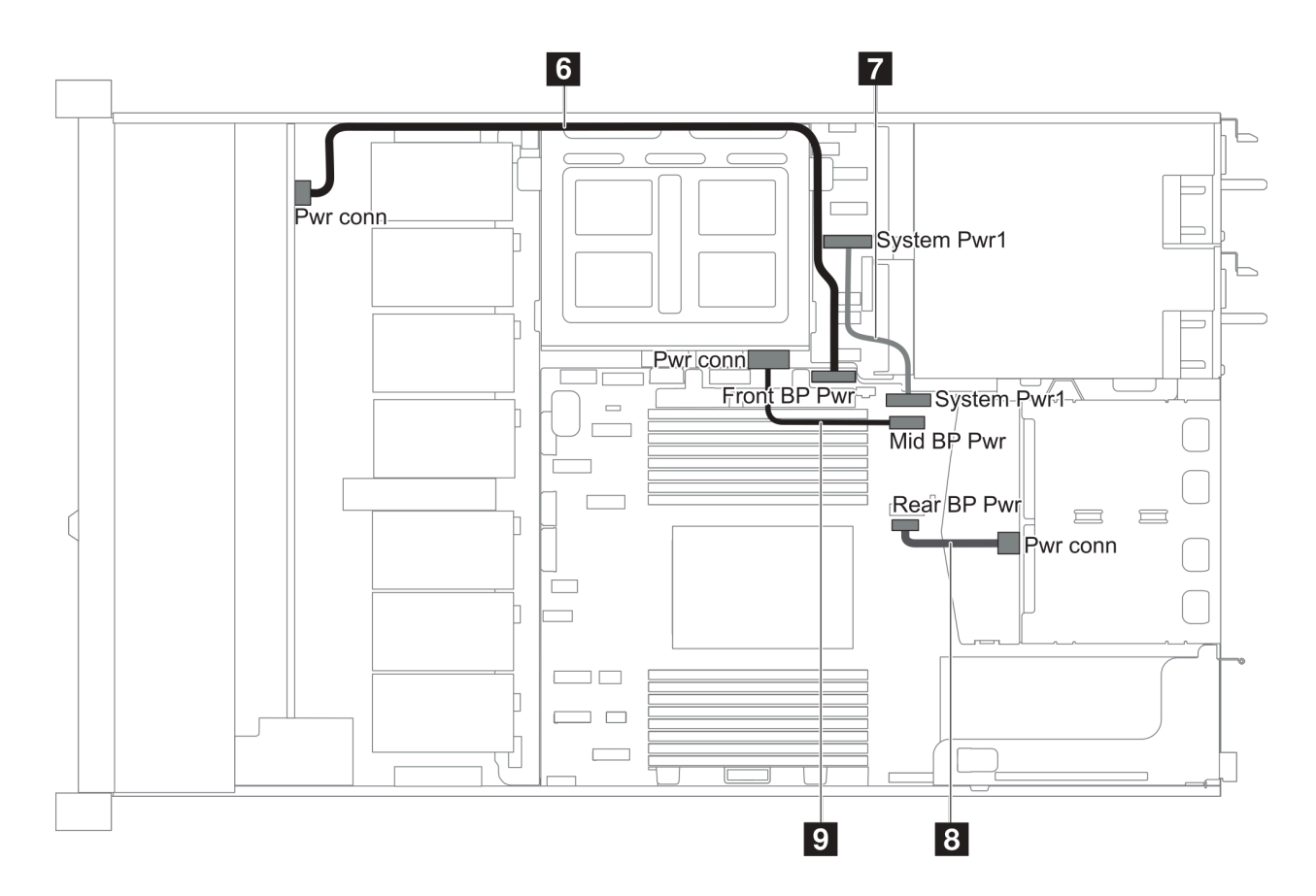

Figure 19. chaiss-2 2,5 pouces

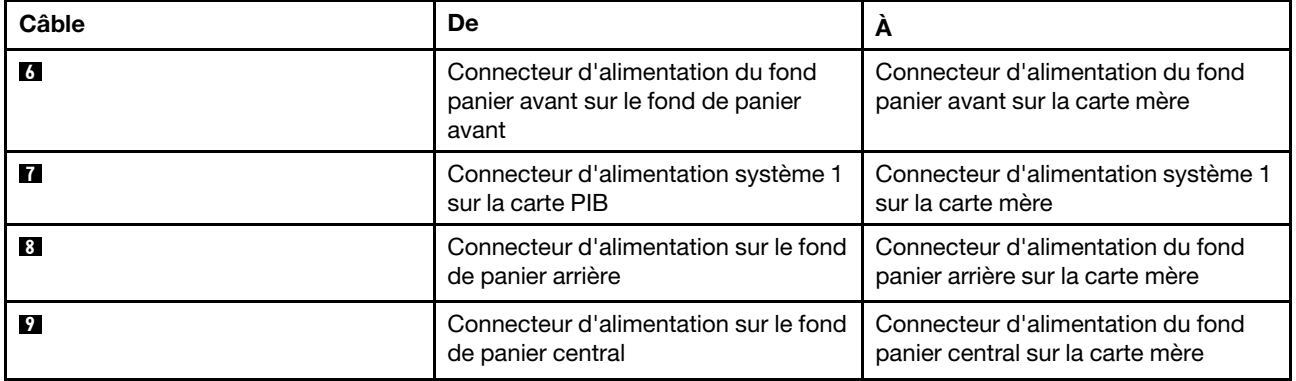

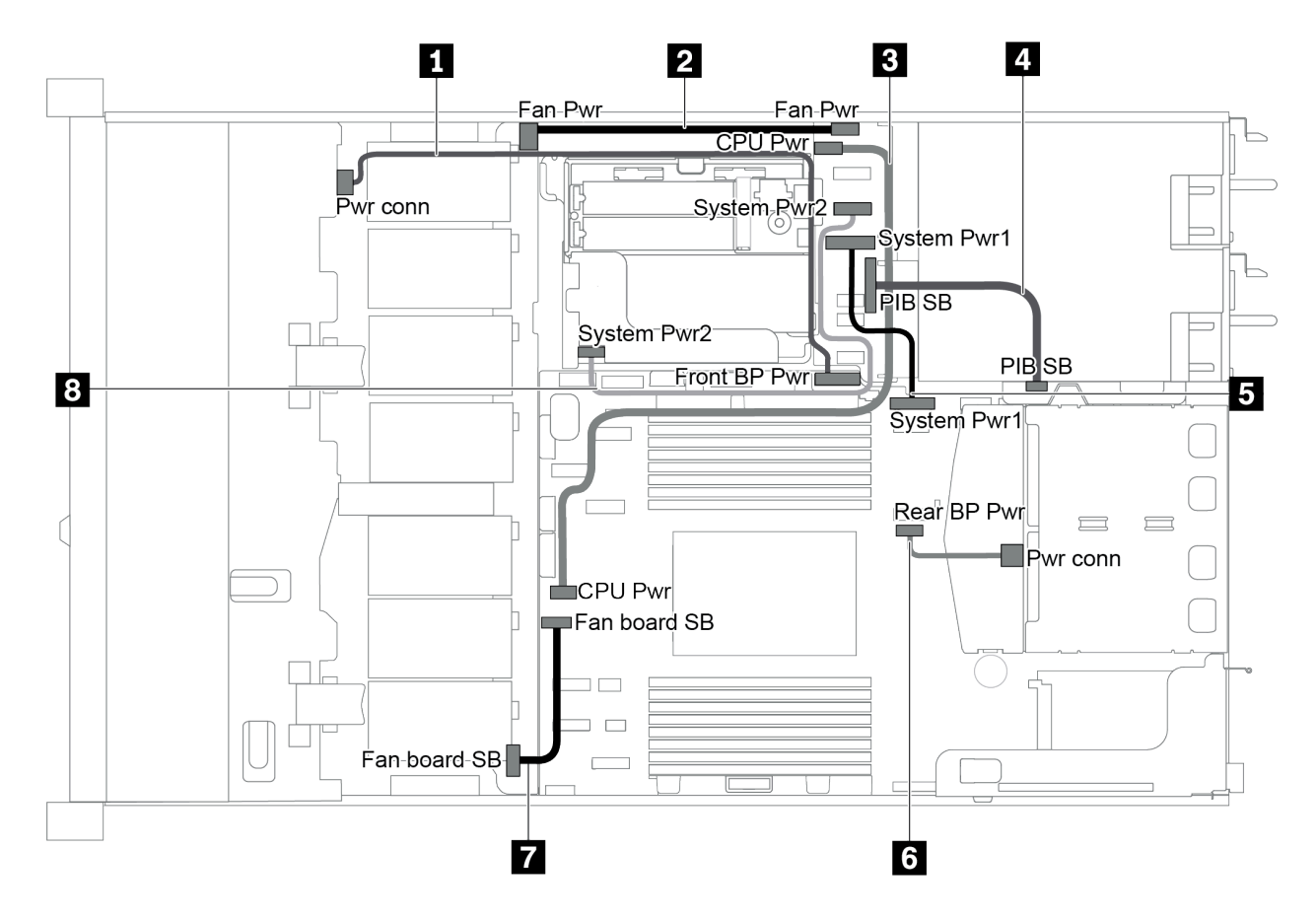

Figure 20. chaiss 3,5 pouces

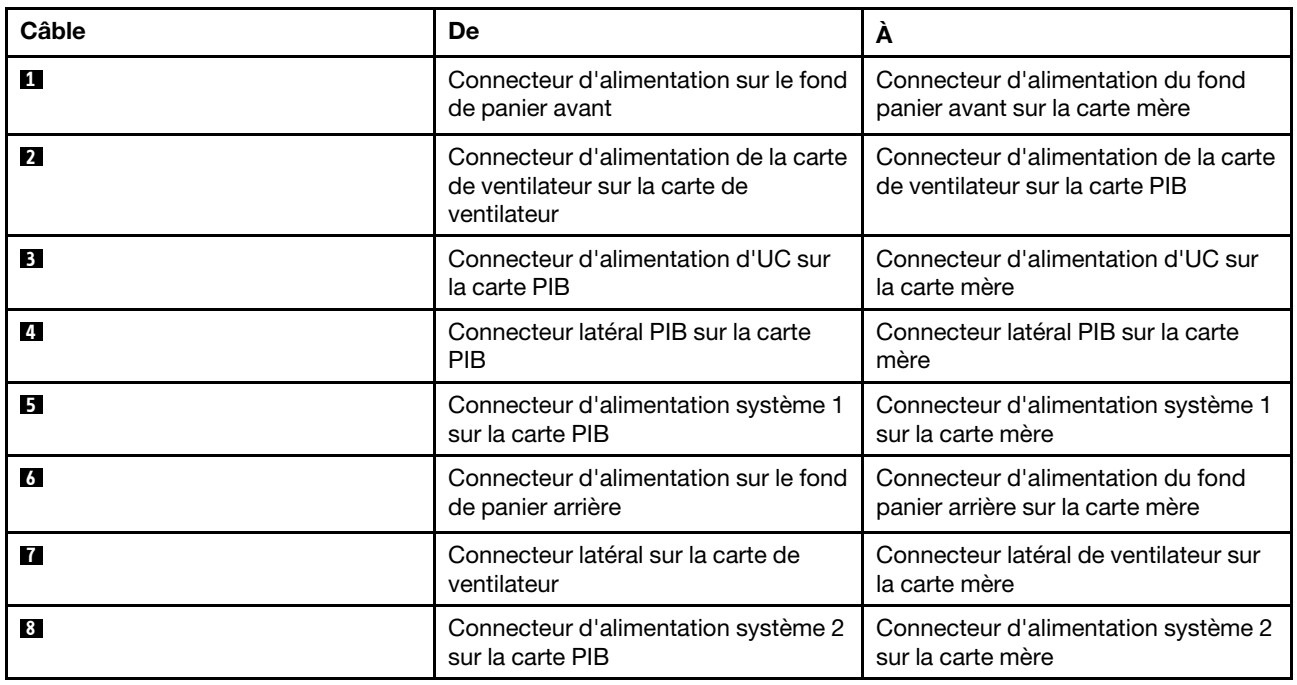

# <span id="page-34-0"></span>Modèle de serveur avec quatre unités SAS/SATA 3,5 pouces

Cette section décrit les connecteurs du fond de panier et le cheminement interne des câbles pour le modèle de serveur avec quatre unités SAS/SATA 3,5 pouces.

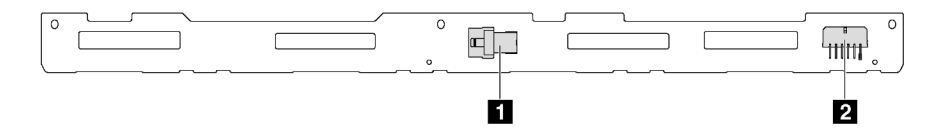

Figure 21. Connecteurs sur le fond de panier pour quatre unités SAS/SATA 3,5 pouces

**1** Connecteur SAS **2** Connecteur d'alimentation

Pour la connexion des cordons d'alimentation, voir [« Cheminement des câbles d'alimentation/de bande](#page-30-0)  [latérale » à la page 27.](#page-30-0)

Reportez-vous au cheminement des câbles suivant pour les différentes configurations :

- [« Quatre unités SATA 3,5 pouces » à la page 32](#page-35-0)
- [« Quatre unités SAS/SATA 3,5 pouces et un adaptateur RAID/HBA 8i » à la page 33](#page-36-0)
- [« Quatre unités SATA 3,5 pouces et un bloc d'unités SAS/SATA arrière » à la page 34](#page-37-0)
- [« Quatre unités SAS/SATA de 3,5 pouces, bloc d'unités SAS/SATA arrière et un adaptateur RAID/](#page-38-0)  [HBA 8i » à la page 35](#page-38-0)
- [« Quatre unités SATA 3,5 pouces et un bloc d'unités NVMe arrière » à la page 36](#page-39-0)
- [« Quatre unités SAS/SATA de 3,5 pouces, bloc d'unités NVMe arrière et un adaptateur RAID/HBA 8i » à la](#page-39-1)  [page 36](#page-39-1)
- [« Quatre unités SATA 3,5 pouces et un boîtier d'unités de disque dur » à la page 37](#page-40-0)
- [« Quatre unités SAS/SATA de 3,5 pouces, boîtier d'unités de disque dur et un adaptateur RAID/HBA 8i » à](#page-42-1) [la page 39](#page-42-1)

# <span id="page-35-0"></span>Quatre unités SATA 3,5 pouces

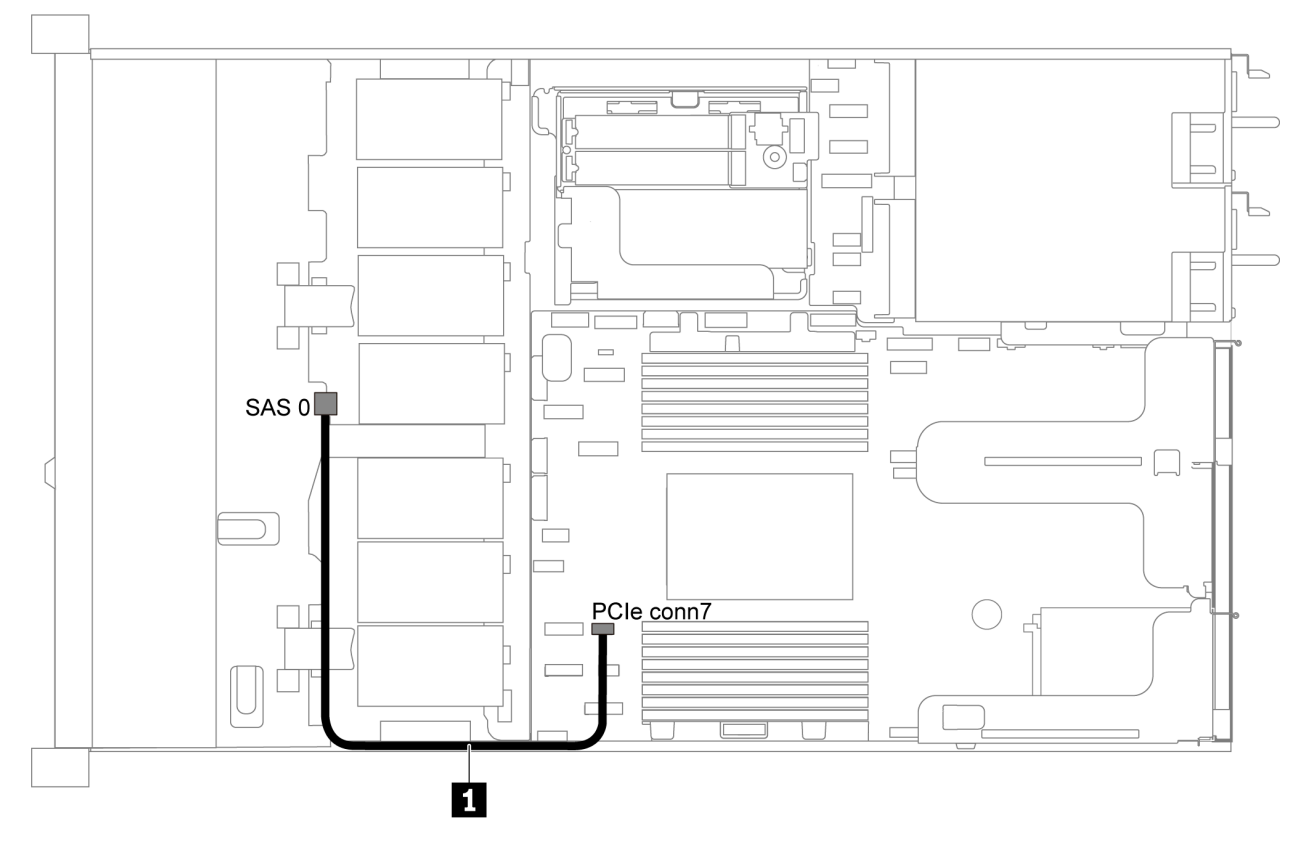

Figure 22. Cheminement des câbles pour modèle de serveur avec quatre unités SATA 3,5 pouces

Remarque : Lorsque les fonds de panier SAS/SATA sont connectés aux connecteurs PCIe sur la carte mère, seules les unités SATA sont prises en charge. Aucune unité SAS n'est prise en charge.

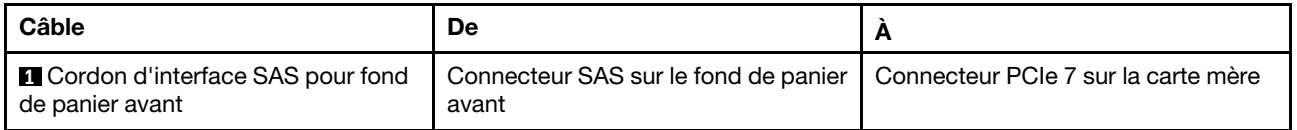
# ٦ Ē G ⊥∟  $\equiv$  $\Box$ ٦ SAS  $0$ ┑  $\qquad \qquad$  $\Box$  $\qquad \qquad \Box$  $\Box$ CO  $\boxed{\phantom{1}}$  $\Box$   $\Box$  $\sim$ Й

# Quatre unités SAS/SATA 3,5 pouces et un adaptateur RAID/HBA 8i

Figure 23. Cheminement des câbles pour modèle de serveur avec quatre unités SAS/SATA 3,5 pouces et un adaptateur RAID/HBA 8i

Remarque : L'adaptateur RAID/HBA peut être installé dans l'emplacement PCIe 1 ou dans un assemblage de cartes mezzanines interne.

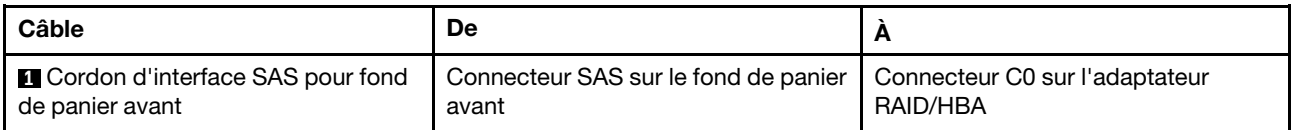

# Quatre unités SATA 3,5 pouces et un bloc d'unités SAS/SATA arrière

- Lorsque les fonds de panier SAS/SATA sont connectés aux connecteurs PCIe sur la carte mère, seules les unités SATA sont prises en charge. Aucune unité SAS n'est prise en charge.
- L'illustration du cheminement des câbles est basée sur le scénario dans lequel le boîtier d'unité remplaçable à chaud arrière est installé. Selon le modèle, le boîtier d'unité remplaçable à chaud arrière peut ne pas être disponible sur votre serveur.

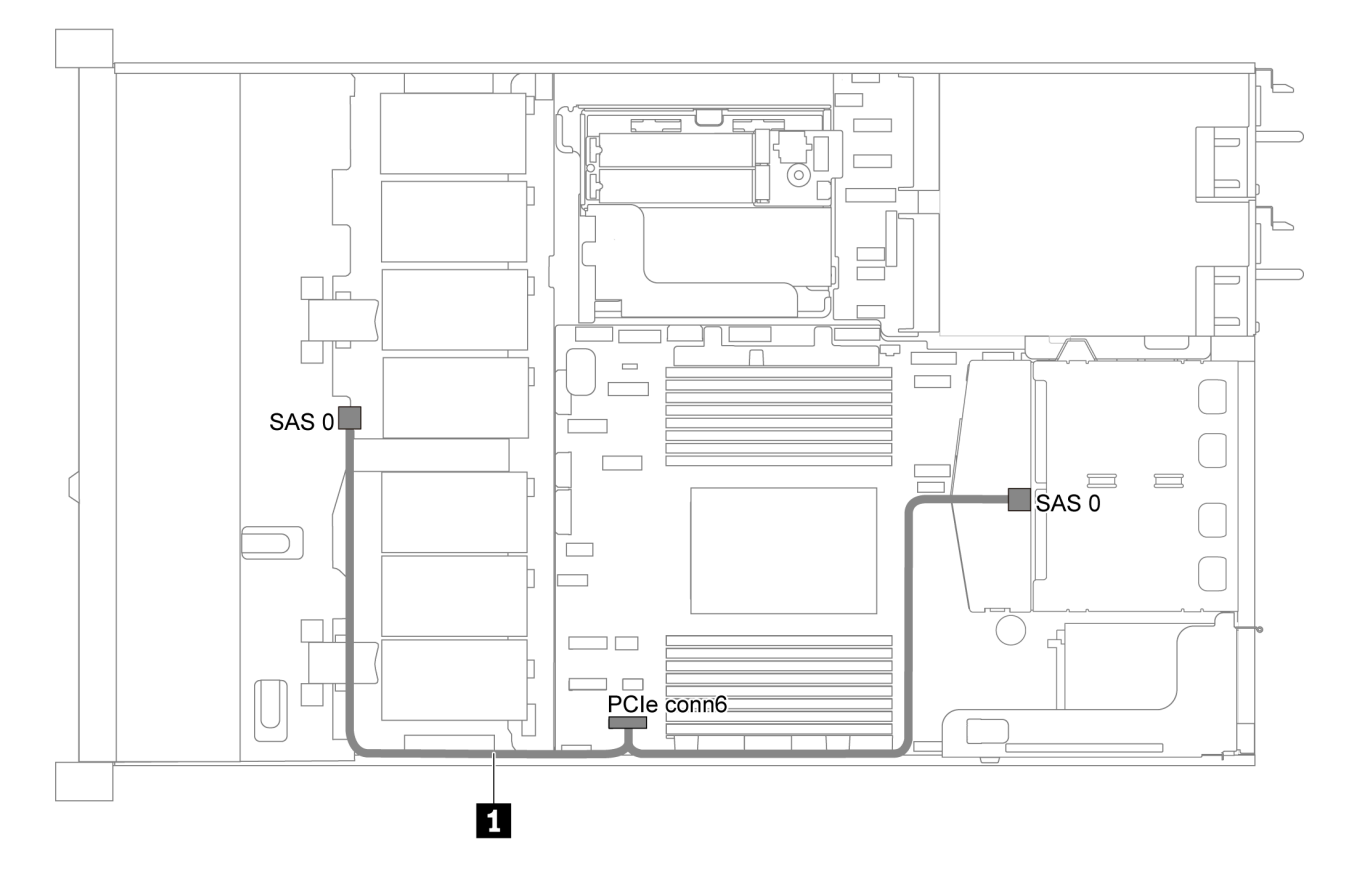

Figure 24. Cheminement des câbles pour modèle de serveur avec quatre unités SATA 3,5 pouces et un bloc d'unités SAS/SATA arrière

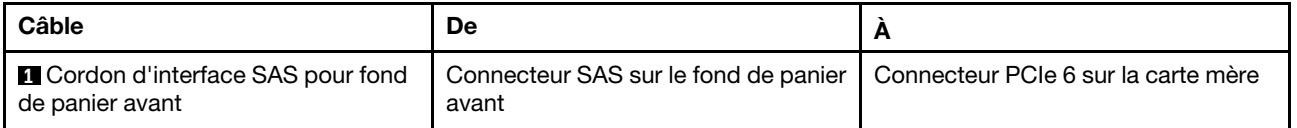

## Quatre unités SAS/SATA de 3,5 pouces, bloc d'unités SAS/SATA arrière et un adaptateur RAID/HBA 8i

Remarque : L'illustration du cheminement des câbles est basée sur le scénario dans lequel le boîtier d'unité remplaçable à chaud arrière est installé. Selon le modèle, le boîtier d'unité remplaçable à chaud arrière peut ne pas être disponible sur votre serveur.

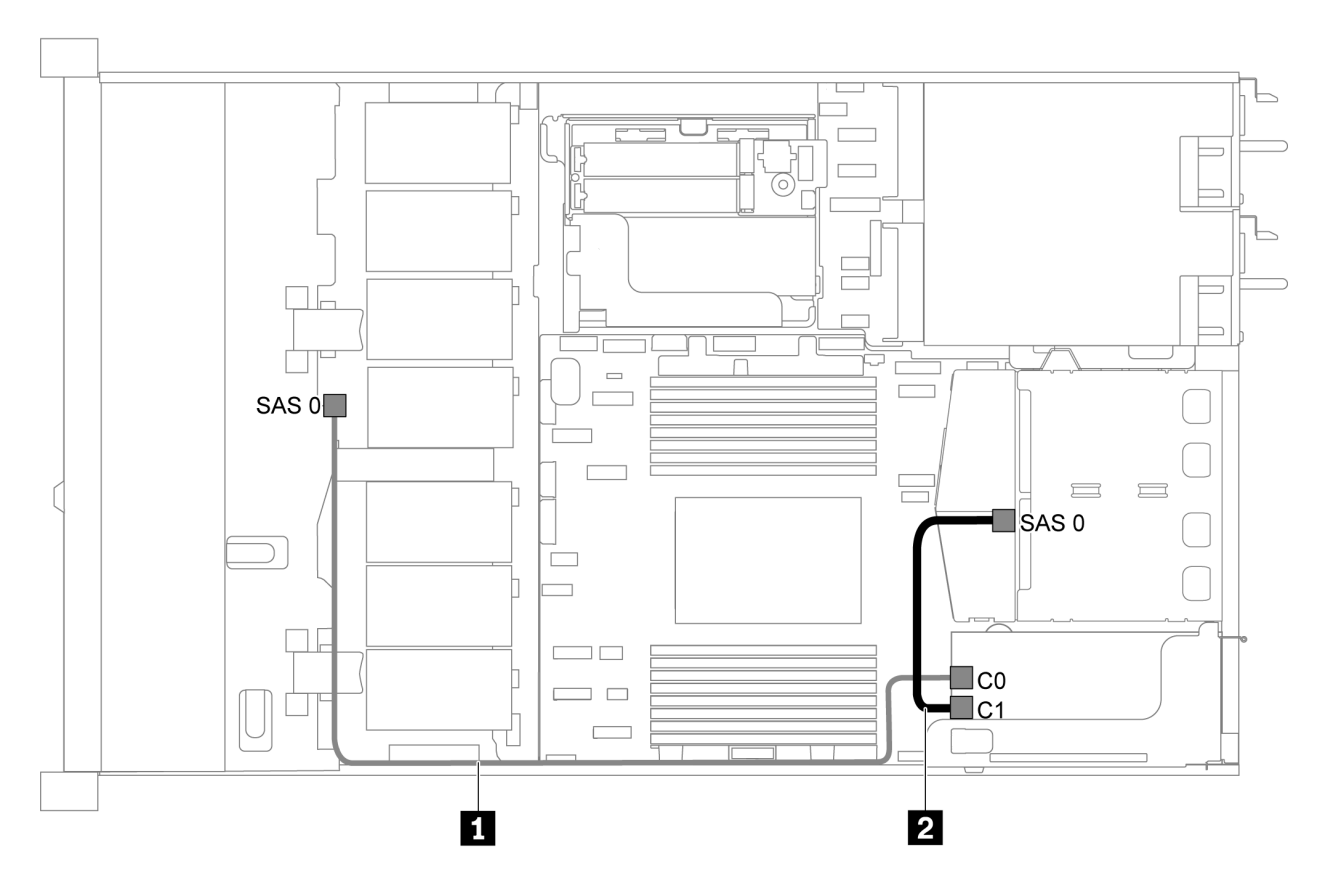

Figure 25. Cheminement des câbles pour modèle de serveur avec quatre unités SAS/SATA 3,5 pouces, un bloc d'unités SAS/SATA arrière et un adaptateur RAID/HBA 8i

#### Remarques :

- L'adaptateur RAID/HBA peut être installé dans l'emplacement PCIe 1 ou dans un assemblage de cartes mezzanines interne.
- Lorsqu'un adaptateur RAID/HBA Gen 4 est installé, veillez à utiliser le câble Gen 4 correspondant.

#### ThinkSystem SR635 2.5" SAS/SATA 2-Bay Rear Backplane X40 RAID Cable Kit

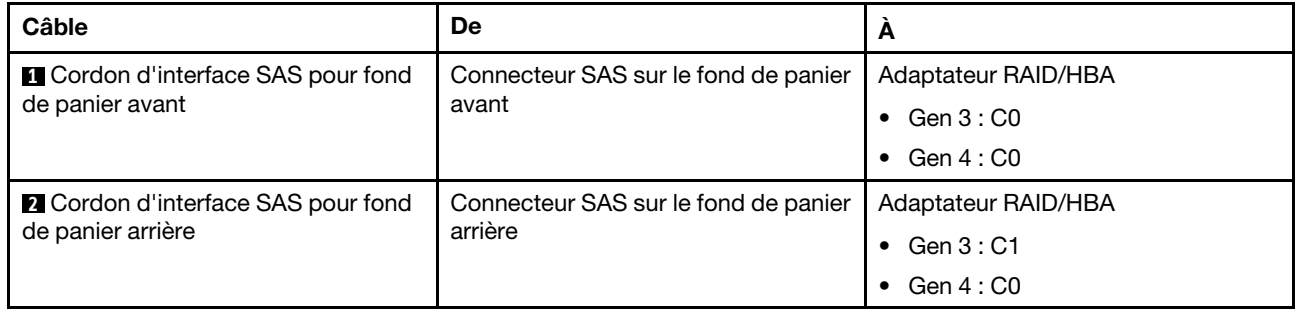

# Quatre unités SATA 3,5 pouces et un bloc d'unités NVMe arrière

## Remarques :

- Lorsque les fonds de panier SAS/SATA sont connectés aux connecteurs PCIe sur la carte mère, seules les unités SATA sont prises en charge. Aucune unité SAS n'est prise en charge.
- L'illustration du cheminement des câbles est basée sur le scénario dans lequel le boîtier d'unité remplaçable à chaud arrière est installé. Selon le modèle, le boîtier d'unité remplaçable à chaud arrière peut ne pas être disponible sur votre serveur.

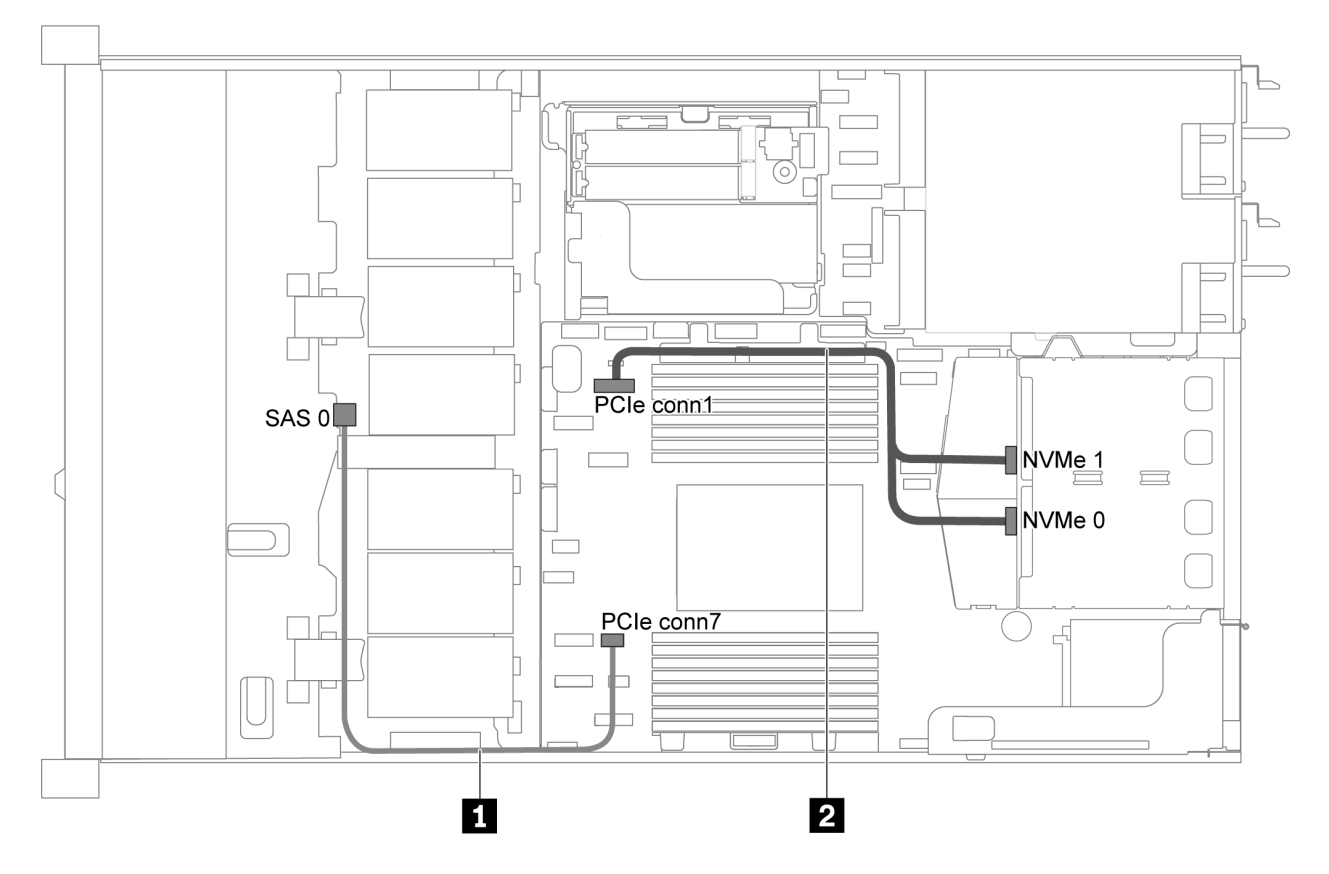

Figure 26. Cheminement des câbles pour modèle de serveur avec quatre unités SATA 3,5 pouces et un bloc d'unités NVMe arrière

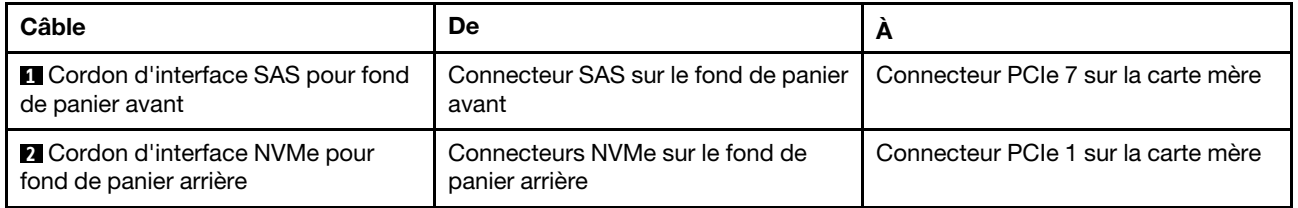

# Quatre unités SAS/SATA de 3,5 pouces, bloc d'unités NVMe arrière et un adaptateur RAID/HBA 8i

Remarque : L'illustration du cheminement des câbles est basée sur le scénario dans lequel le boîtier d'unité remplaçable à chaud arrière est installé. Selon le modèle, le boîtier d'unité remplaçable à chaud arrière peut ne pas être disponible sur votre serveur.

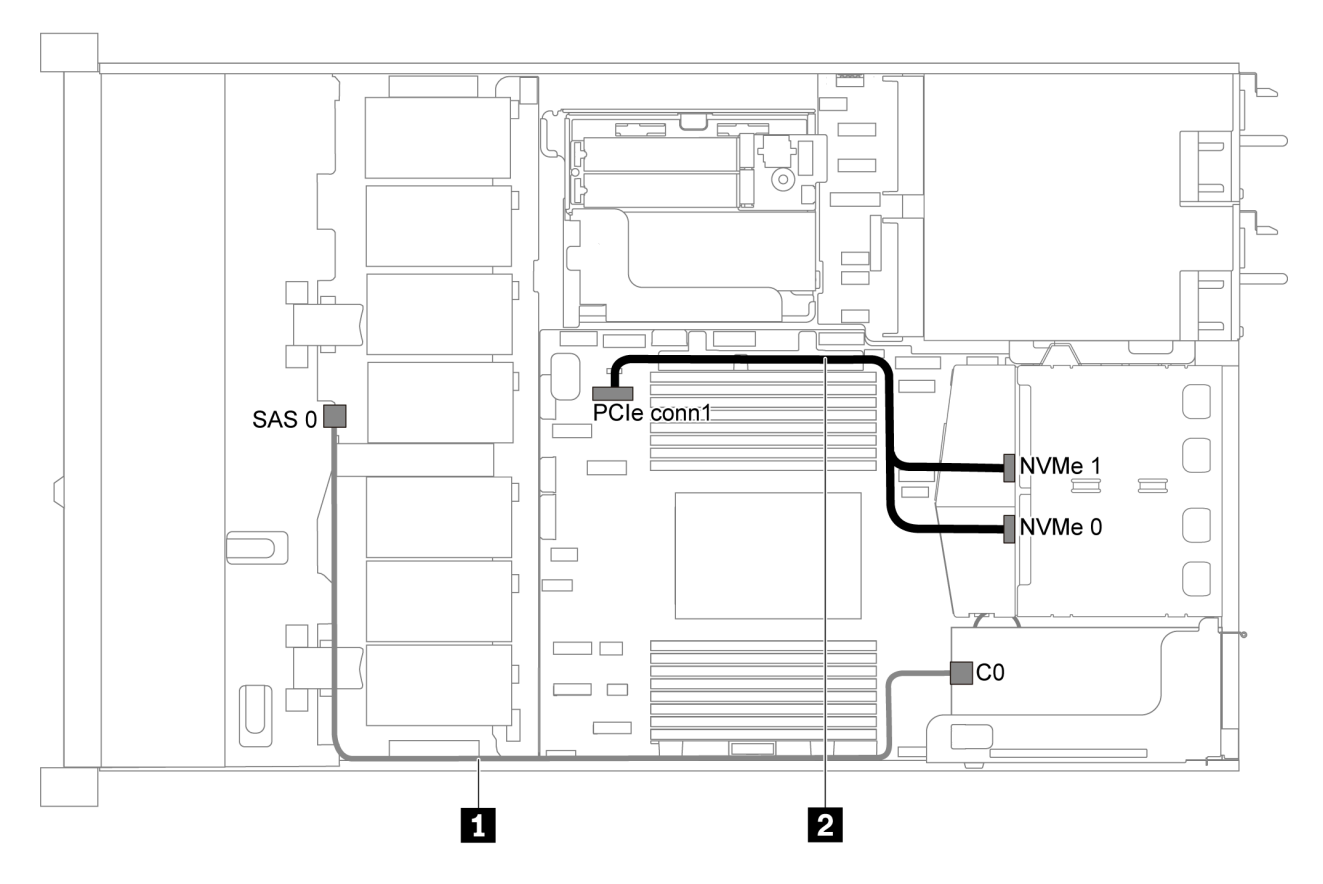

Figure 27. Cheminement des câbles pour modèle de serveur avec quatre unités SAS/SATA 3,5 pouces, un bloc d'unités NVMe arrière et un adaptateur RAID/HBA 8i

#### Remarques :

- L'adaptateur RAID/HBA peut être installé dans l'emplacement PCIe 1 ou dans un assemblage de cartes mezzanines interne.
- Lorsqu'un adaptateur RAID/HBA Gen 4 est installé, veillez à utiliser le câble Gen 4 correspondant.

# ThinkSystem SR635 3.5" SAS/SATA 4-Bay X40 RAID Cable Kit

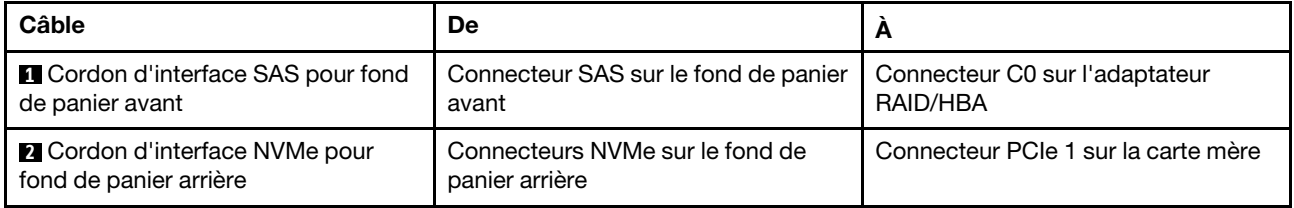

#### Quatre unités SATA 3,5 pouces et un boîtier d'unités de disque dur

Remarque : Lorsque les fonds de panier SAS/SATA sont connectés aux connecteurs PCIe sur la carte mère, seules les unités SATA sont prises en charge. Aucune unité SAS n'est prise en charge.

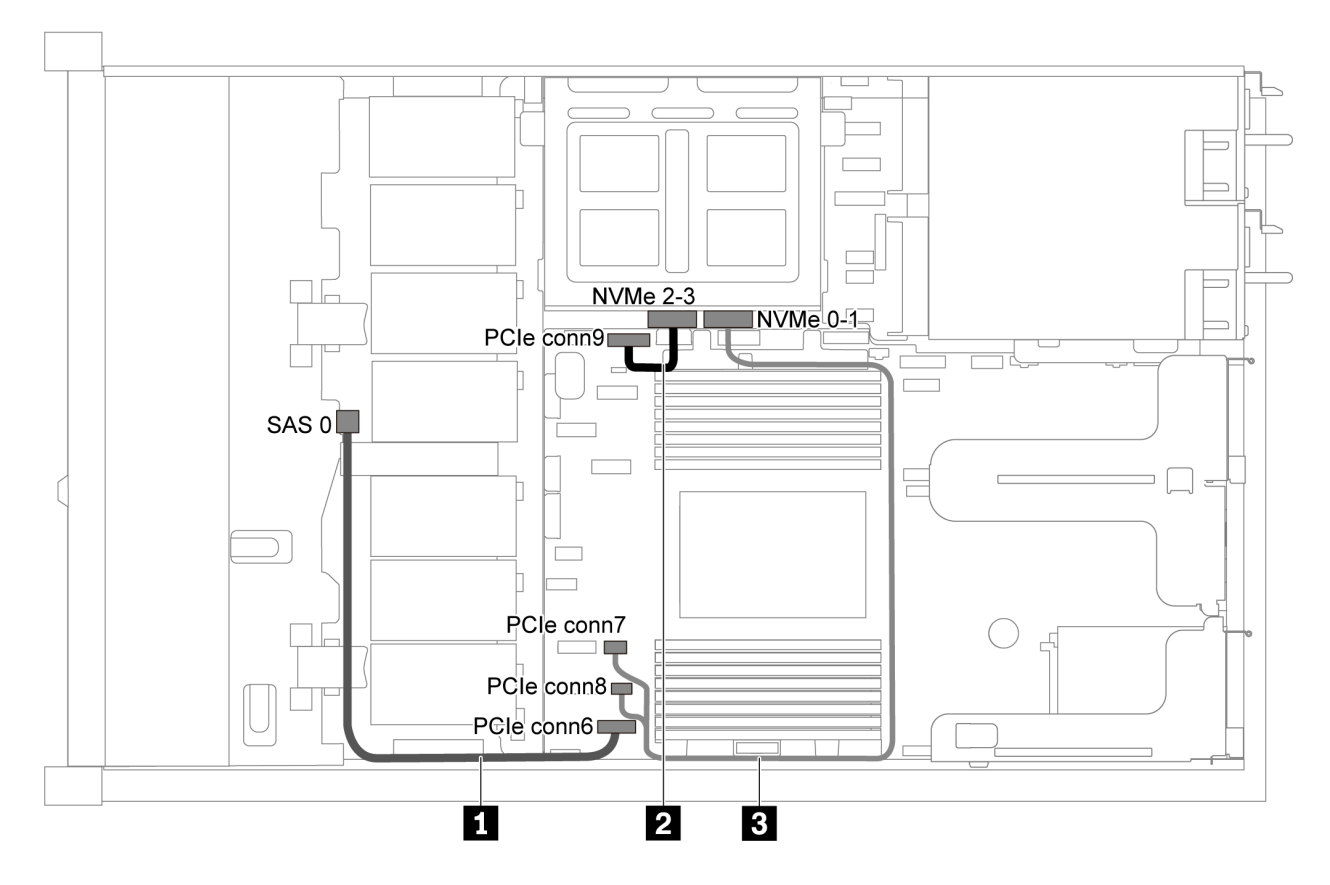

Figure 28. Cheminement des câbles pour modèle de serveur avec quatre unités SATA 3,5 pouces et un boîtier d'unités de disque dur

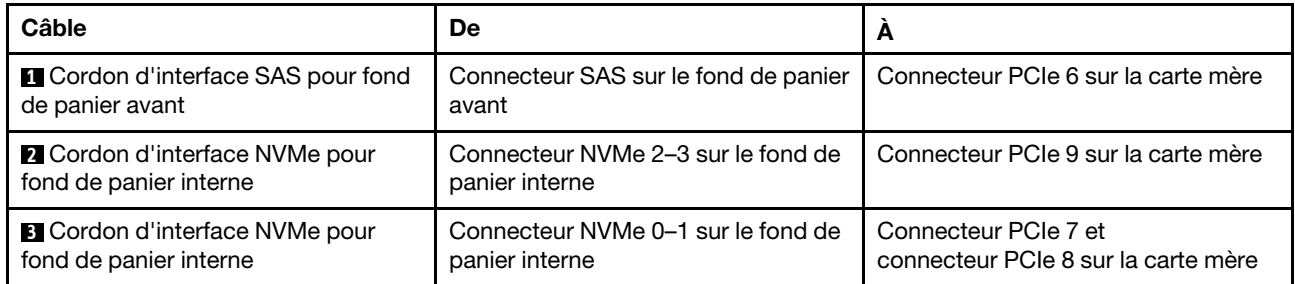

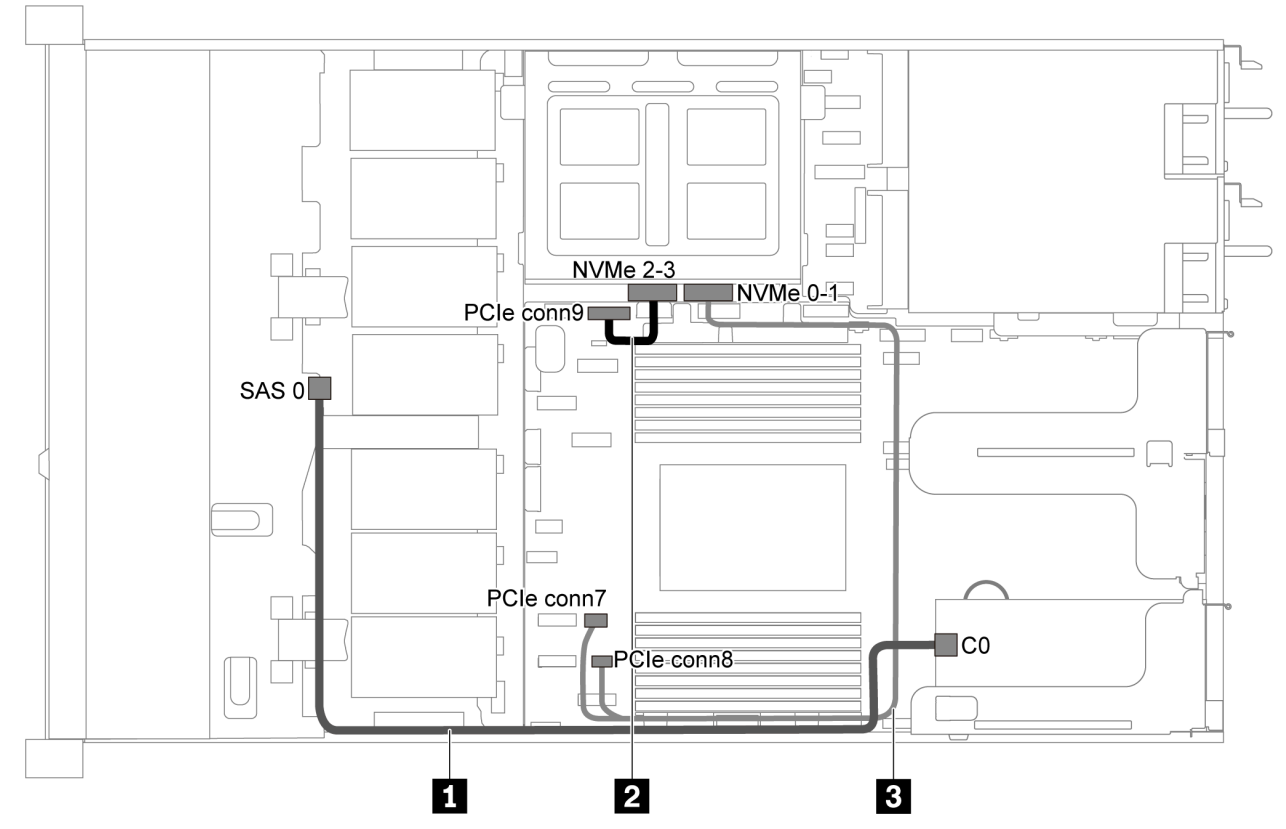

Quatre unités SAS/SATA de 3,5 pouces, boîtier d'unités de disque dur et un adaptateur RAID/HBA 8i

Figure 29. Cheminement des câbles pour un modèle de serveur avec quatre unités SAS/SATA 3,5 pouces, un boîtier d'unités de disque dur et un adaptateur RAID/HBA 8i

Remarque : Lorsqu'un adaptateur RAID/HBA Gen 4 est installé, veillez à utiliser le câble Gen 4 correspondant.

# ThinkSystem SR635 3.5" SAS/SATA 4-Bay X40 RAID Cable Kit

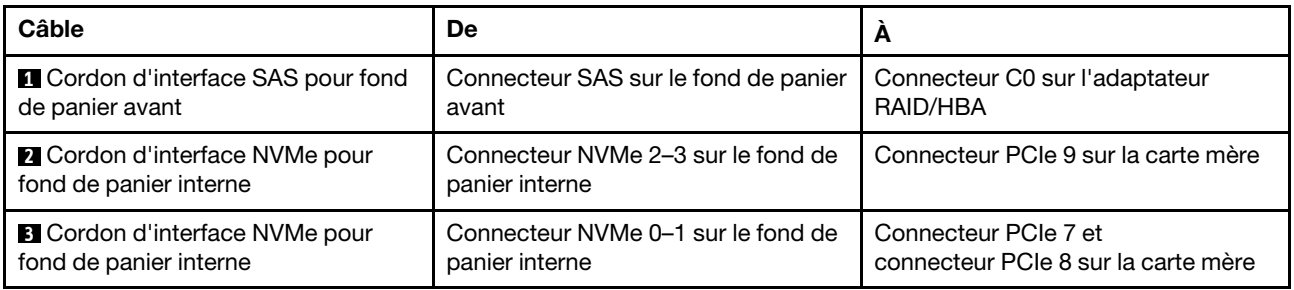

# Modèle de serveur avec huit unités SAS/SATA 2,5 pouces

Cette section décrit les connecteurs du fond de panier et le cheminement interne des câbles pour le modèle de serveur avec huit unités SAS/SATA 2,5 pouces.

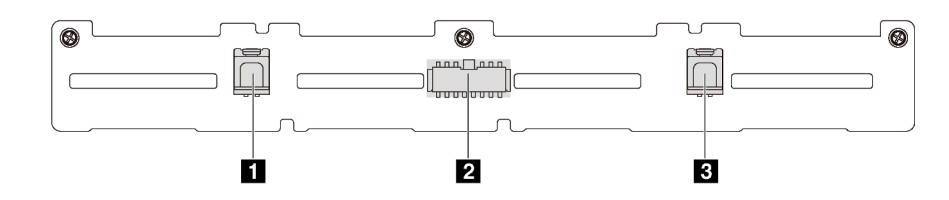

Figure 30. Connecteurs sur le fond de panier pour huit unités SAS/SATA 2,5 pouces

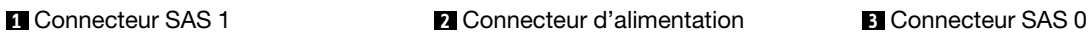

Reportez-vous au cheminement des câbles suivant pour les différentes configurations :

- [« Huit unités SATA 2,5 pouces » à la page 41](#page-44-0)
- [« Huit unités SAS/SATA 2,5 pouces et un adaptateur RAID/HBA 8i » à la page 42](#page-45-0)
- [« Huit unités SATA 2,5 pouces et un bloc d'unités SAS/SATA arrière » à la page 42](#page-45-1)
- [« Huit unités SAS/SATA de 2,5 pouces, bloc d'unités SAS/SATA arrière et deux adaptateurs RAID/](#page-47-0)  [HBA 8i » à la page 44](#page-47-0)
- [« Huit unités SAS/SATA de 2,5 pouces, bloc d'unités SAS/SATA arrière et un adaptateur RAID/HBA 16i »](#page-48-0) [à la page 45](#page-48-0)
- [« Huit unités SATA 2,5 pouces et un bloc d'unités NVMe arrière » à la page 45](#page-48-1)
- [« Huit unités SAS/SATA de 2,5 pouces, bloc d'unités NVMe arrière et un adaptateur RAID/HBA 8i » à la](#page-49-0) [page 46](#page-49-0)

Pour la connexion des cordons d'alimentation, voir [« Cheminement des câbles d'alimentation/de bande](#page-30-0)  [latérale » à la page 27](#page-30-0).

# <span id="page-44-0"></span>Huit unités SATA 2,5 pouces

Remarque : Lorsque les fonds de panier SAS/SATA sont connectés aux connecteurs PCIe sur la carte mère, seules les unités SATA sont prises en charge. Aucune unité SAS n'est prise en charge.

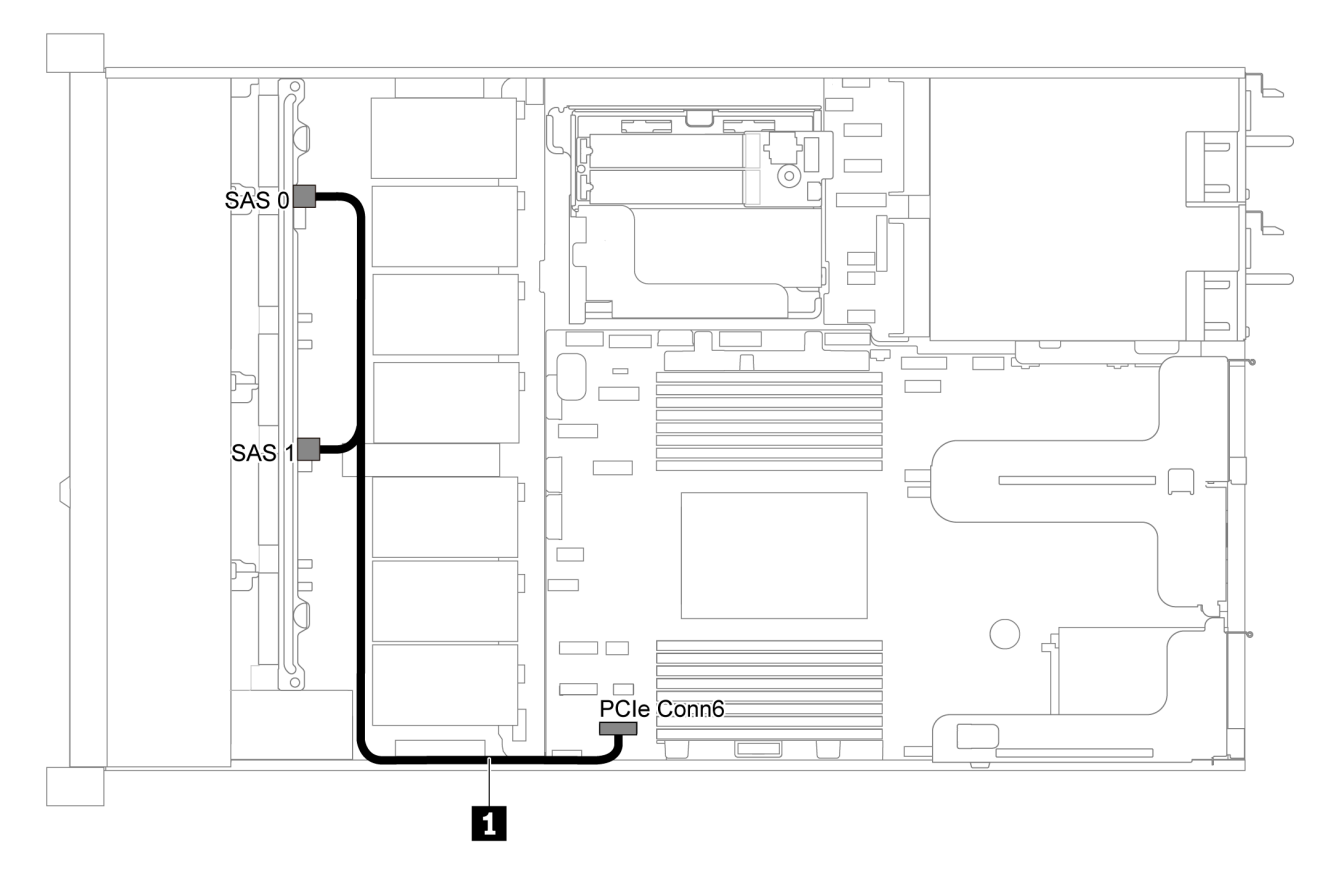

Figure 31. Cheminement des câbles pour modèle de serveur avec huit unités SATA 2,5 pouces

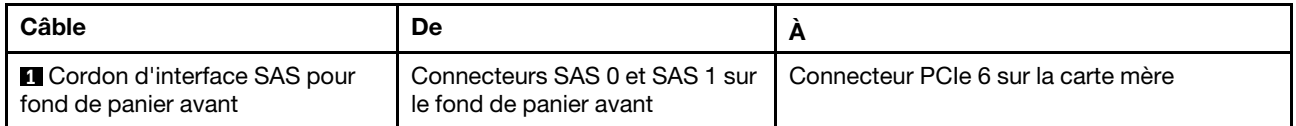

# 0' SAS O  $\qquad \qquad \Box$ **SAS**  $\Box$  $\Box$  $\mathbb{T}$ C0  $\Box$  $\mathsf{T}$ C1 Ē  $\mathbf{1}$

# <span id="page-45-0"></span>Huit unités SAS/SATA 2,5 pouces et un adaptateur RAID/HBA 8i

Figure 32. Cheminement des câbles pour modèle de serveur avec huit unités SAS/SATA 2,5 pouces et un adaptateur RAID/HBA 8i

#### Remarques :

- L'adaptateur RAID/HBA peut être installé dans l'emplacement PCIe 1 ou dans un assemblage de cartes mezzanines interne.
- Lorsqu'un adaptateur RAID/HBA Gen 4 est installé, veillez à utiliser le câble Gen 4 correspondant.

# ThinkSystem SR635 2.5" SAS/SATA 8-Bay X40 RAID Cable Kit

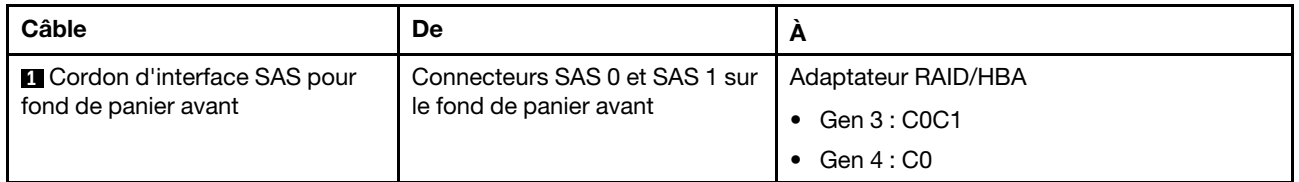

# <span id="page-45-1"></span>Huit unités SATA 2,5 pouces et un bloc d'unités SAS/SATA arrière

- Lorsque les fonds de panier SAS/SATA sont connectés aux connecteurs PCIe sur la carte mère, seules les unités SATA sont prises en charge. Aucune unité SAS n'est prise en charge.
- L'illustration du cheminement des câbles est basée sur le scénario dans lequel le boîtier d'unité remplaçable à chaud arrière est installé. Selon le modèle, le boîtier d'unité remplaçable à chaud arrière peut ne pas être disponible sur votre serveur.

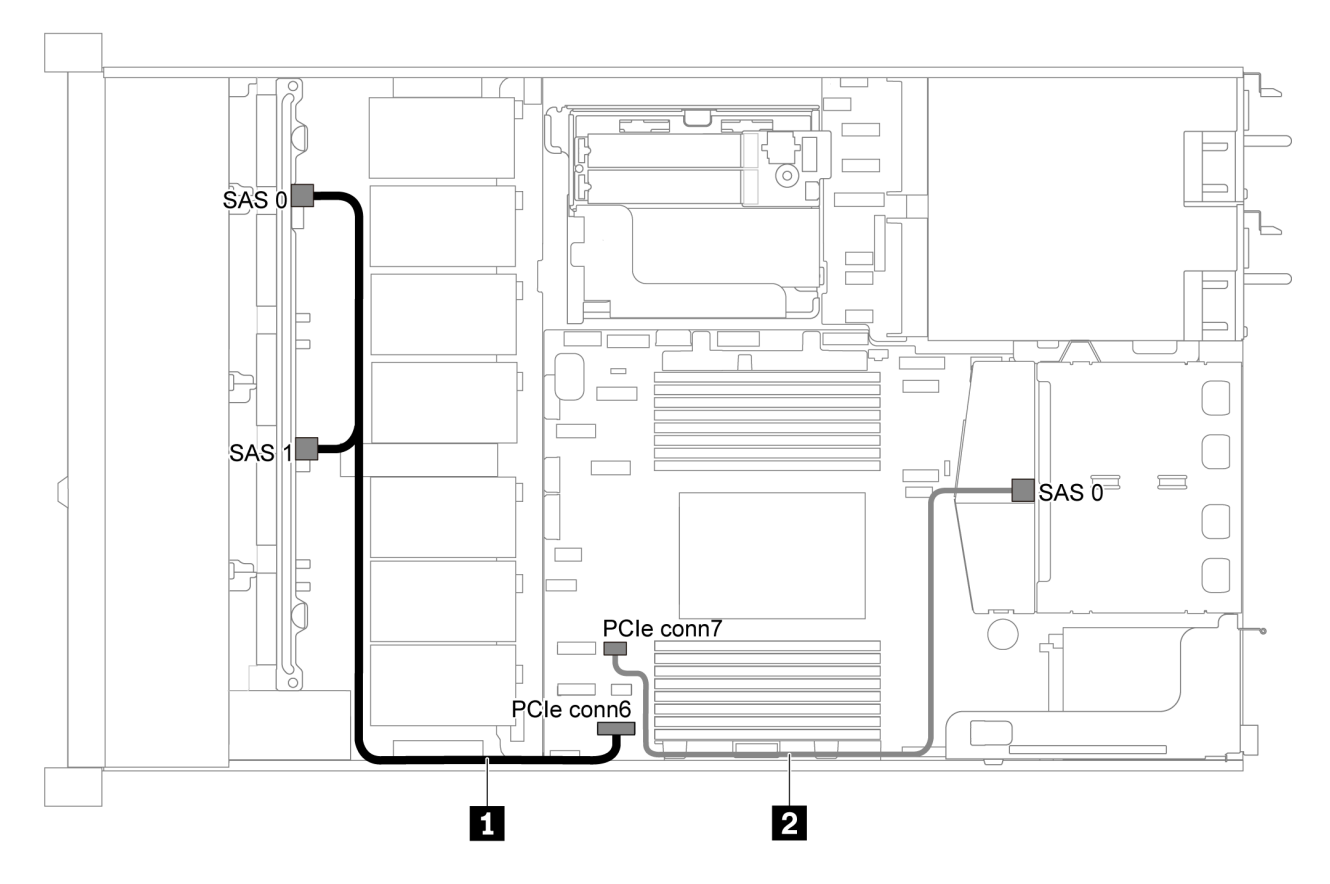

Figure 33. Cheminement des câbles pour modèle de serveur avec huit unités SATA 2,5 pouces et un bloc d'unités SAS/ SATA arrière

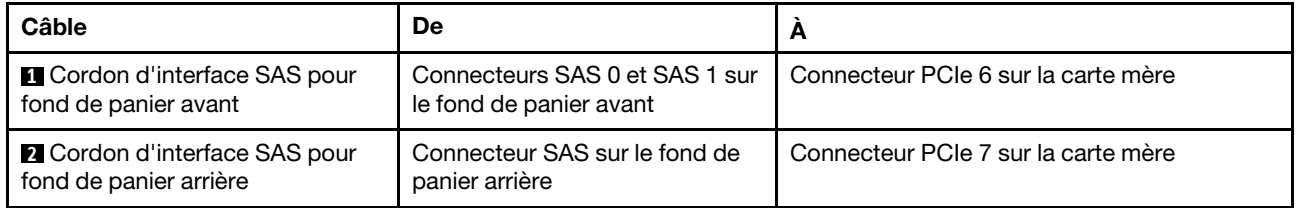

<span id="page-47-0"></span>Huit unités SAS/SATA de 2,5 pouces, bloc d'unités SAS/SATA arrière et deux adaptateurs RAID/ HBA 8i

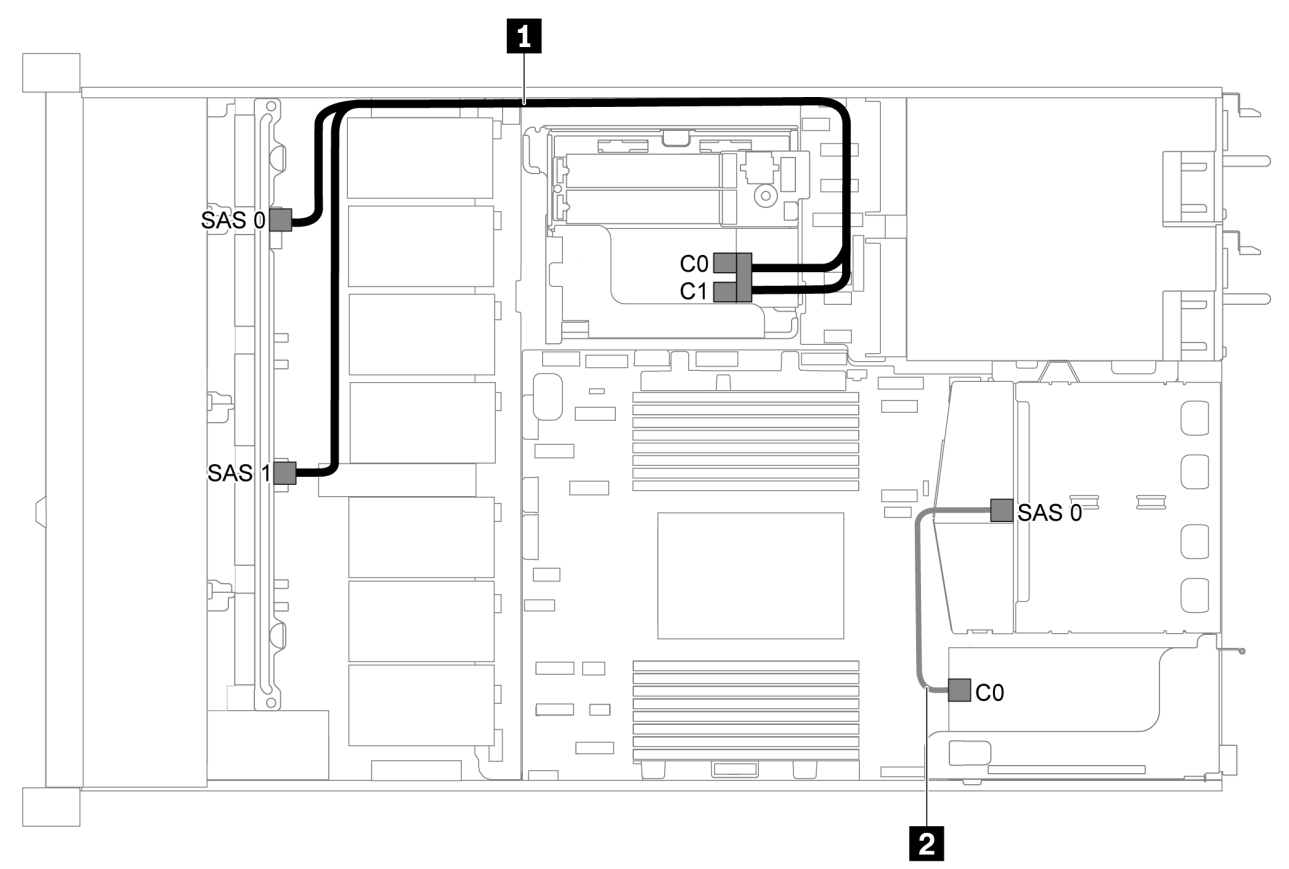

Figure 34. Cheminement des câbles pour modèle de serveur avec huit unités SAS/SATA 2,5 pouces, bloc d'unités SAS/ SATA arrière et deux adaptateurs RAID/HBA 8i

# Remarques :

• Lorsqu'un adaptateur RAID/HBA Gen 4 est installé, veillez à utiliser le câble Gen 4 correspondant.

Pour le câble 1 : ThinkSystem SR635 2.5" SAS/SATA 8-Bay X40 RAID Cable Kit

Pour le câble 2 : ThinkSystem SR635 2.5" SAS/SATA 2-Bay Rear Backplane X40 RAID Cable Kit

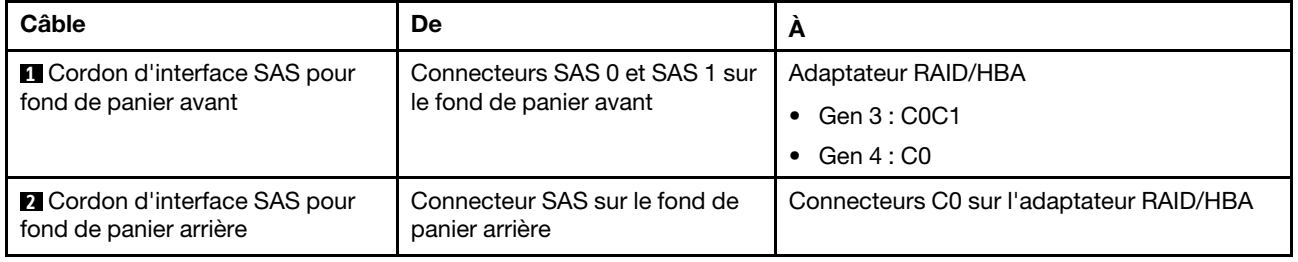

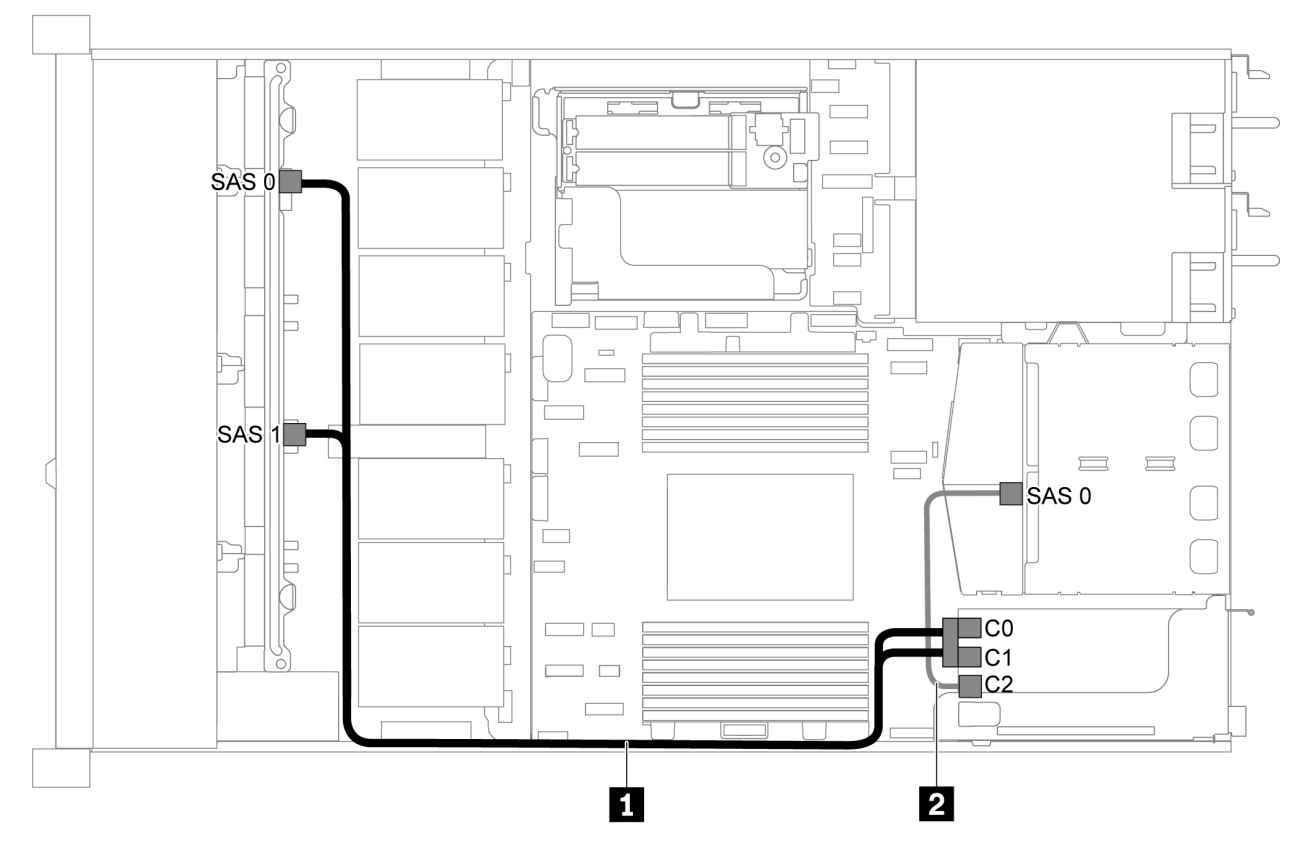

<span id="page-48-0"></span>Huit unités SAS/SATA de 2,5 pouces, bloc d'unités SAS/SATA arrière et un adaptateur RAID/HBA 16i

Figure 35. Cheminement des câbles pour modèle de serveur avec huit unités SAS/SATA 2,5 pouces, un bloc d'unités SAS/SATA arrière et un adaptateur RAID/HBA 16i

#### Remarques :

- L'adaptateur RAID/HBA peut être installé dans l'emplacement PCIe 1 ou dans un assemblage de cartes mezzanines interne.
- Lorsqu'un adaptateur RAID/HBA Gen 4 est installé, veillez à utiliser le câble Gen 4 correspondant.

Pour le câble 1 : ThinkSystem SR635 2.5" SAS/SATA 8-Bay X40 RAID Cable Kit

Pour le câble 2 : ThinkSystem SR635 2.5" SAS/SATA 2-Bay Rear Backplane X40 RAID Cable Kit

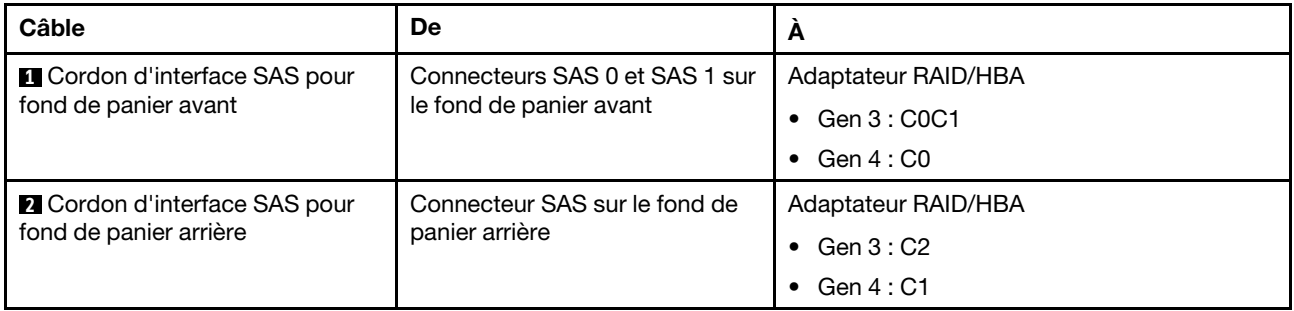

# <span id="page-48-1"></span>Huit unités SATA 2,5 pouces et un bloc d'unités NVMe arrière

- Lorsque les fonds de panier SAS/SATA sont connectés aux connecteurs PCIe sur la carte mère, seules les unités SATA sont prises en charge. Aucune unité SAS n'est prise en charge.
- L'illustration du cheminement des câbles est basée sur le scénario dans lequel le boîtier d'unité remplaçable à chaud arrière est installé. Selon le modèle, le boîtier d'unité remplaçable à chaud arrière peut ne pas être disponible sur votre serveur.

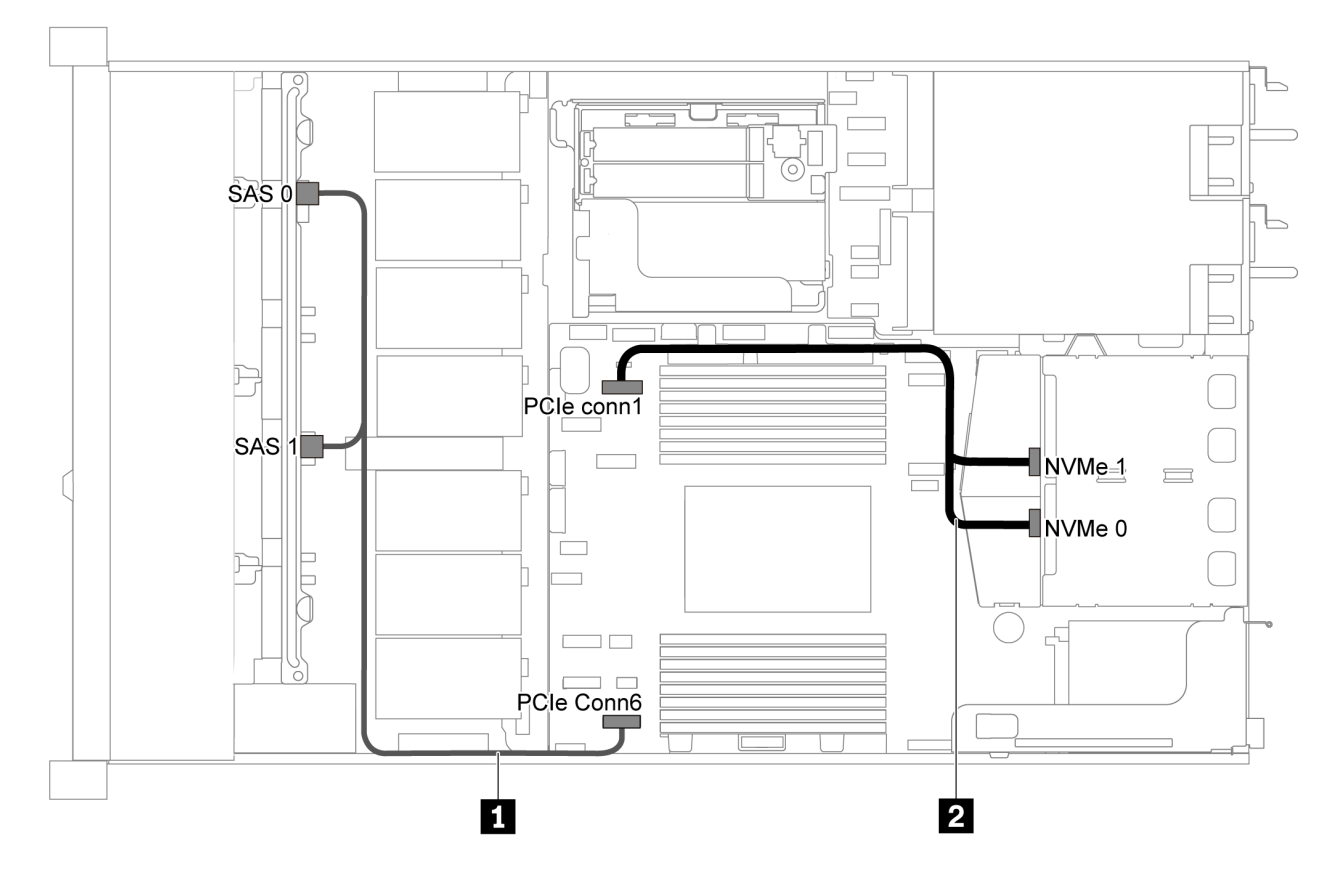

Figure 36. Cheminement des câbles pour modèle de serveur avec huit unités SATA 2,5 pouces et un bloc d'unités NVMe arrière

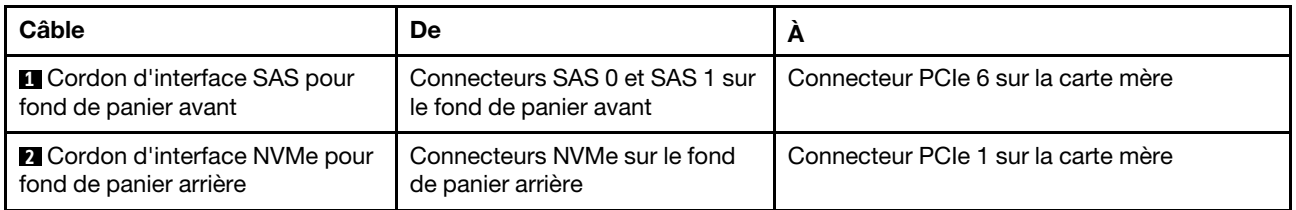

#### <span id="page-49-0"></span>Huit unités SAS/SATA de 2,5 pouces, bloc d'unités NVMe arrière et un adaptateur RAID/HBA 8i

Remarque : L'illustration du cheminement des câbles est basée sur le scénario dans lequel le boîtier d'unité remplaçable à chaud arrière est installé. Selon le modèle, le boîtier d'unité remplaçable à chaud arrière peut ne pas être disponible sur votre serveur.

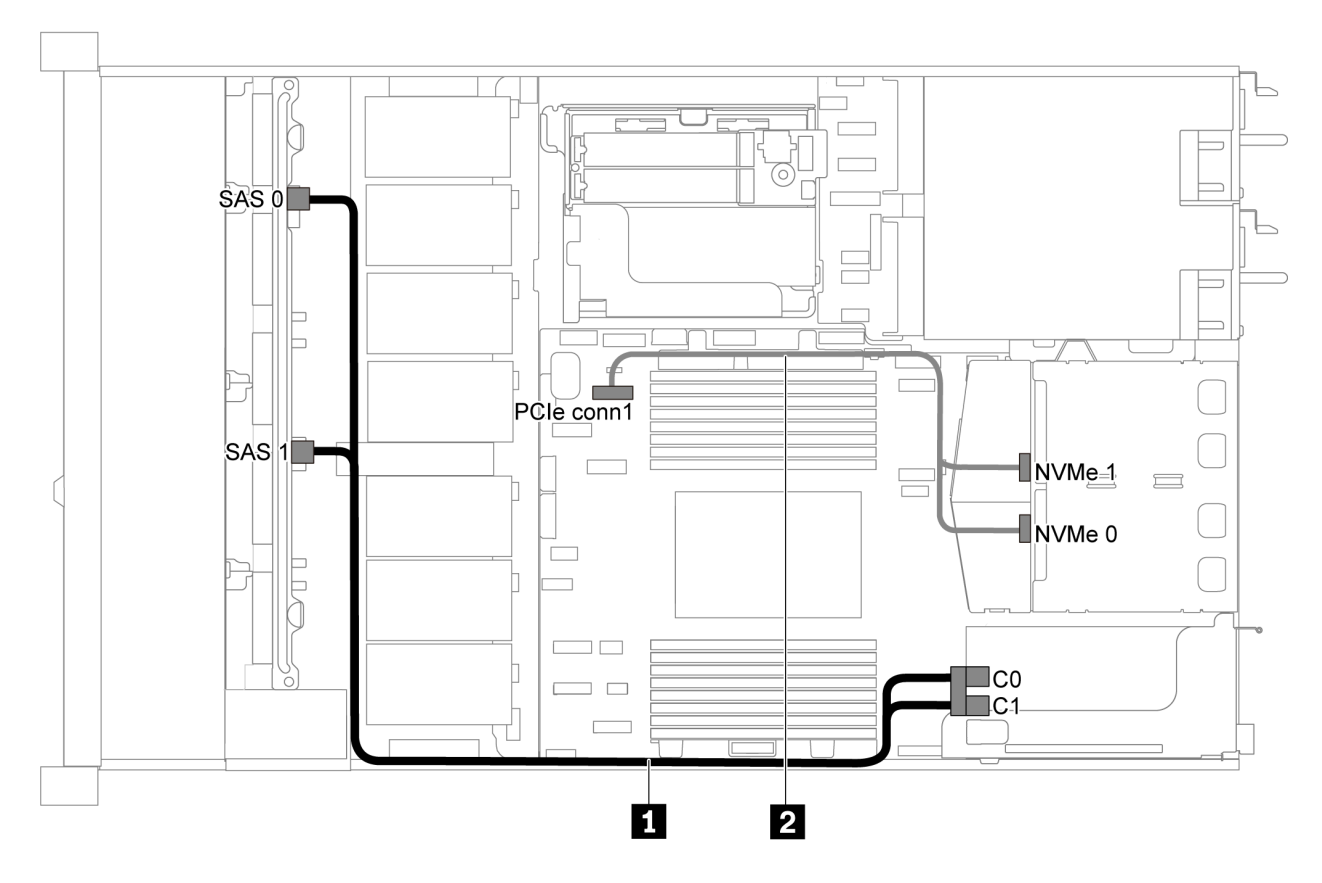

Figure 37. Cheminement des câbles pour modèle de serveur avec huit unités SAS/SATA 2,5 pouces, un bloc d'unités NVMe arrière et un adaptateur RAID/HBA 8i

#### Remarques :

- L'adaptateur RAID/HBA peut être installé dans l'emplacement PCIe 1 ou dans un assemblage de cartes mezzanines interne.
- Lorsqu'un adaptateur RAID/HBA Gen 4 est installé, veillez à utiliser le câble Gen 4 correspondant.

# ThinkSystem SR635 2.5" SAS/SATA 8-Bay X40 RAID Cable Kit

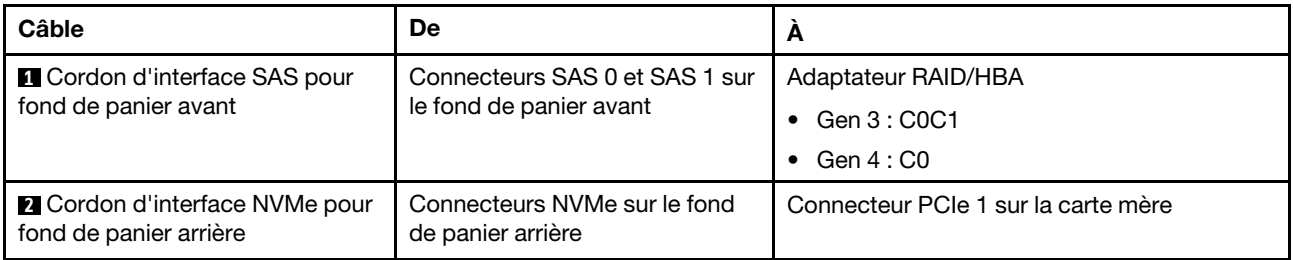

# Modèle de serveur avec six unités SAS/SATA 2,5 pouces et quatre unités NVMe 2,5 pouces

Cette section décrit les connecteurs du fond de panier et le cheminement interne des câbles pour le modèle de serveur avec six unités SAS/SATA 2,5 pouces et quatre unités NVMe 2,5 pouces.

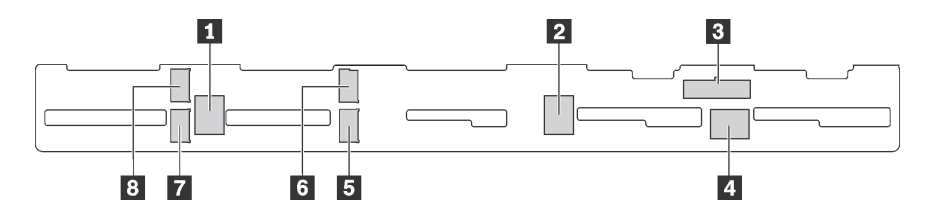

Figure 38. Connecteurs sur le fond de panier pour six unités SAS/SATA 2,5 pouces et quatre unités NVMe 2,5 pouces

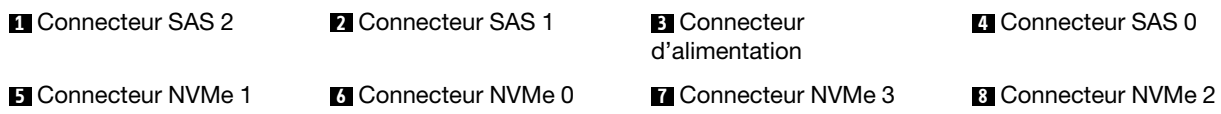

#### Remarques :

• Les unités NVMe sont uniquement prises en charge dans les baies d'unité 6 à 9.

Pour la connexion des cordons d'alimentation, voir [« Cheminement des câbles d'alimentation/de bande](#page-30-0)  [latérale » à la page 27](#page-30-0).

Reportez-vous au cheminement des câbles suivant pour les différentes configurations :

Remarque : Lorsque les fonds de panier SAS/SATA sont connectés aux connecteurs PCIe sur la carte mère, seules les unités SATA sont prises en charge. Aucune unité SAS n'est prise en charge.

- [« Six unités SATA de 2,5 pouces et quatre unités NVMe de 2,5 pouces » à la page 48](#page-51-0)
- [« Six unités SAS/SATA de 2,5 pouces, quatre unités NVMe de 2,5 pouces et un adaptateur RAID/](#page-53-0)  [HBA 16i » à la page 50](#page-53-0)
- [« Six unités SATA de 2,5 pouces, quatre unités NVMe 2,5 pouces et bloc d'unité SAS/SATA arrière » à la](#page-54-0)  [page 51](#page-54-0)
- [« Six unités SAS/SATA 2,5 pouces, quatre unités NVMe 2,5 pouces, un bloc d'unités SAS/SATA arrière et](#page-55-0) [un adaptateur RAID/HBA 16i » à la page 52](#page-55-0)
- [« Six unités SATA de 2,5 pouces, quatre unités NVMe 2,5 pouces et bloc d'unité NVMe arrière » à la page](#page-56-0) [53](#page-56-0)
- [« Six unités SAS/SATA 2,5 pouces, quatre unités NVMe 2,5 pouces, bloc d'unités NVMe arrière et un](#page-57-0)  [adaptateur RAID/HBA 16i » à la page 54](#page-57-0)

#### <span id="page-51-0"></span>Six unités SATA de 2,5 pouces et quatre unités NVMe de 2,5 pouces

Remarque : Lorsque les fonds de panier SAS/SATA sont connectés aux connecteurs PCIe sur la carte mère, seules les unités SATA sont prises en charge. Aucune unité SAS n'est prise en charge.

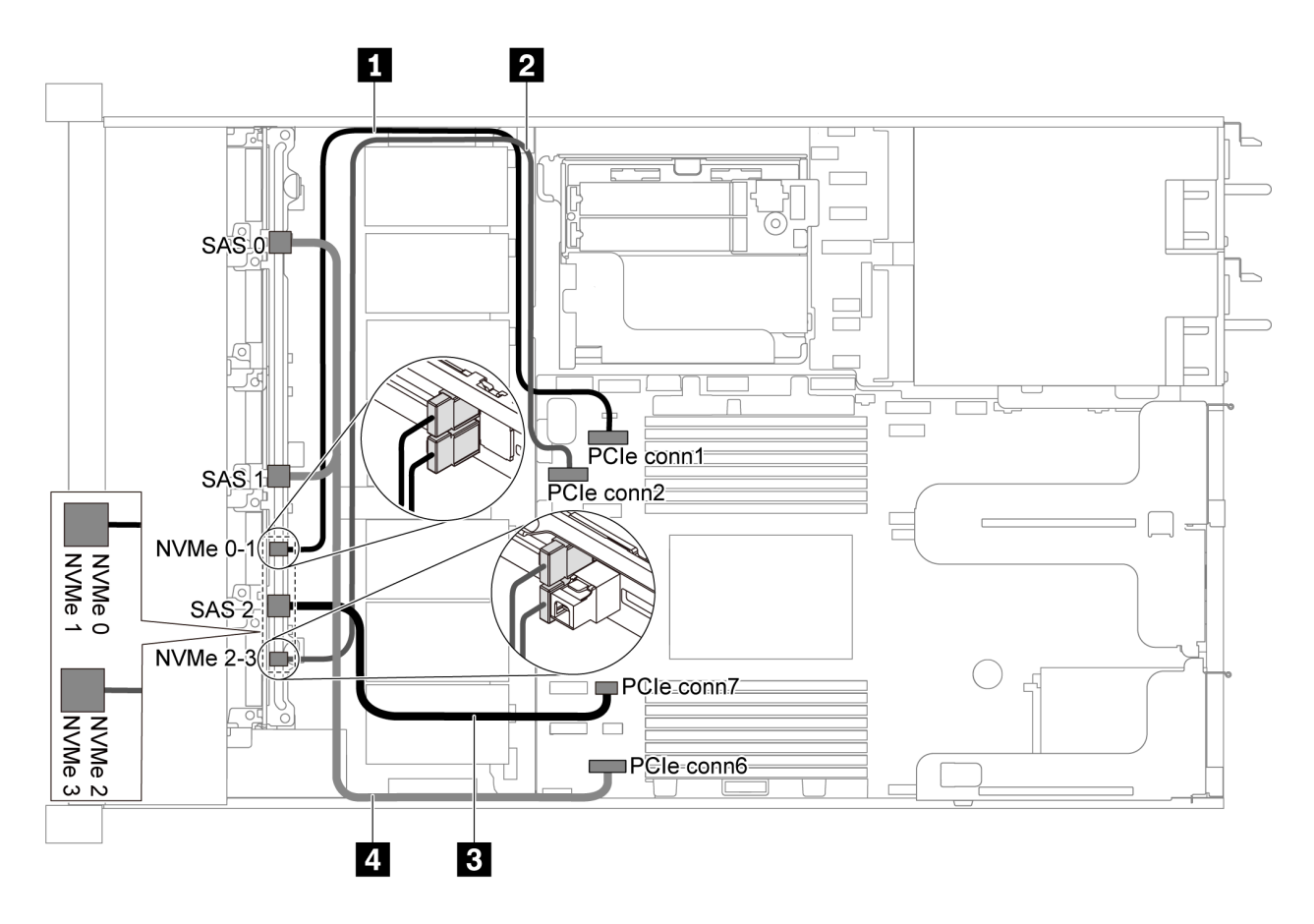

Figure 39. Cheminement des câbles pour un modèle de serveur avec six unités SATA 2,5 pouces et quatre unités NVMe 2,5 pouces.

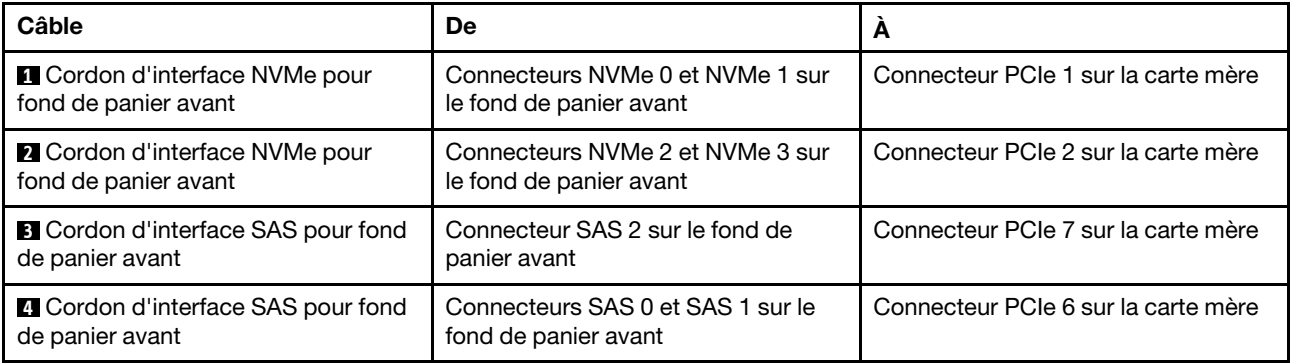

<span id="page-53-0"></span>Six unités SAS/SATA de 2,5 pouces, quatre unités NVMe de 2,5 pouces et un adaptateur RAID/HBA 16i

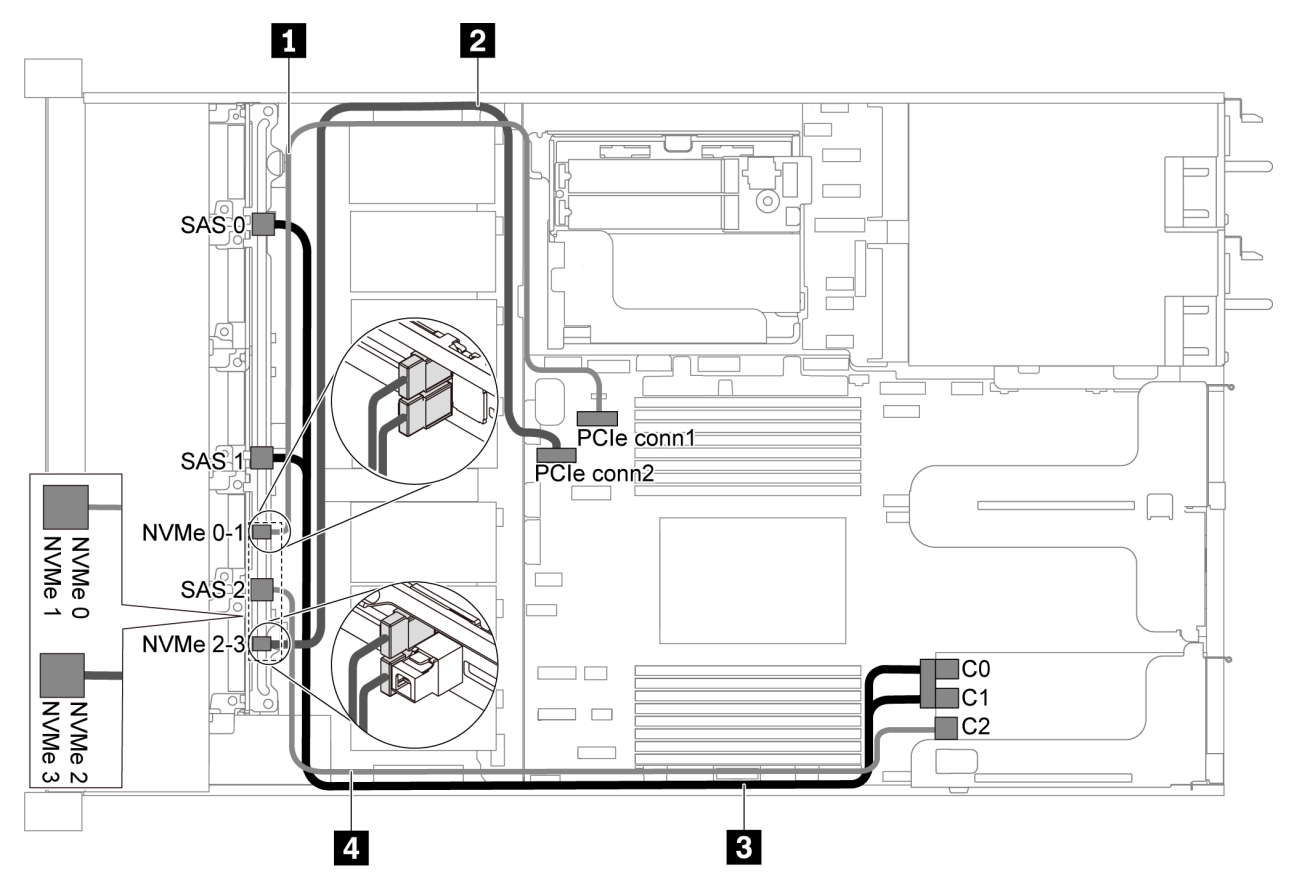

Figure 40. Cheminement des câbles pour modèle de serveur avec six unités SAS/SATA 2,5 pouces, quatre unités NVMe 2,5 pouces et un adaptateur RAID/HBA 16i

#### Remarques :

- L'adaptateur RAID/HBA peut être installé dans l'emplacement PCIe 1 ou dans un assemblage de cartes mezzanines interne.
- Lorsqu'un adaptateur RAID/HBA Gen 4 est installé, veillez à utiliser le câble Gen 4 correspondant.

# ThinkSystem SR635 Front 6x2.5" SAS/SATA + 4x2.5" AnyBay X40 RAID Cable Kit

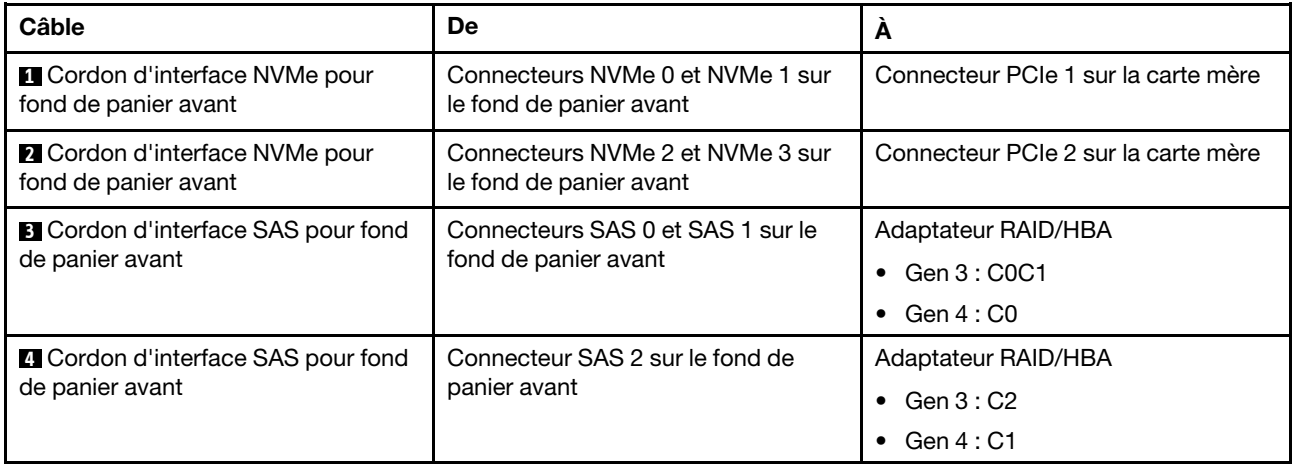

# <span id="page-54-0"></span>Six unités SATA de 2,5 pouces, quatre unités NVMe 2,5 pouces et bloc d'unité SAS/SATA arrière

# Remarques :

- Lorsque les fonds de panier SAS/SATA sont connectés aux connecteurs PCIe sur la carte mère, seules les unités SATA sont prises en charge. Aucune unité SAS n'est prise en charge.
- L'illustration du cheminement des câbles est basée sur le scénario dans lequel le boîtier d'unité remplaçable à chaud arrière est installé. Selon le modèle, le boîtier d'unité remplaçable à chaud arrière peut ne pas être disponible sur votre serveur.

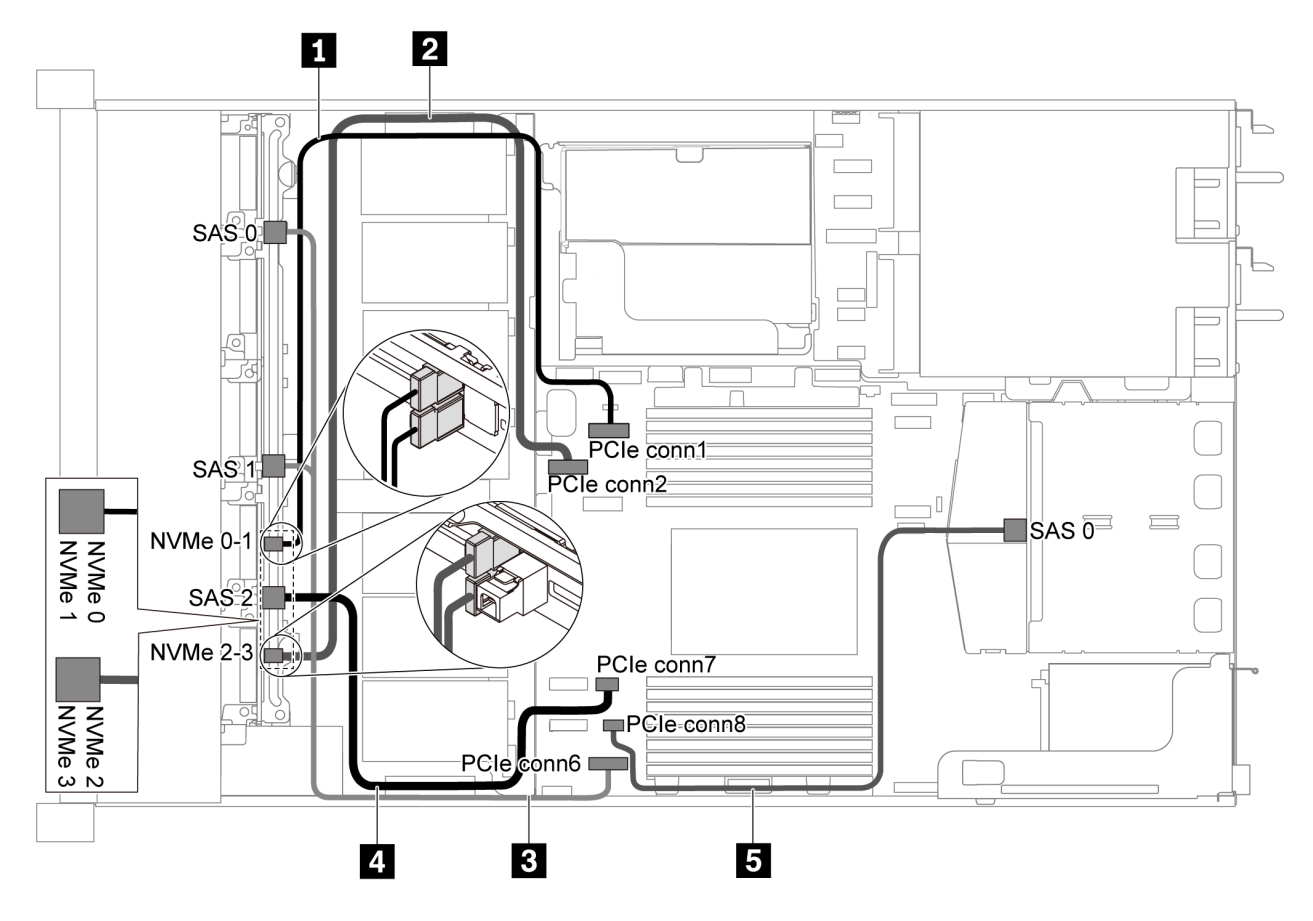

Figure 41. Cheminement des câbles pour un modèle de serveur avec six unités SATA 2,5 pouces, quatre unités NVMe 2,5 pouces et un bloc d'unités SAS/SATA arrière

Remarque : L'unité M.2 n'est pas prise en charge pour cette configuration.

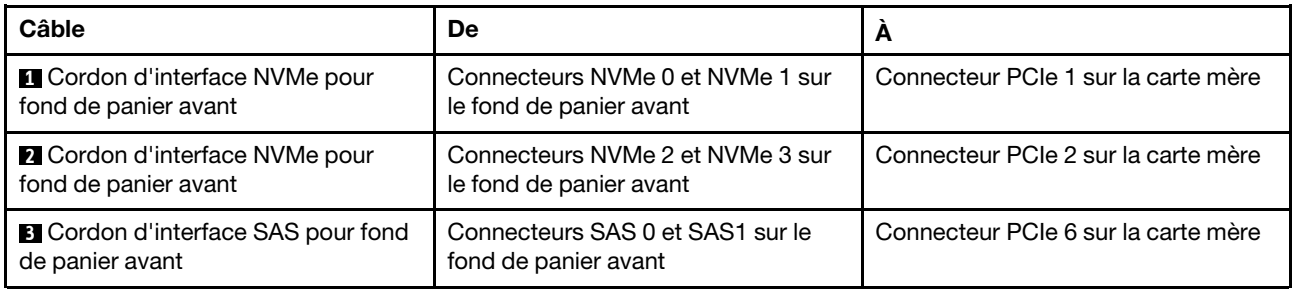

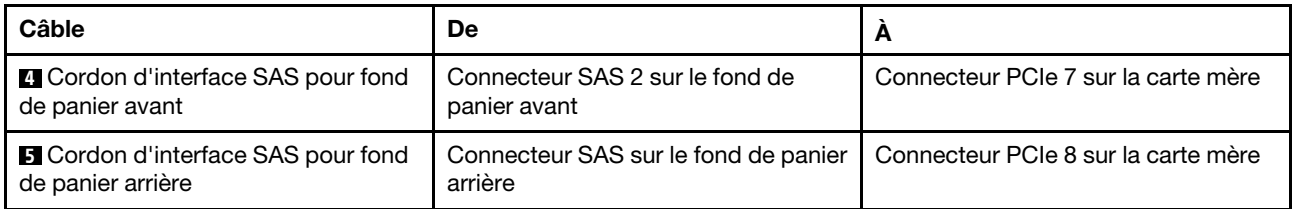

#### <span id="page-55-0"></span>Six unités SAS/SATA 2,5 pouces, quatre unités NVMe 2,5 pouces, un bloc d'unités SAS/SATA arrière et un adaptateur RAID/HBA 16i

Remarque : L'illustration du cheminement des câbles est basée sur le scénario dans lequel le boîtier d'unité remplaçable à chaud arrière est installé. Selon le modèle, le boîtier d'unité remplaçable à chaud arrière peut ne pas être disponible sur votre serveur.

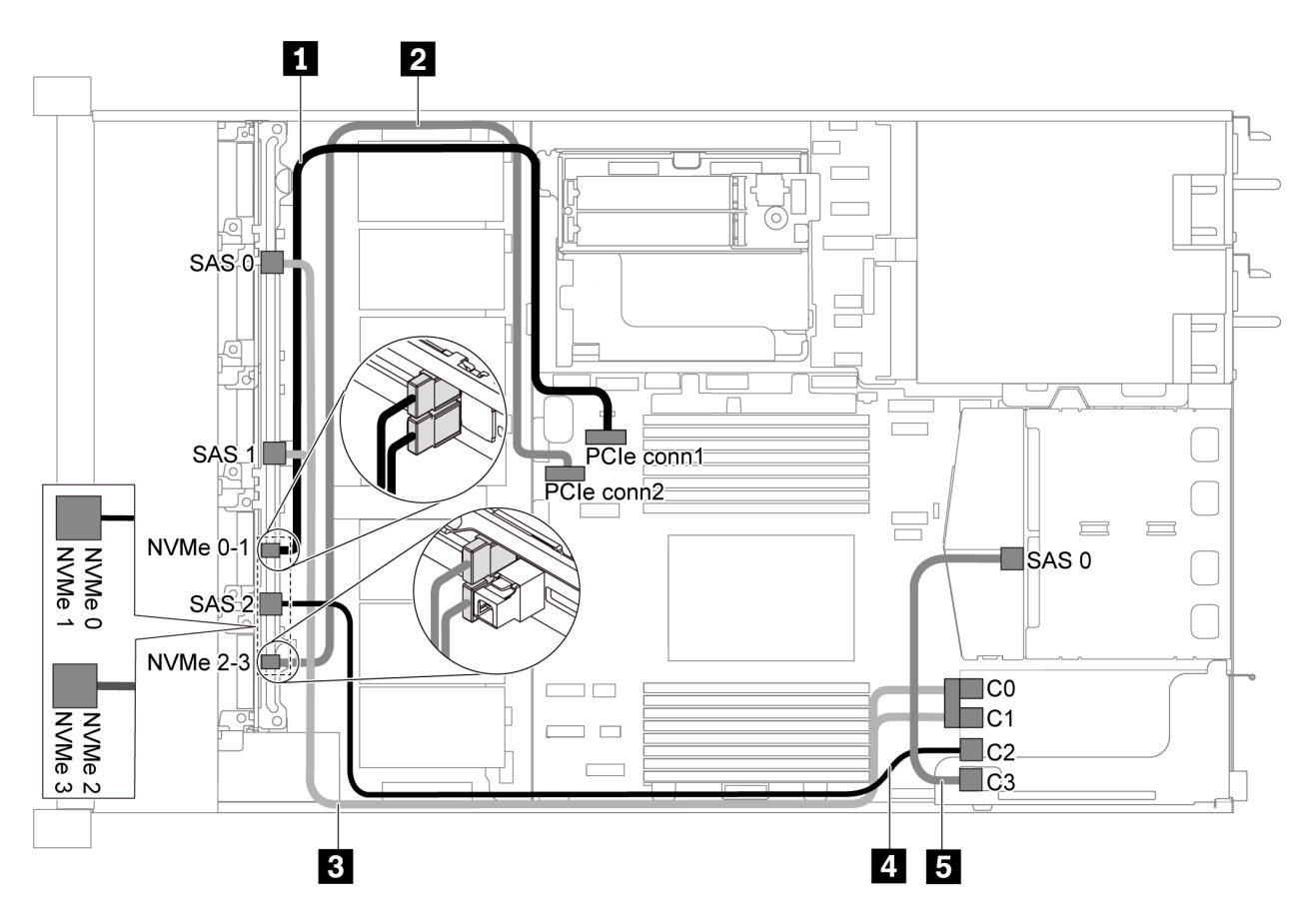

Figure 42. Cheminement des câbles pour un modèle de serveur avec six unités SAS/SATA 2,5 pouces, quatre unités NVMe 2,5 pouces, un bloc d'unités SAS/SATA arrière et un adaptateur RAID/HBA 16i

# Remarques :

- L'adaptateur RAID/HBA peut être installé dans l'emplacement PCIe 1 ou dans un assemblage de cartes mezzanines interne.
- Lorsqu'un adaptateur RAID/HBA Gen 4 est installé, veillez à utiliser le câble Gen 4 correspondant.

Pour le câble 3 : ThinkSystem SR635 Front 6x2.5" SAS/SATA + 4x2.5" AnyBay X40 RAID Cable Kit

Pour les câbles 4 et 5 : ThinkSystem SR635 2.5" SAS/SATA 2-Bay Rear Backplane X40 RAID Cable Kit

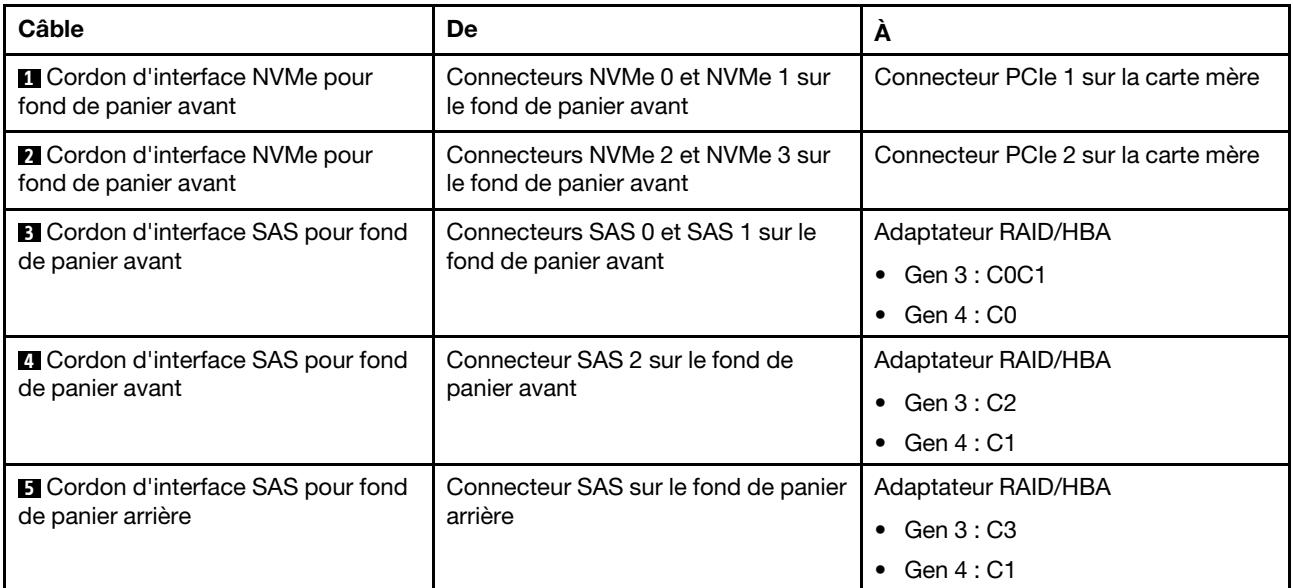

#### <span id="page-56-0"></span>Six unités SATA de 2,5 pouces, quatre unités NVMe 2,5 pouces et bloc d'unité NVMe arrière

- Lorsque les fonds de panier SAS/SATA sont connectés aux connecteurs PCIe sur la carte mère, seules les unités SATA sont prises en charge. Aucune unité SAS n'est prise en charge.
- L'illustration du cheminement des câbles est basée sur le scénario dans lequel le boîtier d'unité remplaçable à chaud arrière est installé. Selon le modèle, le boîtier d'unité remplaçable à chaud arrière peut ne pas être disponible sur votre serveur.

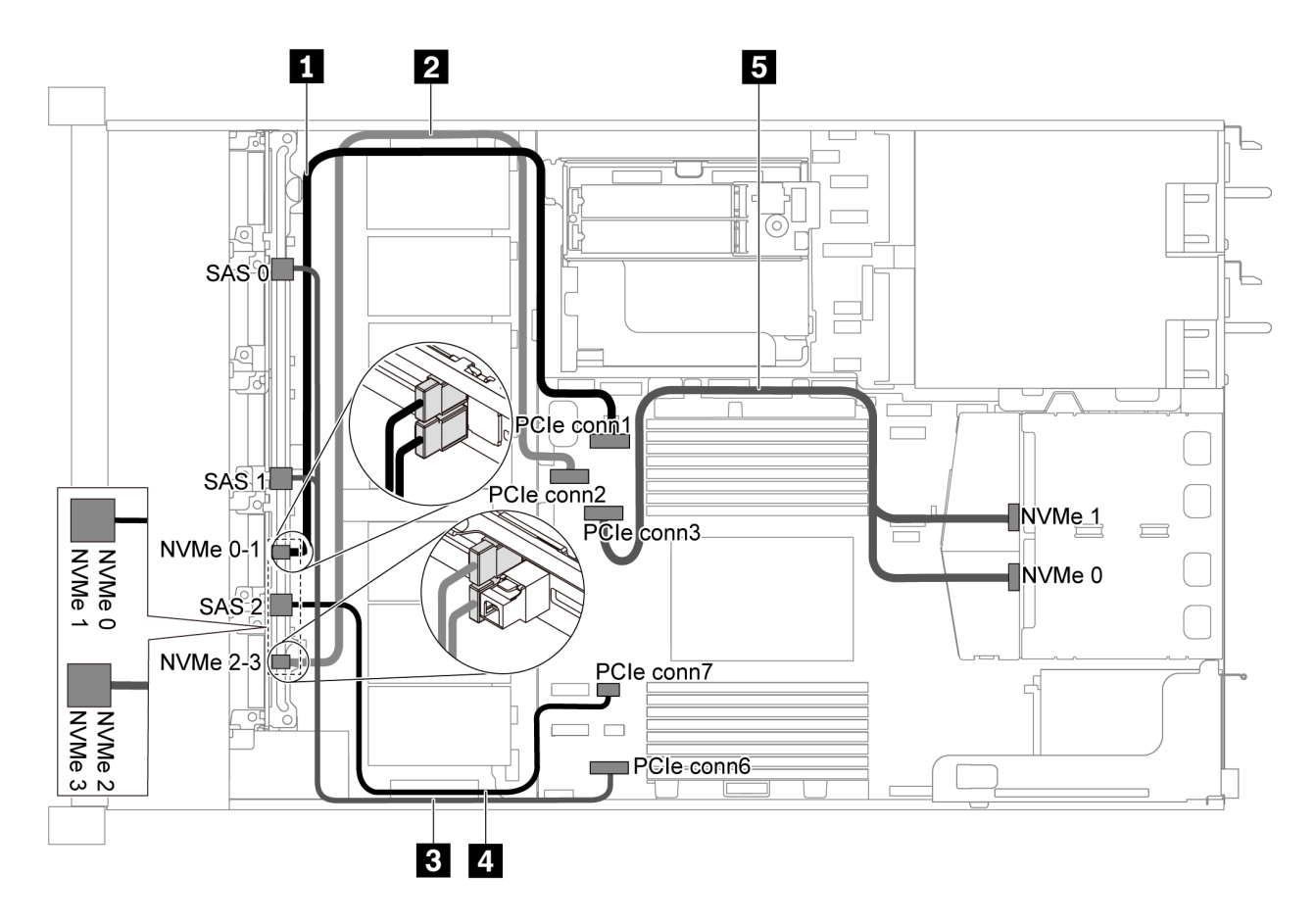

Figure 43. Cheminement des câbles pour un modèle de serveur avec six unités SATA 2,5 pouces, quatre unités NVMe 2,5 pouces et un bloc d'unités NVMe arrière

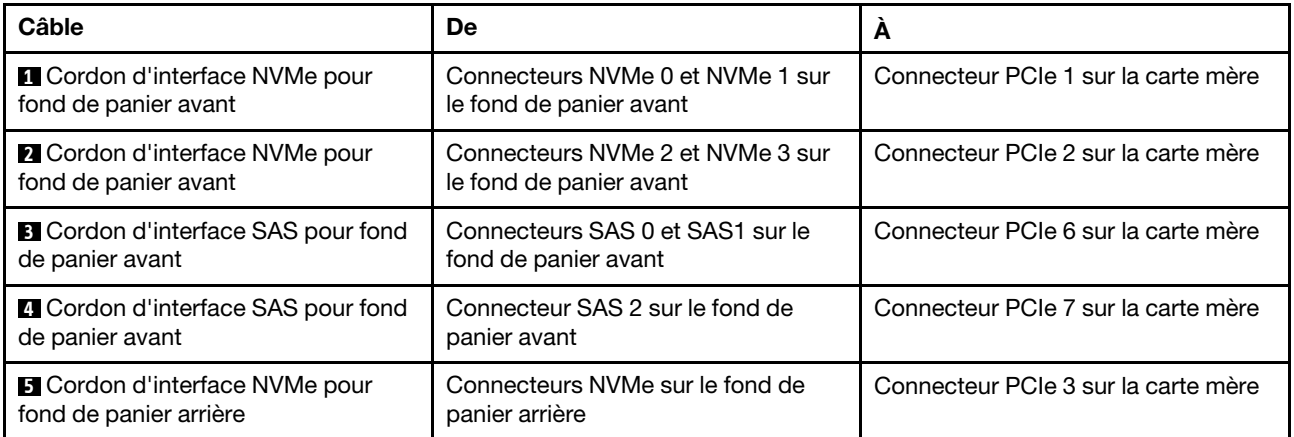

#### <span id="page-57-0"></span>Six unités SAS/SATA 2,5 pouces, quatre unités NVMe 2,5 pouces, bloc d'unités NVMe arrière et un adaptateur RAID/HBA 16i

Remarque : L'illustration du cheminement des câbles est basée sur le scénario dans lequel le boîtier d'unité remplaçable à chaud arrière est installé. Selon le modèle, le boîtier d'unité remplaçable à chaud arrière peut ne pas être disponible sur votre serveur.

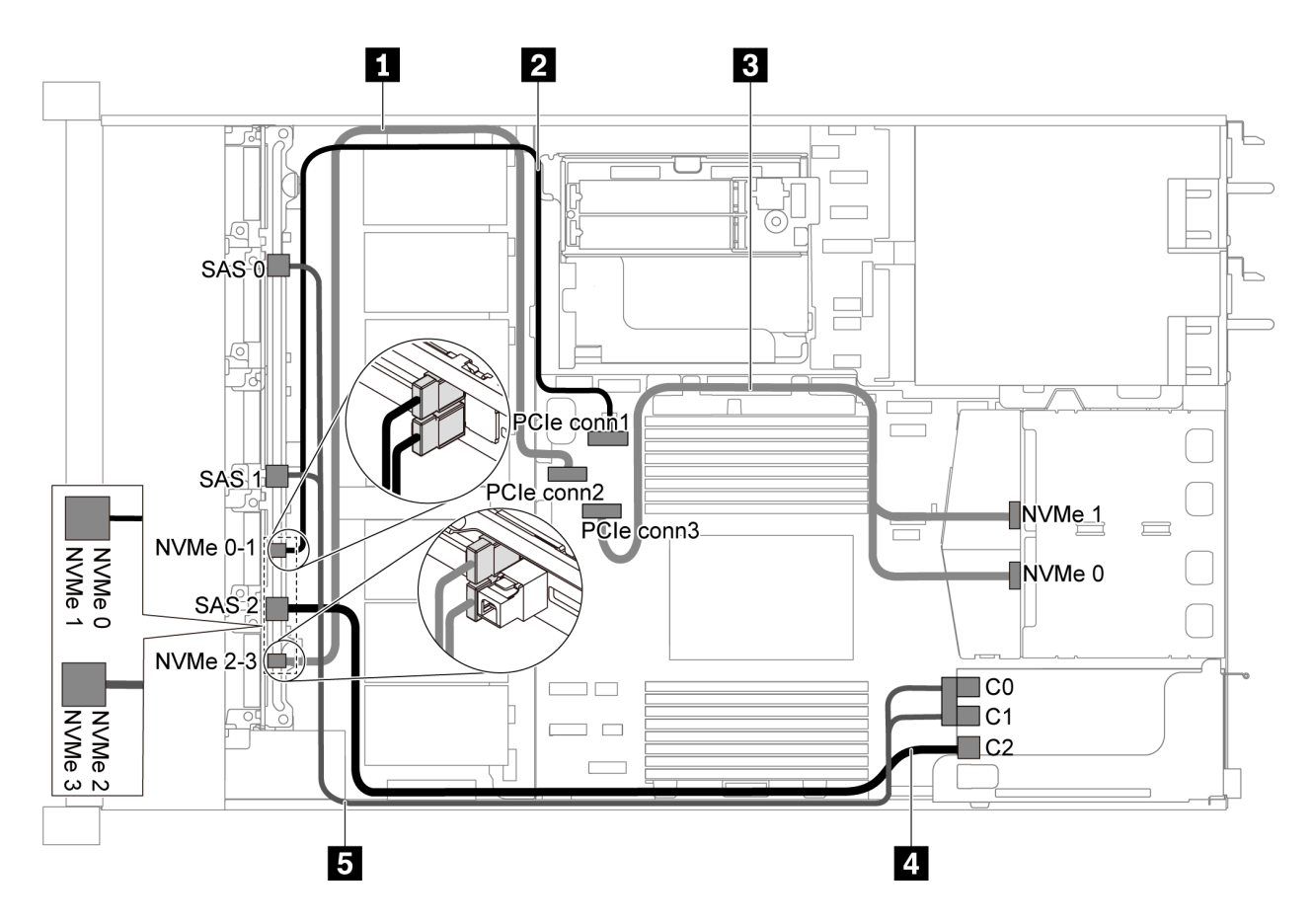

Figure 44. Cheminement des câbles pour un modèle de serveur avec six SAS/SATA 2,5 pouces, quatre unités RAID/ SATA/NVMe 2,5 pouces, un bloc d'unités NVMe arrière et un adaptateur RAID/HBA 16i

#### Remarques :

- L'adaptateur RAID/HBA peut être installé dans l'emplacement PCIe 1 ou dans un assemblage de cartes mezzanines interne.
- Lorsqu'un adaptateur RAID/HBA Gen 4 est installé, veillez à utiliser le câble Gen 4 correspondant.

# ThinkSystem SR635 Front 6x2.5" SAS/SATA + 4x2.5" AnyBay X40 RAID Cable Kit

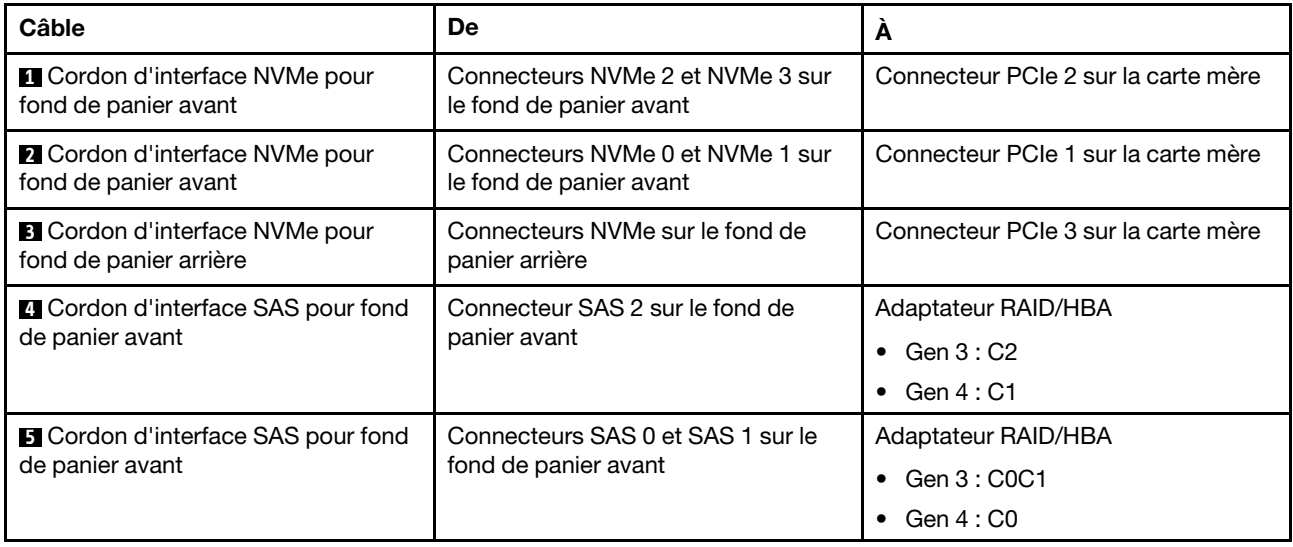

# Modèle de serveur avec dix unités SAS/SATA/NVMe 2,5 pouces

Cette section décrit les connecteurs du fond de panier et le cheminement interne des câbles pour le modèle de serveur avec dix unités SAS/SATA/NVMe 2,5 pouces.

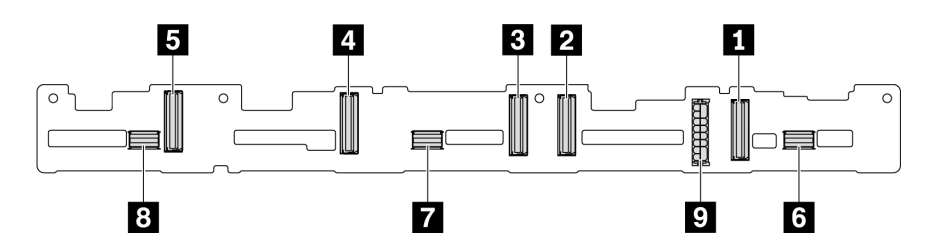

Figure 45. Connecteurs du fond de panier pour dix unités SAS/SATA/NVMe 2,5 pouces

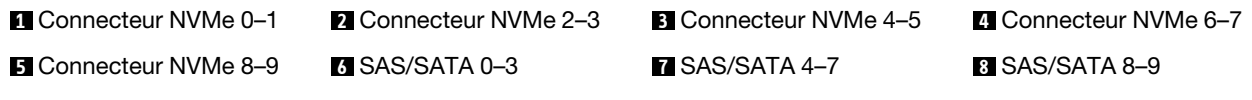

**9** Connecteur d'alimentation

Pour la connexion des cordons d'alimentation, voir [« Cheminement des câbles d'alimentation/de bande](#page-30-0)  [latérale » à la page 27](#page-30-0).

Reportez-vous au cheminement des câbles suivant pour les différentes configurations :

Remarque : Lorsque les fonds de panier SAS/SATA/NVMe sont connectés aux connecteurs PCIe sur la carte mère, seules les unités SATA/NVMe sont prises en charge. Aucune unité SAS n'est prise en charge.

- [« Dix unités SATA/NVMe de 2,5 pouces » à la page 56](#page-59-0)
- [« Dix unités SAS/SATA/NVMe de 2,5 pouces et un adaptateur RAID/HBA 16i » à la page 58](#page-61-0)
- [« Dix unités SAS/SATA/NVMe de 2,5 pouces et un bloc d'unités SAS/SATA arrière » à la page 59](#page-62-0)
- [« Dix unités SAS/SATA/NVMe de 2,5 pouces, bloc d'unités SAS/SATA arrière et un adaptateur RAID/](#page-63-0)  [HBA 16i » à la page 60](#page-63-0)
- [« Dix unités SAS/SATA/NVMe de 2,5 pouces, bloc d'unités NVMe arrière et un adaptateur RAID/](#page-65-0) [HBA 16i » à la page 62](#page-65-0)
- [« Dix unités SAS/SATA/NVMe de 2,5 pouces, bloc d'unités SAS/SATA arrière, bloc d'unités NVMe central](#page-66-0)  [et un adaptateur RAID/HBA 16i » à la page 63](#page-66-0)
- [« Dix unités NVMe 2,5 pouces, bloc d'unités NVMe arrière et bloc d'unités NVMe central » à la page 66](#page-69-0)
- [« Dix unités SAS/SATA/NVMe de 2,5 pouces, bloc d'unités NVMe arrière, bloc d'unités NVMe central et](#page-70-0) [un adaptateur RAID/HBA 16i » à la page 67](#page-70-0)
- [« Dix unités SAS/SATA/NVMe de 2,5 pouces, bloc d'unités NVMe central et un adaptateur RAID/](#page-72-0) [HBA 16i » à la page 69](#page-72-0)

#### <span id="page-59-0"></span>Dix unités SATA/NVMe de 2,5 pouces

Remarque : Lorsque les fonds de panier SAS/SATA sont connectés aux connecteurs PCIe sur la carte mère, seules les unités SATA sont prises en charge. Aucune unité SAS n'est prise en charge.

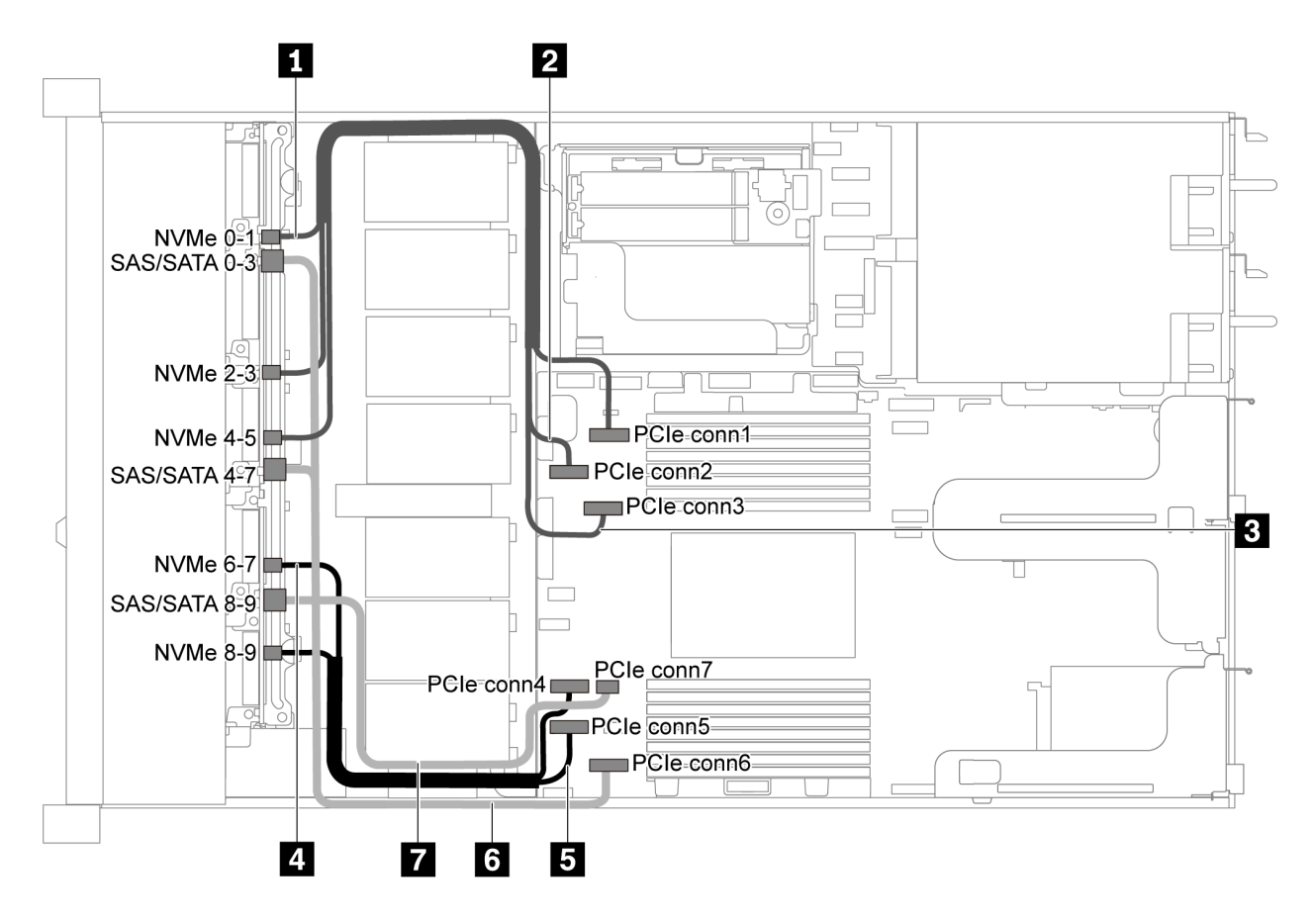

Figure 46. Cheminement des câbles pour modèle de serveur avec dix unités SATA/NVMe de 2,5 pouces

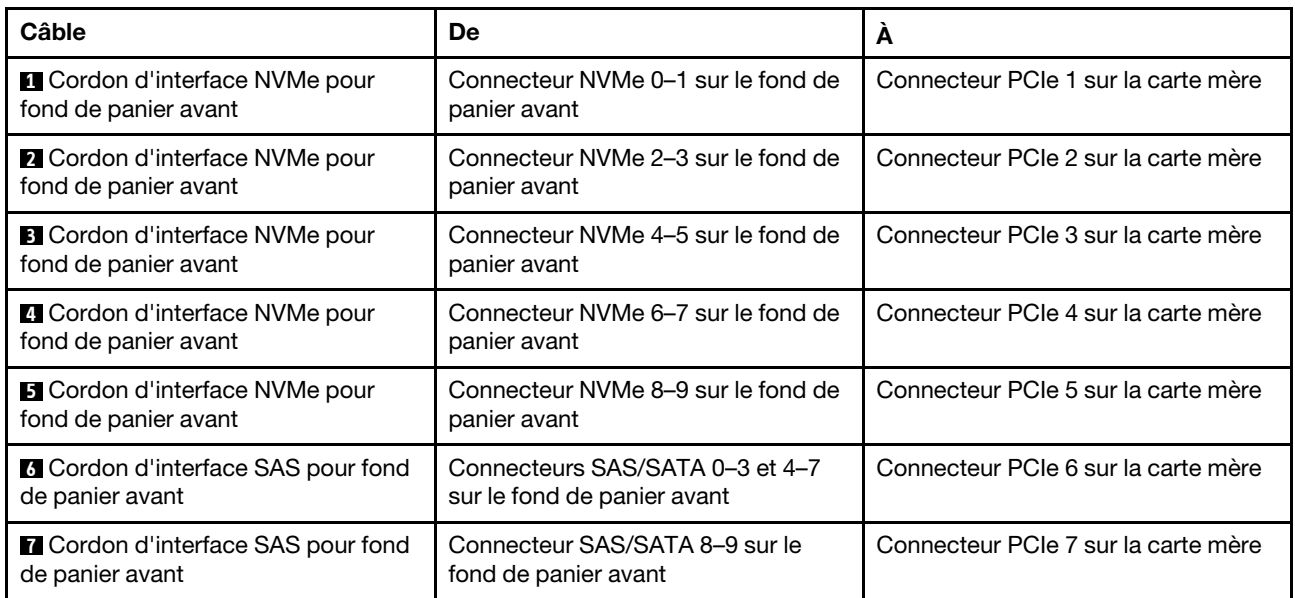

<span id="page-61-0"></span>Dix unités SAS/SATA/NVMe de 2,5 pouces et un adaptateur RAID/HBA 16i

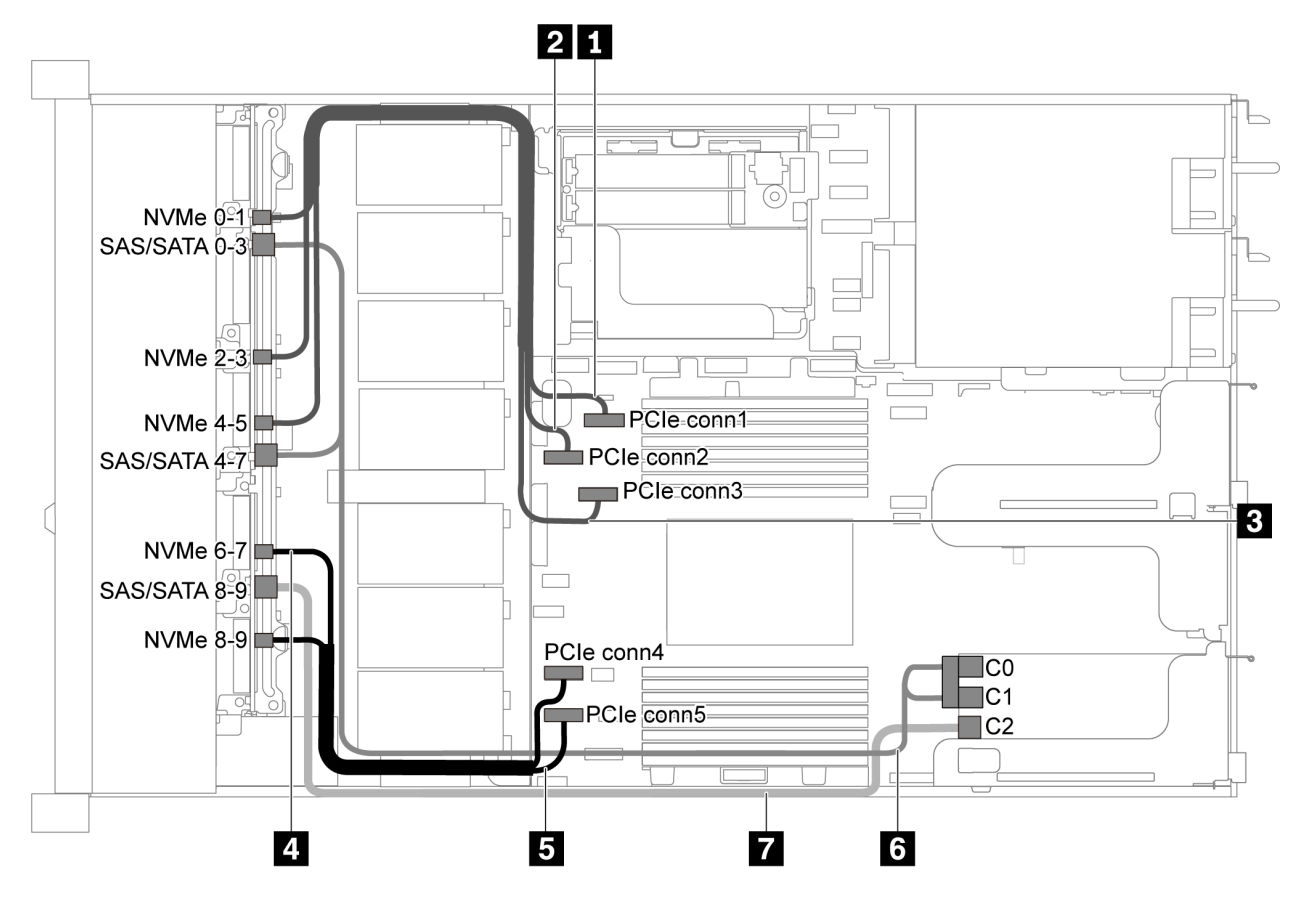

Figure 47. Cheminement des câbles pour modèle de serveur avec dix unités SAS/SATA/NVMe de 2,5 pouces et un adaptateur RAID/HBA 16i

#### Remarques :

- L'adaptateur RAID/HBA peut être installé dans l'emplacement PCIe 1 ou dans un assemblage de cartes mezzanines interne.
- Lorsqu'un adaptateur RAID/HBA Gen 4 est installé, veillez à utiliser le câble Gen 4 correspondant.

# ThinkSystem SR635 2.5" SAS/SATA/AnyBay 10-Bay X40 RAID Cable Kit

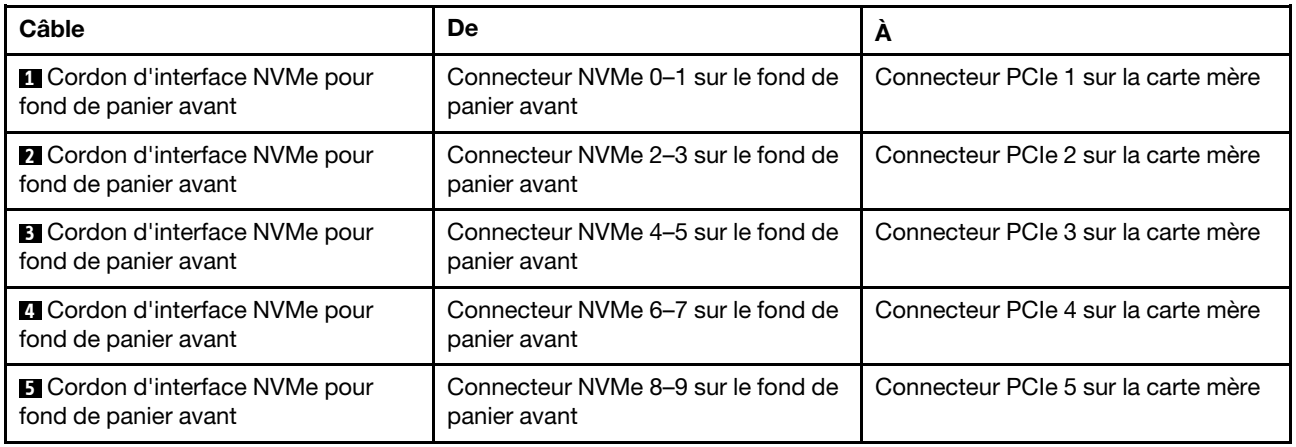

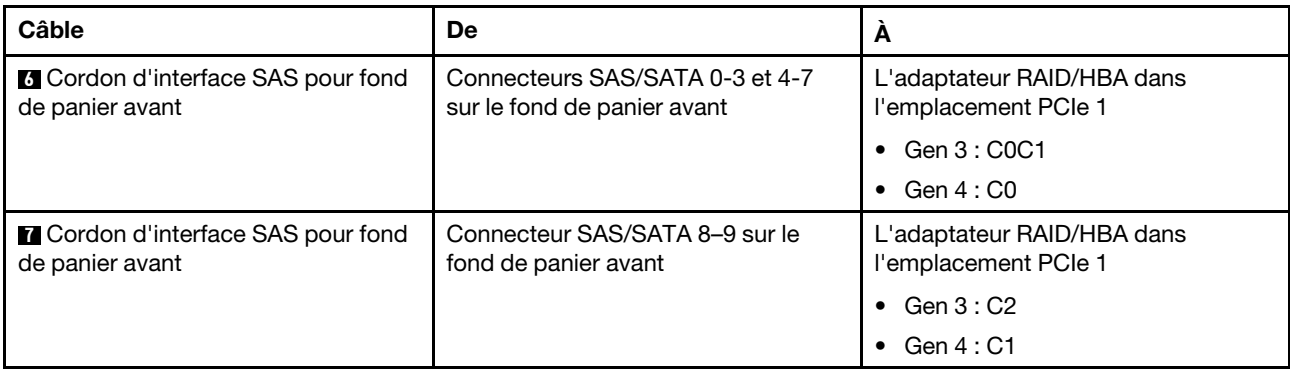

# <span id="page-62-0"></span>Dix unités SAS/SATA/NVMe de 2,5 pouces et un bloc d'unités SAS/SATA arrière

#### Remarques :

- Lorsque les fonds de panier SAS/SATA sont connectés aux connecteurs PCIe sur la carte mère, seules les unités SATA sont prises en charge. Aucune unité SAS n'est prise en charge.
- L'illustration du cheminement des câbles est basée sur le scénario dans lequel le boîtier d'unité remplaçable à chaud arrière est installé. Selon le modèle, le boîtier d'unité remplaçable à chaud arrière peut ne pas être disponible sur votre serveur.

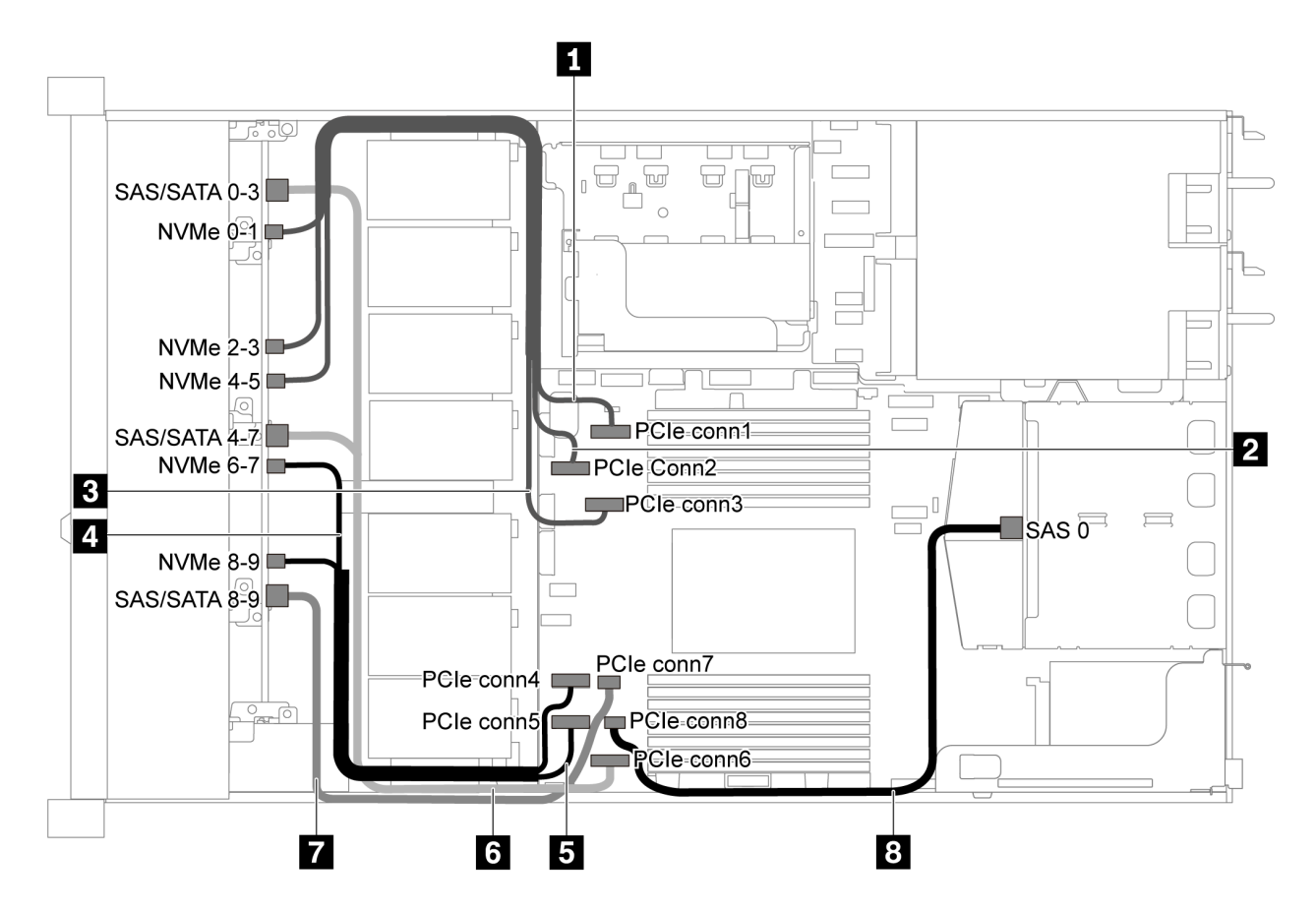

Figure 48. Cheminement des câbles pour modèle de serveur avec dix unités SAS/SATA/NVMe de 2,5 pouces et bloc d'unités SAS/SATA arrière

Remarque : L'unité M.2 n'est pas prise en charge pour cette configuration.

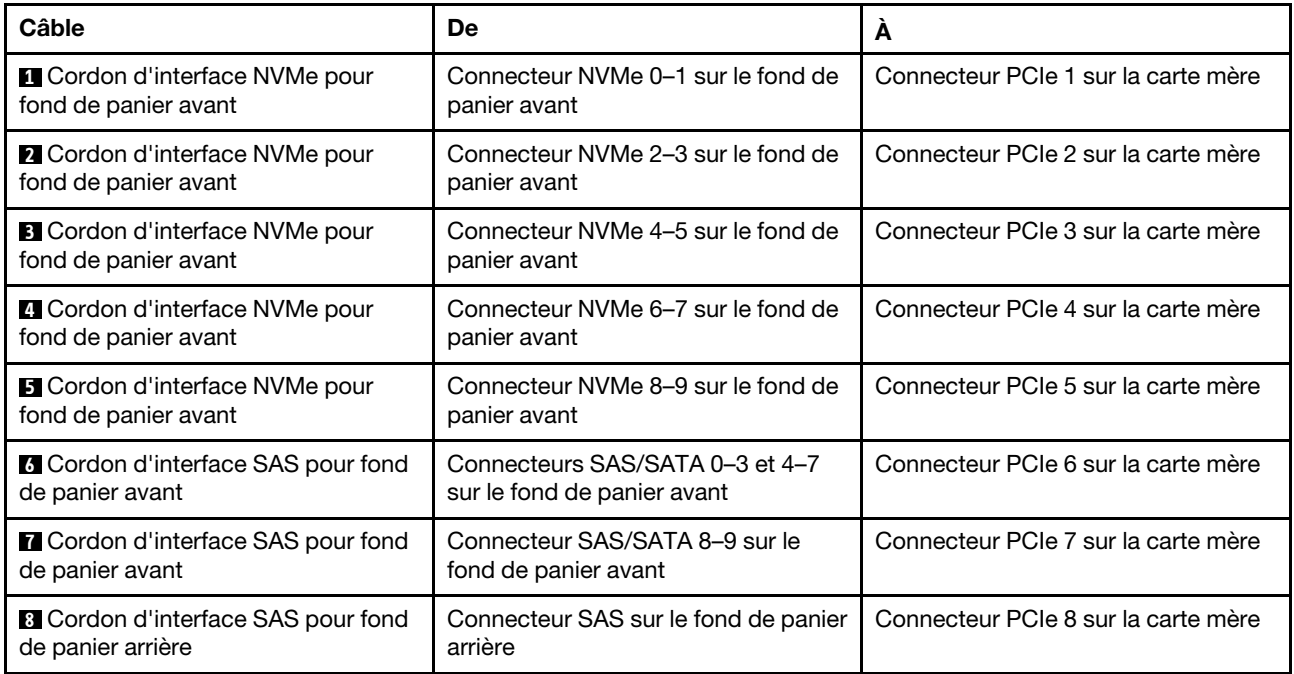

#### <span id="page-63-0"></span>Dix unités SAS/SATA/NVMe de 2,5 pouces, bloc d'unités SAS/SATA arrière et un adaptateur RAID/ HBA 16i

Remarque : L'illustration du cheminement des câbles est basée sur le scénario dans lequel le boîtier d'unité remplaçable à chaud arrière est installé. Selon le modèle, le boîtier d'unité remplaçable à chaud arrière peut ne pas être disponible sur votre serveur.

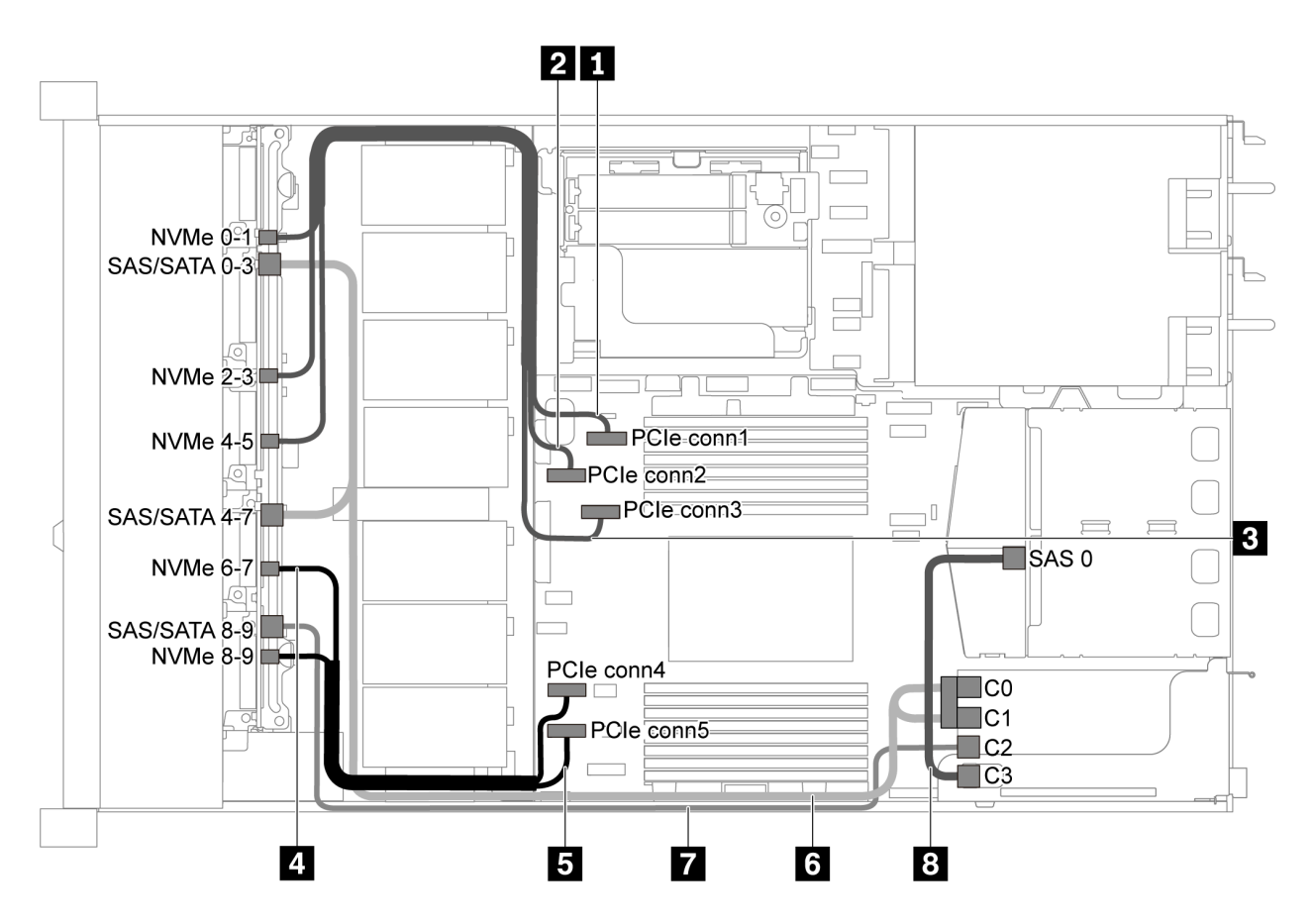

Figure 49. Cheminement des câbles pour modèle de serveur avec dix unités SAS/SATA/NVMe de 2,5 pouces, bloc d'unités SAS/SATA arrière et un adaptateur RAID/HBA 16i

#### Remarques :

- L'adaptateur RAID/HBA peut être installé dans l'emplacement PCIe 1 ou dans un assemblage de cartes mezzanines interne.
- Lorsqu'un adaptateur RAID/HBA Gen 4 est installé, veillez à utiliser le câble Gen 4 correspondant.

Pour le câble 6 : ThinkSystem SR635 2.5" SAS/SATA/AnyBay 10-Bay X40 RAID Cable Kit

Pour les câbles 7 et 8 : ThinkSystem SR635 2.5" SAS/SATA 2-Bay Rear Backplane X40 RAID Cable Kit

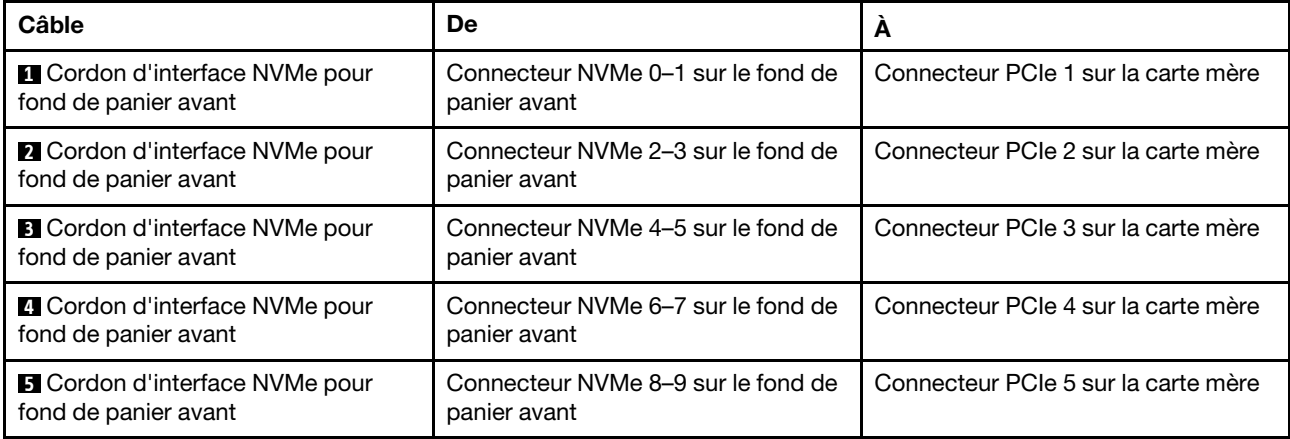

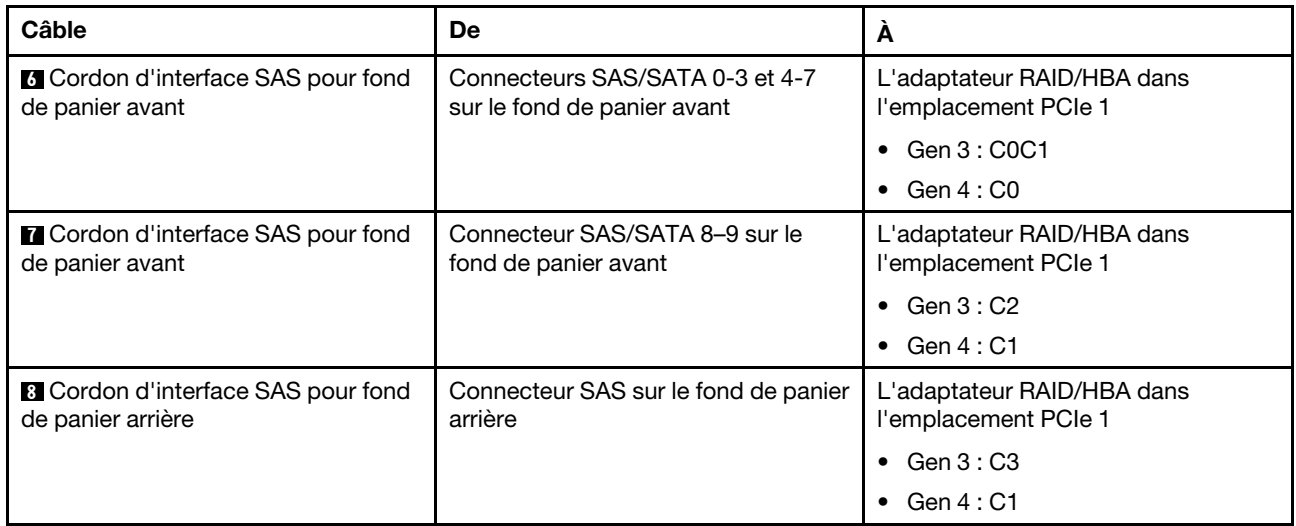

# <span id="page-65-0"></span>Dix unités SAS/SATA/NVMe de 2,5 pouces, bloc d'unités NVMe arrière et un adaptateur RAID/HBA 16i

Remarque : L'illustration du cheminement des câbles est basée sur le scénario dans lequel le boîtier d'unité remplaçable à chaud arrière est installé. Selon le modèle, le boîtier d'unité remplaçable à chaud arrière peut ne pas être disponible sur votre serveur.

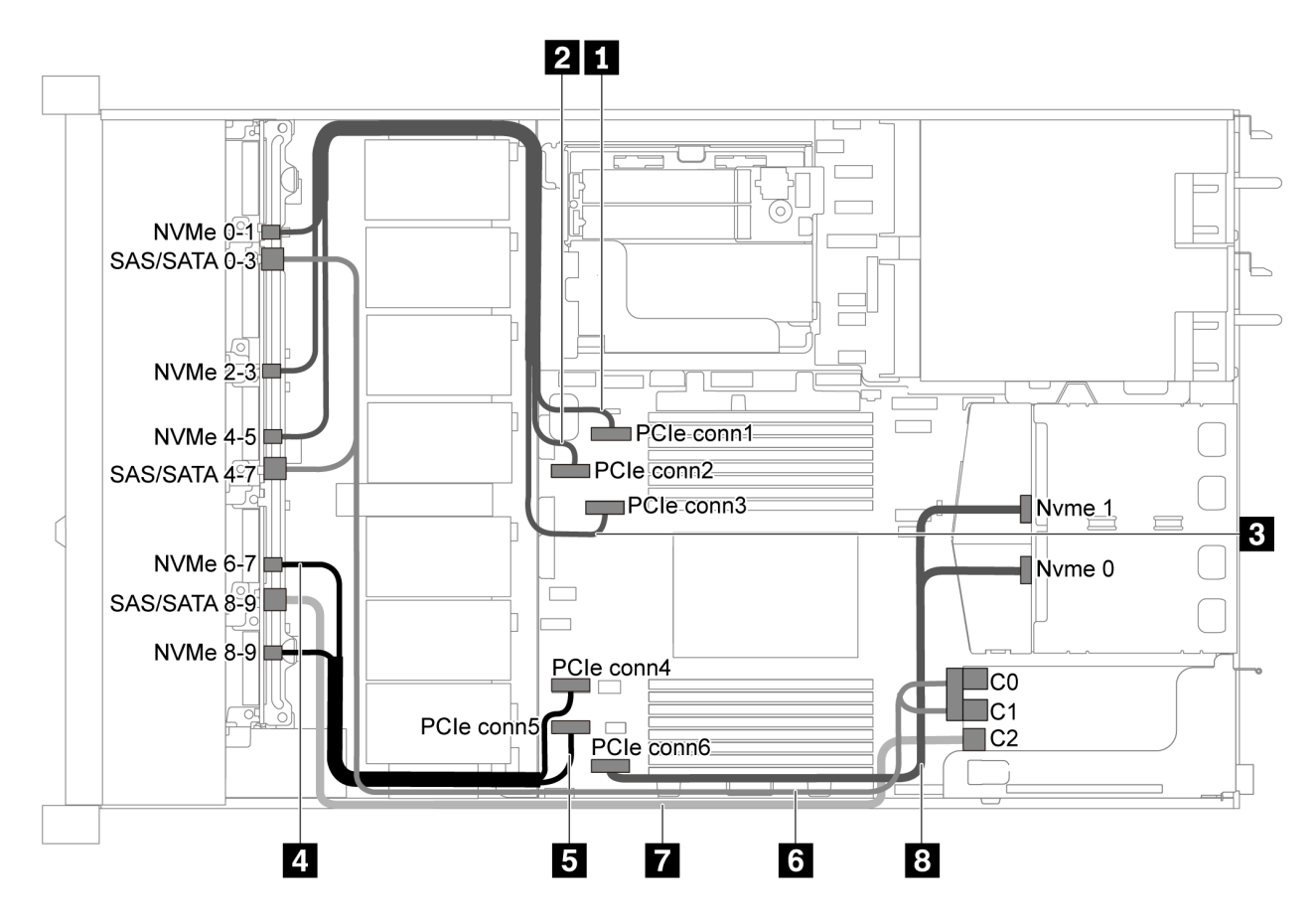

Figure 50. Cheminement des câbles pour modèle de serveur avec dix unités SAS/SATA/NVMe de 2,5 pouces, bloc d'unités NVMe arrière et un adaptateur RAID/HBA 16i

- L'adaptateur RAID/HBA peut être installé dans l'emplacement PCIe 1 ou dans un assemblage de cartes mezzanines interne.
- Lorsqu'un adaptateur RAID/HBA Gen 4 est installé, veillez à utiliser le câble Gen 4 correspondant.

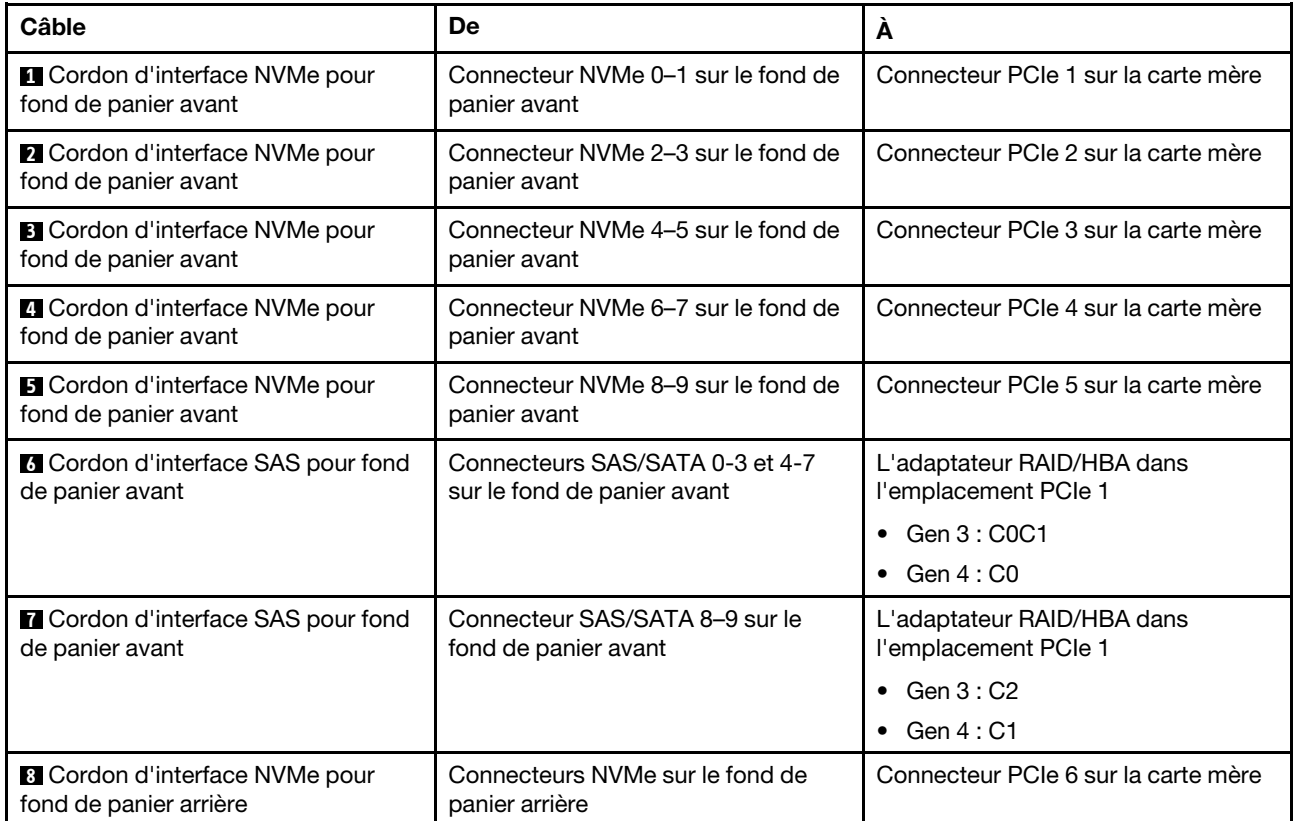

# ThinkSystem SR635 2.5" SAS/SATA/AnyBay 10-Bay X40 RAID Cable Kit

#### <span id="page-66-0"></span>Dix unités SAS/SATA/NVMe de 2,5 pouces, bloc d'unités SAS/SATA arrière, bloc d'unités NVMe central et un adaptateur RAID/HBA 16i

- L'illustration du cheminement des câbles est basée sur le scénario dans lequel le boîtier d'unité remplaçable à chaud arrière et le bloc d'unités NVMe central sont installés. Selon le modèle, le boîtier d'unité remplaçable à chaud arrière et le bloc d'unités NVMe central peuvent ne pas être disponibles sur votre serveur.
- Les deux illustrations ci-après sont pour la même configuration.

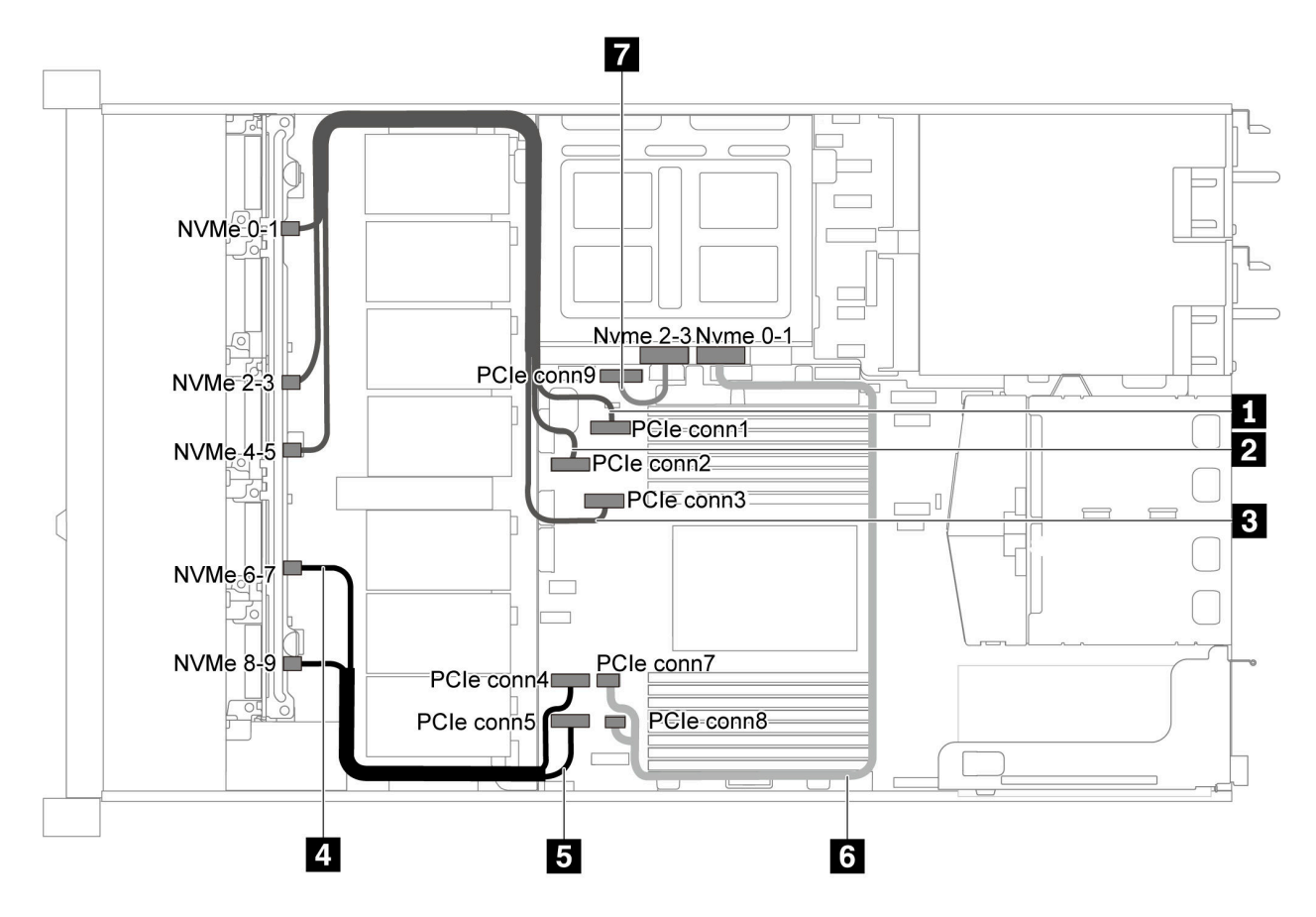

Figure 51. Cheminement des câbles pour modèle de serveur avec dix unités SAS/SATA/NVMe de 2,5 pouces, bloc d'unités SAS/SATA arrière, bloc d'unités NVMe central et un adaptateur RAID/HBA 16i-1

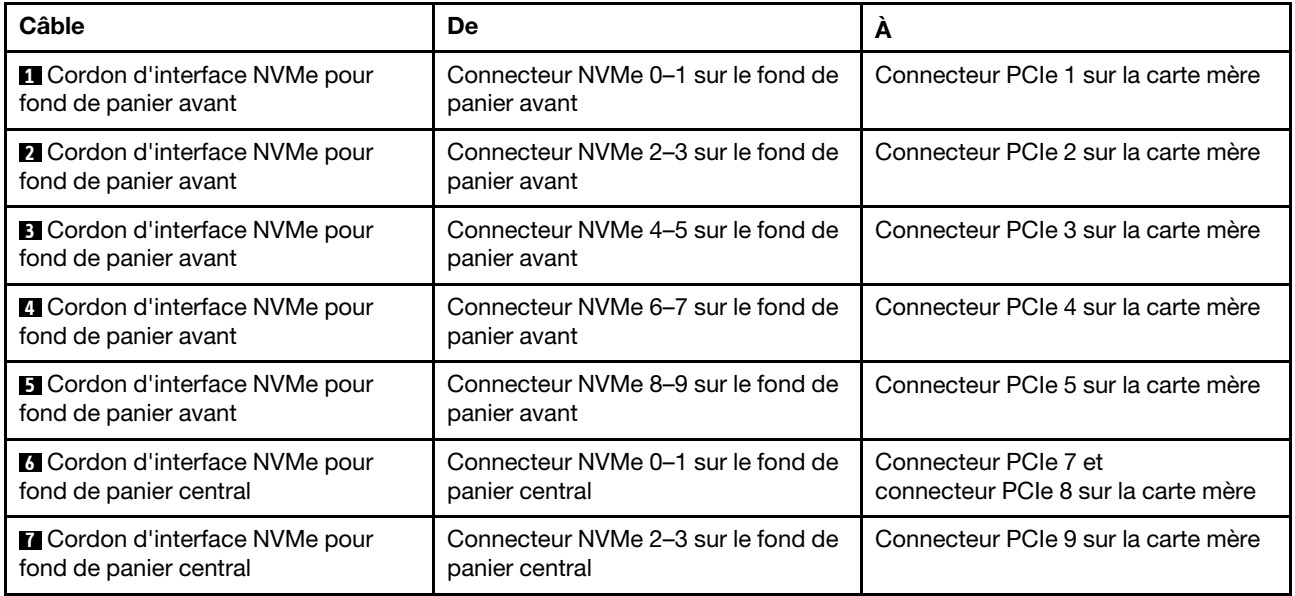

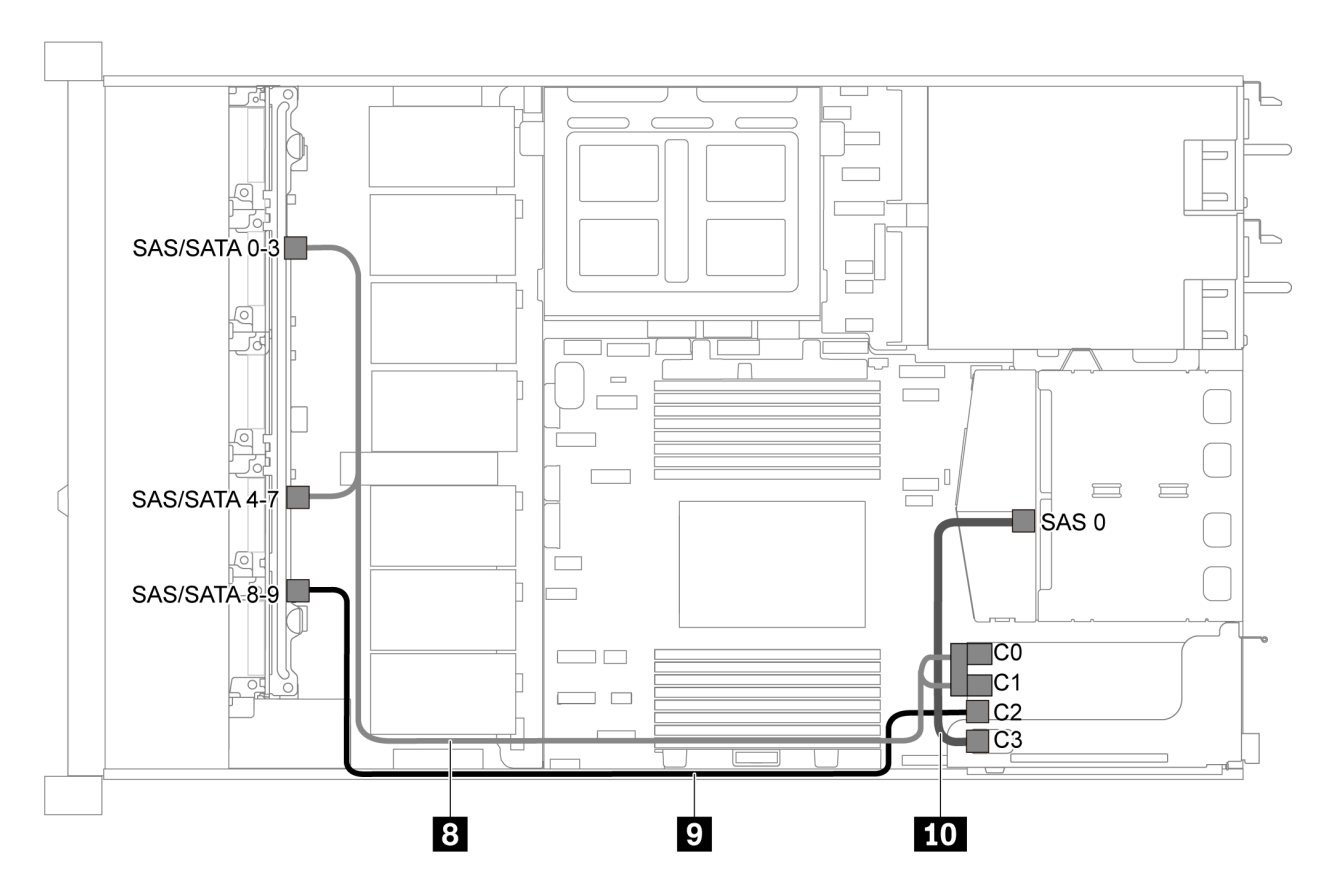

Figure 52. Cheminement des câbles pour modèle de serveur avec dix unités SAS/SATA/NVMe de 2,5 pouces, bloc d'unités SAS/SATA arrière, bloc d'unités NVMe central et un adaptateur RAID/HBA 16i-2

Remarque : Lorsqu'un adaptateur RAID/HBA Gen 4 est installé, veillez à utiliser le câble Gen 4 correspondant.

Pour le câble 8 : ThinkSystem SR635 2.5" SAS/SATA/AnyBay 10-Bay X40 RAID Cable Kit

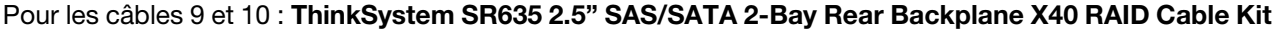

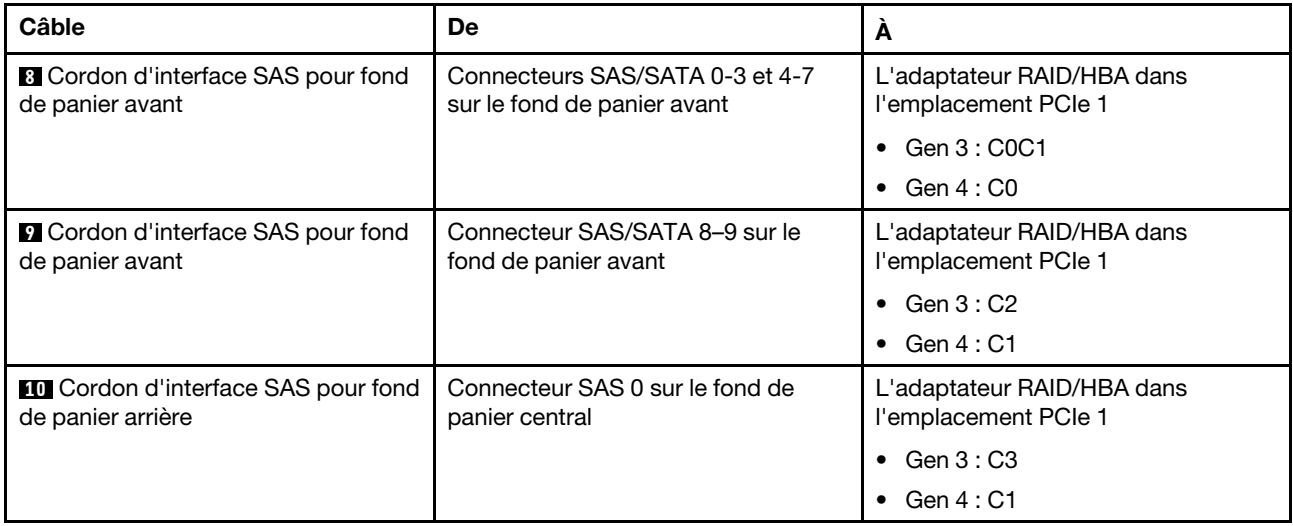

## <span id="page-69-0"></span>Dix unités NVMe 2,5 pouces, bloc d'unités NVMe arrière et bloc d'unités NVMe central

Remarques : L'illustration du cheminement des câbles est basée sur le scénario dans lequel le boîtier d'unité remplaçable à chaud arrière et le bloc d'unités NVMe central sont installés. Selon le modèle, le boîtier d'unité remplaçable à chaud arrière et le bloc d'unités NVMe central peuvent ne pas être disponibles sur votre serveur. Pour les configurations suivantes sans le boîtier d'unité remplaçable à chaud arrière ou le bloc d'unités NVMe central, vous pouvez également vous reporter à l'illustration et au tableau pour le cheminement des câbles.

- Dix unités NVMe de 2,5 pouces : branchez le câble **1** et le câble **2**
- Dix unités NVMe de 2,5 pouces et bloc d'unités NVMe arrière : branchez le câble **1** , le câble **2** et le câble **5**
- Dix unités NVMe de 2,5 pouces et bloc d'unités NVMe central : branchez le câble **1** , le câble **2** , le câble **3** et le câble **4**

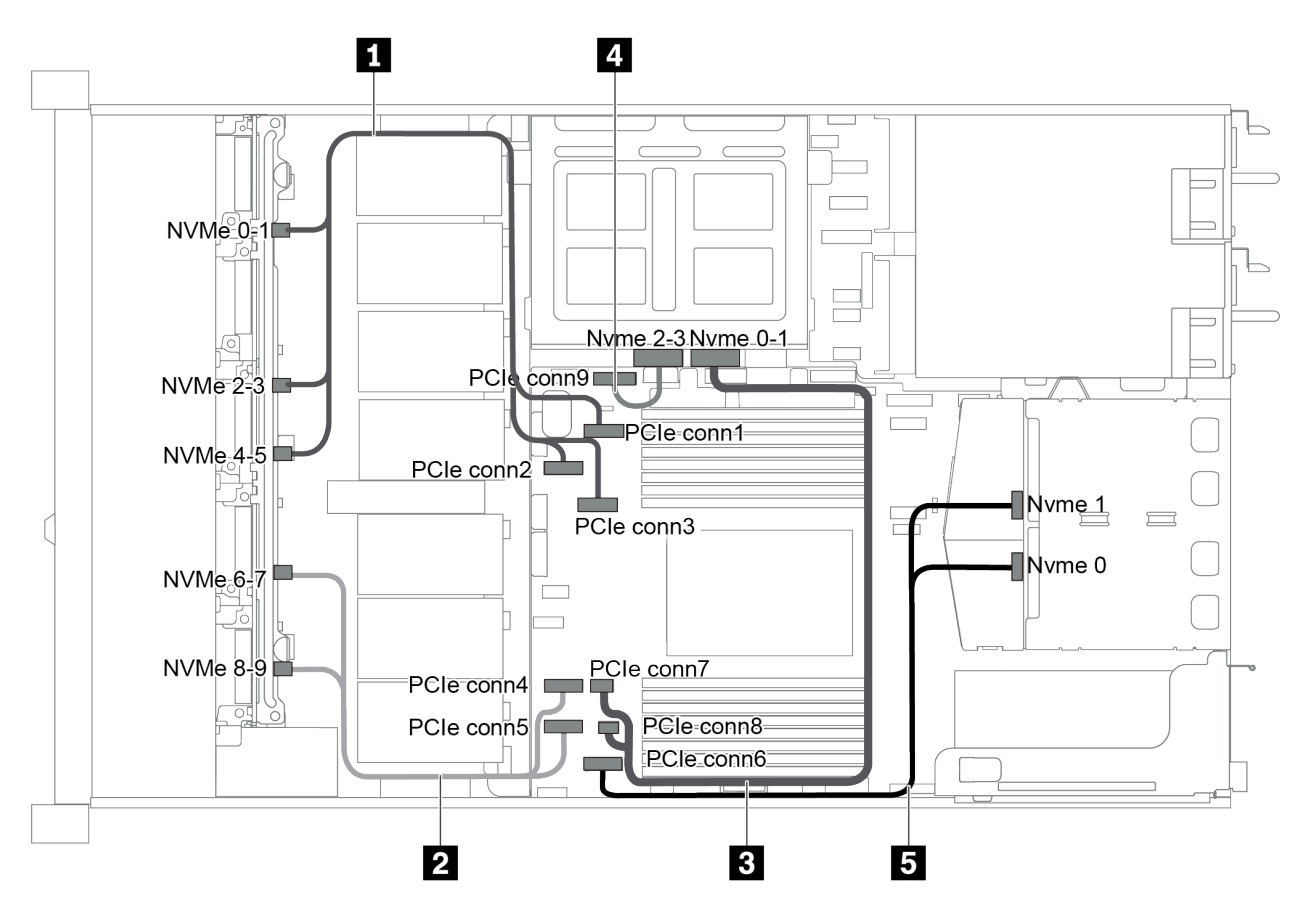

Figure 53. Cheminement des câbles pour un modèle de serveur avec dix unités NVMe 2,5 pouces, bloc d'unités NVMe arrière et bloc d'unités NVMe central

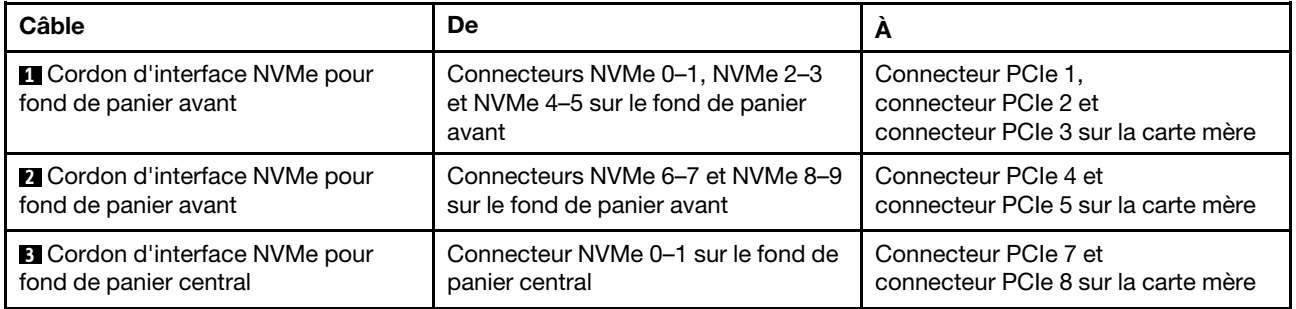

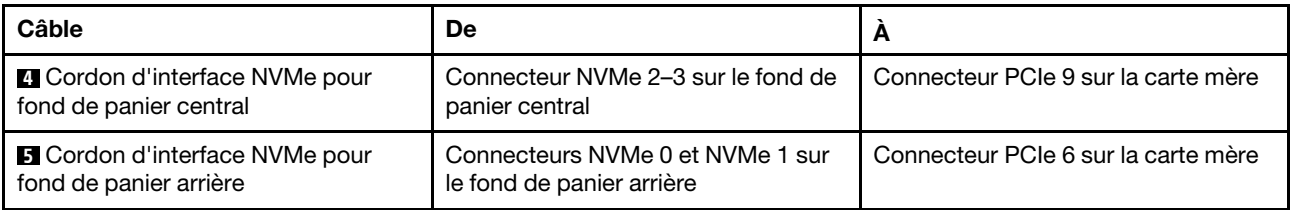

#### <span id="page-70-0"></span>Dix unités SAS/SATA/NVMe de 2,5 pouces, bloc d'unités NVMe arrière, bloc d'unités NVMe central et un adaptateur RAID/HBA 16i

- L'illustration du cheminement des câbles est basée sur le scénario dans lequel le boîtier d'unité remplaçable à chaud arrière et le bloc d'unités NVMe central sont installés. Selon le modèle, le boîtier d'unité remplaçable à chaud arrière et le bloc d'unités NVMe central peuvent ne pas être disponibles sur votre serveur.
- Les deux illustrations ci-après sont pour la même configuration.

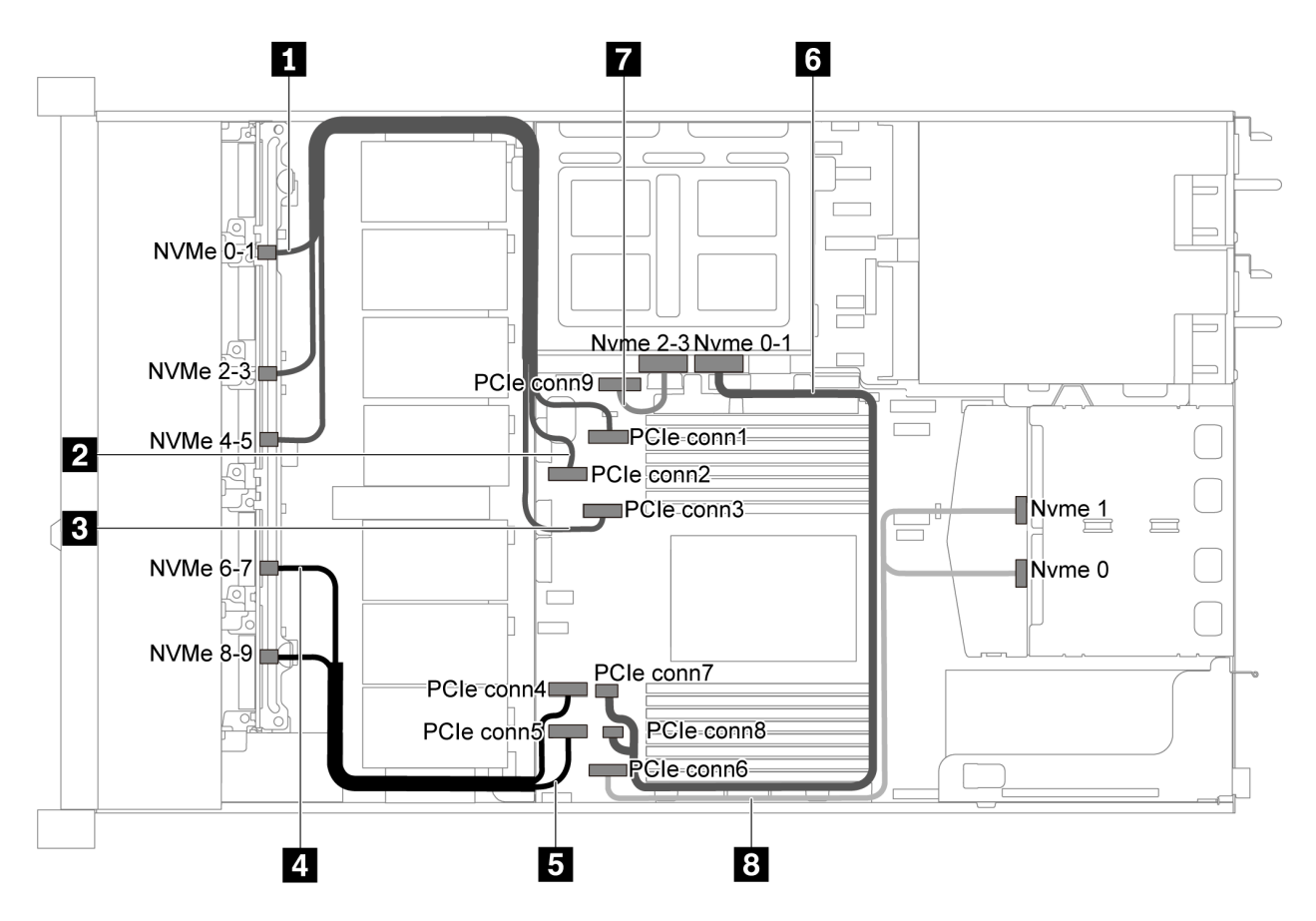

Figure 54. Cheminement des câbles pour modèle de serveur avec dix unités SAS/SATA/NVMe de 2,5 pouces, bloc d'unités NVMe arrière, bloc d'unités NVMe central et un adaptateur RAID/HBA 16i-1

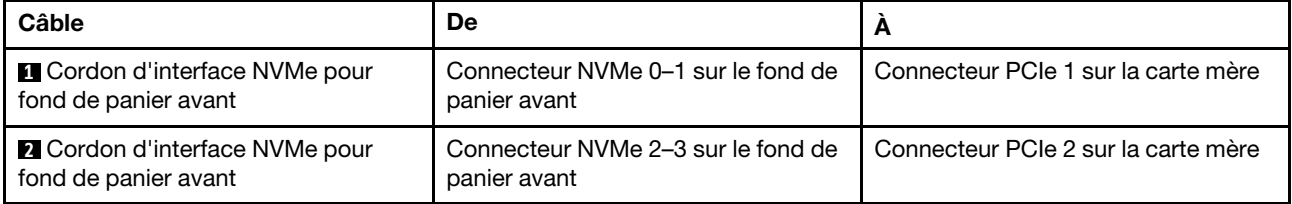

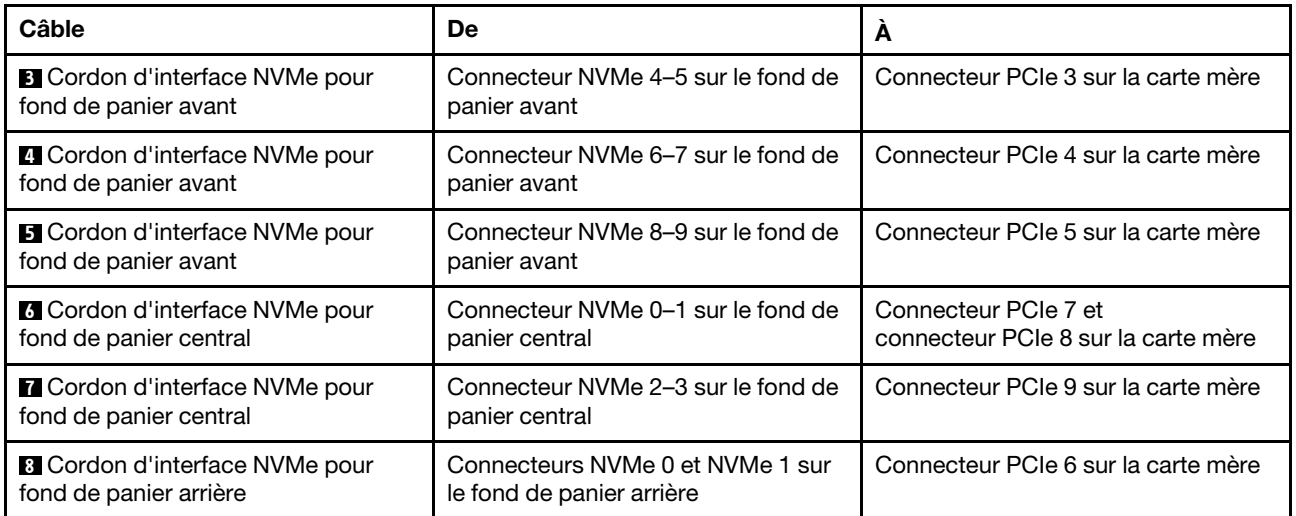

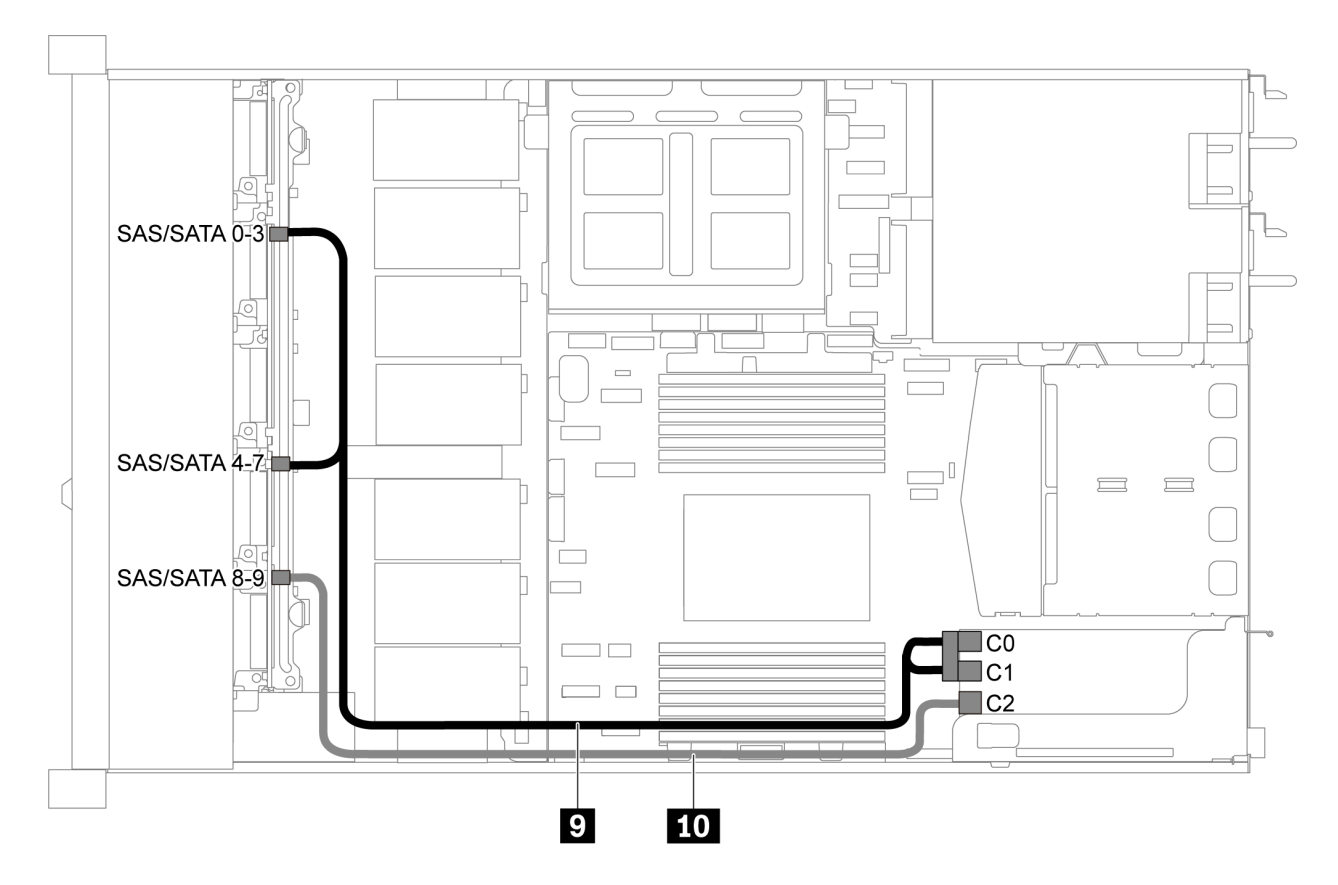

Figure 55. Cheminement des câbles pour modèle de serveur avec dix unités SAS/SATA/NVMe de 2,5 pouces, bloc d'unités SAS/SATA arrière, bloc d'unités NVMe central et un adaptateur RAID/HBA 16i-2

Remarque : Lorsqu'un adaptateur RAID/HBA Gen 4 est installé, veillez à utiliser le câble Gen 4 correspondant.

# ThinkSystem SR635 2.5" SAS/SATA/AnyBay 10-Bay X40 RAID Cable Kit
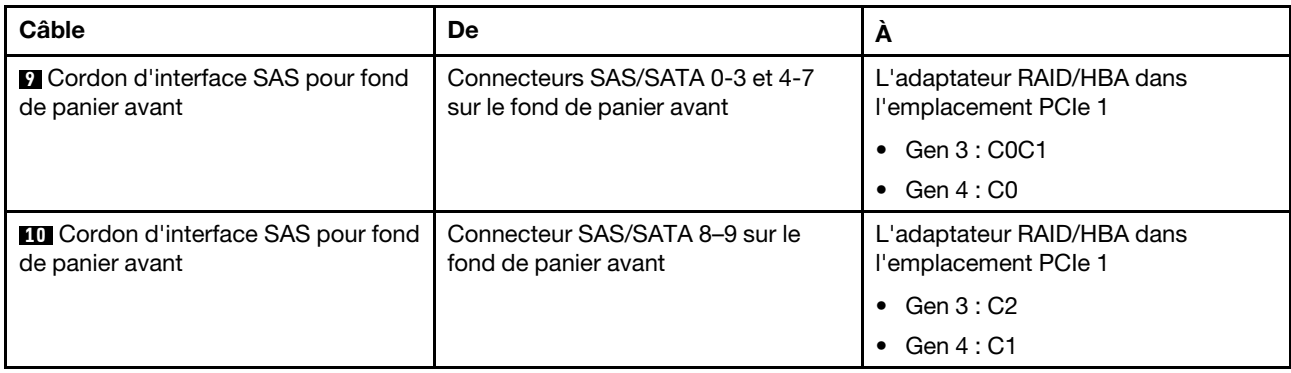

### Dix unités SAS/SATA/NVMe de 2,5 pouces, bloc d'unités NVMe central et un adaptateur RAID/HBA 16i

#### Remarques :

- L'illustration du cheminement des câbles est basée sur le scénario dans lequel le bloc d'unités NVMe central est installé. Selon le modèle, le bloc d'unités NVMe centrale peut ne pas être disponible sur votre serveur.
- Les deux illustrations ci-après sont pour la même configuration.

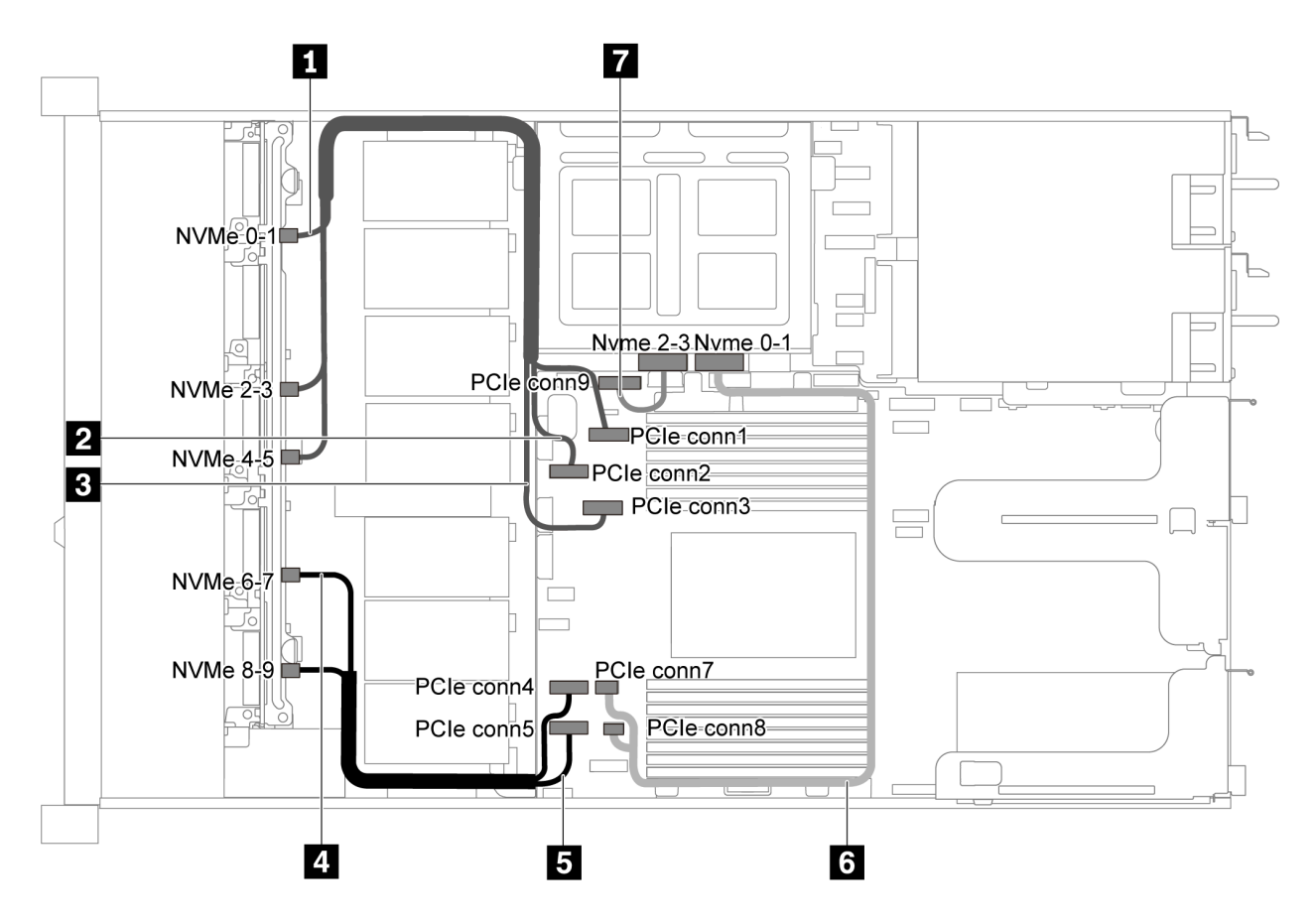

Figure 56. Cheminement des câbles pour modèle de serveur avec dix unités SAS/SATA/NVMe de 2,5 pouces, bloc d'unités NVMe central et un adaptateur RAID/HBA 16i-1

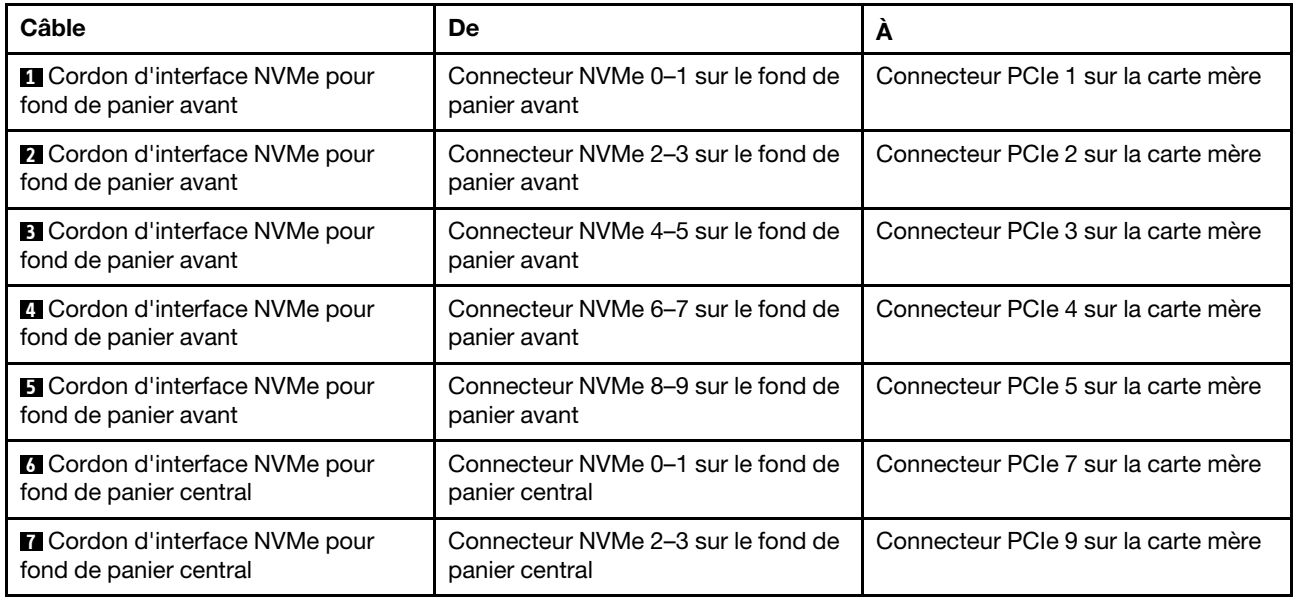

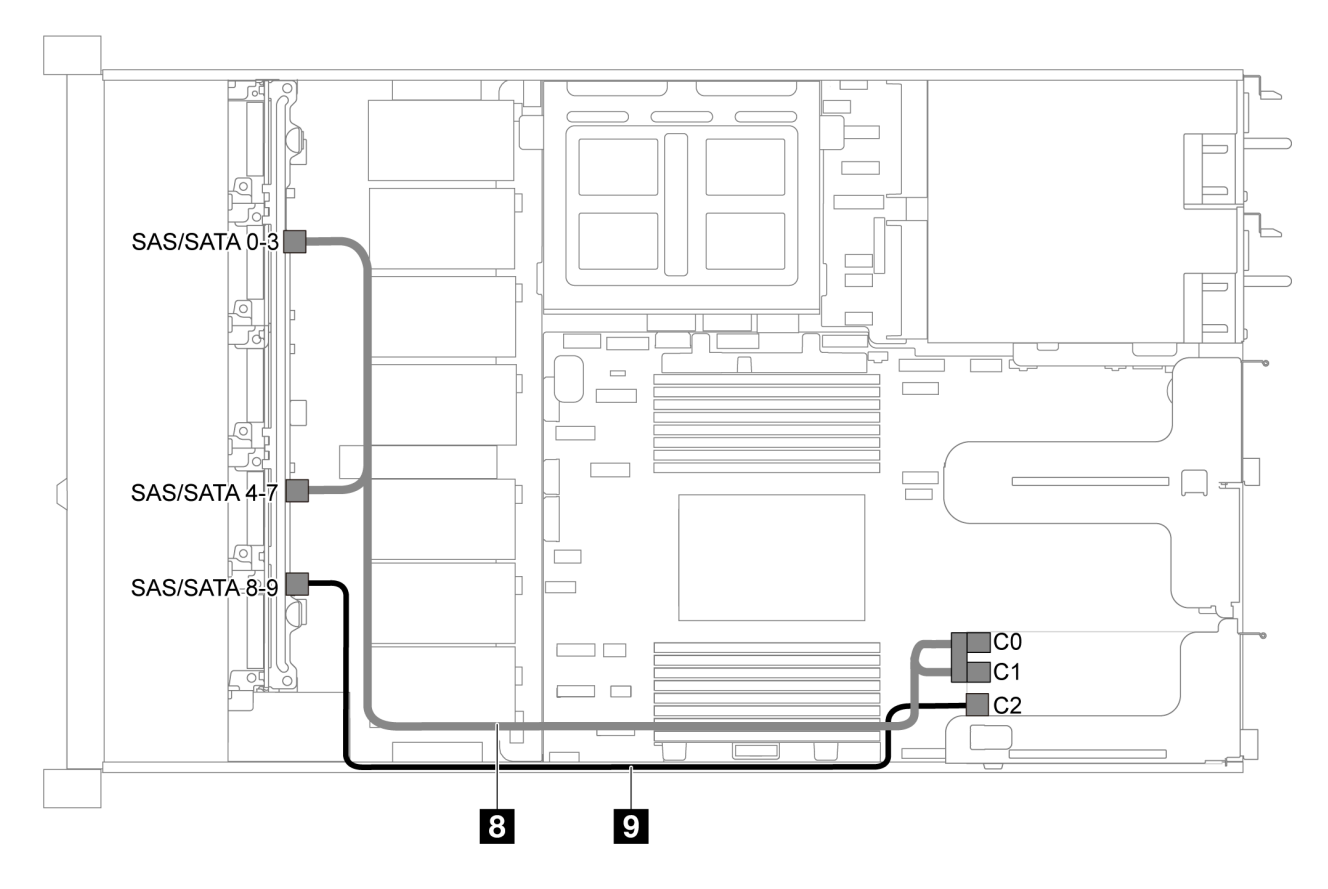

Figure 57. Cheminement des câbles pour modèle de serveur avec dix unités SAS/SATA/NVMe de 2,5 pouces, bloc d'unités NVMe central et un adaptateur RAID/HBA 16i-2

Remarque : Lorsqu'un adaptateur RAID/HBA Gen 4 est installé, veillez à utiliser le câble Gen 4 correspondant.

### ThinkSystem SR635 2.5" SAS/SATA/AnyBay 10-Bay X40 RAID Cable Kit

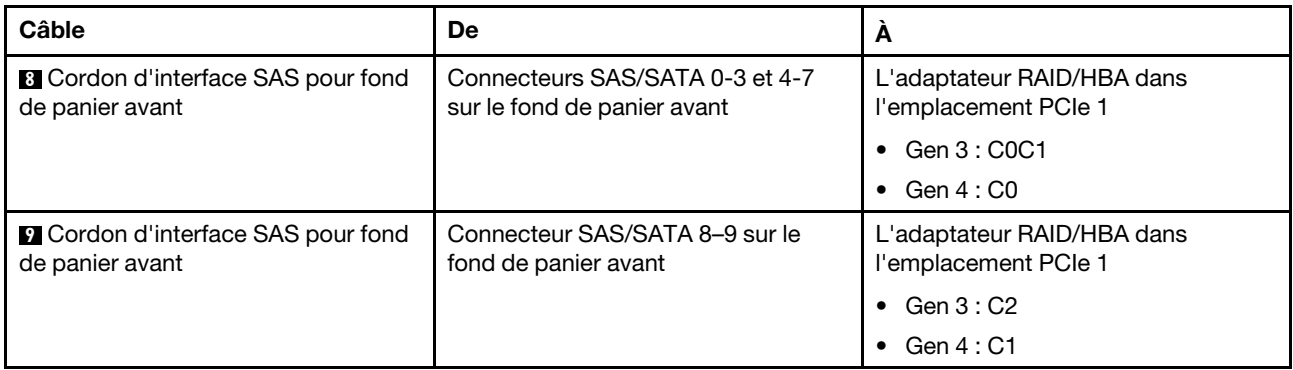

# Cheminement des câbles du module M.2

Cette section décrit le cheminement des câbles pour le module M.2.

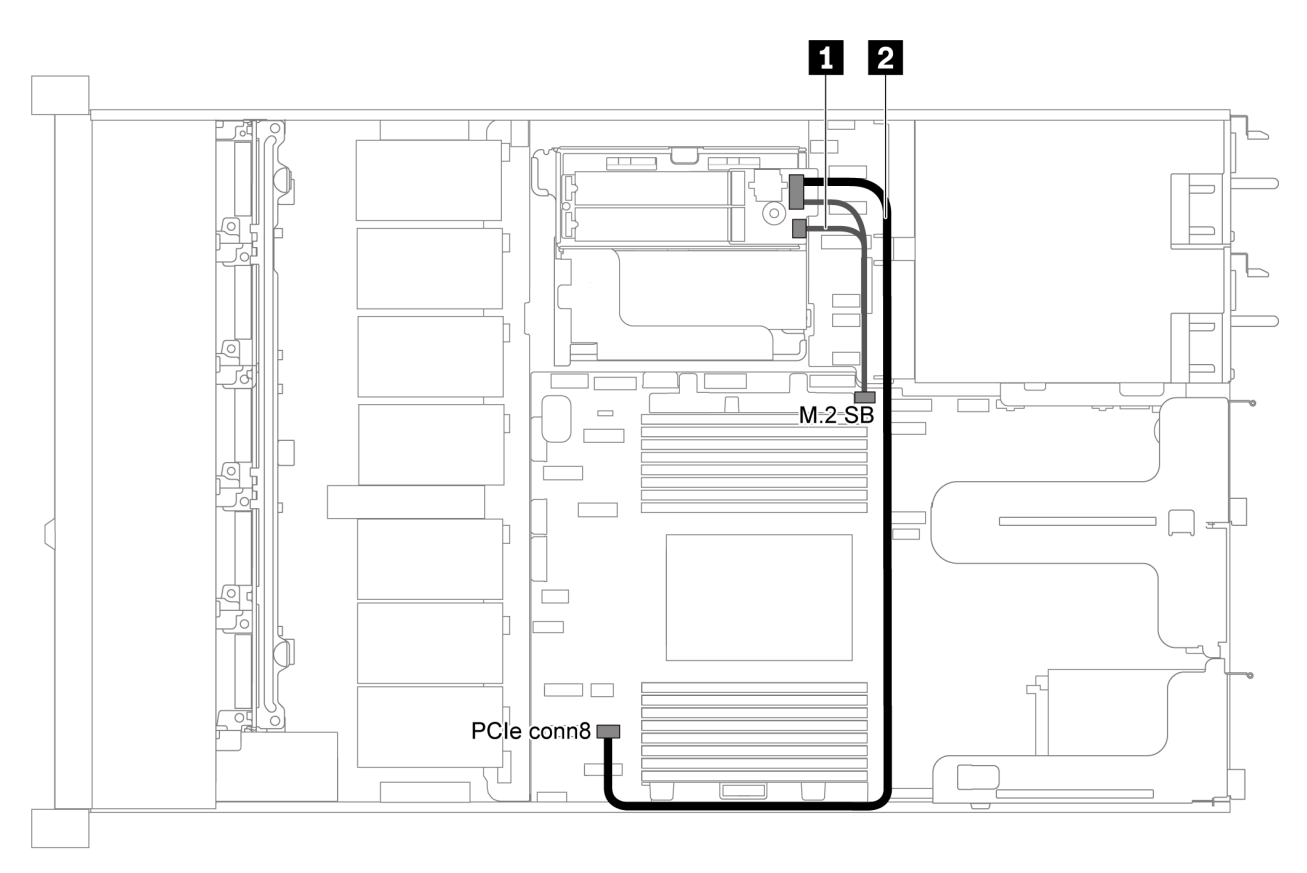

Figure 58. Cheminement des câbles pour modèle de serveur avec un module M.2

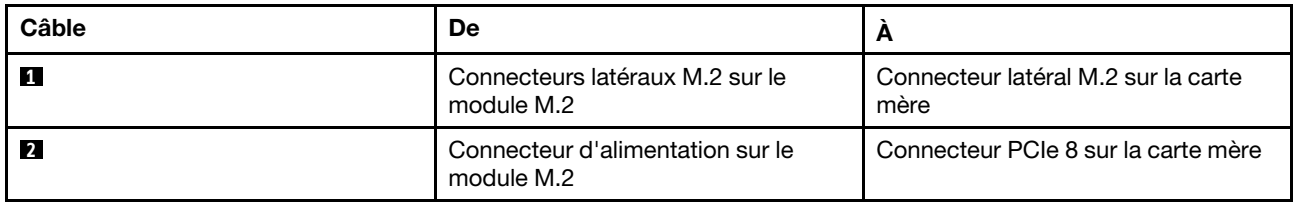

# Cheminement des câbles du supercondensateur

Cette section décrit le cheminement des câbles pour le supercondensateur.

#### Cheminement des câbles pour modèle de serveur avec deux supercondensateurs

Remarque : Pour le modèle de serveur dotés de baies d'unité 3,5 pouces. Prend en charge jusqu'à deux modules de supercondensateur RAID.

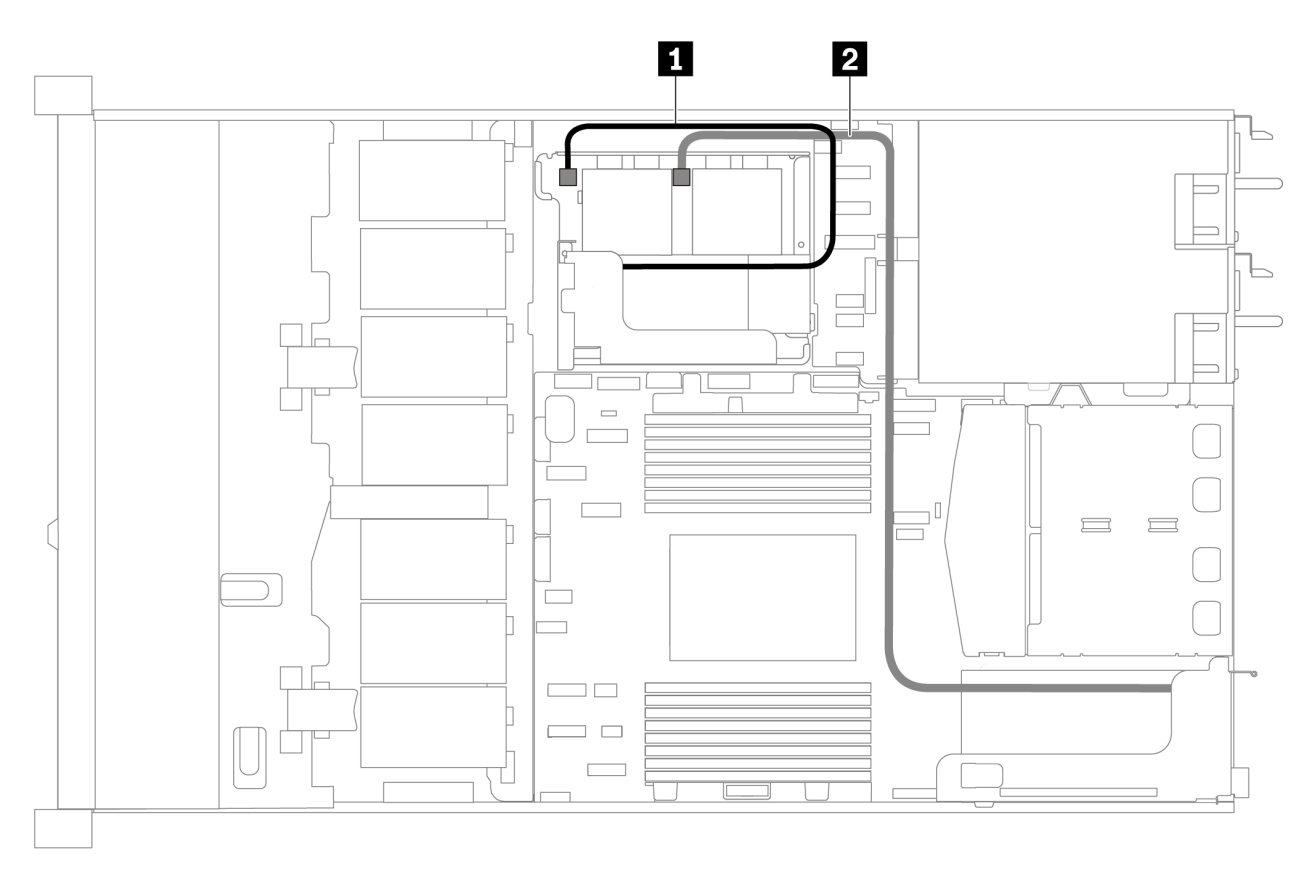

Figure 59. Cheminement des câbles pour modèle de serveur avec deux supercondensateurs

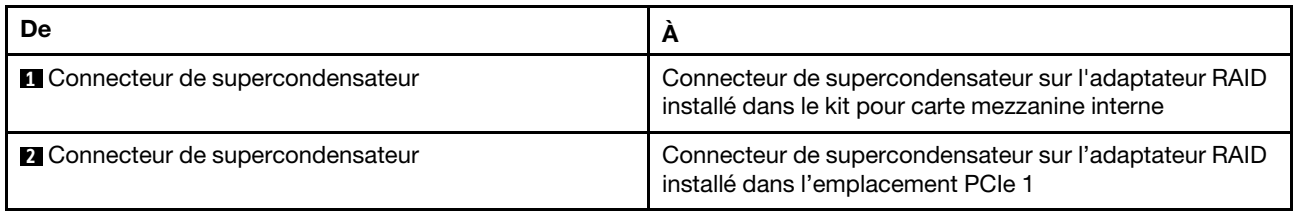

Cheminement des câbles pour modèle de serveur avec trois supercondensateurs

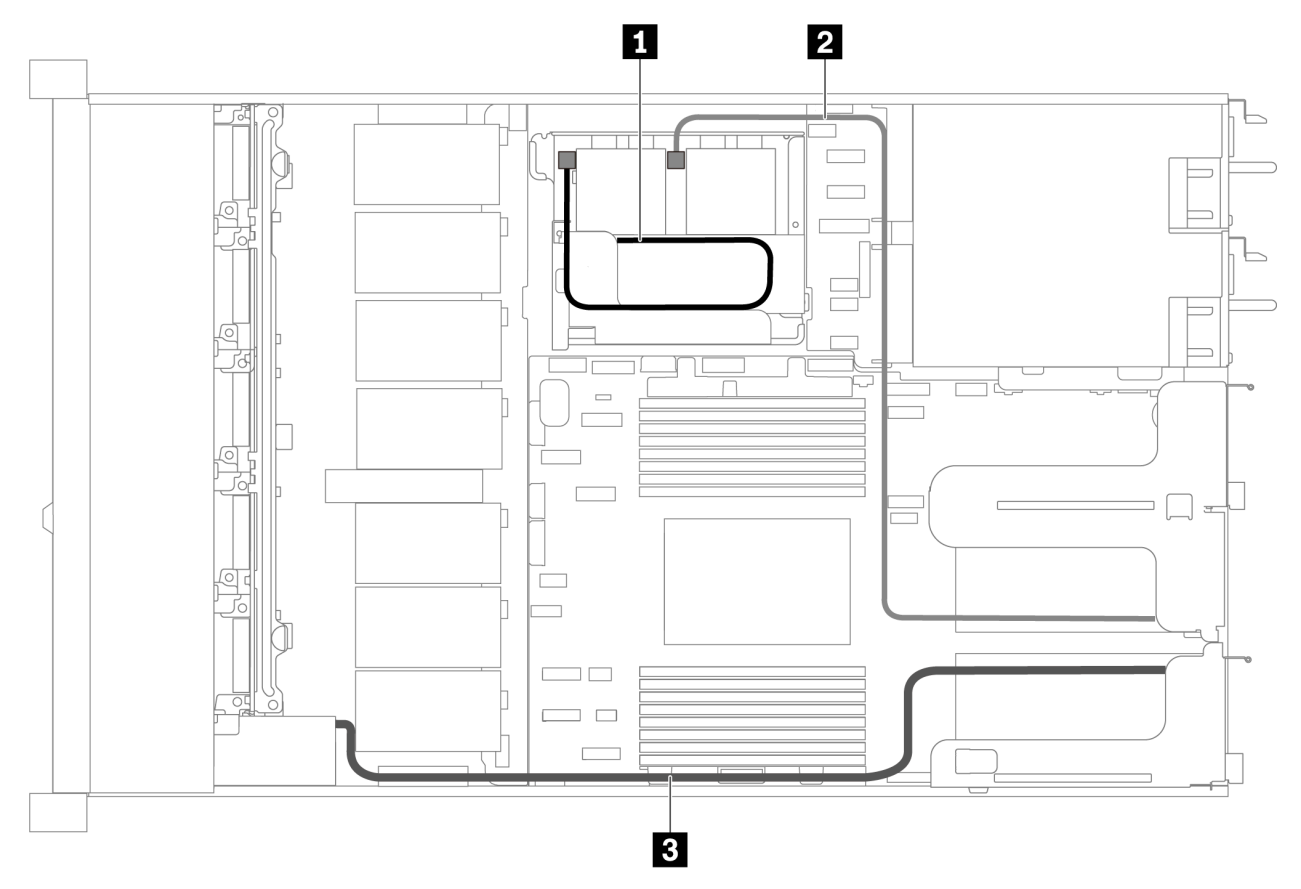

Figure 60. Cheminement des câbles pour modèle de serveur avec trois supercondensateurs

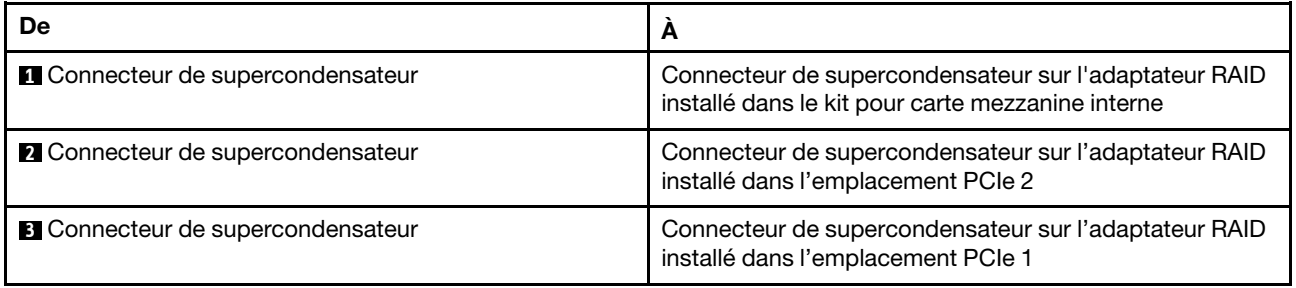

# Connecteur du panneau frontal/VGA/USB

Cette section décrit le cheminement des câbles pour le connecteur VGA/USB/frontal sur le taquet d'armoire gauche.

Remarque : Le connecteur VGA est disponible sur certains modèles uniquement.

La figure suivante présente le Cheminement des câbles pour modèle de serveur doté de quatre unités de baie 3,5 pouces.

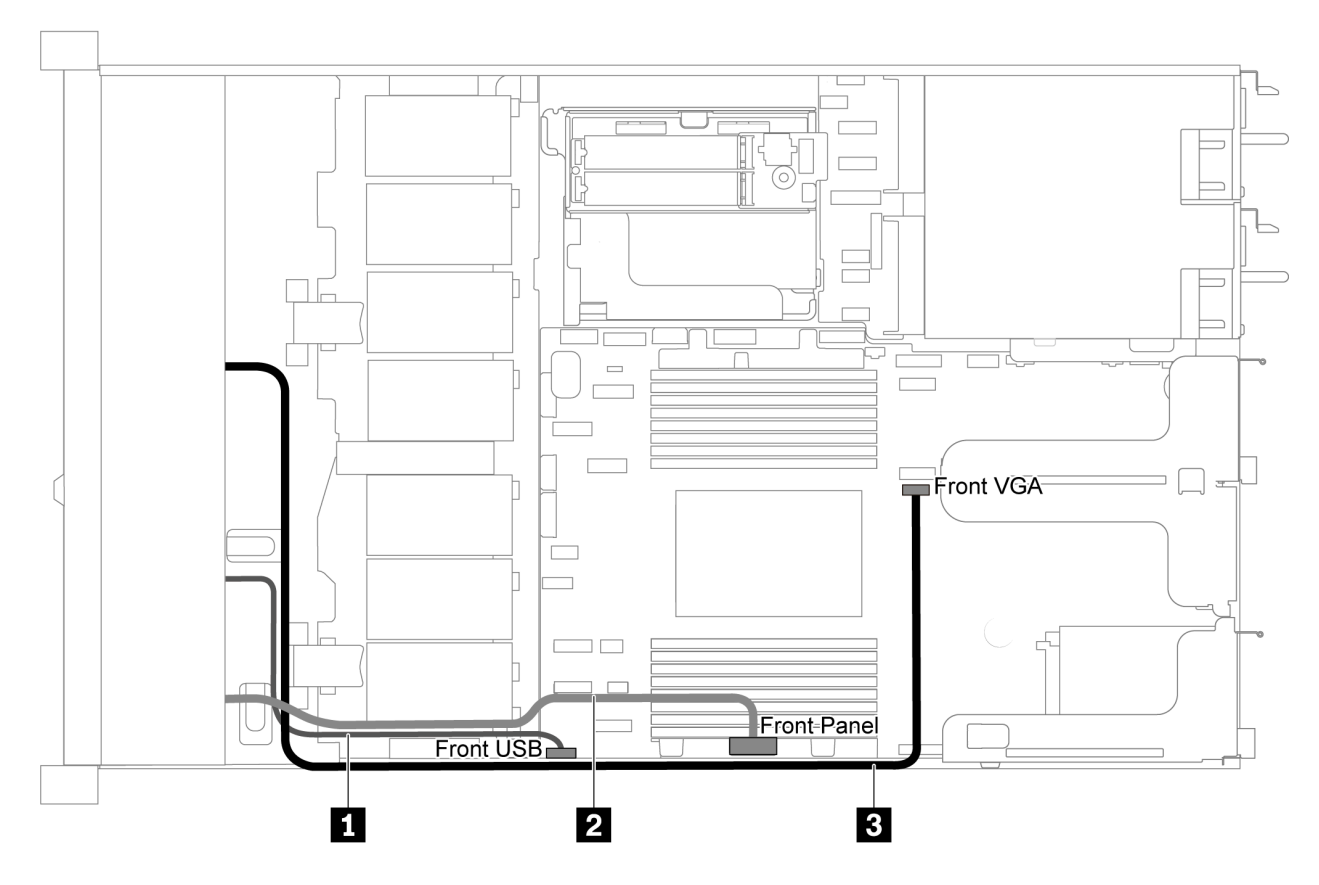

Figure 61. Cheminement des câbles du connecteur VGA/USB/frontal pour un modèle de serveur doté de quatre baies d'unité 3,5 pouces

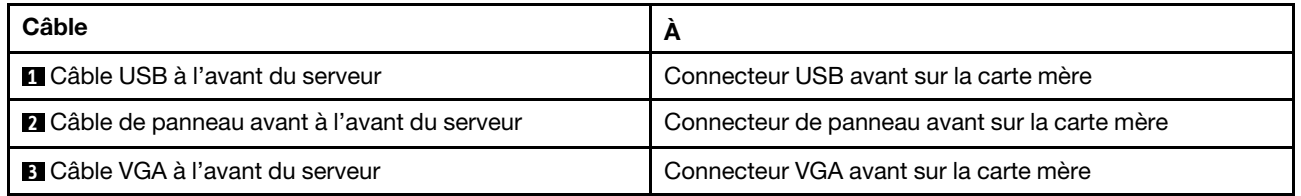

La figure suivante présente le cheminement des câbles pour modèle de serveur doté de huit/dix baies d'unités 2,5 pouces.

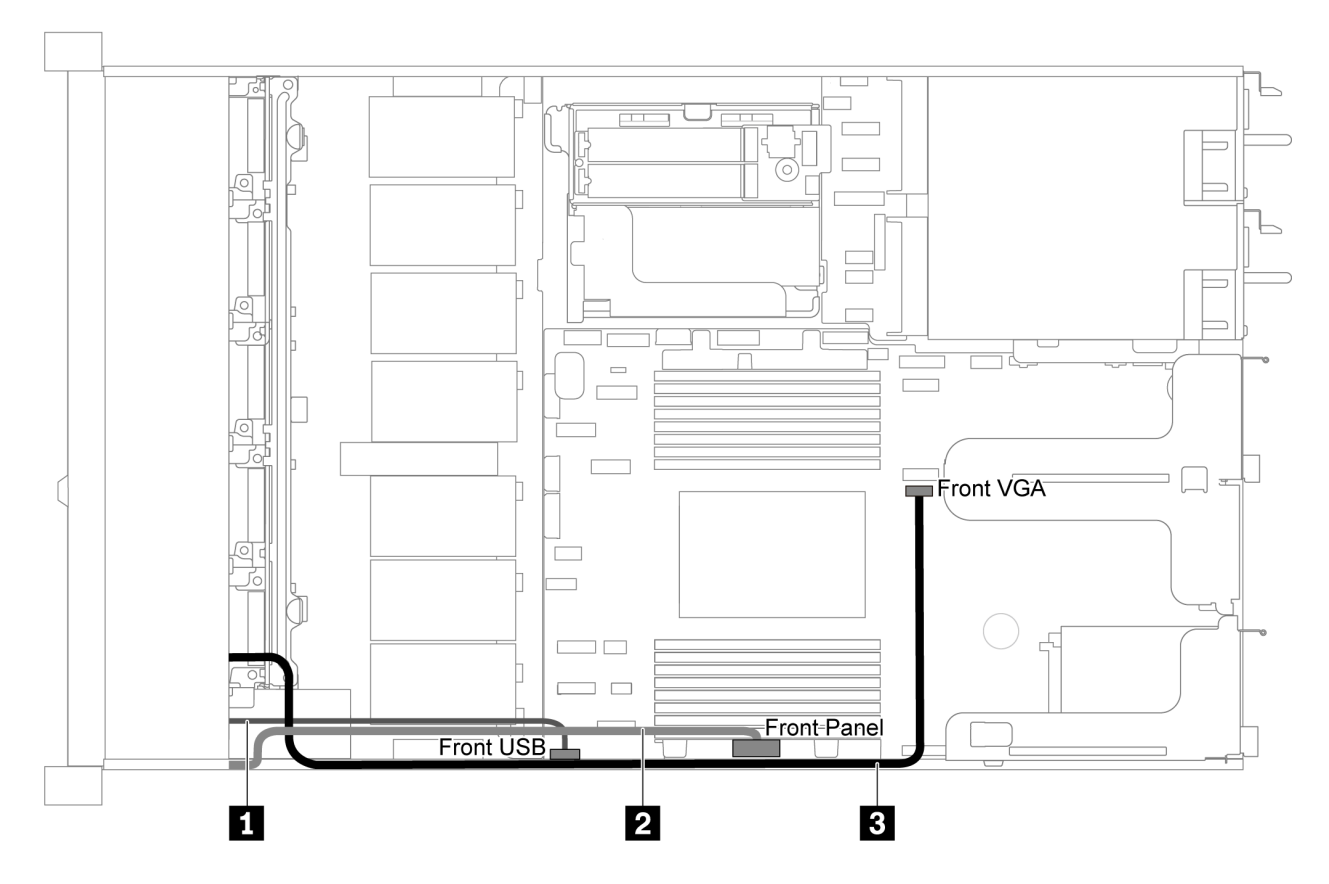

Figure 62. Cheminement des câbles du connecteur VGA/USB/frontal pour un modèle de serveur doté de huit/dix baies d'unité 2,5 pouces

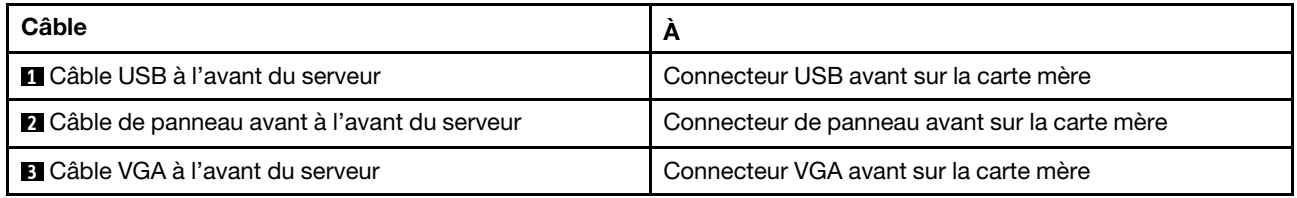

### Cheminement des câbles du commutateur d'intrusion

Cette section décrit le cheminement des câbles pour le commutateur d'intrusion.

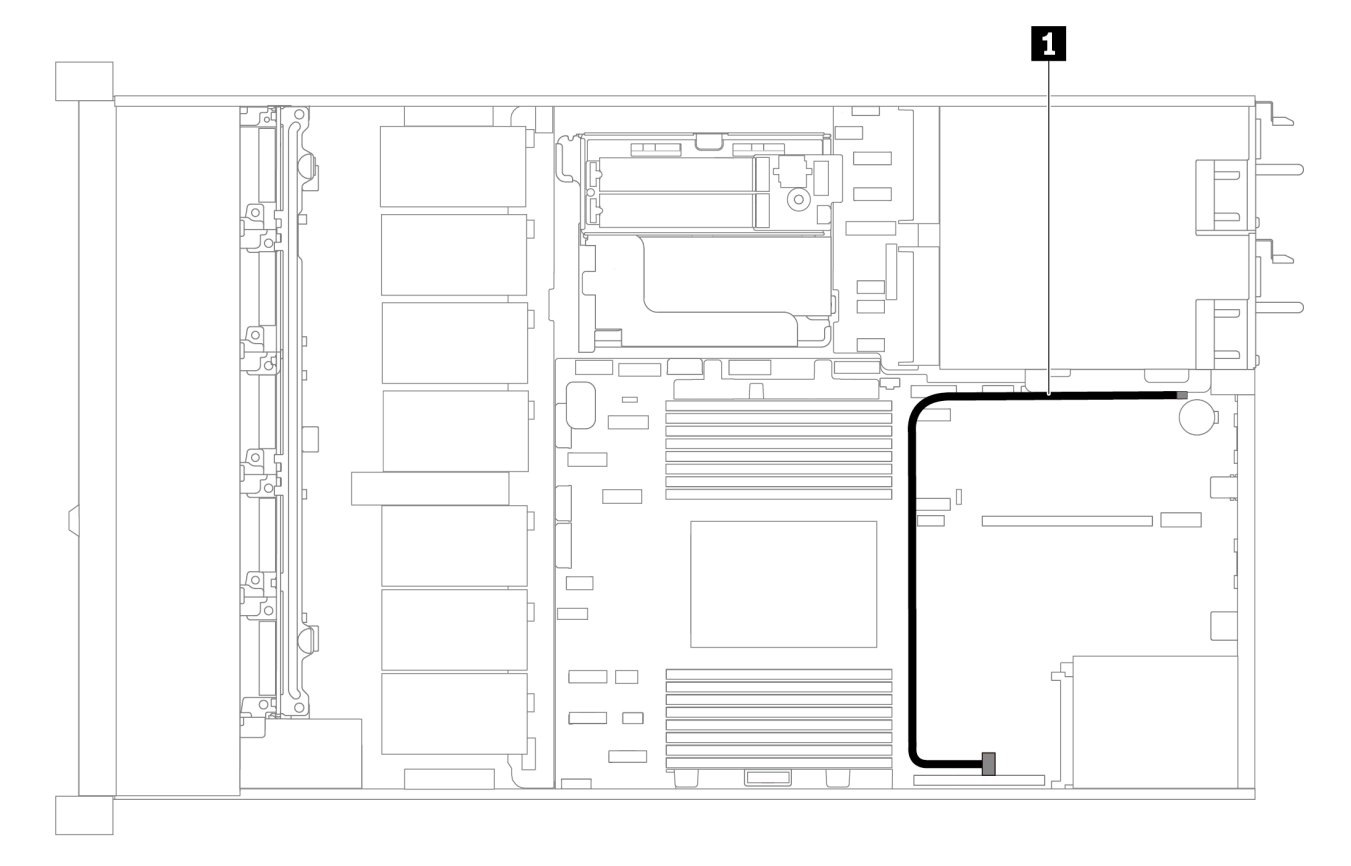

Figure 63. Cheminement des câbles pour modèle de serveur avec commutateur d'intrusion

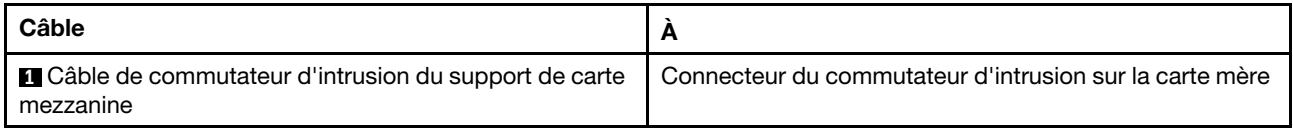

### Liste des pièces

Utilisez la liste des pièces pour identifier chacun des composants disponibles pour votre serveur.

Pour plus d'informations sur la commande de pièces affichées dan[sFigure 64 « Composants serveur » à la](#page-80-0)  [page 77](#page-80-0) :

<https://datacentersupport.lenovo.com/products/servers/thinksystem/sr635/7y98/parts>

Il est fortement recommandé de vérifier les données de synthèse de l'alimentation de votre serveur à l'aide de Lenovo Capacity Planner avant d'acheter de nouvelles pièces.

Remarque : Selon le modèle, il est possible que votre serveur diffère légèrement de l'illustration.

<span id="page-80-0"></span>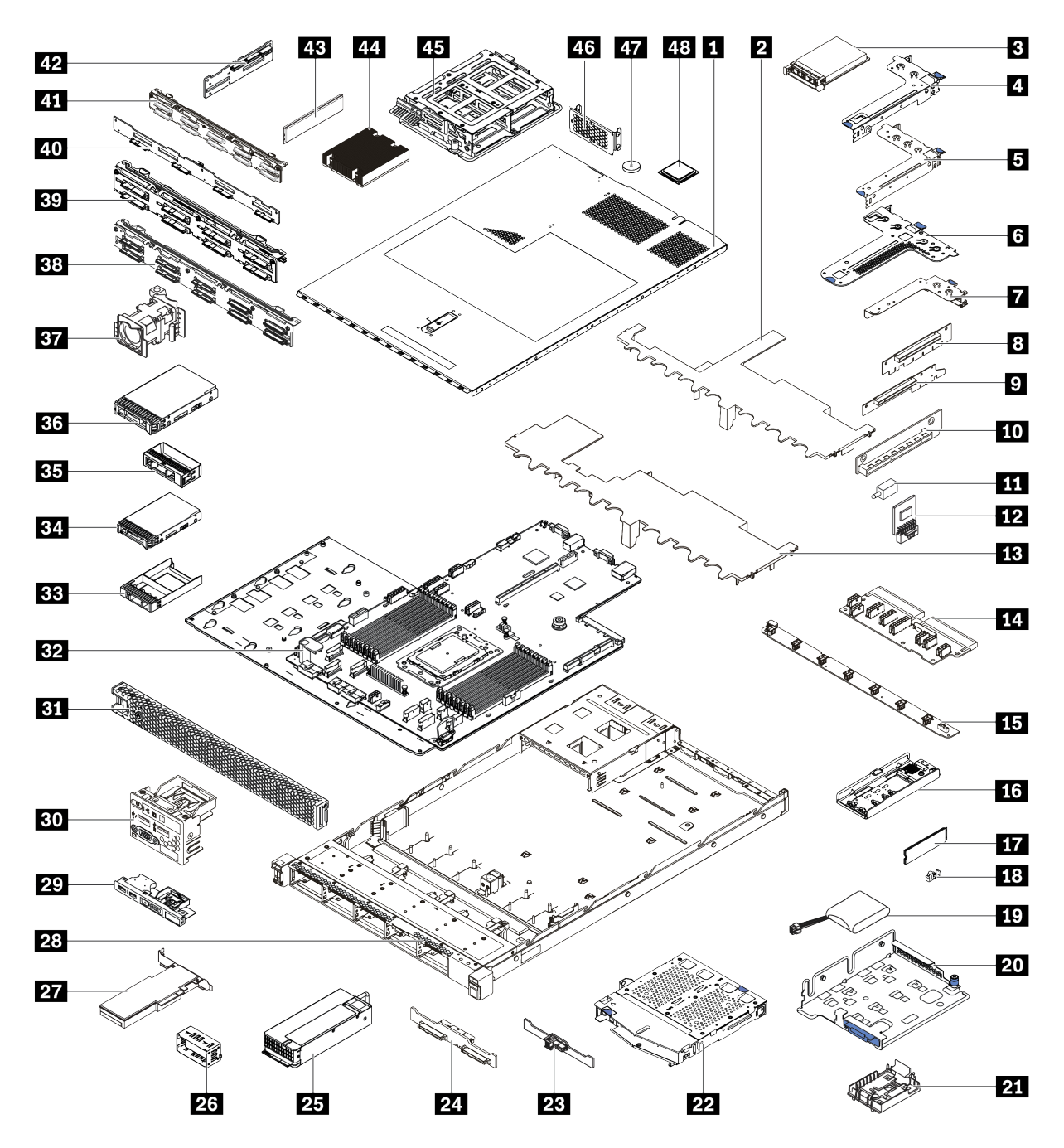

Figure 64. Composants serveur

Les pièces répertoriées dans le tableau suivant sont identifiées comme une des suivantes :

- Unité remplaçable par l'utilisateur (CRU) de niveau 1 : La réinstallation des CRU de niveau 1 vous incombe. Si Lenovo installe une unité remplaçable par l'utilisateur de niveau 1 à votre demande sans contrat de service préalable, les frais d'installation vous seront facturés.
- Unité remplaçable par l'utilisateur (CRU) de niveau 2 : vous pouvez installer une CRU de niveau 2 vous-même ou demander à Lenovo de l'installer, sans frais supplémentaire, selon le type de service prévu par la Garantie du serveur.
- Unité remplaçable sur site (FRU) : seuls les techniciens de maintenance qualifiés sont habilités à installer les FRU.

• Consommables et composants structurels : L'achat et le remplacement de consommables et de composants structurels sont votre responsabilité. Si Lenovo achète ou installe une pièce structurelle à votre demande, les frais d'installation vous seront facturés.

Tableau 11. Liste des pièces

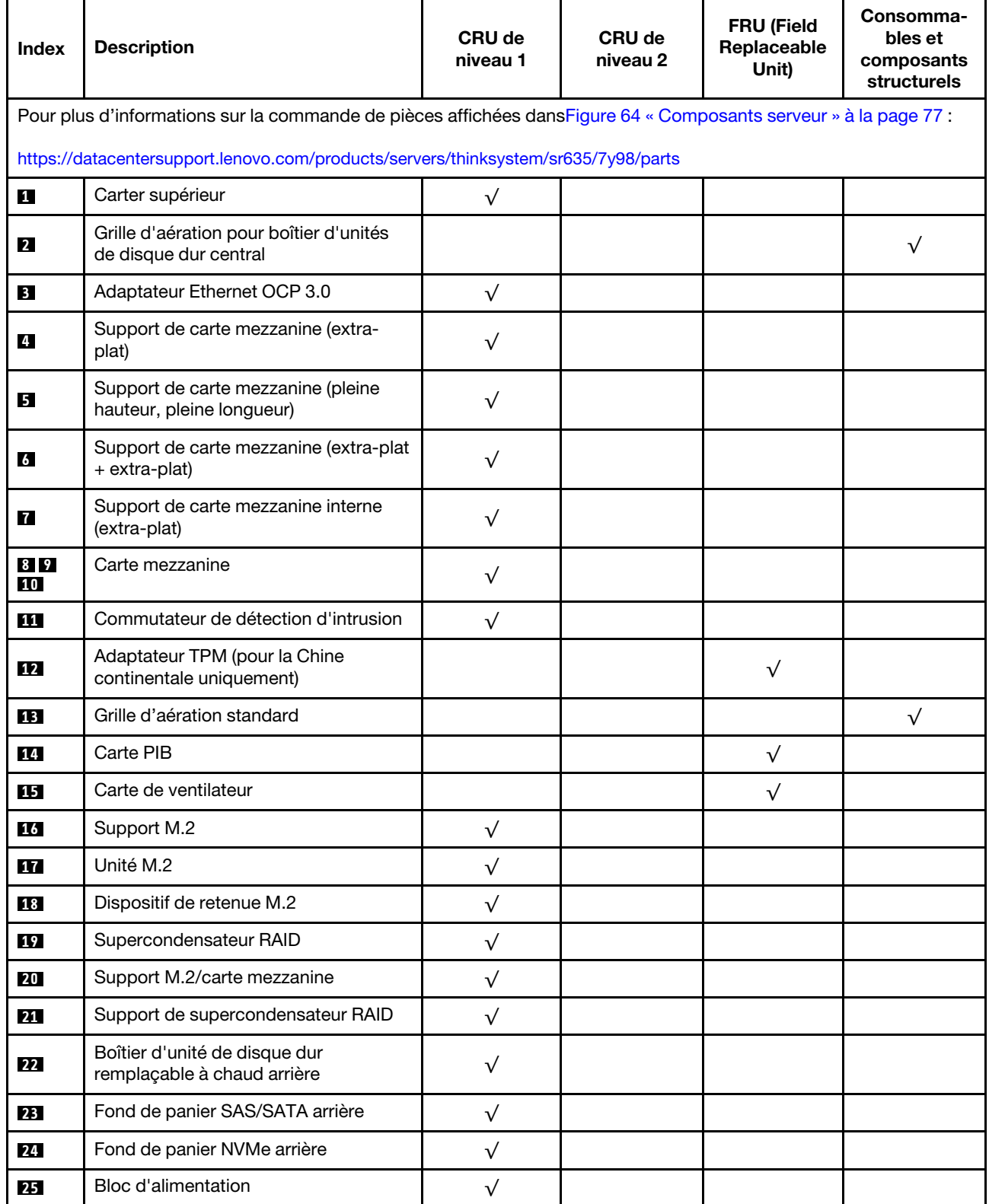

Tableau 11. Liste des pièces (suite)

| <b>Index</b> | <b>Description</b>                                                                          | <b>CRU de</b><br>niveau 1 | CRU de<br>niveau 2 | FRU (Field<br>Replaceable<br>Unit) | Consomma-<br>bles et<br>composants<br>structurels |  |
|--------------|---------------------------------------------------------------------------------------------|---------------------------|--------------------|------------------------------------|---------------------------------------------------|--|
| 26           | Obturateur du bloc d'alimentation                                                           | $\sqrt{}$                 |                    |                                    |                                                   |  |
| 27           | Adaptateur PCIe                                                                             | $\sqrt{}$                 |                    |                                    |                                                   |  |
| 28           | Châssis                                                                                     |                           |                    | $\sqrt{}$                          |                                                   |  |
| 29           | Bloc d'E-S avant, modèles de serveur<br>avec quatre baies d'unité 3,5 pouces                | $\sqrt{}$                 |                    |                                    |                                                   |  |
| 30           | Bloc d'E-S avant, modèles de serveur<br>avec huit ou dix baies d'unité<br>2,5 pouces        | $\sqrt{}$                 |                    |                                    |                                                   |  |
| 31           | Panneau de sécurité                                                                         | $\sqrt{}$                 |                    |                                    |                                                   |  |
| 32           | Carte mère                                                                                  |                           |                    | $\sqrt{}$                          |                                                   |  |
| 33           | Obturateur d'unité 2,5 pouces                                                               |                           |                    |                                    | $\sqrt{}$                                         |  |
| 34           | Unité de stockage, 2,5 pouces,<br>remplaçable à chaud                                       | $\sqrt{}$                 |                    |                                    |                                                   |  |
| 35           | Obturateur d'unité 3,5 pouces                                                               |                           |                    |                                    | $\sqrt{}$                                         |  |
| 36           | Unité de stockage, 3,5 pouces,<br>remplaçable à chaud                                       | $\sqrt{}$                 |                    |                                    |                                                   |  |
| 37           | Ventilateur système                                                                         | $\sqrt{}$                 |                    |                                    |                                                   |  |
| 38           | Fond de panier, dix unités<br>remplaçables à chaud 2,5 pouces                               | $\sqrt{}$                 |                    |                                    |                                                   |  |
| 39           | Fond de panier, huit unités<br>remplaçables à chaud 2,5 pouces                              | $\sqrt{}$                 |                    |                                    |                                                   |  |
| 40           | Fond de panier, quatre unités de<br>3,5 pouces remplaçables à chaud                         | $\sqrt{}$                 |                    |                                    |                                                   |  |
| 41           | Fond de panier, dix unités<br>remplaçables à chaud AnyBay<br>2,5 pouces                     | $\checkmark$              |                    |                                    |                                                   |  |
| 42           | Fond de panier central, quatre unités<br>remplaçables à chaud 2,5 pouces                    | $\sqrt{}$                 |                    |                                    |                                                   |  |
| 43           | Module de mémoire                                                                           | $\sqrt{}$                 |                    |                                    |                                                   |  |
| 44           | Dissipateur thermique                                                                       |                           |                    | $\sqrt{}$                          |                                                   |  |
| 45           | Boîtier d'unités de disque dur interne,<br>quatre unités remplaçables à chaud<br>2,5 pouces |                           |                    |                                    | √                                                 |  |
| 46           | Support mural arrière                                                                       |                           |                    |                                    | $\sqrt{}$                                         |  |
| 47           | Pile CMOS                                                                                   |                           |                    |                                    | $\sqrt{}$                                         |  |
| 48           | Processeur                                                                                  |                           |                    | $\sqrt{}$                          |                                                   |  |

# Cordons d'alimentation

Plusieurs cordons d'alimentation sont disponibles, selon le pays et la région où le serveur est installé.

Pour afficher les cordons d'alimentation disponibles pour le serveur :

1. Accédez à :

#### <http://dcsc.lenovo.com/#/>

- 2. Cliquez sur Preconfigured Model (Modèle préconfiguré) ou Configure to order (Configuration de la commande).
- 3. Entrez le type de machine et le modèle de votre serveur pour afficher la page de configuration.
- 4. Cliquez sur l'onglet Power (Alimentation) → Power Cables (Cordons d'alimentation) pour afficher tous les cordons d'alimentation.

#### Remarques :

- Pour votre sécurité, vous devez utiliser le cordon d'alimentation fourni avec une prise de terre. Pour éviter les chocs électriques, utilisez toujours le cordon d'alimentation et la fiche avec une prise correctement mise à la terre.
- Les cordons d'alimentation utilisés aux Etats-Unis et au Canada pour ce produit sont homologués par l'Underwriter's Laboratories (UL) et certifiés par l'Association canadienne de normalisation (CSA).
- Pour une tension de 115 volts, utilisez un ensemble homologué UL, composé d'un cordon à trois conducteurs de type SVT ou SJT, de diamètre au moins égal au numéro 18 AWG et de longueur n'excédant pas 4,6 mètres, et d'une fiche de prise de courant (15 A - 125 V) à lames en parallèle, avec mise à la terre.
- Pour une tension de 230 volts (États-Unis), utilisez un ensemble homologué UL, composé d'un cordon à trois conducteurs de type SVT ou SJT, de diamètre au moins égal au numéro 18 AWG et de longueur n'excédant pas 4,6 mètres, et d'une fiche de prise de courant (15 A - 250 V) à lames en tandem, avec mise à la terre.
- Pour une tension de 230 volts (hors des États-Unis), utilisez un cordon muni d'une prise de terre. Assurezvous que le cordon d'alimentation est conforme aux normes de sécurité en vigueur dans le pays où l'unité sera installée.
- Les cordons d'alimentation autorisés dans une région ou un pays particulier ne sont généralement disponibles que dans cette région ou dans ce pays.

# <span id="page-84-0"></span>Chapitre 3. Configuration matérielle du serveur

Pour configurer le serveur, installez toutes les options achetées, branchez le serveur, configurer et mettez à jour le microprogramme, et installez le système d'exploitation.

### Liste de contrôle de configuration du serveur

À l'aide de la liste de contrôle de configuration du serveur, vérifiez que vous avez effectué toutes les tâches nécessaires à la configuration du serveur.

La procédure de configuration du serveur varie selon la configuration du serveur tel qu'il a été livré. Dans certains cas, le serveur est entièrement configuré et vous n'avez qu'à le connecter au réseau et à une source d'alimentation en courant alternatif, puis à le mettre sous tension. Dans d'autres cas, il est nécessaire d'installer des options matérielles, de configurer le matériel et le microprogramme et d'installer un système d'exploitation.

La procédure suivante décrit la procédure générale pour configurer un serveur :

- 1. Déballez le serveur. Pour plus d'informations, voir [« Contenu du colis du serveur » à la page 2](#page-5-0).
- 2. Configurez le matériel serveur.
	- a. Installez tout matériel ou option de serveur nécessaire. Voir les rubriques associées dans la section [« Installation des options matérielles du serveur » à la page 97](#page-100-0).
	- b. Si nécessaire, installez le serveur dans une armoire standard à l'aide du kit de glissières fourni avec le serveur. Voir le Guide d'Installation en armoire fourni avec le kit de glissières en option.
	- c. Connectez les câbles Ethernet et les cordons d'alimentation au serveur. Pour savoir où se situent les connecteurs, voir [« Vue arrière » à la page 18](#page-21-0). Voir [« Câblage du serveur » à la page 139](#page-142-0) pour connaître les meilleures pratiques de câblage.
	- d. Mettez le serveur sous tension. Pour plus d'informations, voir [« Mise sous tension du nœud » à la](#page-142-1) [page 139](#page-142-1).

Remarque : Vous pouvez accéder à l'interface du processeur de gestion pour configurer le système sans mettre le serveur sous tension. Dès que le serveur est raccordé à l'alimentation, l'interface du processeur de gestion est disponible. Pour plus d'informations sur l'accès au processeur du serveur de gestion, voir :

https://thinksystem.lenovofiles.com/help/topic/7Y00/bmc\_user\_quide.pdf

- e. Confirmez que le matériel du serveur a été correctement installé. Pour plus d'informations, voir [« Validation de la configuration du serveur » à la page 140](#page-143-0).
- 3. Configurez le système.
	- a. Connectez ThinkSystem System Manager au réseau de gestion. Pour plus d'informations, voir [« Définition de la connexion réseau pour le BMC » à la page 141.](#page-144-0)
	- b. Mettez à jour le microprogramme pour le serveur, si nécessaire. Pour plus d'informations, voir [« Mise](#page-145-0)  [à jour du microprogramme » à la page 142](#page-145-0).
	- c. Configurez le microprogramme pour le serveur. Pour plus d'informations, voir [« Configuration du](#page-147-0)  [microprogramme » à la page 144](#page-147-0).

Les informations suivantes sont disponibles pour la configuration RAID :

- <https://lenovopress.com/lp0578-lenovo-raid-introduction>
- <https://lenovopress.com/lp0579-lenovo-raid-management-tools-and-resources>
- d. Installez le système d'exploitation. Pour plus d'informations, voir [« Déploiement du système](#page-148-0) [d'exploitation » à la page 145.](#page-148-0)
- e. Sauvegardez la configuration du serveur. Pour plus d'informations, voir [« Sauvegarde de la](#page-149-0)  [configuration du serveur » à la page 146.](#page-149-0)
- f. Installez les applications et les programmes pour lesquels le serveur est destiné à être utilisé.

### <span id="page-85-0"></span>Conseils d'installation

Ces conseils vous permettent d'installer des composants sur votre serveur.

Avant d'installer les périphériques en option, lisez attentivement les consignes suivantes :

Attention : Empêchez l'exposition à l'électricité statique, laquelle peut entraîner l'arrêt du système et la perte de données, en conservant les composants sensibles à l'électricité statique dans les emballages antistatiques jusqu'à leur installation, et en manipulant ces dispositifs en portant un bracelet antistatique ou un autre système de mise à la terre.

- Lisez les consignes de sécurité et les instructions pour vous assurer de travailler sans danger.
	- La liste complète des consignes de sécurité concernant tous les produits est disponible à l'adresse :

[https://pubs.lenovo.com/safety\\_documentation/](https://pubs.lenovo.com/safety_documentation/)

- Les instructions suivantes sont également disponibles : [« Manipulation des dispositifs sensibles à](#page-88-0)  [l'électricité statique » à la page 85](#page-88-0) et [« Intervention à l'intérieur d'un serveur sous tension » à la page 84.](#page-87-0)
- Vérifiez que les composants que vous installez sont pris en charge par le serveur. Pour obtenir une liste des composants en option pris en charge par le serveur, voir <https://serverproven.lenovo.com/>.
- Avant d'installer un nouveau serveur, téléchargez et appliquez les microprogrammes les plus récents. Vous serez ainsi en mesure de résoudre les incidents connus et d'optimiser les performances de votre serveur. Accédez à [ThinkSystem SR635 Pilotes et logiciels](http://datacentersupport.lenovo.com/products/servers/thinksystem/sr635/7y98/downloads) pour télécharger les mises à jour de microprogramme pour votre serveur.

Important : Certaines solutions de cluster nécessitent des niveaux de code spécifiques ou des mises à jour de code coordonnées. Si le composant fait partie d'une solution en cluster, vérifiez la prise en charge du microprogramme et du pilote pour un cluster dans le menu le plus récent de niveau de code des valeurs recommandées avant de mettre le code à jour.

- Une bonne pratique consiste à vérifier que le serveur fonctionne correctement avant d'installer un composant en option.
- Nettoyez l'espace de travail et placez les composants retirés sur une surface plane, lisse, stable et non inclinée.
- N'essayez pas de soulever un objet trop lourd pour vous. Si vous devez soulever un objet lourd, lisez attentivement les consignes suivantes :
	- Veillez à être bien stable pour ne pas risquer de glisser.
	- Répartissez le poids de l'objet sur vos deux jambes.
	- Effectuez des mouvements lents. N'avancez et ne tournez jamais brusquement lorsque vous portez un objet lourd.
	- Pour éviter de solliciter les muscles de votre dos, soulevez l'objet en le portant ou en le poussant avec les muscles de vos jambes.
- Sauvegardez toutes les données importantes avant de manipuler les unités de disque.
- Ayez à disposition un petit tournevis à lame plate, un petit tournevis cruciforme et un tournevis Torx T8.
- Pour voir les voyants d'erreur sur la carte mère et les composants internes, laissez le serveur sous tension.
- Vous n'avez pas besoin de mettre le serveur hors tension pour retirer ou installer les blocs d'alimentation, les ventilateurs ou les périphériques USB remplaçables à chaud. Cependant, vous devez le mettre hors tension avant d'entamer toute procédure nécessitant le retrait ou l'installation de câbles d'adaptateur et vous devez déconnecter le serveur de la source d'alimentation avant d'entamer toute procédure nécessitant le retrait ou l'installation d'une carte mezzanine.
- La couleur bleue sur un composant indique les points de contact qui permettent de le saisir pour le retirer ou l'installer dans le serveur, actionner un levier, etc.
- La bande rouge sur les unités, adjacente au taquet de déverrouillage, indique que celles-ci peuvent être remplacées à chaud si le serveur et système d'exploitation prennent en charge le remplacement à chaud. Cela signifie que vous pouvez retirer ou installer l'unité alors que le serveur est en cours d'exécution.

Remarque : Si vous devez retirer ou installer une unité remplaçable à chaud dans le cadre d'une procédure supplémentaire, consultez les instructions spécifiques au système pour savoir comment procéder avant de retirer ou d'installer l'unité.

• Une fois le travail sur le serveur terminé, veillez à réinstaller tous les caches de sécurité, les protections mécaniques, les étiquettes et les fils de terre.

# Liste de contrôle d'inspection de sécurité

Utilisez les informations de cette section pour identifier les conditions potentiellement dangereuses concernant votre serveur. Les éléments de sécurité requis ont été conçus et installés au fil de la fabrication de chaque machine afin de protéger les utilisateurs et les techniciens de maintenance contre tout risque physique.

#### Remarques :

- 1. Le produit n'est pas adapté à une utilisation sur des terminaux vidéo, conformément aux réglementations sur le lieu de travail §2.
- 2. La configuration du serveur est réalisée uniquement dans la salle de serveur.

### ATTENTION :

Cet équipement doit être installé par un technicien qualifié, conformément aux directives NEC, IEC 62368-1 et IEC 60950-1, la norme pour la sécurité des équipements électroniques dans le domaine de l'audio/vidéo, de la technologie des informations et des technologies de communication. Lenovo suppose que vous êtes habilité à effectuer la maintenance du matériel et formé à l'identification des risques dans les produits présentant des niveaux de courant électrique. L'accès à l'appareil se fait via l'utilisation d'un outil, d'un verrou et d'une clé, ou par tout autre moyen de sécurité et est contrôlé par l'autorité responsable de l'emplacement.

Important : Le serveur doit être mis à la terre afin de garantir la sécurité de l'opérateur et le bon fonctionnement du système. La mise à la terre de la prise de courant peut être vérifiée par un électricien agréé.

Utilisez la liste de contrôle suivante pour vérifier qu'il n'existe aucune condition potentiellement dangereuse :

- 1. Vérifiez que l'alimentation est coupée et que le cordon d'alimentation est débranché.
- 2. Vérifiez l'état du cordon d'alimentation.
	- Vérifiez que le connecteur de mise à la terre à trois fils est en parfait état. A l'aide d'un mètre, mesurez la résistance du connecteur de mise à la terre à trois fils entre la broche de mise à la terre externe et la terre du châssis. Elle doit être égale ou inférieure à 0,1 ohm.
	- Vérifiez que le type du cordon d'alimentation est correct.

Pour afficher les cordons d'alimentation disponibles pour le serveur :

a. Accédez à :

<http://dcsc.lenovo.com/#/>

- b. Cliquez sur Preconfigured Model (Modèle préconfiguré) ou Configure to order (Configuration de la commande).
- c. Entrez le type de machine et le modèle de votre serveur pour afficher la page de configuration.
- d. Cliquez sur l'onglet Power (Alimentation) → Power Cables (Cordons d'alimentation) pour afficher tous les cordons d'alimentation.
- Vérifiez que la couche isolante n'est pas effilochée, ni déchirée.
- 3. Vérifiez l'absence de modifications non agréées par Lenovo. Étudiez avec soin le niveau de sécurité des modifications non agréées par Lenovo.
- 4. Vérifiez la présence éventuelle de conditions dangereuses dans le serveur (obturations métalliques, contamination, eau ou autre liquide, signes d'endommagement par les flammes ou la fumée).
- 5. Vérifiez que les câbles ne sont pas usés, effilochés ou pincés.
- 6. Vérifiez que les fixations du carter du bloc d'alimentation électrique (vis ou rivets) sont présentes et en parfait état.

### Remarques sur la fiabilité du système

Consultez les instructions sur la fiabilité du système pour garantir le refroidissement correct du système et sa fiabilité.

Vérifiez que les conditions suivantes sont remplies :

- Si le serveur est fourni avec une alimentation de secours, chaque baie de bloc d'alimentation doit être équipée d'un bloc d'alimentation.
- Il convient de ménager un dégagement suffisant autour du serveur pour permettre un refroidissement correct. Respectez un dégagement de 50 mm (2,0 po) environ à l'avant et à l'arrière du serveur. Ne placez aucun objet devant les ventilateurs.
- Avant de mettre le serveur sous tension, réinstallez le carter du serveur pour assurer une ventilation et un refroidissement corrects du système. N'utilisez pas le serveur sans le carter pendant plus de 30 minutes, car vous risquez d'endommager les composants serveur.
- Il est impératif de respecter les instructions de câblage fournies avec les composants en option.
- Un ventilateur défaillant doit être remplacé sous 48 heures à compter de son dysfonctionnement.
- Un ventilateur remplaçable à chaud doit être remplacé dans les 30 secondes suivant son retrait.
- Une unité remplaçable à chaud doit être remplacée dans les 2 minutes suivant son retrait.
- Un bloc d'alimentation remplaçable à chaud doit être remplacé dans les deux minutes suivant son retrait.
- Chaque grille d'aération fournie avec le serveur doit être installée au démarrage du serveur (certains serveurs peuvent être fournis avec plusieurs grilles d'aération). Faire fonctionner le serveur en l'absence d'une grille d'aération risque d'endommager le processeur.
- Le connecteur de processeur doit être muni d'un cache ou d'un processeur-dissipateur thermique.

### <span id="page-87-0"></span>Intervention à l'intérieur d'un serveur sous tension

Instructions pour intervenir à l'intérieur du serveur sous tension.

Attention : Le serveur peut s'arrêter et il peut se produire une perte de données lorsque les composants internes du serveur sont exposés à l'électricité statique. Pour éviter ce problème, utilisez toujours une dragonne de décharge électrostatique ou d'autres systèmes de mise à la terre lorsque vous intervenez à l'intérieur d'un serveur sous tension.

- Evitez de porter des vêtements larges, en particulier autour des avant-bras. Boutonnez ou remontez vos manches avant d'intervenir l'intérieur du serveur.
- Faites en sorte que votre cravate, votre écharpe, votre cordon de badge ou vos cheveux ne flottent pas dans le serveur.
- Retirez les bijoux de type bracelet, collier, bague, boutons de manchettes ou montre-bracelet.
- Videz les poches de votre chemise (stylos ou crayons) pour éviter qu'un objet quelconque tombe dans le serveur quand vous vous penchez dessus.
- Veillez à ne pas faire tomber d'objets métalliques (trombones, épingles à cheveux et vis) à l'intérieur du serveur.

# <span id="page-88-0"></span>Manipulation des dispositifs sensibles à l'électricité statique

Ces informations sont utiles pour traiter des dispositifs sensibles à l'électricité statique.

Attention : Empêchez l'exposition à l'électricité statique, laquelle peut entraîner l'arrêt du système et la perte de données, en conservant les composants sensibles à l'électricité statique dans les emballages antistatiques jusqu'à leur installation, et en manipulant ces dispositifs en portant un bracelet antistatique ou un autre système de mise à la terre.

- Limitez vos mouvements pour éviter d'accumuler de l'électricité statique autour de vous.
- Prenez encore davantage de précautions par temps froid, car le chauffage réduit le taux d'humidité intérieur et augmente l'électricité statique.
- Utilisez toujours une dragonne de décharge électrostatique ou un autre système de mise à la terre, en particulier lorsque vous intervenez à l'intérieur d'un serveur sous tension.
- Le dispositif étant toujours dans son emballage antistatique, mettez-le en contact avec une zone métallique non peinte de la partie externe du serveur pendant au moins deux secondes. Cette opération élimine l'électricité statique de l'emballage et de votre corps.
- Retirez le dispositif de son emballage et installez-le directement dans le serveur sans le poser entretemps. Si vous devez le poser, replacez-le dans son emballage antistatique. Ne posez jamais le dispositif sur le serveur ou sur une surface métallique.
- Lorsque vous manipulez le dispositif, tenez-le avec précaution par ses bords ou son cadre.
- Ne touchez pas les joints de soudure, les broches ou les circuits à découvert.
- Tenez le dispositif hors de portée d'autrui pour éviter un possible endommagement.

# Règles pour l'installation d'un module de mémoire

Les modules de mémoire doivent être installés dans un ordre spécifique, selon la configuration de mémoire que vous mettez en place sur votre serveur.

Votre serveur est équipé de 16 emplacements de mémoire et il prend en charge :

- Minimum : 8 Go
- Maximum : 2 To
- Type (selon le modèle) :
	- TruDDR4 2933, à un rang ou à deux rangs, RDIMM 8 Go/16 Go/32 Go/64 Go
	- TruDDR4 3200, à deux rangs, barrettes RDIMM 16 Go/32 Go/64 Go
	- TruDDR4 2933, à 4 rangs, barrettes RDIMM 128 Go 3DS
	- TruDDR4 3200, à 4 rangs, RDIMM 3DS 128 Go (seuls les processeurs de la série 7003 sont pris en charge.)

Pour obtenir une liste des options de mémoire prises en charge, voir : <https://serverproven.lenovo.com/>

Suivez les règles ci-dessous lorsque vous installez ou remplacez un module de mémoire :

- Les modules de mémoire de votre serveur doivent être du même type.
- Des modules de mémoire de fournisseurs différents sont pris en charge.
- Des modules de mémoire avec des capacités différentes sont pris en charge. Installez d'abord le module de mémoire avec une capacité plus élevée.
- Les modules de mémoire de rangs différents sont pris en charge. Installez d'abord le module de mémoire avec un rang plus élevé.
- Ne combinez pas 4 et 8 barrettes DIMM dans le même canal.
- Les barrettes DIMM de 3 200 MHz et de 2 933 MHz sont prises en charge :
	- Barrettes DIMM 2 933 MHz : fonctionnent à 2 933 MHz pour 1 barrette DIMM par canal et 2 barrettes DIMM par canal
	- Barrettes DIMM 3 200 MHz : fonctionnent à 3 200 MHz pour 1 barrette DIMM par canal, et fonctionnent à 2 933 MHz pour 2 barrettes DIMM par canal
	- La combinaison de barrettes DIMM 2 933 MHz et 3 200 MHz est prise en charge sur différents canaux, fonctionnant à 2 933 MHz.

Remarque : La vitesse d'exploitation varie en fonction du modèle de processeur. Si le processeur prend uniquement en charge la vitesse de bus de la mémoire de 2 666 MHz, toutes les barrettes DIMM installées fonctionnent à 2 666 MHz.

• Installez un obturateur de module de mémoire si aucun module de mémoire n'est installé dans l'emplacement.

L'illustration suivante indique l'emplacement des emplacements de mémoire sur la carte mère.

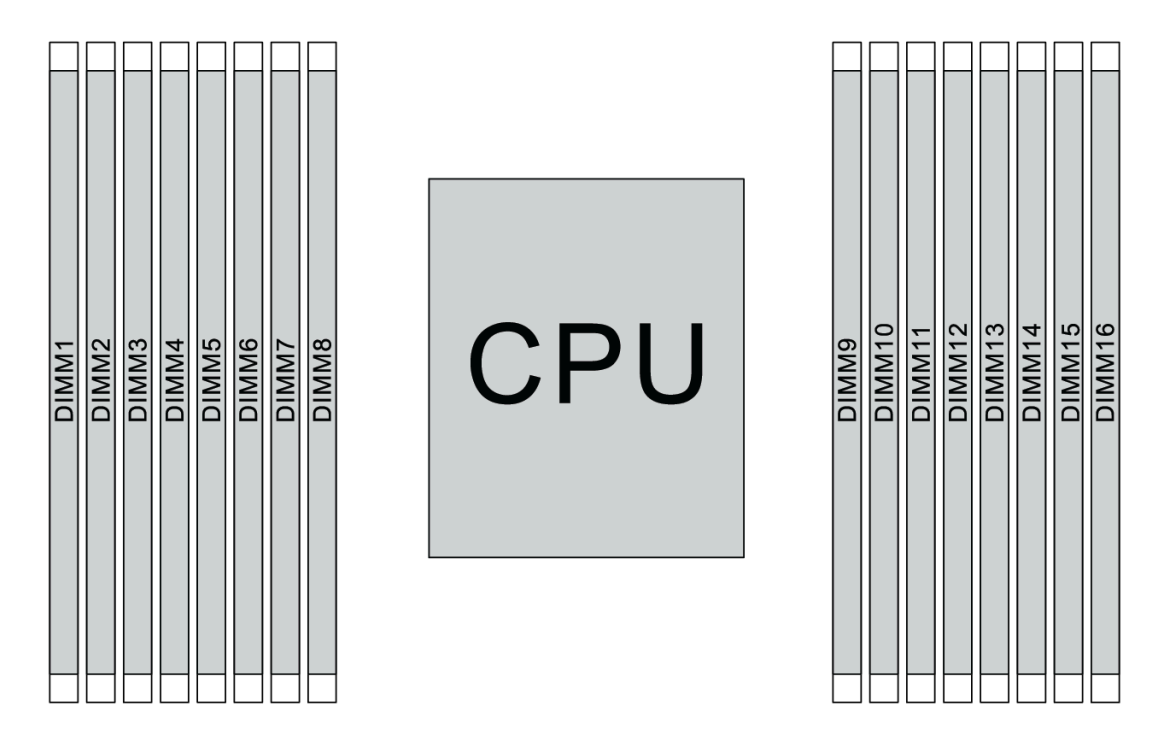

Figure 65. Emplacement des barrettes DIMM

Le tableau ci-après présente les relations entre les processeurs, les contrôleurs de mémoire, les canaux de mémoire, les emplacements et les numéros de barrettes DIMM. Le système est équipé de huit canaux et

prend en charge jusqu'à deux barrettes DIMM par canal. Les barrettes DIMM doivent être installées à partir de l'emplacement le plus éloigné (emplacement 1) vers l'emplacement le plus proche (emplacement 0) sur un processeur par canal lorsqu'une topologie de bus de données en série est utilisée. Les barrettes DIMM peuvent être installées dans les emplacements par canal lorsqu'une topologie de route de bus de données équilibrée est utilisée.

| Contrôleur<br>de<br>mémoire<br>unifiée<br>(UMC) | UMC <sub>2</sub> |                |              | UMC3           | UMC1       |             | UMC0                      |             | UMC6 |      | UMC7 |    | UMC5 |              | UMC4        |    |
|-------------------------------------------------|------------------|----------------|--------------|----------------|------------|-------------|---------------------------|-------------|------|------|------|----|------|--------------|-------------|----|
| Canal (CH)                                      | D                |                | $\mathsf C$  |                | $\sf B$    |             | $\boldsymbol{\mathsf{A}}$ |             | E    |      | F    |    | G    |              | H           |    |
| Emplace-<br>ment CH                             | 1                | 0              | 1            | $\pmb{0}$      | 1          | $\mathbf 0$ | 1                         | $\mathbf 0$ | 0    | 1    | 0    | 1  | 0    | $\mathbf{1}$ | $\mathbf 0$ | 1  |
| Numéro de<br>barrette<br><b>DIMM</b>            | 1                | $\mathbf{2}$   | 3            | $\overline{4}$ | 5          | 6           | $\overline{7}$            | 8           | 9    | 10   | 11   | 12 | 13   | 14           | 15          | 16 |
| 1 Barrette<br><b>DIMM</b>                       |                  |                | 3            |                |            |             |                           |             |      |      |      |    |      |              |             |    |
| 2 Barrettes<br><b>DIMM</b>                      | $\mathbf{1}$     |                | 3            |                |            |             |                           |             |      |      |      |    |      |              |             |    |
| 3 Barrettes<br><b>DIMM</b>                      | $\mathbf{1}$     |                | 3            |                |            |             |                           |             |      |      |      |    |      | 14           |             |    |
| <b>4 Barrettes</b><br><b>DIMM</b>               | 1                |                | 3            |                |            |             |                           |             |      |      |      |    |      | 14           |             | 16 |
| <b>5 Barrettes</b><br><b>DIMM</b>               | $\mathbf{1}$     |                | $\mathbf{3}$ |                |            |             | $\overline{7}$            |             |      |      |      |    |      | 14           |             | 16 |
| <b>6 Barrettes</b><br><b>DIMM</b>               | 1                |                | 3            |                | 5          |             | $\overline{7}$            |             |      |      |      |    |      | 14           |             | 16 |
| <b>7 Barrettes</b><br><b>DIMM</b>               | $\mathbf{1}$     |                | $\mathbf{3}$ |                | $\sqrt{5}$ |             | $\overline{7}$            |             |      | 10   |      |    |      | 14           |             | 16 |
| <b>8 Barrettes</b><br><b>DIMM</b>               | $\mathbf{1}$     |                | 3            |                | 5          |             | $\overline{7}$            |             |      | 10   |      | 12 |      | 14           |             | 16 |
| 9 Barrettes<br><b>DIMM</b>                      | $\mathbf{1}$     |                | 3            | $\overline{4}$ | 5          |             | $\overline{7}$            |             |      | 10   |      | 12 |      | 14           |             | 16 |
| 10<br><b>Barrettes</b><br><b>DIMM</b>           | 1                | $\overline{c}$ | 3            | $\overline{4}$ | 5          |             | $\overline{7}$            |             |      | 10   |      | 12 |      | 14           |             | 16 |
| 11<br><b>Barrettes</b><br><b>DIMM</b>           | $\mathbf{1}$     | $\overline{2}$ | 3            | $\overline{4}$ | 5          |             | $\overline{7}$            |             |      | 10   |      | 12 | 13   | 14           |             | 16 |
| 12<br><b>Barrettes</b><br><b>DIMM</b>           | $\mathbf{1}$     | $\overline{c}$ | 3            | $\overline{4}$ | 5          |             | $\overline{7}$            |             |      | 10   |      | 12 | 13   | 14           | 15          | 16 |
| 13<br><b>Barrettes</b><br><b>DIMM</b>           | $\mathbf{1}$     | $\mathbf{2}$   | 3            | $\overline{4}$ | 5          |             | $\overline{7}$            | $\bf 8$     |      | $10$ |      | 12 | 13   | 14           | 15          | 16 |
| 14<br><b>Barrettes</b><br><b>DIMM</b>           | 1                | $\mathbf{2}$   | 3            | $\overline{4}$ | 5          | 6           | $\overline{7}$            | 8           |      | 10   |      | 12 | 13   | 14           | 15          | 16 |

Tableau 12. Ordre d'installation des barrettes DIMM

Tableau 12. Ordre d'installation des barrettes DIMM (suite)

| 15<br><b>Barrettes</b><br><b>DIMM</b> | $\Omega$<br>c | G<br>ື | 4 | 5 | 6           | 8 | 9 | 10 |    | 12 | 13 | 14 | 15 | 16 |
|---------------------------------------|---------------|--------|---|---|-------------|---|---|----|----|----|----|----|----|----|
| 16<br><b>Barrettes</b><br><b>DIMM</b> | $\sim$<br>_   | ◠<br>w | Δ | э | $\sim$<br>b | 8 | 9 | 10 | ۰. | 12 | 13 | 14 | 15 | 16 |

Remarque : Il existe des configurations 6 DIMM et 12 DIMM optimisées pour les performances des modèles de serveur avec UC de série 7003. Pour plus de détails, voir le tableau ci-dessous.

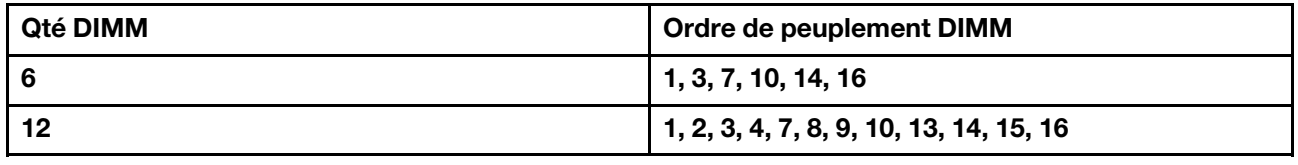

# Règles techniques

Reportez-vous aux règles et limitations techniques ci-après lorsque vous installez les composants serveur associés.

### <span id="page-91-0"></span>Règles techniques pour le processeur et le dissipateur thermique

Ci-après sont énumérés les dissipateurs thermiques et processeurs pris en charge en fonction de différentes enveloppes thermiques par défaut.

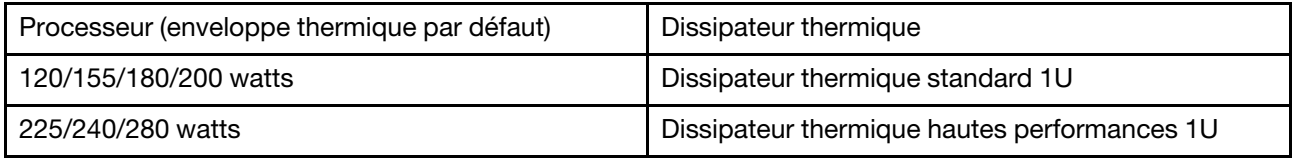

Remarque : Pour que le système supporte les processeurs 7203, 7203P, 7303, 7303P, 7643P et 7663P, la version minimale de l'UEFI est cfe138f-7.10, et la version minimale du XCC est ambt46n-6.73.

### Règles relatives à l'installation des processeurs de 280 watts

Ci-après sont énumérées les règles à suivre lorsque le serveur est configuré avec un processeur 280 watts.

- Les adaptateurs Ethernet avec AOC ne sont pas pris en charge dans l'emplacement PCIe 2.
- Les adaptateurs Ethernet 10/25 GbE avec AOC sont pris en charge dans l'emplacement PCIe 1 ou 3 lorsque la température ambiante est inférieure à 30 °C.
- Les adaptateurs Ethernet 100/200 GbE sont pris en charge dans l'emplacement PCIe 1 ou 3 lorsque la température ambiante est inférieure à 30 °C.
- La carte Fibre Channel n'est pas prise en charge dans l'emplacement PCIe 2.

### Règles techniques pour l'alimentation

Le tableau ci-après présente les règles techniques entre les TDP de processeur et les adaptateurs GPU pour les différentes configurations avec différents types d'alimentation.

• Alimentation 750 watts :

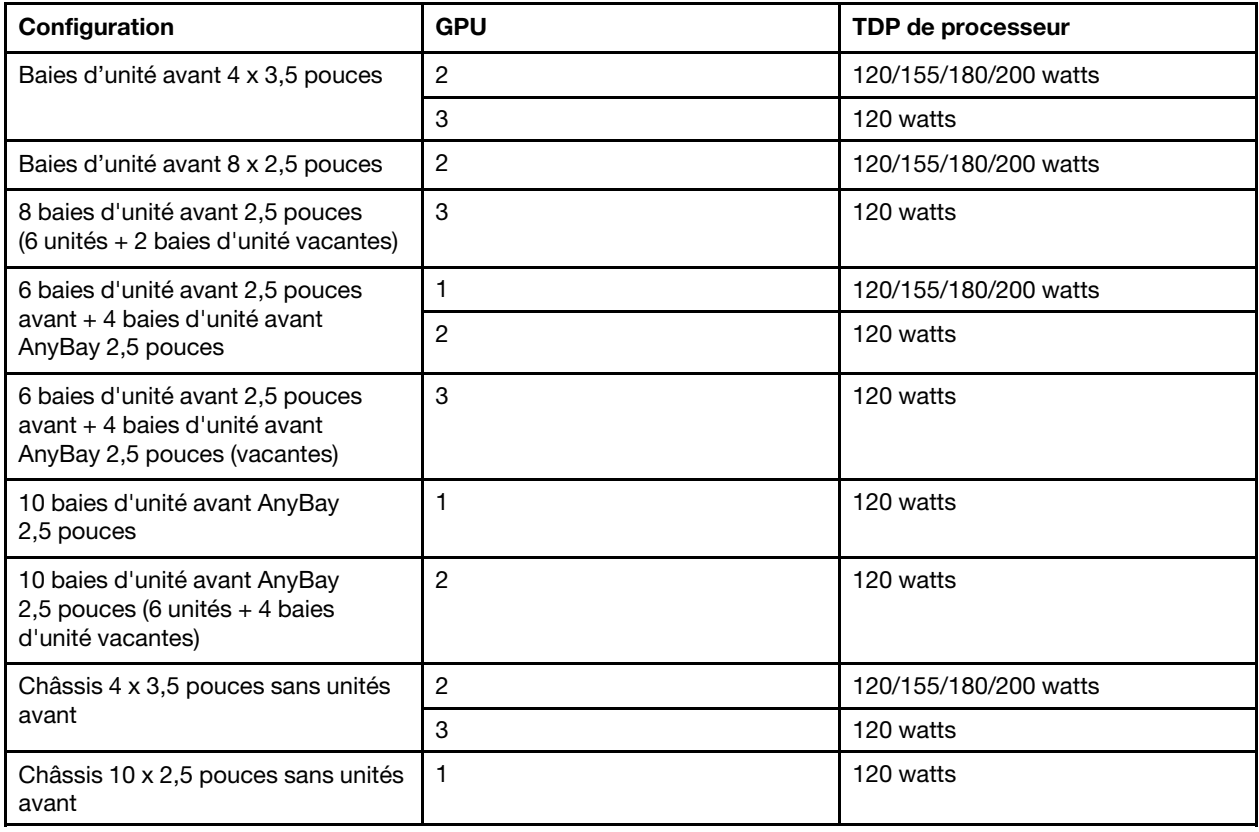

• Alimentation 1 100 watts :

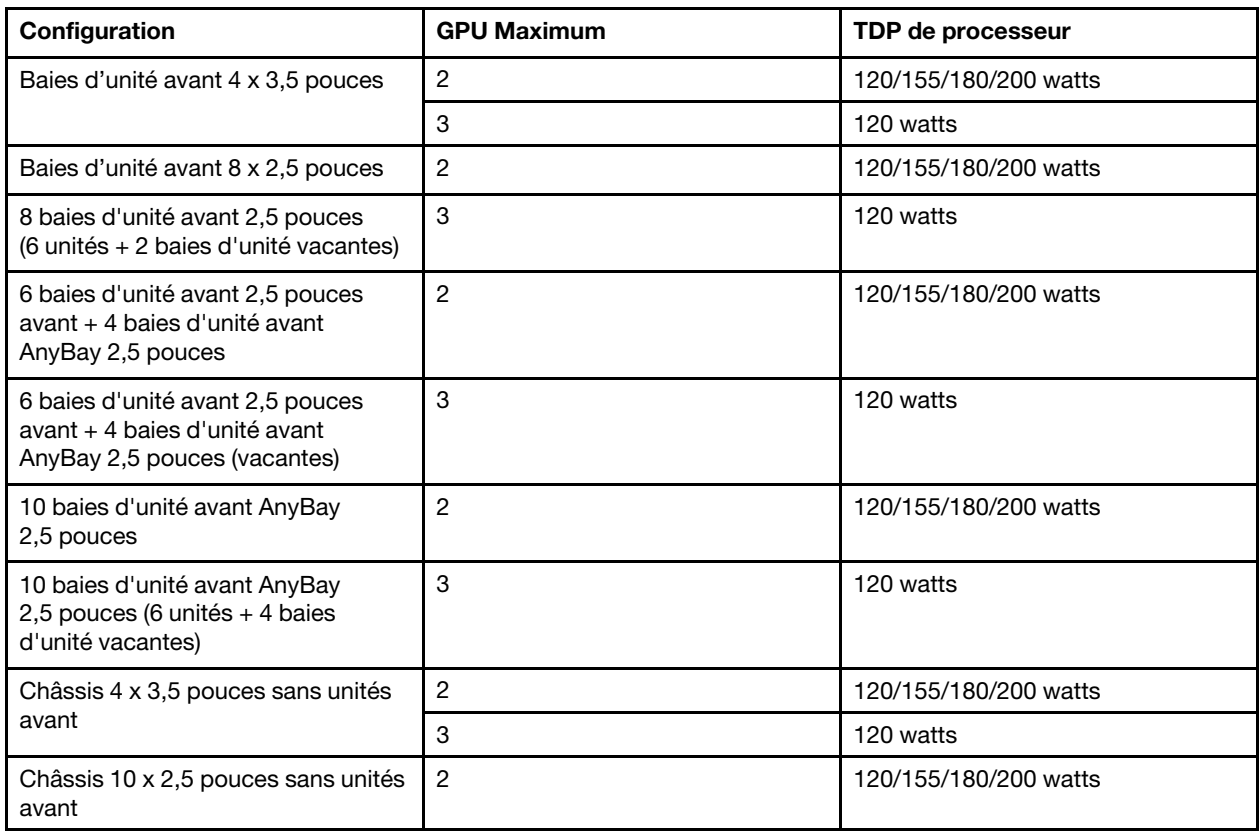

Le tableau suivant présente les règles techniques pour le processeur TDP et les configurations prises en charge avec différents types d'alimentation.

• Alimentation 550 watts :

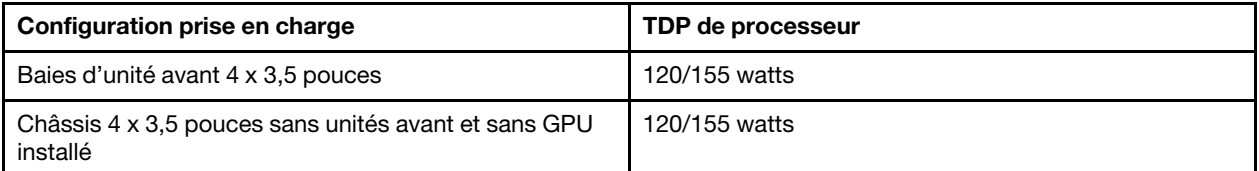

• Alimentation 750 watts :

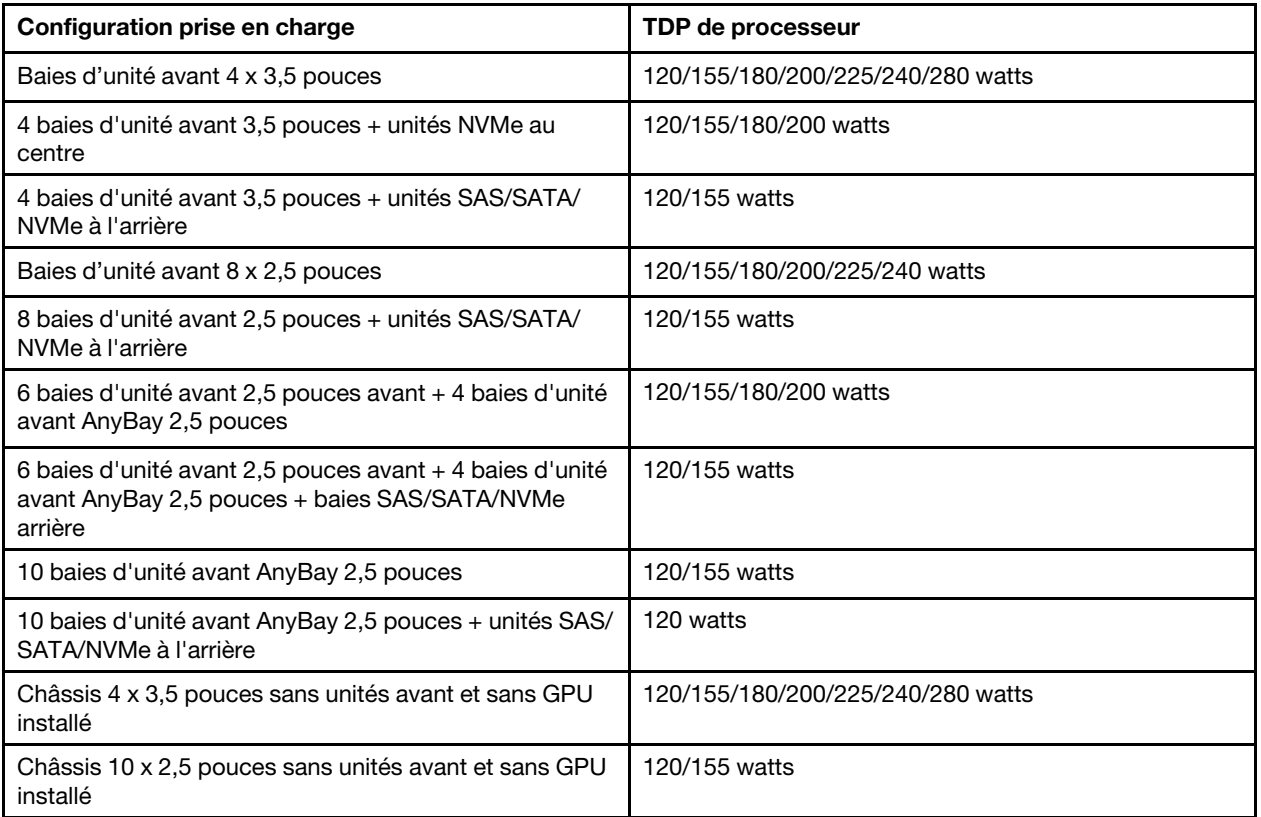

• Alimentation 1 100 watts :

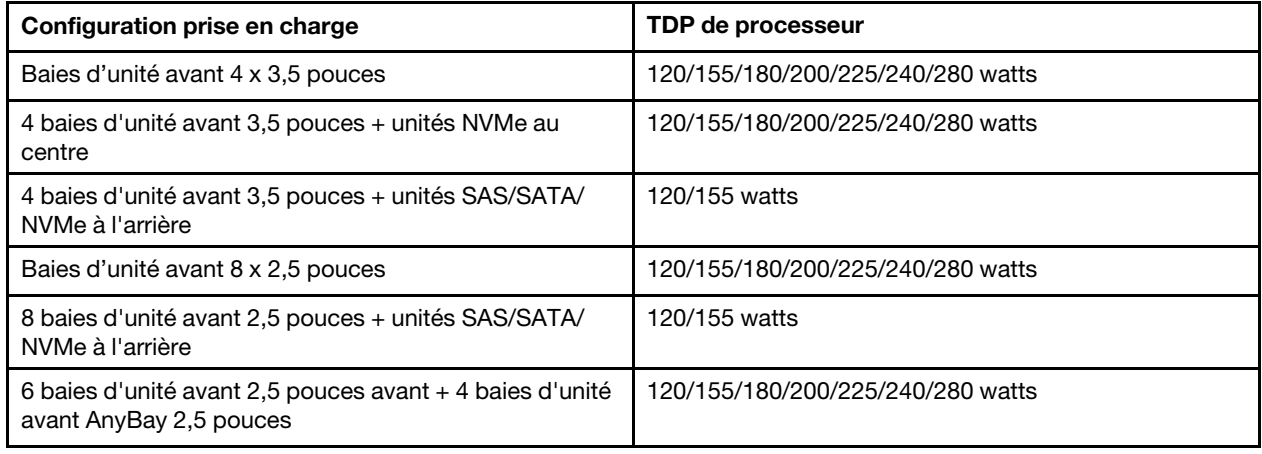

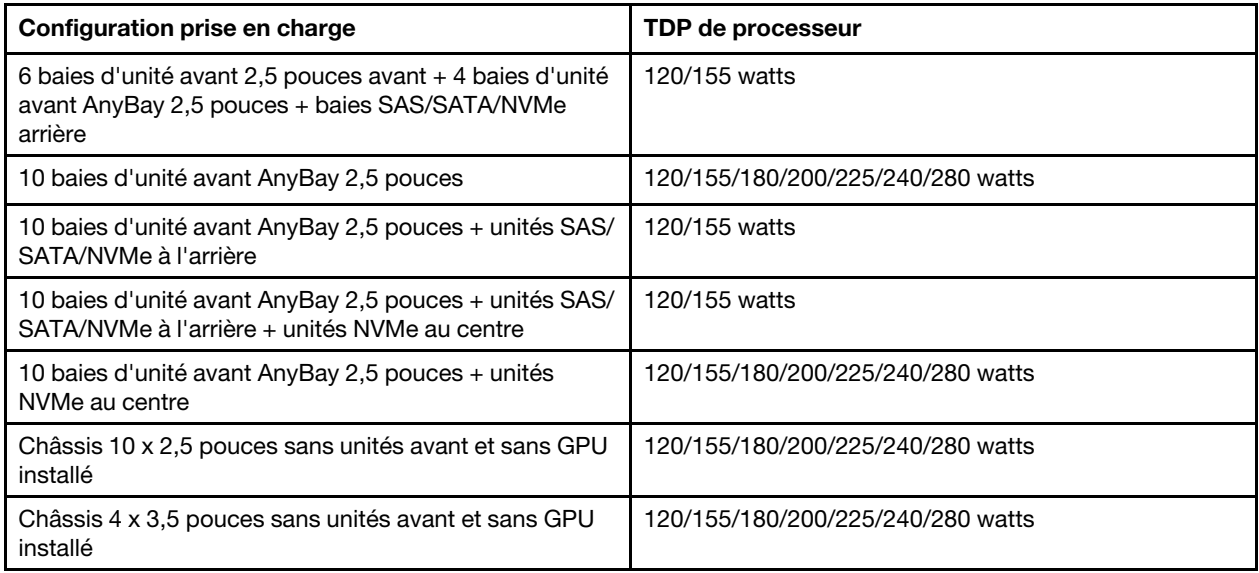

# Règles techniques pour les ventilateurs système

Remarque : Si un adaptateur Ethernet OCP 3.0 est installé, lorsque le système est mis hors tension mais encore branché sur le secteur, les ventilateurs système 6 et 7 continuent de tourner à une vitesse nettement inférieure. Il s'agit de la conception système pour assurer le refroidissement approprié de l'adaptateur Ethernet OCP 3.0.

Suivez les règles ci-après pour sélectionner le ventilateur système :

- Les ventilateurs standard sont sélectionnés lorsque aucun adaptateur GPU ou boîtier d'unités de disque dur arrière ou central n'est installé, ou qu'un adaptateur Ethernet de 100 GbE ou supérieur est installé et que le processeur TDP est 120 watts ou 155 watts.
- Le disque dur 3,5 pouces 14 To et 12 To SAS/SATA peut uniquement être pris en charge lorsque des ventilateurs standard sont sélectionnés.
- Les ventilateurs de performance sont sélectionnés lorsqu'un adaptateur GPU ou boîtier d'unités de disque dur arrière ou central, un adaptateur Ethernet de 100 GbE ou supérieur est installé ou que le processeur TDP est 180 watts, 200 watts, 225 watts, 240 watts ou 280 watts.
- Le ventilateur 1 est facultatif lorsque aucune unité M.2, aucun adaptateur PCIe interne, aucun boîtier d'unités de disque dur central, aucune boîtier d'unités de disque dur arrière ou aucun adaptateur GPU n'est installé. Néanmoins, si aucun ventilateur 1 n'est installé, vous devez installer un obturateur de ventilateur dans l'emplacement du ventilateur 1 afin d'assurer une circulation d'air correcte.

# Règles techniques pour les adaptateurs GPU

Pour NVIDIA Tesla T4 et NVIDIA A2, les règles d'installation de deux et trois GPU sont les suivantes :

Pour deux GPU :

- Priorité d'emplacement PCIe pour l'installation du GPU : emplacement PCIe 1, emplacement PCIe 3, emplacement PCIe 2.
- Le ventilateur haute performance doit être sélectionné.
- L'assemblage d'unité interne et le boîtier d'unités de disque dur arrière ne sont pas pris en charge.
- L'adaptateur SSD PCIe n'est pas pris en charge.
- Le TDP maximum pour l'unité centrale est 180 watts.

Pour trois GPU :

- Si un commutateur d'intrusion est installé, le serveur prend en charge jusqu'à deux adaptateurs GPU dans les emplacements PCIe 2 et 3.
- Priorité d'emplacement PCIe pour l'installation du GPU : emplacement PCIe 1, emplacement PCIe 3, emplacement PCIe 2.
- Le ventilateur haute performance doit être sélectionné.
- L'assemblage d'unité interne et le boîtier d'unités de disque dur arrière ne sont pas pris en charge.
- L'adaptateur SSD PCIe n'est pas pris en charge.
- Il ne peut être pris en charge que lorsque les serveurs sont configurés comme suit : 4 x 3,5 po SAS/SATA, 8 x 2,5 po SAS/SATA (6 x 2,5 po SAS/SATA + 2 x disque dur vacant), 6 x 2,5 po SAS/SATA + 4 x 2,5 po AnyBay (6 x 2,5 po SAS/SATA + 4 x disque dur vacant) ou 10 x 2,5 po AnyBay (6 x 2,5 po AnyBay + 4 x disque dur vacant).
	- Pour 8 x 2,5 po SAS/SATA (6 x 2,5 po SAS/SATA + 2 x disque dur vacant), si des disques durs sont installés dans les emplacements 0-5, deux obturateurs uniques 1 x 2,5 po devraient être installés sur les emplacements 6 et 7.
	- $-$  Pour 6 x 2,5 po SAS/SATA + 4 x 2,5 po AnyBay (6 x 2,5 po SAS/SATA + 4 x disque dur vacant), si des disques durs sont installés dans les emplacements 0-5, quatre obturateurs uniques 1 x 2,5 po devraient être installés sur les emplacements 6, 7, 8 et 9.
	- Pour 10 x 2,5 po AnyBay (6 x 2,5 po Anybay + 4 x disque dur vacant), si des disques durs sont installés dans les emplacements 0-5, quatre obturateurs uniques de 1 x 2,5 doivent être installés sur les emplacements 6, 7, 8 et 9.

Le tableau suivant présente les règles techniques entre les adaptateurs de GPU NVIDIA Tesla T4/NVIDIA A2 et l'enveloppe thermique du processeur pour différentes configurations.

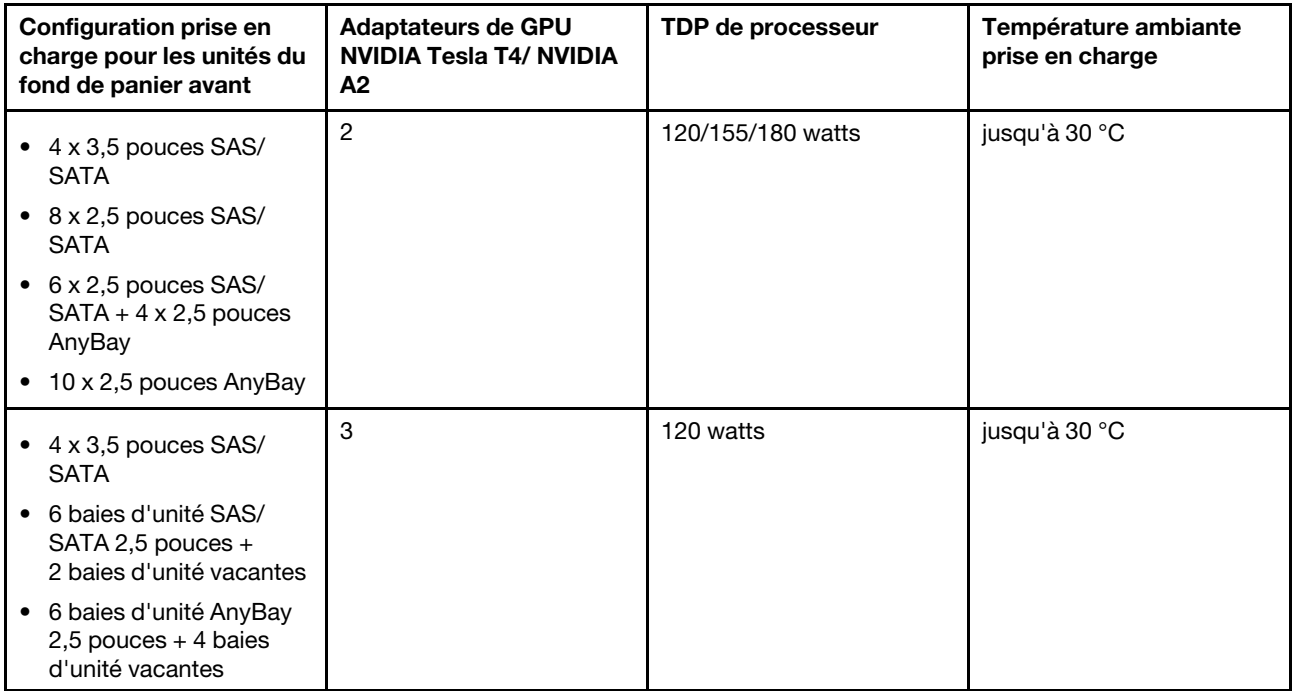

Pour NVIDIA Quadro P620, les règles d'installation d'une à trois unités GPU sont identiques. Prenez connaissance des informations suivantes :

- Si un commutateur d'intrusion est installé, le serveur prend en charge jusqu'à deux adaptateurs GPU dans les emplacements PCIe 2 et 3.
- Priorité d'emplacement PCIe pour l'installation du GPU : emplacement PCIe 1, emplacement PCIe 3, emplacement PCIe 2.
- Le ventilateur haute performance doit être sélectionné.
- L'assemblage d'unité interne et le boîtier d'unités de disque dur arrière ne sont pas pris en charge.
- L'adaptateur SSD PCIe n'est pas pris en charge.
- Le TDP maximum pour l'unité centrale est 225 watts.

Le tableau suivant présente les règles techniques entre les adaptateurs NVIDIA Quadro P620 GPU et le processeur TDP pour différentes configurations.

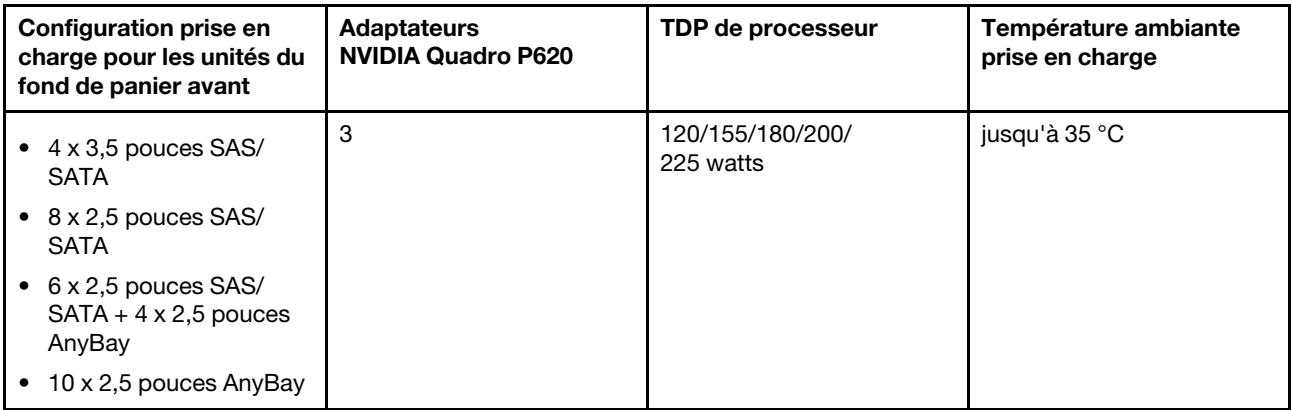

## Règles techniques pour les unités

Les paragraphes ci-après décrivent le type d'unité que votre serveur prend en charge et contiennent d'autres informations que vous devez prendre en compte avant d'installer une unité.

- Selon le modèle, votre serveur prend en charge les types d'unités suivants :
	- Unité de disque dur SAS/SATA
	- Disque SSD SAS/SATA
	- SSD NVMe

Pour connaître la liste des unités prises en charge, voir : <https://serverproven.lenovo.com/>

Remarque : VMware ESXi ne prend pas en charge l'unité SSD remplaçable à chaud ThinkSystem 2,5" U.3 6500 ION 30,72 To à lecture intensive NVMe PCIe 4.0 x4.

- Les baies d'unité sont numérotées pour indiquer l'ordre d'installation (en partant de « 0 »). Suivez l'ordre d'installation lorsque vous installez une unité. Pour plus d'informations, voir [« Vue avant » à la page 15](#page-18-1).
- Un même système peut comprendre des unités de différents types et de différentes capacités, mais pas dans une même grappe RAID. Les priorités suivantes sont recommandées :
	- Priorité par type d'unité : SSD NVMe, SSD SAS, SSD SATA, HDD SAS, HDD SATA
	- Priorité par capacité d'unité : La plus faible capacité en premier
- Les unités d'une grappe RAID doivent être de même type, même taille et même capacité.
- Si vous sélectionnez des unités SAS/SATA 3,5 pouces de 12 ou 14 To, seul le ventilateur standard est pris en charge.
- Pour le boîtier d'unités de disque dur central :

– Seules les unités NVMe sont prises en charge.

Remarque : Seules les unités NVMe de 7 mm sont prises en charge en fonction des considérations thermiques.

- Le ventilateur hautes performances doit être sélectionné, et la température ambiante prise en charge est de 30 °C maximum.
- Pour le boîtier d'unités de disque dur arrière :
	- Les unités SAS/SATA et NVMe sont prises en charge.

Remarque : Pour les unités NVMe, seules celles de 7 mm sont prises en charge en fonction des considérations thermiques.

- Le ventilateur hautes performances doit être sélectionné, et la température ambiante prise en charge est de 30 °C maximum.
- Le TDP de processeur pris en charge est de 120/155 watts.
- Pour une configuration de fond de panier 6 unités SAS/SATA +4 unités Anybay

Remarque : Les unités NVMe 2,5" ou U.2 Gen4 (à l'exception des unités NVMe Gen3) ne sont pas prises en charge.

### Règles techniques pour les adaptateurs HBA/RAID

Les règles d'installation suivantes vous permettent d'installer les adaptateurs HBA/RAID :

- Si vous envisagez d'utiliser l'adaptateur RAID 530-8i dans le serveur, celui-ci doit être équipé d'un microprogramme 50.3.0-1032 ou version ultérieure avant de pouvoir être utilisé sur le serveur. Si l'adaptateur que vous envisagez d'utiliser est équipe d'un microprogramme plus ancien, il doit être tout d'abord mis à niveau en l'installant sur un serveur pris en charge et en mettant à niveau le microprogramme. Pour plus d'informations, consultez le site [https://datacentersupport.lenovo.com/us/zh/](https://datacentersupport.lenovo.com/us/zh/solutions/ht509177)  [solutions/ht509177](https://datacentersupport.lenovo.com/us/zh/solutions/ht509177).
- Si un adaptateur RAID/HBA 730-8i 2G, 930-8i, 930-16i, 930-8e, 930-16e, 940–8e, 940-8i ou 940-16i est installé, un supercondensateur doit être installé.
- Les adaptateurs RAID 940 peuvent être mélangés avec l'adaptateur HBA SAS/SATA PCIe Gen4 12 Gbit ThinkSystem 440-8i et l'adaptateur HBA SAS/SATA PCIe Gen4 12 Gbit ThinkSystem 440-16i.
- Les adaptateurs RAID 940/440 ne peuvent pas être mélangés avec les adaptateurs RAID 930/730/530/ 430.
- L'adaptateur RAID 540-8i peut être mélangé avec d'autres adaptateurs RAID/HBA x40.
- L'adaptateur RAID 730-8i 1G RAID ne peut pas être associé à un adaptateur RAID/HBA 530-8i, 730-8i 2G ou 930-8i.
- Lorsqu'un adaptateur RAID 730-8i 1G ou 530-8i RAID/HBA est installé, aucun supercondensateur n'est pris en charge.
- L'adaptateur HBA ne peut pas être associé à un adaptateur RAID. Cependant, pour la configuration de huit unités SAS/SATA de 2,5 pouces dans des baies avant et deux unités SAS/SATA 2,5 pouces dans des baies arrière, vous pouvez sélectionner l'adaptateur RAID/HBA 530-8i pour les unités avant et 430-8i pour les unités arrière.
- Pour un adaptateur SSD PCIe :
	- Seul un ventilateur haute performance peut être installé.
	- Le TDP du processeur pris en charge est de 120/155 watts.
- Les adaptateurs HBA 430/440 ne prennent pas en charge la fonction de gestion d'erreur SED (Self-Encrypting Drive).

• Si un adaptateur RAID 730-8i 1 Go/2 Go est installé, il est impossible d'installer des unités SSD SAS 2,5 po 3,5 po PM1653 Read Intensive SAS 24 Gb ThinkSystem et SSD 2,5 po PM1655 Mixed Use SAS 24 Gb ThinkSystem.

# Règles techniques pour adaptateur NVMe PCIe

Les paragraphes ci-après décrivent les types d'adaptateurs PCIe que votre serveur prend en charge et contiennent d'autres informations que vous devez prendre en compte avant d'installer un adaptateur PCIe.

- Pour un adaptateur NVMe PCIe :
	- Trois adaptateurs NVMe PCIe peuvent être pris en charge et installés dans les emplacements PCIe 1, 2 et 3.
	- Le ventilateur hautes performances doit être sélectionné, et la température ambiante prise en charge est de 35 °C maximum.
	- Le TDP de processeur pris en charge est de 120/155 watts.

### Règles techniques pour adaptateurs Ethernet

Fabricant Nom Port Vitesse Voie PCIe Emplacements pris en charge Broadcom | NetXtreme | 2 | 1GbE | x8 | 1, 3, 2 NetXtreme 4 1GbE x8 1, 3, 2 NetXtreme 2 10GbE x8 1, 3, 2 57414 2 10/25GbE x8 1, 3, 2 57454 | 4 | 10/25GbE | x16 | 1 57508 2 100GbE x16 1, 3, 2 57454 | 4 | 10/25GbE | x16 | 1 57454 | 4 | 10GbE | x8 | 1, 3, 2 Mellanox | ConnectX-4 Lx | 2 | 10/25GbE | x8 | 1, 3, 2 ConnectX-6 Dx  $\begin{bmatrix} 2 \\ 2 \end{bmatrix}$  100GbE  $\begin{bmatrix} x16 \\ x10 \end{bmatrix}$  1, 3, 2 ConnectX-6 Dx  $\begin{vmatrix} 2 \\ 2 \end{vmatrix}$  50GbE  $\begin{vmatrix} x8 \\ x \end{vmatrix}$  x8  $\begin{vmatrix} 1, 3, 2 \\ 2, 4, 5 \end{vmatrix}$ ConnectX-6 Lx 2 10/25GbE x8 1, 3, 2 Intel X550-T2 2 10GbE x8 1, 3, 2 I350-T2 2 1GbE x8 1, 3, 2 I350-T4 4 1GbE x8 1, 3, 2 I350-F1 1 1GbE x8 1, 3, 2 X710-DA2 2 10GbE x8 1, 3, 2 E810-DA2 2 10/25GbE x8 1, 3, 2 X710-T4L 4 10GbE x8 1, 3, 2 X710-T2L 2 10GbE x8 1, 3, 2 E810-DA4 4 10/25GbE x16 1

Le tableau suivant répertorie les adaptateurs Ethernet PCIe pris en charge :

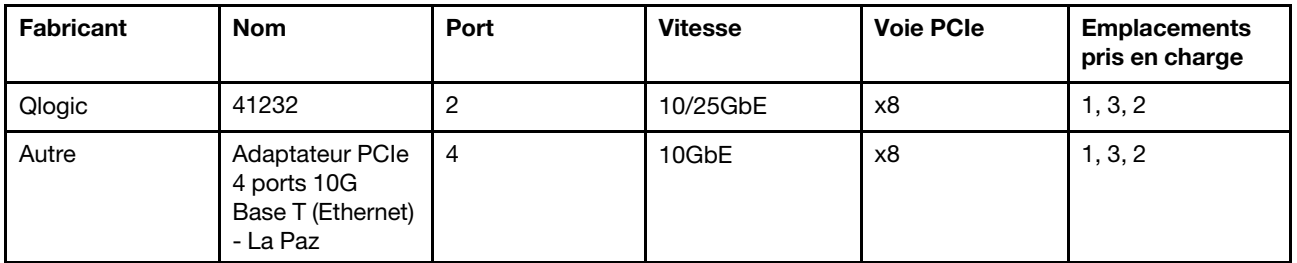

Ci-après sont énumérées les règles à suivre lorsque le serveur est configuré avec des adaptateurs Ethernet.

- Lorsque l'enveloppe thermique du processeur par défaut est de 280 watts :
	- Les adaptateurs Ethernet avec AOC ne sont pas pris en charge dans l'emplacement PCIe 2.
	- Les adaptateurs Ethernet 10/25 GbE sont pris en charge lorsque des ventilateurs standards sont installés.
	- Les adaptateurs Ethernet 100/200 GbE sont pris en charge lorsque des ventilateurs performances sont installés.
	- Les adaptateurs Ethernet 10/25 GbE avec AOC sont pris en charge dans l'emplacement PCIe 1 ou 3 lorsque la température ambiante est inférieure à 30 °C.
	- Les adaptateurs Ethernet 100/200 GbE sont pris en charge dans l'emplacement PCIe 1 ou 3 lorsque la température ambiante est inférieure à 30 °C.
- Lorsque l'enveloppe thermique du processeur par défaut est inférieure ou égale à 225 watts :
	- Les adaptateurs Ethernet 100/200 GbE sont pris en charge lorsque des ventilateurs performances sont installés.
	- Les adaptateurs Ethernet 100/200 GbE sont pris en charge lorsque la température ambiante est inférieure à 30 °C.

Remarques : Les adaptateurs suivants nécessitent un support pleine hauteur et doivent être installés dans un emplacement pleine hauteur :

- ThinkSystem Broadcom 57454 10/25GbE SFP28 4-port PCIe Ethernet Adapter
- ThinkSystem Broadcom 57454 10/25GbE SFP28 4-port PCIe Ethernet Adapter\_Refresh (V2)

# Règles techniques pour adaptateurs Ethernet OCP 3.0

Le tableau suivant répertorie les adaptateurs Ethernet OCP 3.0 pris en charge :

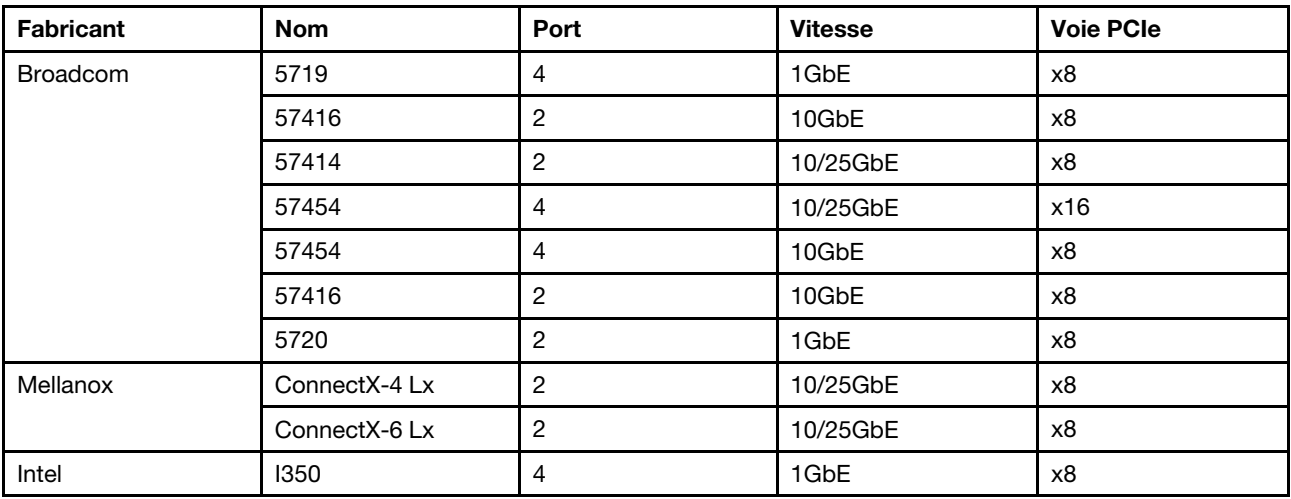

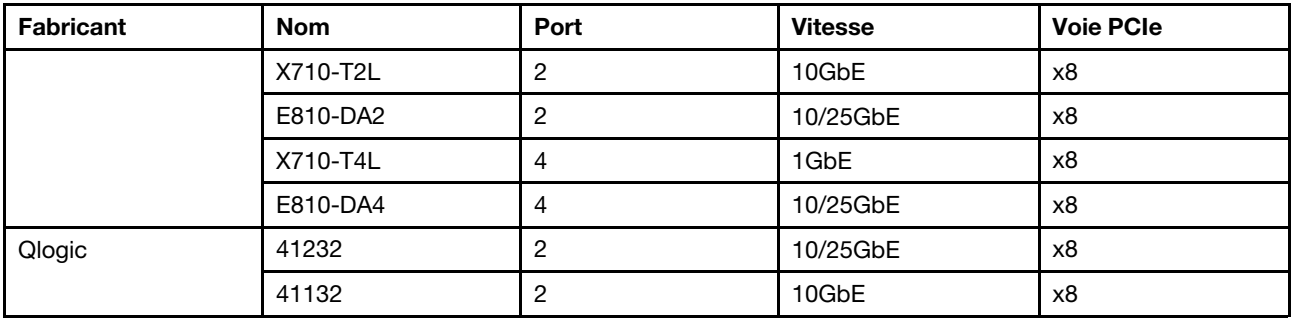

### <span id="page-100-0"></span>Installation des options matérielles du serveur

Cette section explique comment effectuer l'installation initiale du matériel en option. Chaque procédure d'installation d'un composant répertorie toutes les tâches qui doivent être effectuées pour accéder au composant à remplacer.

Les procédures d'installation sont présentées dans l'ordre optimal pour réduire le travail au minimum.

Attention : Pour vous assurer que les composants que vous installez fonctionnent sans problème, lisez attentivement les consignes suivantes.

- Vérifiez que les composants que vous installez sont pris en charge par le serveur. Pour obtenir une liste des composants en option pris en charge par le serveur, voir <https://serverproven.lenovo.com/>.
- Toujours téléchargez et appliquez les microprogrammes les plus récents. Vous serez ainsi en mesure de résoudre les incidents connus et d'optimiser les performances de votre serveur. Accédez à [ThinkSystem](http://datacentersupport.lenovo.com/products/servers/thinksystem/sr635/7y98/downloads) [SR635 Pilotes et logiciels](http://datacentersupport.lenovo.com/products/servers/thinksystem/sr635/7y98/downloads) pour télécharger les mises à jour de microprogramme pour votre serveur.
- Une bonne pratique consiste à vérifier que le serveur fonctionne correctement avant d'installer un composant en option.
- Suivez les procédures d'installation de cette section et utilisez les outils appropriés. Une installation incorrecte des composants peut être à l'origine d'une défaillance du système en raison de broches ou de connecteurs endommagés ou de câbles ou de composants mal fixés.

# Retrait du panneau de sécurité

Les informations suivantes indiquent comment retirer le panneau de sécurité.

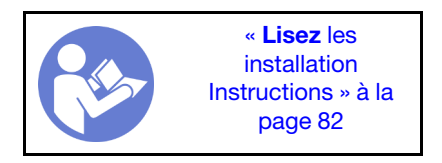

Pour retirer le panneau de sécurité, procédez comme suit :

Etape 1. Utilisez la clé pour déverrouiller le panneau de sécurité.

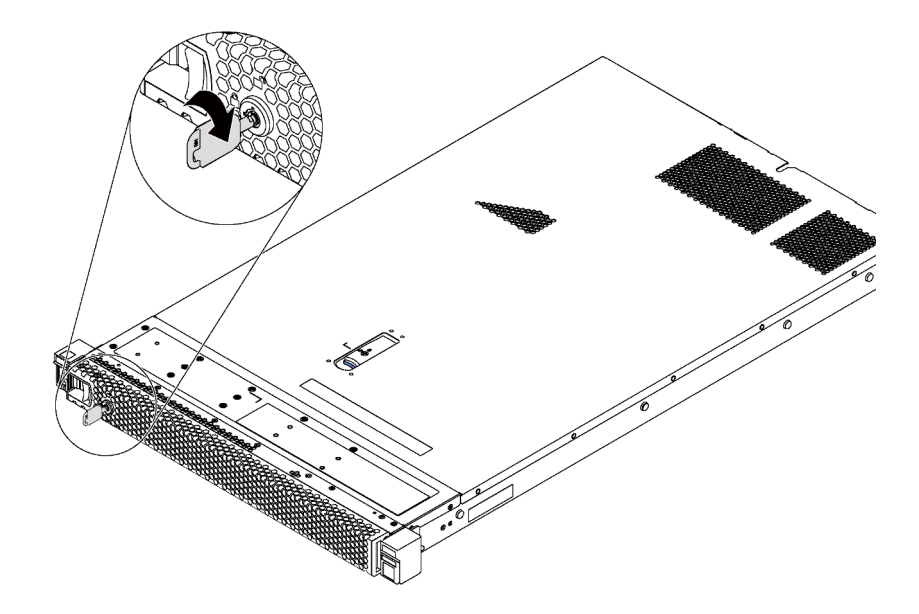

Figure 66. Déverrouillage du panneau de sécurité

Etape 2. Appuyez sur le taquet de déverrouillage bleu et faites pivoter le panneau de sécurité vers l'extérieur afin de l'extraire du châssis.

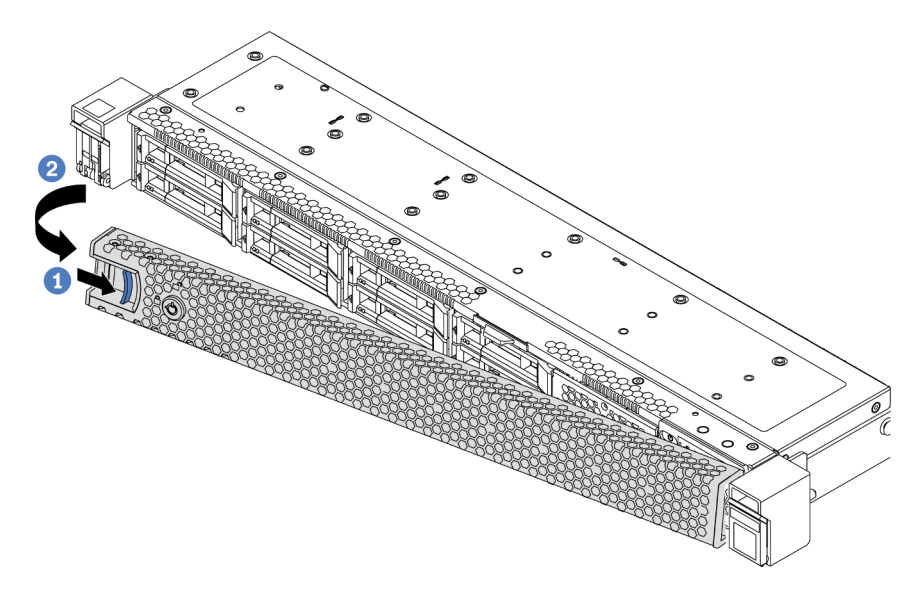

Figure 67. Retrait du panneau de sécurité

Attention : Avant d'expédier l'armoire avec le serveur installé, réinstallez et verrouillez le panneau de sécurité.

#### Vidéo de démonstration

[Découvrez la procédure sur YouTube](https://www.youtube.com/watch?v=fugQUun9suQ)

# Retrait du carter supérieur

Utilisez ces informations pour retirer le carter supérieur.

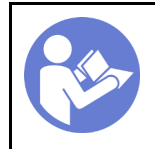

« [Lire](#page-85-0) les [instructions](#page-85-0)  [D'installation » à la](#page-85-0) [page 82](#page-85-0)

« [Éteignez](#page-143-1) le [serveur pour](#page-143-1)  [cette tâche »](#page-143-1) [à la page 140](#page-143-1)

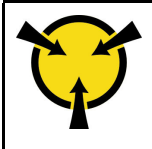

« [ATTENTION :](#page-88-0)  [Dispositif sensible à l'électricité](#page-88-0)  [statique](#page-88-0)  [Reliez le module à la terre avant](#page-88-0) [ouverture » à la page 85](#page-88-0)

S033

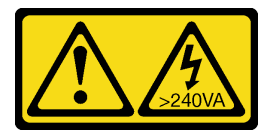

### ATTENTION :

Courant électrique dangereux. Des tensions présentant un courant électrique dangereux peuvent provoquer une surchauffe lorsqu'elles sont en court-circuit avec du métal, ce qui peut entraîner des projections de métal, des brûlures ou les deux.

S014

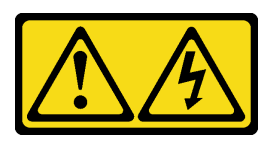

### ATTENTION :

Des niveaux dangereux de tension, courant et électricité peuvent être présents dans les composants. Seul un technicien de maintenance qualifié est habilité à retirer les carters où l'étiquette est apposée.

Pour retirer le carter supérieur, procédez comme suit :

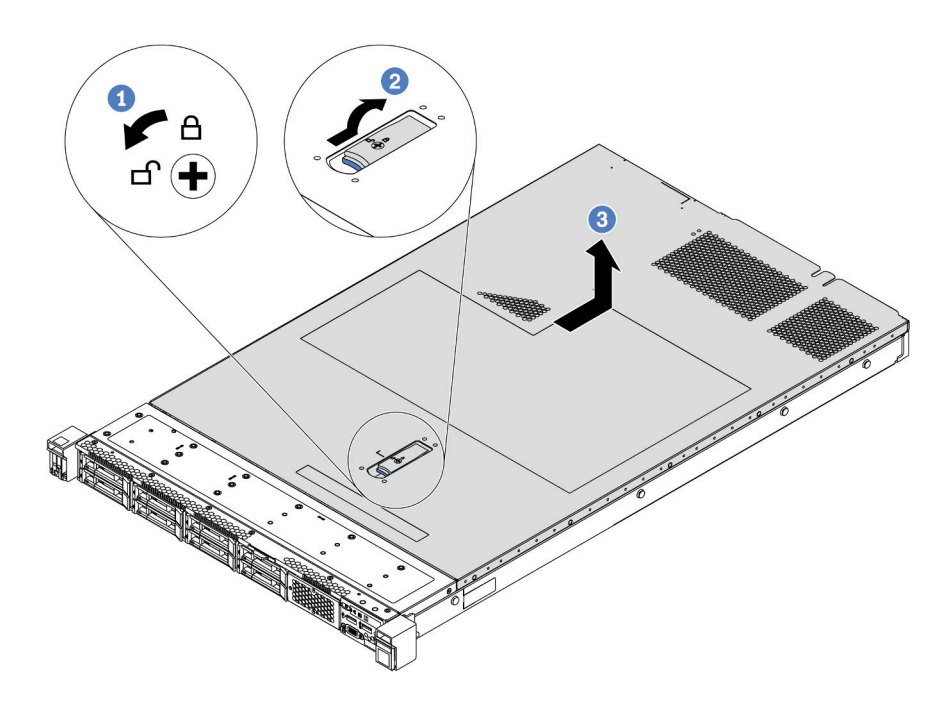

Figure 68. Retrait du carter supérieur

- Etape 1. Utilisez un tournevis pour placer le dispositif de verrouillage du carter en position déverrouillée comme illustré.
- Etape 2. Appuyez sur le bouton de déverrouillage du loquet du couvercle, puis ouvrez-le complètement.
- Etape 3. Faites glisser le carter supérieur vers l'arrière du serveur jusqu'à ce qu'il soit désengagé du châssis. Ensuite, soulevez le carter supérieur pour le retirer du châssis et placez-le sur une surface propre et plane.

#### Attention :

- Manipulez le carter supérieur avec précaution. Si vous faites tomber le carter supérieur alors que son loquet est ouvert, vous risquez d'endommager le loquet.
- Avant de mettre le serveur sous tension, installez le carter supérieur pour assurer une ventilation et un refroidissement corrects du système.

#### Vidéo de démonstration

[Découvrez la procédure sur YouTube](https://www.youtube.com/watch?v=1EcZ56nTwnI)

# Retrait de la grille d'aération

Utilisez ces informations pour la grille d'aération.

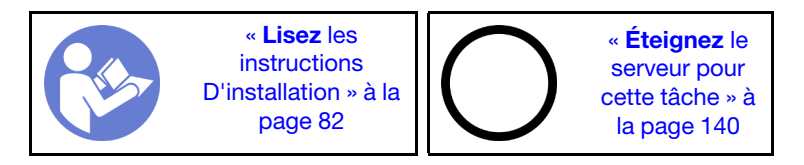

S033

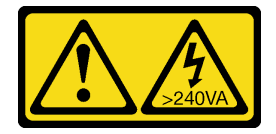

### ATTENTION :

Courant électrique dangereux. Des tensions présentant un courant électrique dangereux peuvent provoquer une surchauffe lorsqu'elles sont en court-circuit avec du métal, ce qui peut entraîner des projections de métal, des brûlures ou les deux.

S017

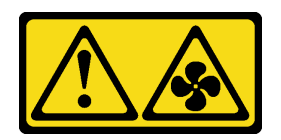

#### ATTENTION : Pales de ventilateurs mobiles dangereuses à proximité.

Remarque : Selon le modèle, votre serveur peut ne pas avoir de grille d'aération.

Avant de retirer la grille d'aération, si un module de supercondensateur RAID est installé au bas de la grille d'aération, débranchez son câble en premier lieu.

Pour retirer la grille d'aération, procédez comme suit :

Remarque : La grille d'aération que vous souhaitez retirer peut être différente des illustrations suivantes, mais la méthode de retrait est identique.

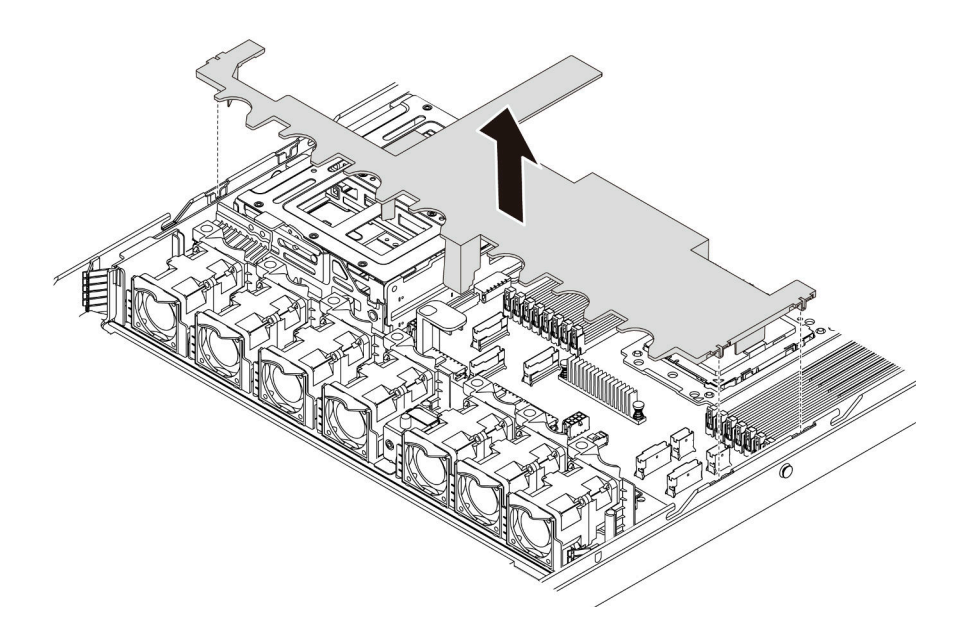

Figure 69. Retrait de la grille d'aération

Etape 1. Saisissez la grille d'aération et retirez-la avec précaution du serveur.

Attention : Pour assurer une ventilation et un refroidissement corrects du système, installez la grille d'aération avant de mettre le serveur sous tension. Si vous utilisez le serveur sans grille d'aération, vous risquez d'endommager les composants serveur.

Après avoir retiré la grille d'aération, commencez à installer toutes les options que vous avez achetées.

#### Vidéo de démonstration

[Découvrez la procédure sur YouTube](https://www.youtube.com/watch?v=QNg-QMAFRUk)

### Remplacement d'un dissipateur thermique

Cette tâche comporte les instructions relatives au remplacement d'un dissipateur thermique. Un tournevis T20 Torx est nécessaire pour le remplacement d'un dissipateur thermique.

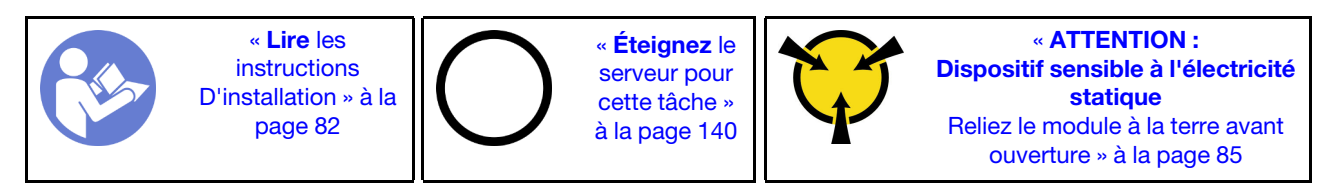

Avant d'installer certaines options, telles qu'un boîtier d'unités de disque dur central ou un adaptateur GPU, vous devrez peut-être remplacer le dissipateur thermique par le dissipateur thermique requis. Pour plus d'informations sur la sélection des dissipateurs thermiques, voir [« Règles techniques pour le processeur et le](#page-91-0) [dissipateur thermique » à la page 88.](#page-91-0)

#### ATTENTION :

Vérifiez que tous les cordons d'alimentation du serveur sont débranchés de leur source d'alimentation avant d'effectuer cette procédure.

#### Attention :

- Le dissipateur thermique est nécessaire pour maintenir des conditions thermiques appropriées pour le processeur. Ne mettez pas le serveur sous tension alors que le dissipateur thermique est retiré.
- Veillez à ne pas toucher le socket ou les contacts du processeur. Les contacts du socket de processeur sont extrêmement fragiles et peuvent facilement être endommagés. Toute présence de contaminants sur les contacts du processeur (sueur corporelle, par exemple) peut entraîner des problèmes de connexion.
- Assurez-vous que rien n'entre en contact avec la pâte thermoconductrice sur le processeur ou le dissipateur thermique. Toute surface en contact peut endommager la pâte thermoconductrice et la rendre inefficace. La pâte thermoconductrice peut endommager des composants, tels que les connecteurs électriques dans le socket de processeur. Ne retirez pas le film de protection en pâte thermoconductrice d'un dissipateur thermique, sauf instruction contraire.

Pour remplacer le dissipateur thermique, procédez comme suit :

Etape 1. Retirez le dissipateur thermique installé.

- a. Utilisez un tournevis T20 Torx pour desserrer toutes les vis imperdables dans la séquence de retrait indiquée sur l'étiquette du dissipateur thermique.
- b. Après avoir desserré chaque vis imperdable, attendez environ 30 secondes pour que le dissipateur thermique se détache du processeur. Ensuite, soulevez délicatement le dissipateur thermique.

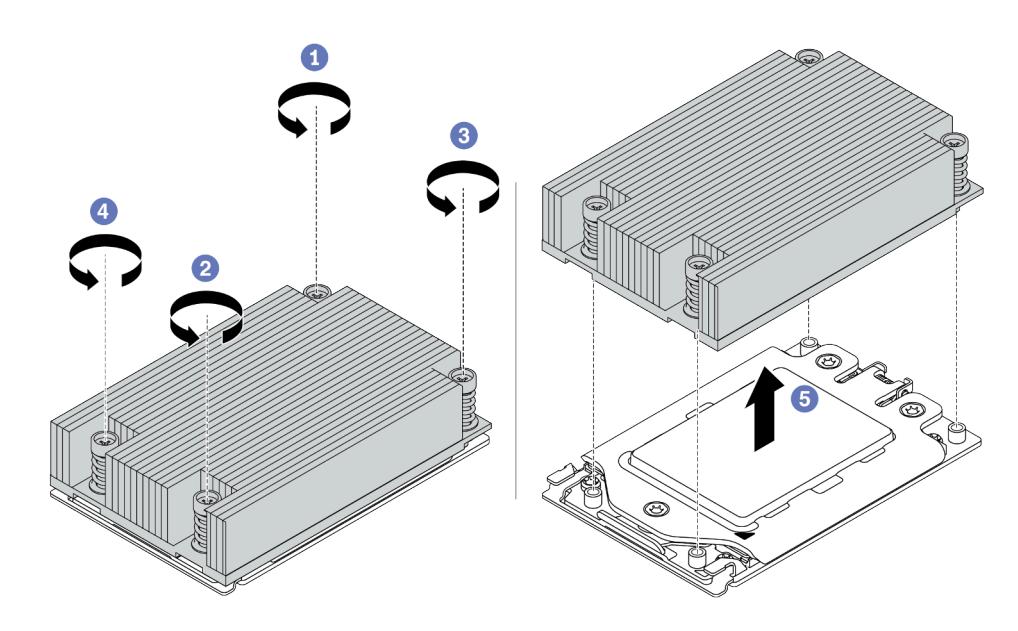

Figure 70. Retrait d'un dissipateur thermique

- Etape 2. Installez le nouveau dissipateur thermique.
	- a. Orientez le dissipateur thermique avec les trous de vis sur la plaque de processeur. Les vis imperdables du dissipateur thermique doivent être alignées sur les trous de vis sur la plaque de processeur.
	- b. Serrez toutes les vis imperdables selon la séquence d'installation indiquée dans l'étiquette du dissipateur thermique.

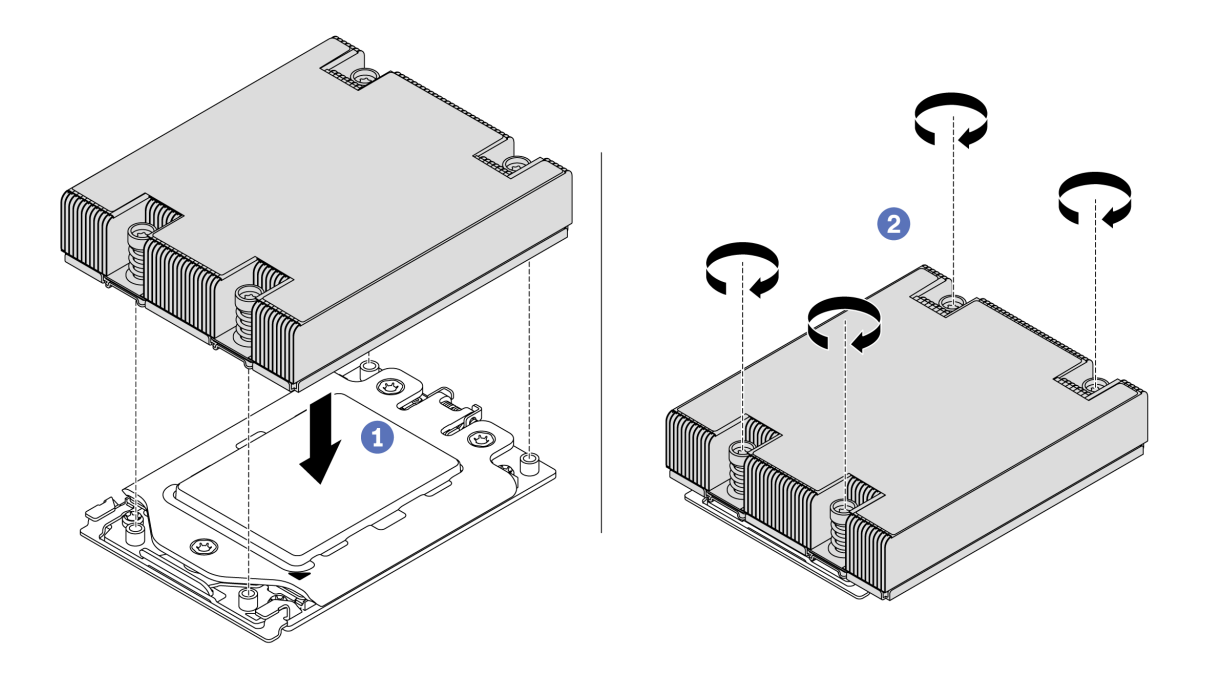

Figure 71. Installation d'un dissipateur thermique

Après avoir installé un dissipateur thermique,

- 1. Si vous devez installer des modules de mémoire, installez-les. Voir [« Installation d'un module de](#page-108-0)  [mémoire » à la page 105.](#page-108-0)
- 2. Installez les autres options souhaitées.

### Vidéo de démonstration

### [Découvrez la procédure sur YouTube](https://www.youtube.com/watch?v=kNJlu4pDu8Y)

# Installation d'un ventilateur système

Les informations suivantes vous indiquent comment installer un ventilateur système.

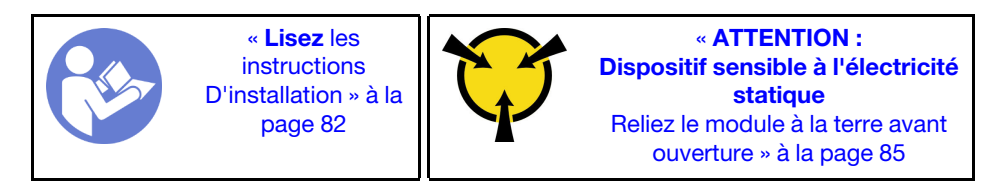

S033

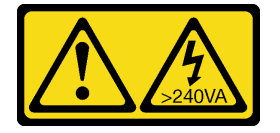

ATTENTION :

Courant électrique dangereux. Des tensions présentant un courant électrique dangereux peuvent provoquer une surchauffe lorsqu'elles sont en court-circuit avec du métal, ce qui peut entraîner des projections de métal, des brûlures ou les deux.

S017

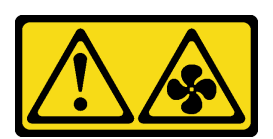

ATTENTION : Pales de ventilateurs mobiles dangereuses à proximité.

Avant d'installer un ventilateur système :

- Retirez l'obturateur du ventilateur.
- Mettez l'emballage antistatique contenant le nouveau ventilateur système en contact avec une zone métallique extérieure non peinte du serveur. Ensuite, sortez le nouveau ventilateur système de son emballage et posez-le sur une surface antistatique.

Pour installer un ventilateur système, procédez comme suit :

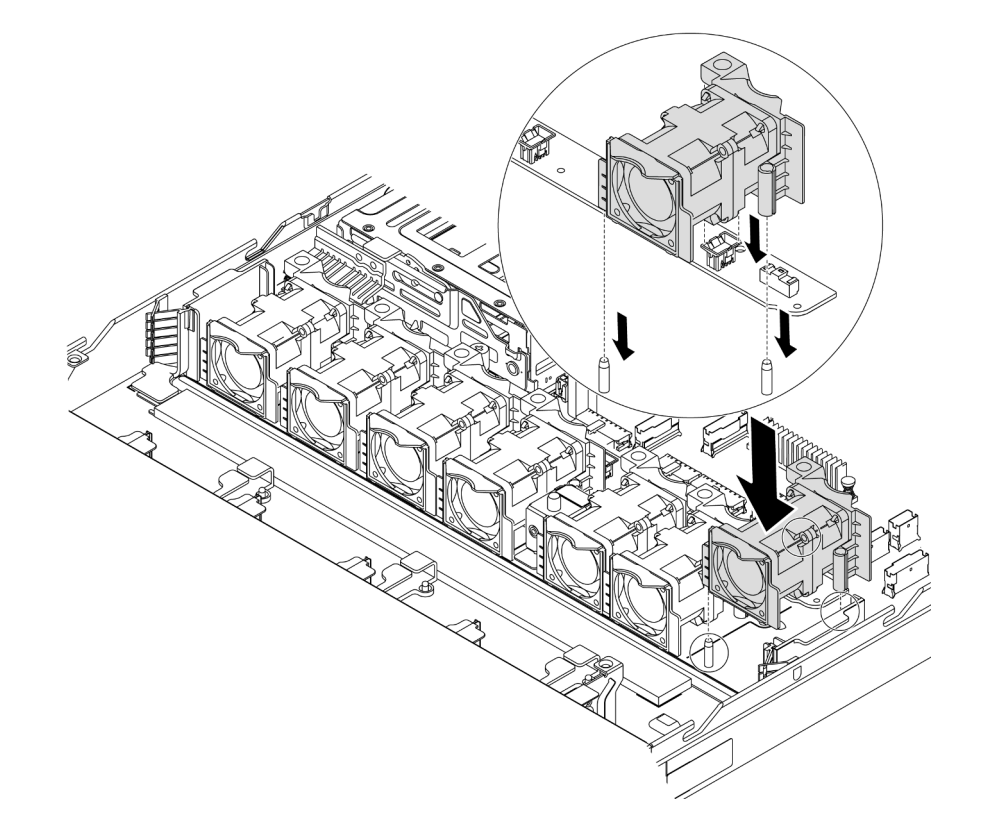

Figure 72. Installation du ventilateur système

- Etape 1. Alignez les deux trous du ventilateur système avec les deux broches sur le châssis.
- Etape 2. Enfoncez le ventilateur système jusqu'à ce qu'il soit bien positionné dans le logement. Vérifiez que le connecteur de ventilateur est installé correctement sur le connecteur de la carte mère.

#### Vidéo de démonstration
# [Découvrez la procédure sur YouTube](https://www.youtube.com/watch?v=wBEd908k-mY)

# Installation d'un module de mémoire

Les informations suivantes vous indiquent comment installer un module de mémoire.

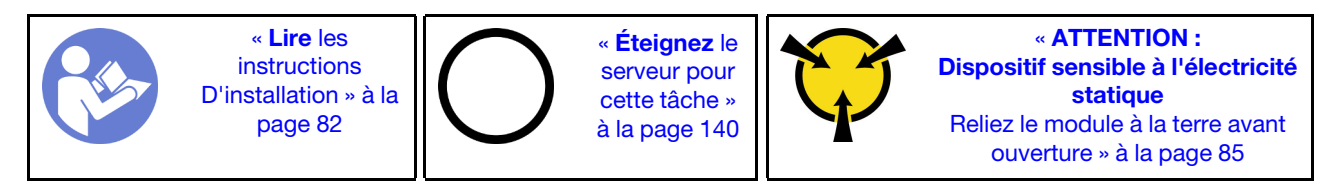

# Attention :

- Débranchez tous les cordons d'alimentation pour cette tâche.
- Les modules de mémoire sont sensibles aux décharges d'électricité statique et ils doivent être manipulés avec précaution. En plus des instructions standard pour [« Manipulation des dispositifs sensibles à](#page-88-0) [l'électricité statique » à la page 85](#page-88-0) :
	- Utilisez toujours un bracelet antistatique lors du retrait ou de l'installation des modules de mémoire. Il est possible d'utiliser des gants antistatiques.
	- Ne saisissez jamais ensemble deux modules de mémoire ou plus de sorte qu'ils se touchent. N'empilez pas les modules de mémoire directement les uns sur les autres lors du stockage.
	- Ne touchez jamais les contacts de connecteur dorés du module de mémoire ni ne laissez les contacts toucher l'extérieur du boîtier de connecteur de module de mémoire.
	- Manipulez les modules de mémoire avec soin : ne pliez, ne faites pivoter ni ne laissez jamais tomber un module de mémoire.
	- N'utilisez aucun outil métallique (par exemple, des gabarits ou des brides de serrage) pour manipuler les modules de mémoire, car les métaux rigides peuvent endommager les modules de mémoire.
	- N'insérez pas de modules de mémoire lorsque vous maintenez des paquets ou des composants passifs, car cela peut entraîner une fissure des paquets ou un détachement des composants passifs en raison de la force d'insertion élevée.

Avant d'installer un module de mémoire :

- 1. Mettez l'emballage antistatique contenant le nouveau module de mémoire en contact avec une zone extérieure non peinte du serveur. Ensuite, déballez le module de mémoire et posez-le sur une surface antistatique.
- 2. Repérez l'emplacement du module de mémoire requis sur la carte mère. Pour plus d'informations, voir [« Règles d'installation de barrette DIMM » à la page 85](#page-88-1). Assurez-vous d'observer les règles et la séquence d'installation.

Pour installer un module de mémoire, procédez comme suit :

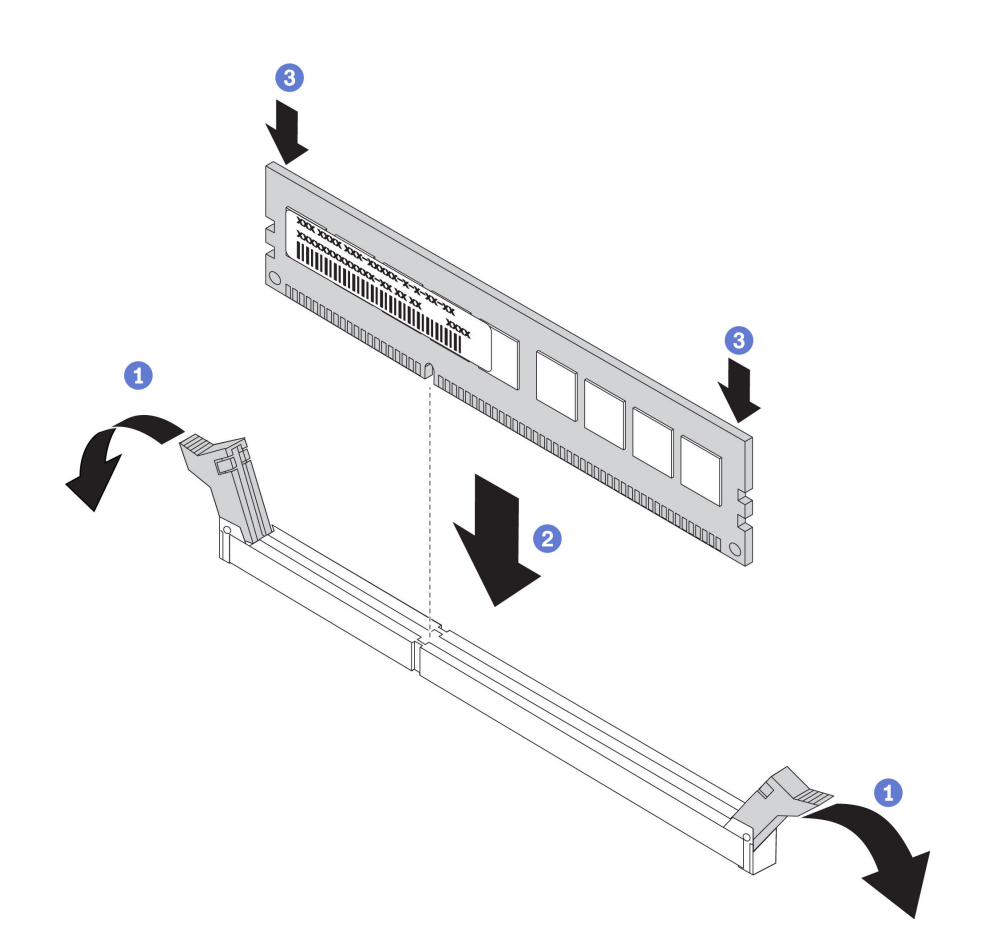

Figure 73. Installation du module de mémoire

Etape 1. Ouvrez les pattes de retenue situées à chaque extrémité de l'emplacement du module de mémoire.

> Attention : Pour ne pas casser les pattes de retenue ou endommager les emplacements du module de mémoire, ouvrez et fermez les pattes avec précaution.

- Etape 2. Alignez le module de mémoire sur l'emplacement, puis placez délicatement le module de mémoire dans l'emplacement avec les deux mains.
- Etape 3. Appuyez fermement sur les deux extrémités du module de mémoire pour l'insérer dans l'emplacement jusqu'à ce que les pattes de retenue s'enclenchent en position fermée.

Remarque : S'il reste un espace entre le module de mémoire et les pattes de retenue, le module n'est pas correctement inséré. Ouvrez les pattes de retenue, retirez le module de mémoire et réinsérez-le.

# Vidéo de démonstration

[Découvrez la procédure sur YouTube](https://www.youtube.com/watch?v=zWstQ-2nCAY)

# Installation d'un bloc d'alimentation remplaçable à chaud

Les informations suivantes vous indiquent comment installer une unité de bloc d'alimentation remplaçable à chaud.

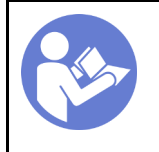

« [Lisez](#page-85-0) les [instructions](#page-85-0)  [D'installation » à la](#page-85-0) [page 82](#page-85-0)

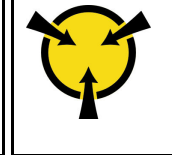

« [ATTENTION :](#page-88-0)  [Dispositif sensible à l'électricité](#page-88-0) [statique](#page-88-0)  [Reliez le module à la terre avant](#page-88-0)  [ouverture » à la page 85](#page-88-0)

Les astuces suivantes présentent les types de bloc d'alimentation électrique pris en charge par le serveur ainsi que d'autres informations à prendre en compte lors de l'installation d'un bloc d'alimentation électrique :

- L'expédition standard comprend un seul bloc d'alimentation installé dans le serveur. Pour la prise en charge de la redondance et du remplacement à chaud, vous devez installer un bloc d'alimentation remplaçable à chaud supplémentaire. Certains modèles personnalisés peuvent être fournis avec deux blocs d'alimentation installés.
- Vérifiez que les périphériques que vous installez sont pris en charge. Pour obtenir une liste des dispositifs en option pris en charge par le serveur, voir <https://serverproven.lenovo.com/>

# Remarques :

- Vérifiez que les deux blocs d'alimentation installés sur le serveur ont la même puissance.
- Si vous remplacez votre bloc d'alimentation actuel avec un bloc d'alimentation avec une puissance en watts différente, apposez l'étiquette de puissance nominale par dessus l'étiquette existante sur le carter supérieur à côté du bloc d'alimentation.

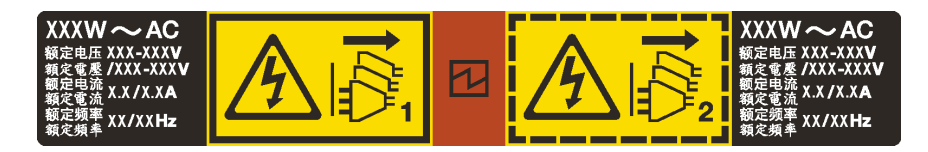

Figure 74. Étiquette du bloc d'alimentation remplaçable à chaud sur le carter

# S035

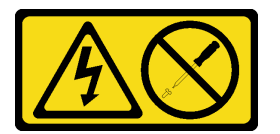

# ATTENTION :

N'ouvrez jamais un bloc d'alimentation ou tout autre élément sur lequel cette étiquette est apposée. Des niveaux dangereux de tension, courant et électricité sont présents dans les composants qui portent cette étiquette. Aucune pièce de ces composants n'est réparable. Si vous pensez qu'ils peuvent être à l'origine d'un problème, contactez un technicien de maintenance.

S002

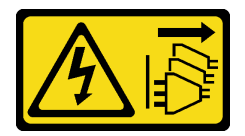

# ATTENTION :

Le bouton de mise sous tension du serveur et l'interrupteur du bloc d'alimentation ne coupent pas le courant électrique alimentant l'unité. En outre, le système peut être équipé de plusieurs cordons

d'alimentation. Pour mettre l'unité hors tension, vous devez déconnecter tous les cordons de la source d'alimentation.

S001

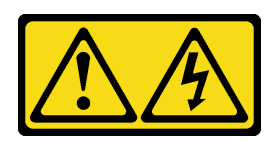

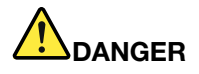

Le courant électrique provenant de l'alimentation, du téléphone et des câbles de transmission peut présenter un danger.

Pour éviter tout risque de choc électrique :

- Ne manipulez aucun câble et n'effectuez aucune opération d'installation, d'entretien ou de reconfiguration de ce produit au cours d'un orage.
- Branchez tous les cordons d'alimentation sur une source d'alimentation correctement câblée et mise à la terre.
- Branchez tout équipement connecté à ce produit sur des socles de prise de courant correctement câblés.
- Lorsque cela est possible, n'utilisez qu'une seule main pour brancher ou débrancher les cordons d'interface.
- Ne mettez jamais un équipement sous tension en cas d'incendie ou d'inondation, ou en présence de dommages matériels.
- Avant de retirer les carters de l'unité, mettez celle-ci hors tension et déconnectez ses cordons d'alimentation, ainsi que les câbles qui la relient aux réseaux, aux systèmes de télécommunication et aux modems (sauf instruction contraire mentionnée dans les procédures d'installation et de configuration).
- Lorsque vous installez, que vous déplacez, ou que vous manipulez le présent produit ou des périphériques qui lui sont raccordés, reportez-vous aux instructions ci-après pour connecter et déconnecter les différents cordons.

- 1. Mettez hors tension tous les éléments.
- 2. Branchez tous les câbles sur les unités. 3. Branchez les cordons d'interface sur des
- connecteurs.
- 4. Branchez les cordons d'alimentation sur des prises.
- 5. Mettez l'unité sous tension.

#### Connexion : Déconnexion :

- 1. Mettez hors tension tous les éléments.
- 2. Débranchez les cordons d'alimentation des prises.
- 3. Débranchez les cordons d'interface des connecteurs.
- 4. Débranchez tous les câbles des unités.

Les conseils ci-après fournissent les informations que vous devez prendre en compte lors de l'installation d'un bloc d'alimentation à courant continu.

# ATTENTION :

L'alimentation de 240 V CC (plage d'entrée : 180 à 300 V CC) est prise en charge en Chine continentale UNIQUEMENT. Le bloc d'alimentation avec alimentation de 240 V CC ne prend pas en charge la fonction de branchement à chaud du cordon d'alimentation. Avant de retirer le bloc d'alimentation avec une alimentation en courant continu, veuillez mettre hors tension le serveur ou débrancher les sources d'alimentation en courant continu au niveau du tableau du disjoncteur ou coupez l'alimentation. Retirez ensuite le cordon d'alimentation.

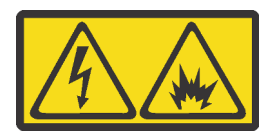

在直流输入状态下,若电源供应器插座不支持热插拔功能,请务必不要对设备电源线进行热插拔。此操作可能 导致设备损坏及数据丢失。因错误执行热插拔导致的设备故障或损坏,不属于保修范围。

NEVER CONNECT AND DISCONNECT THE POWER SUPPLY CABLE AND EQUIPMENT WHILE YOUR EQUIPMENT IS POWERED ON WITH DC SUPPLY (hot-plugging). Otherwise you may damage the equipment and result in data loss, the damages and losses result from incorrect operation of the equipment will not be covered by the manufacturers' warranty.

S035

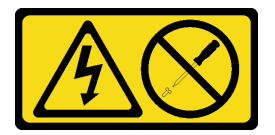

#### ATTENTION :

N'ouvrez jamais un bloc d'alimentation ou tout autre élément sur lequel cette étiquette est apposée. Des niveaux dangereux de tension, courant et électricité sont présents dans les composants qui portent cette étiquette. Aucune pièce de ces composants n'est réparable. Si vous pensez qu'ils peuvent être à l'origine d'un problème, contactez un technicien de maintenance.

S019

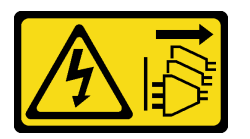

# ATTENTION :

L'interrupteur de contrôle d'alimentation de l'unité ne coupe pas le courant électrique alimentant l'unité. En outre, l'unité peut posséder plusieurs connexions à des sources d'alimentation en courant continu. Pour mettre l'unité hors tension, assurez-vous que toutes les connexions en courant continu sont déconnectées des bornes d'entrée en courant continu.

Avant d'installer une alimentation remplaçable à chaud, mettez l'emballage antistatique contenant le nouveau bloc d'alimentation remplaçable à chaud en contact avec une surface extérieure non peinte du serveur. Ensuite, déballez le bloc d'alimentation remplaçable à chaud et posez-le sur une surface antistatique.

Avant d'installer l'alimentation, voir [« Règles techniques pour l'alimentation » à la page 88.](#page-91-0)

Pour installer un bloc d'alimentation remplaçable à chaud, procédez comme suit :

Etape 1. Retirez l'obturateur du bloc d'alimentation.

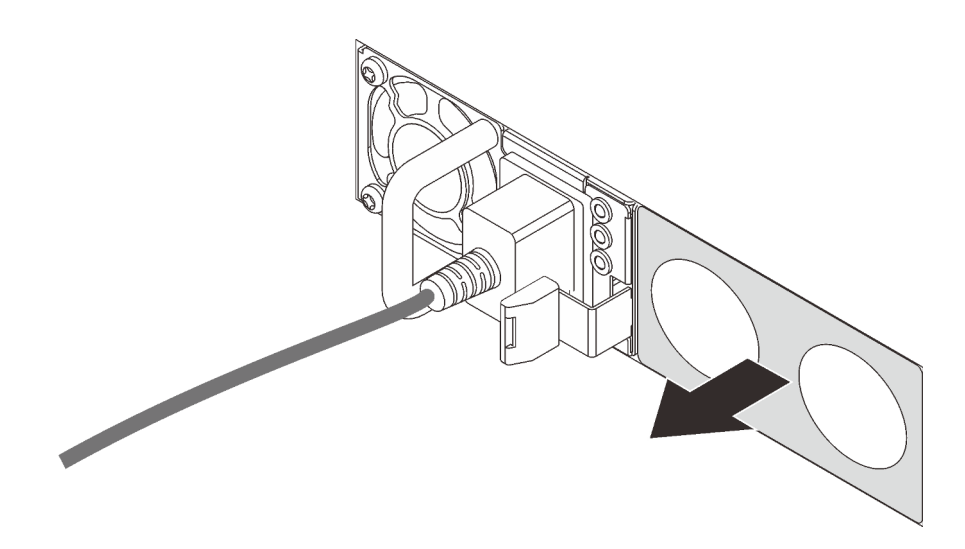

Figure 75. Retrait de l'obturateur du bloc d'alimentation remplaçable à chaud

Etape 2. Faites glisser le nouveau bloc d'alimentation remplaçable à chaud dans la baie jusqu'à ce que le taquet de déverrouillage s'enclenche.

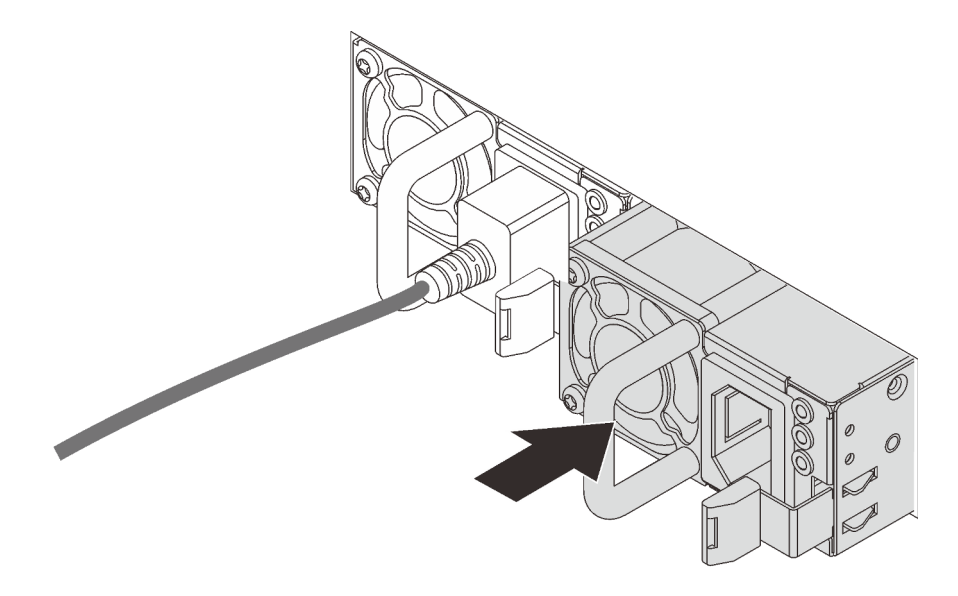

Figure 76. Installation du bloc d'alimentation remplaçable à chaud

### Vidéo de démonstration

[Découvrez la procédure sur YouTube](https://www.youtube.com/watch?v=SIzcLwAB4oA)

# Installation du boîtier d'unité de disque dur remplaçable à chaud arrière

Les informations ci-après vous indiquent comment installer le boîtier d'unité remplaçable à chaud arrière.

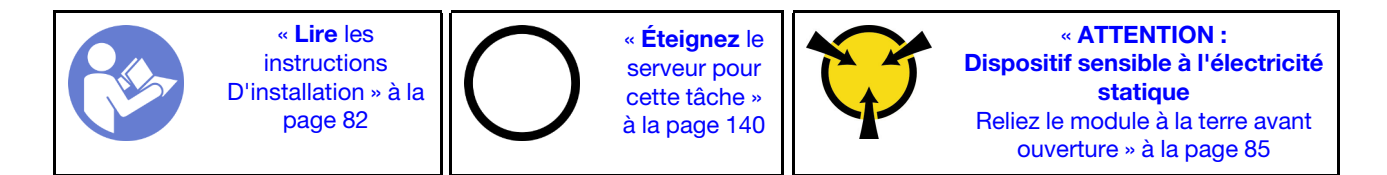

Avant d'installer le boîtier d'unité remplaçable à chaud arrière, mettez l'emballage antistatique contenant celui-ci en contact avec une surface non peinte du serveur. Ensuite, déballez le nouveau boîtier d'unité remplaçable à chaud arrière et posez-le sur une surface de protection électrostatique.

Pour installer le boîtier d'unité remplaçable à chaud arrière, effectuez les opérations ci-après :

Etape 1. Appuyez doucement et maintenez le taquet présent sur le boîtier d'unité remplaçable à chaud arrière comme sur l'illustration et retirez-en la grille d'aération.

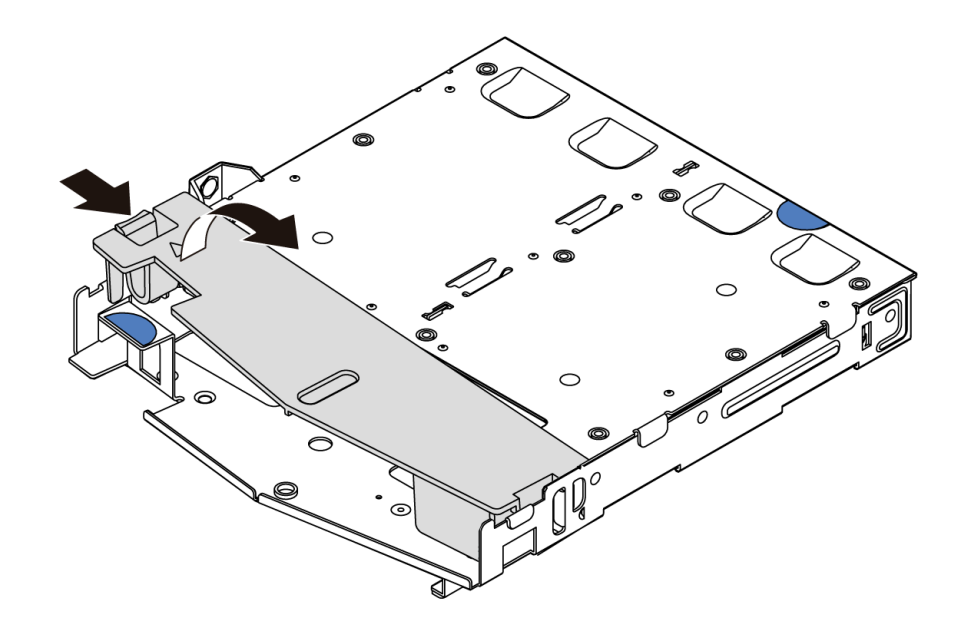

Figure 77. Retrait de la grille d'aération

Etape 2. Alignez le fond de panier arrière avec le boîtier d'unité remplaçable à chaud arrière et abaissez-le dans ce dernier.

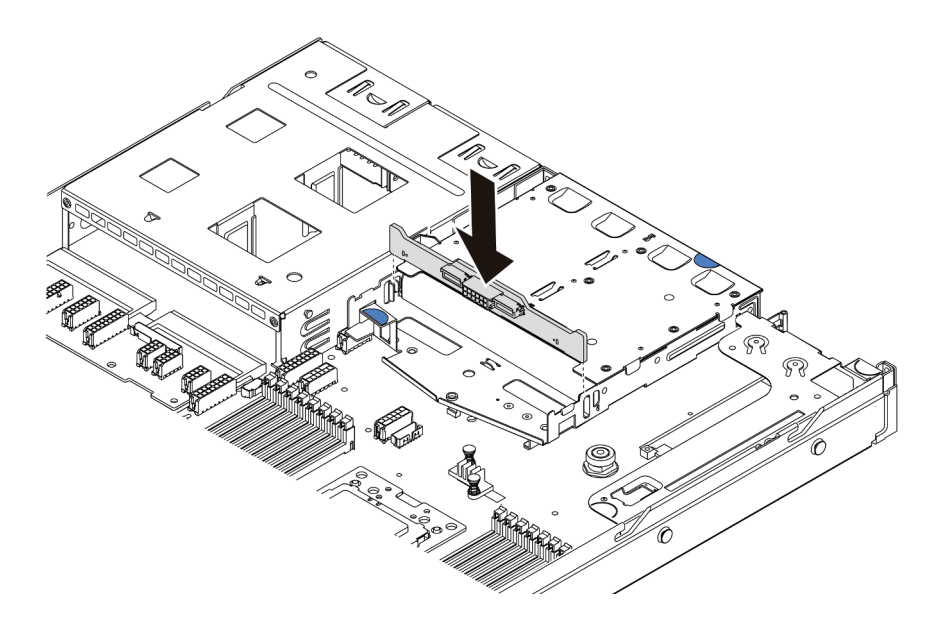

Figure 78. Installation du fond de panier arrière

Etape 3. Reliez le cordon d'interface et le cordon d'alimentation sur le fond de panier arrière. Reportez-vous à [« Cheminement interne des câbles » à la page 26.](#page-29-0)

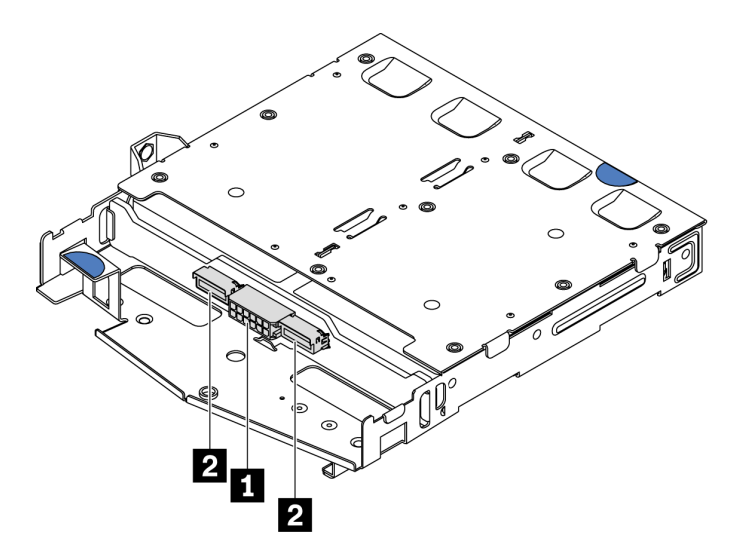

Figure 79. Connecteurs de fond de panier arrière NVMe

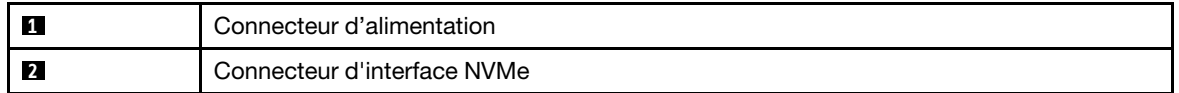

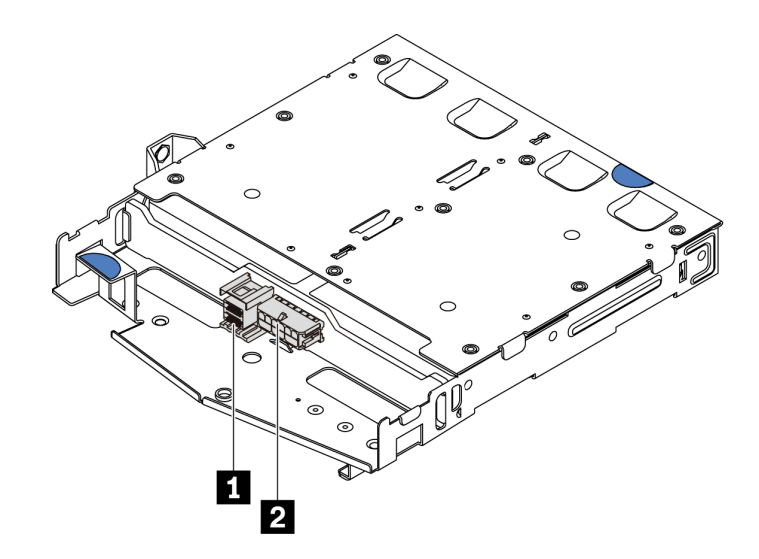

Figure 80. Connecteurs SAS/SATA du fond de panier arrière

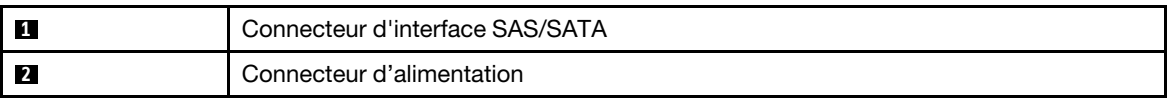

Etape 4. Installez la grille d'aération dans le boîtier d'unité remplaçable à chaud arrière comme indiqué sur l'illustration.

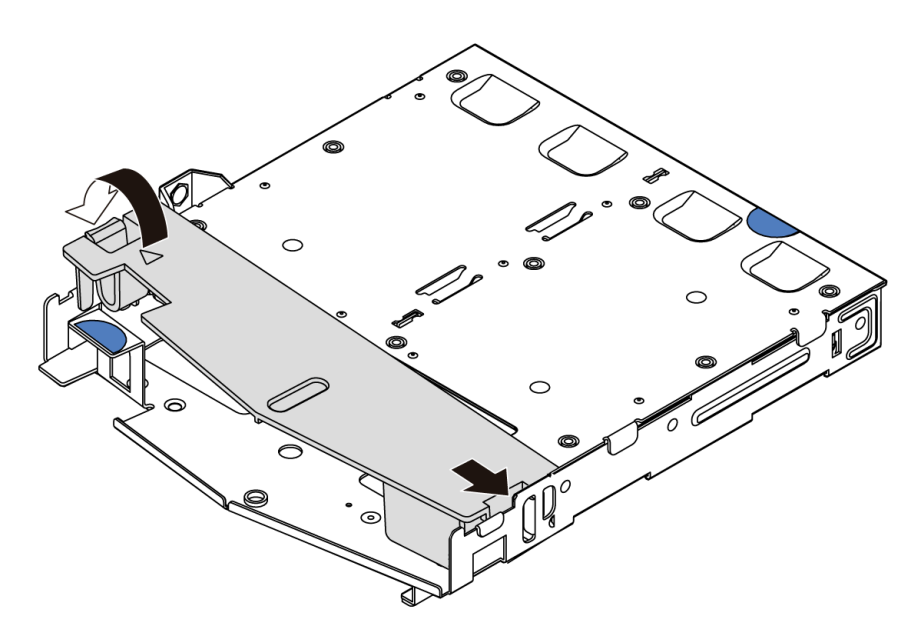

Figure 81. Installation de la grille d'aération

Etape 5. Alignez les trois broches du boîtier d'unité remplaçable à chaud arrière avec les trous et l'emplacement dans le châssis. Ensuite, abaissez le boîtier d'unité remplaçable à chaud arrière dans le châssis jusqu'à ce qu'il soit bien installé dans celui-ci.

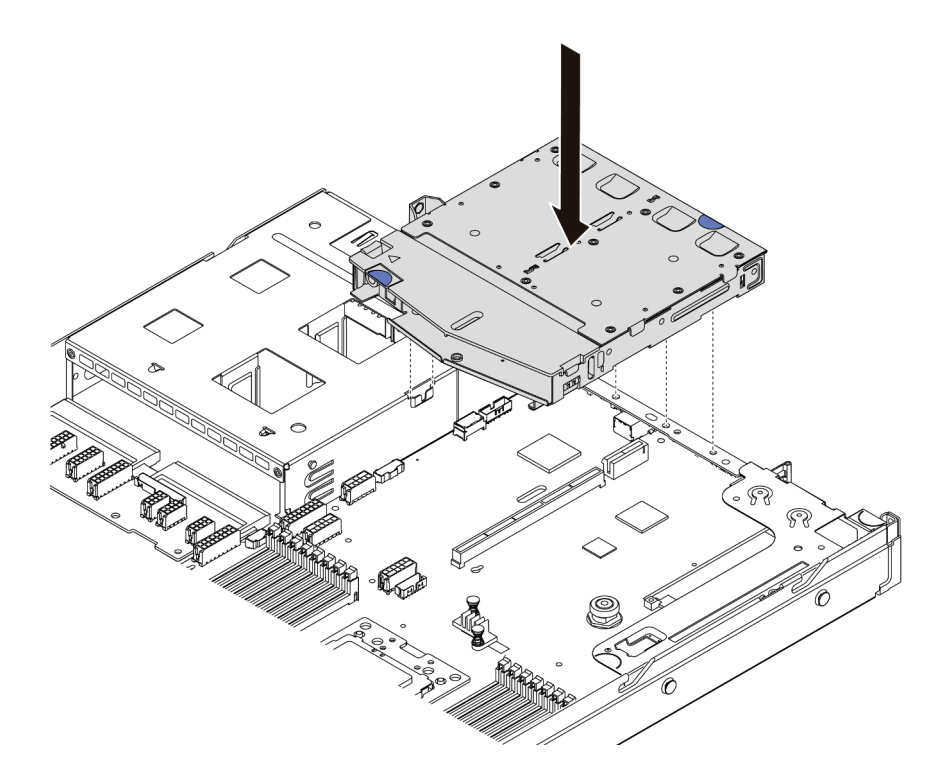

Figure 82. Installation du boîtier d'unité remplaçable à chaud arrière

Etape 6. Connectez le cordon d'interface et le câble d'alimentation à la carte mère. Pour plus d'informations, voir [« Cheminement interne des câbles » à la page 26.](#page-29-0)

Après avoir installé le boîtier d'unité remplaçable à chaud arrière, installez les unités de disque dur remplaçables à chaud arrière. Pour plus d'informations, voir [« Installation d'une unité remplaçable à chaud »](#page-141-0) [à la page 138.](#page-141-0)

# Vidéo de démonstration

# [Découvrez la procédure sur YouTube](https://www.youtube.com/watch?v=iiqit9zKPqc)

# Installation du module de supercondensateur RAID

Les informations ci-après vous indiquent comment installer un module de supercondensateur RAID.

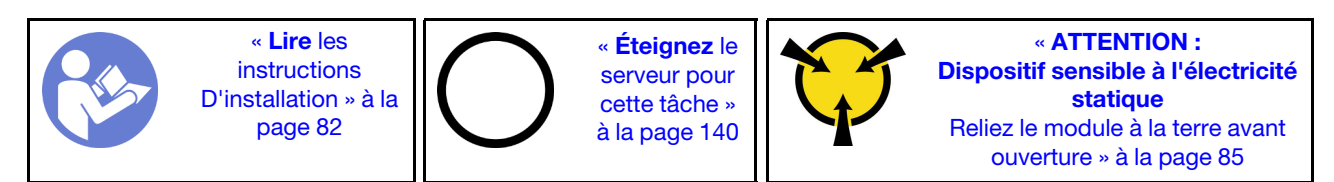

Remarque : La figure ci-après présente les emplacements des modules de supercondensateur.

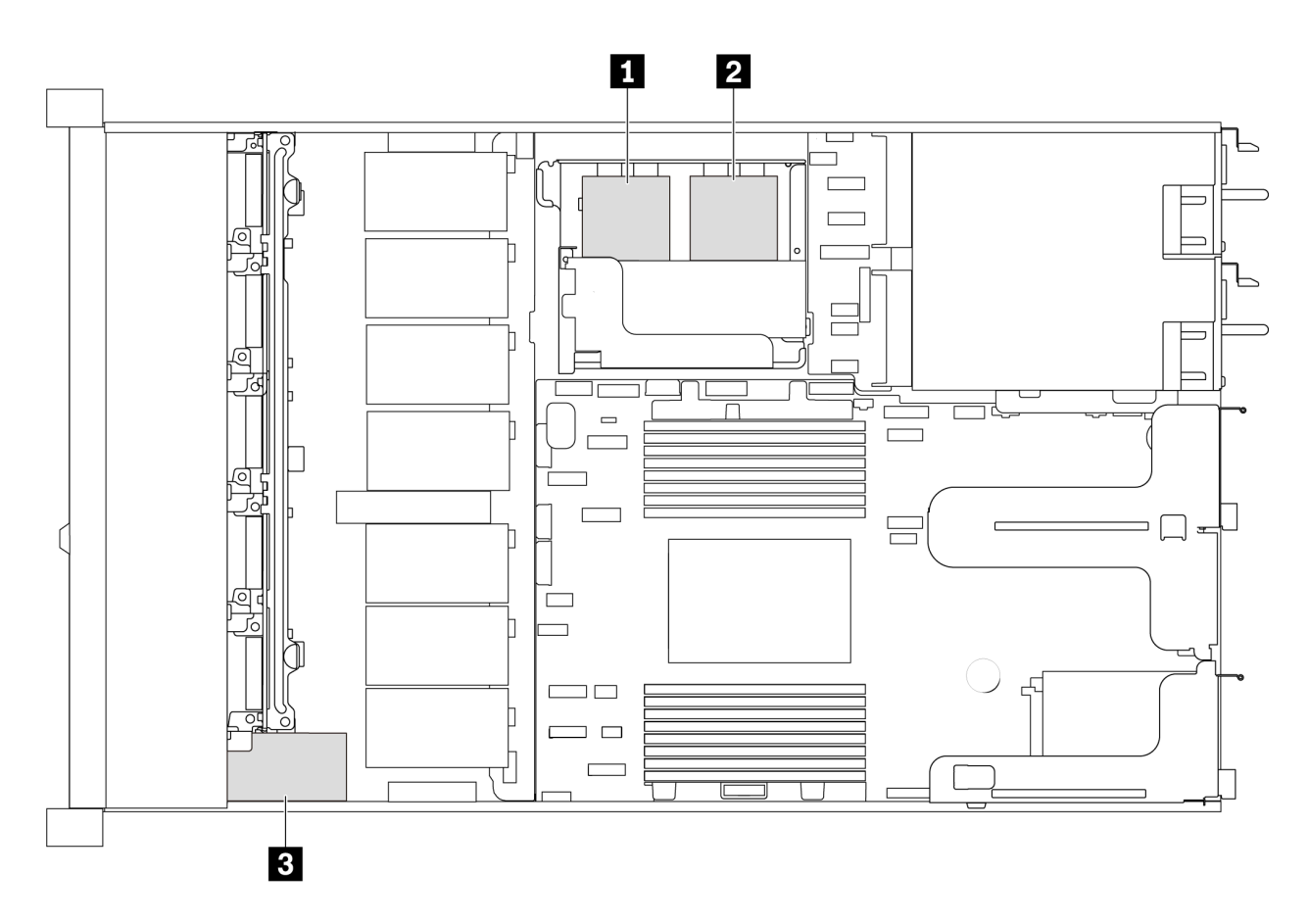

Figure 83. Emplacement du module de supercondensateur RAID

Voici les règles d'installation du supercondensateur :

- Pour modèles de serveur dotés de baies d'unité 3,5 pouces. Prend en charge jusqu'à deux modules de supercondensateur RAID.
- Pour modèles de serveur dotés de baies d'unité 2,5 pouces. Prend en charge jusqu'à trois modules de supercondensateur RAID :
	- Si une carte RAID interne est installée, connectez la carte RAID à **1** ou **2** .
	- Si une carte RAID est installée dans l'emplacement PCIe 1, connectez la carte RAID à **1** , **2** ou **3** .
	- Si une carte RAID est installée dans l'emplacement PCIe 3 ou PCIe 2, connectez la carte RAID à **1** ou **2** .

Reportez-vous aux rubriques suivantes pour installer le module de supercondensateur RAID dans des emplacements différents :

- [« Installation d'un module de supercondensateur sur le support M.2/carte mezzanine » à la page 118](#page-121-0)
- [« Installation du module de supercondensateur RAID dans le châssis » à la page 115](#page-118-0)

# Vidéo de démonstration

# [Découvrez la procédure sur YouTube](https://youtu.be/rYH0rhw1SM4)

# <span id="page-118-0"></span>Installation du module de supercondensateur RAID dans le châssis

Les informations ci-après vous indiquent comment installer le module de supercondensateur RAID du châssis.

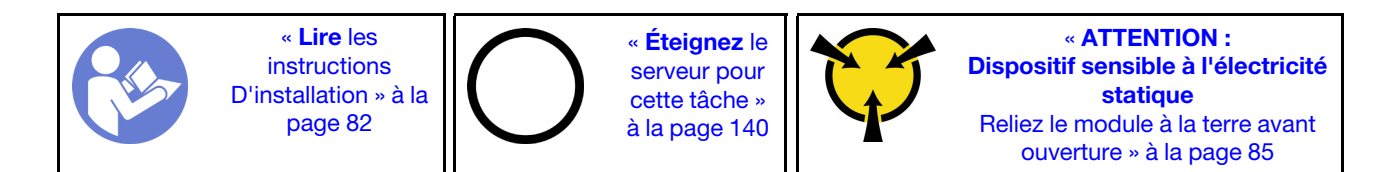

Avant d'installer le module de supercondensateur RAID dans le châssis, mettez l'emballage antistatique contenant le nouveau module de supercondensateur RAID en contact avec une surface non peinte de l'extérieur du serveur. Ensuite, déballez le nouveau module de supercondensateur RAID et posez-le sur une surface antistatique.

Pour installer le module de supercondensateur RAID dans le châssis, procédez comme suit :

Etape 1. Si le serveur est livré muni d'un plateau qui couvre l'emplacement du module de supercondensateur RAID dans le châssis, retirez-le d'abord.

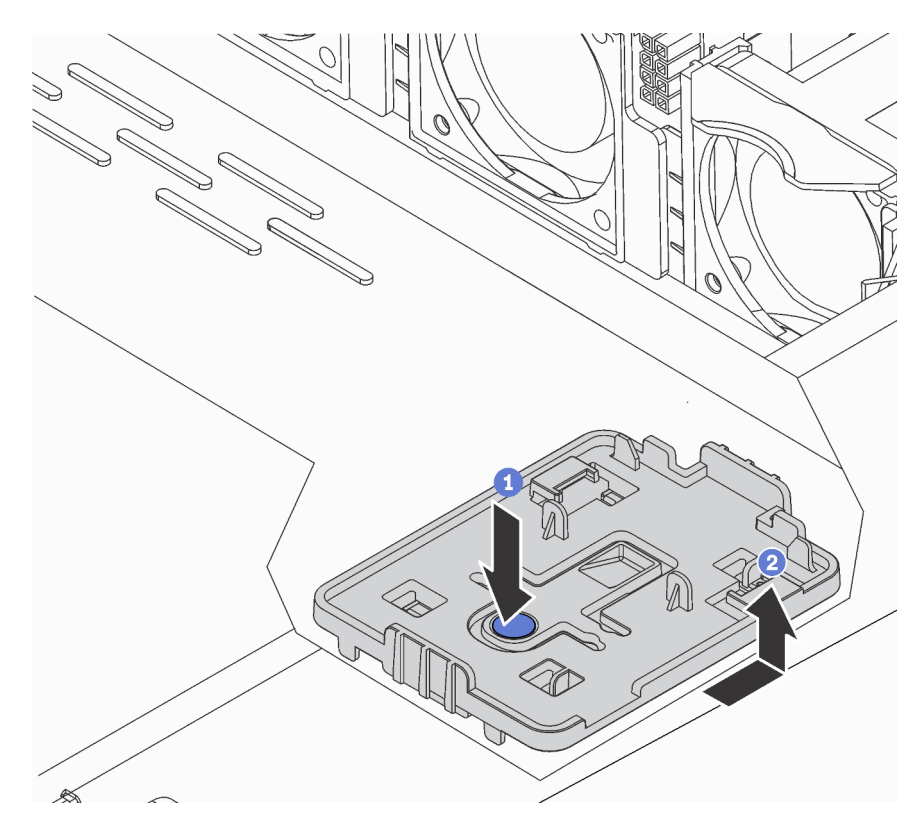

Figure 84. Retrait du plateau

Etape 2. Si le serveur ne dispose pas d'un support de module de supercondensateur RAID dans le châssis, installez-en un d'abord.

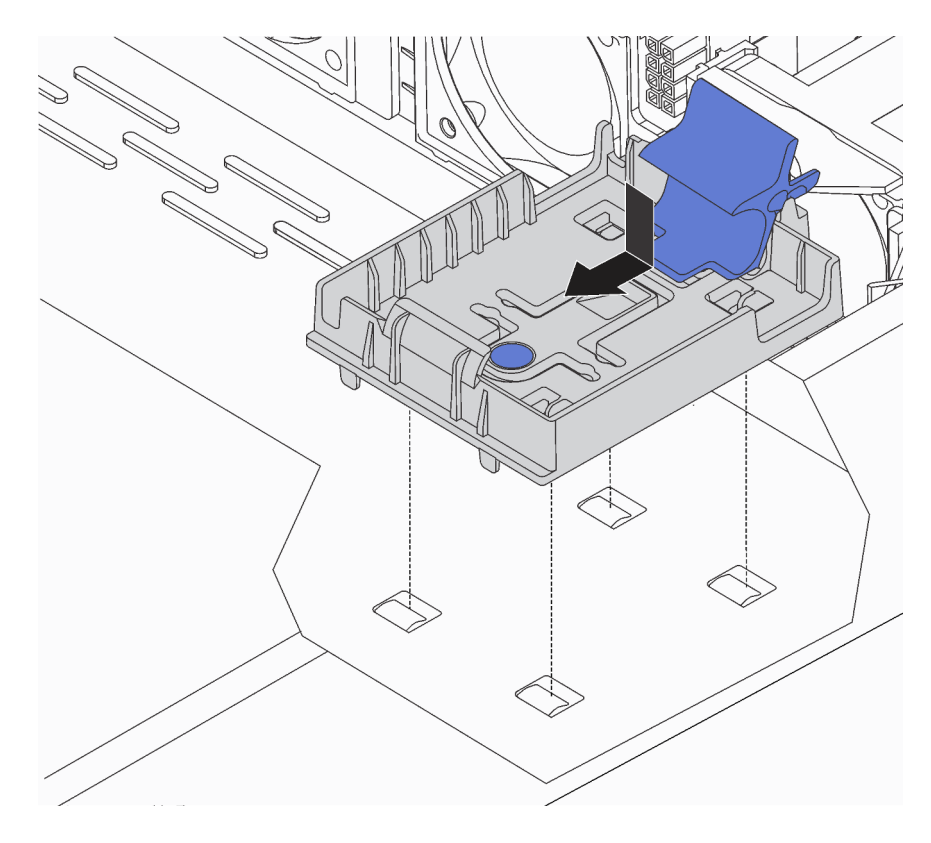

Figure 85. Installation du support de module de supercondensateur RAID

Etape 3. Ouvrez la patte de retenue du support, placez le module de supercondensateur RAID dans le support et appuyez dessus pour le fixer dedans.

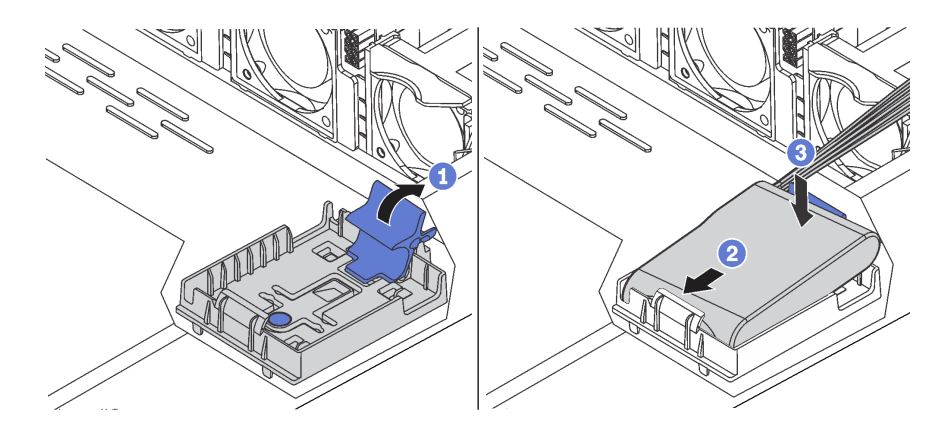

Figure 86. Installation du module de supercondensateur RAID dans le châssis

Après avoir installé le module de supercondensateur :

1. Connectez le module de supercondensateur à un adaptateur RAID à l'aide de la rallonge fournie avec le module de supercondensateur. Pour plus d'informations, voir [« Cheminement des câbles du](#page-74-0)  [supercondensateur » à la page 71](#page-74-0).

# Vidéo de démonstration

[Découvrez la procédure sur YouTube](https://www.youtube.com/watch?v=MoxAxrebGss)

# <span id="page-121-0"></span>Installation d'un module de supercondensateur sur le support M.2/carte mezzanine

Les informations ci-après vous indiquent comment installer un module de supercondensateur.

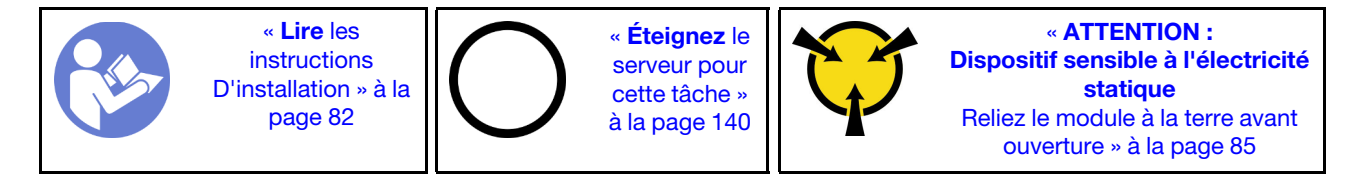

Avant d'installer le module de supercondensateur RAID dans le châssis, mettez l'emballage antistatique contenant le nouveau module de supercondensateur RAID en contact avec une surface non peinte de l'extérieur du serveur. Ensuite, déballez le nouveau module de supercondensateur RAID et posez-le sur une surface antistatique.

Pour installer un module de supercondensateur, procédez comme suit :

Etape 1. Alignez les encoches du support M.2/carte mezzanine avec les broches du châssis, installez le support M.2/carte mezzanine, puis serrez la vis.

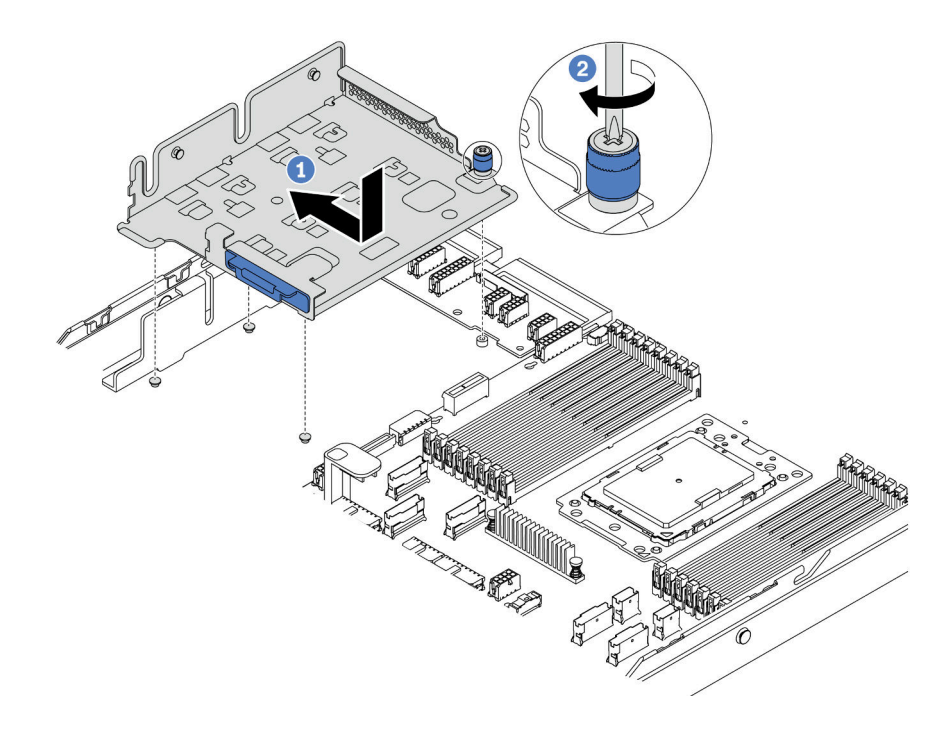

Figure 87. Installation support M.2/carte mezzanine

Etape 2. Installez les deux supports de module de supercondensateur.

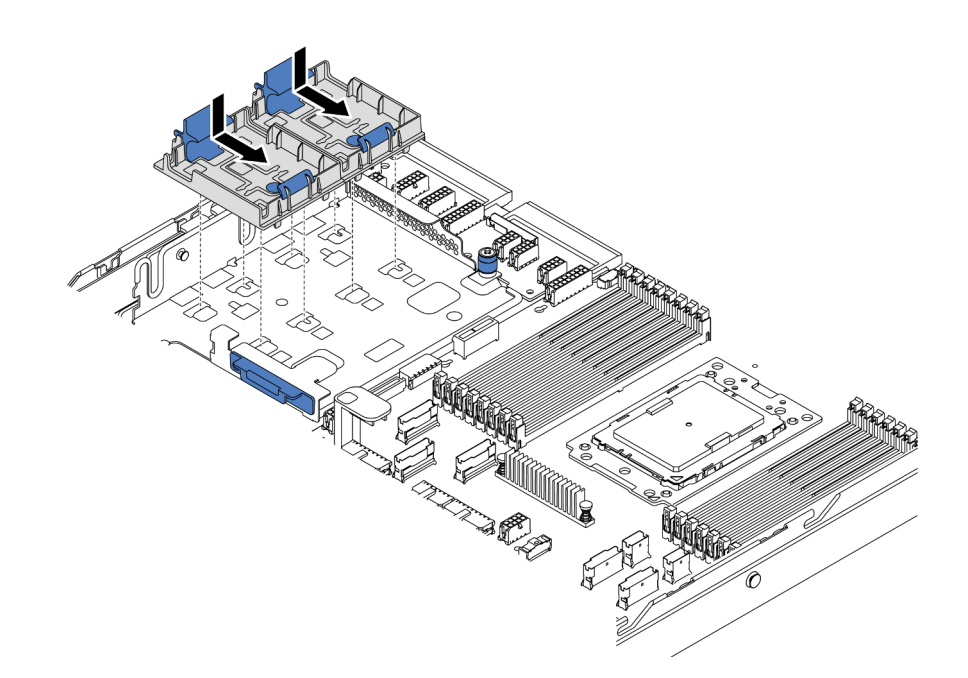

Figure 88. Installation du support de module de supercondensateur

Etape 3. Ouvrez la patte de retenue d'un support, placez un module de supercondensateur dans le support et appuyez dessus pour le fixer dedans.

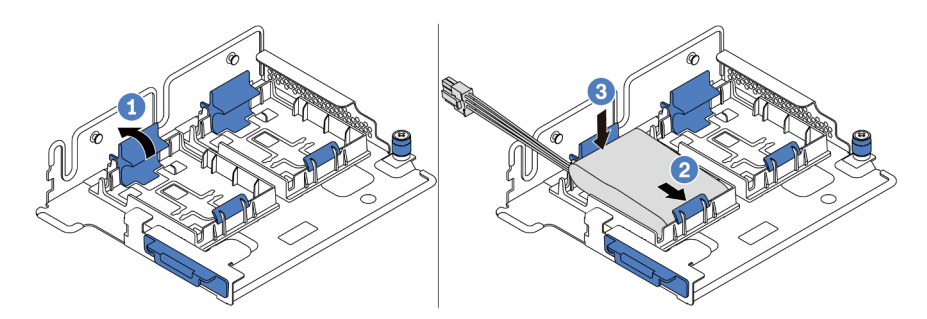

Figure 89. Installation du module de supercondensateur

Après avoir installé le module de supercondensateur :

1. Connectez le module de supercondensateur à un adaptateur RAID à l'aide de la rallonge fournie avec le module de supercondensateur. Pour plus d'informations, voir [« Cheminement des câbles du](#page-74-0)  [supercondensateur » à la page 71](#page-74-0).

# Vidéo de démonstration

[Découvrez la procédure sur YouTube](https://www.youtube.com/watch?v=rYH0rhw1SM4)

# Installation d'un assemblage de cartes mezzanines interne

Les informations suivantes vous indiquent comment installer l'assemblage de cartes mezzanines interne.

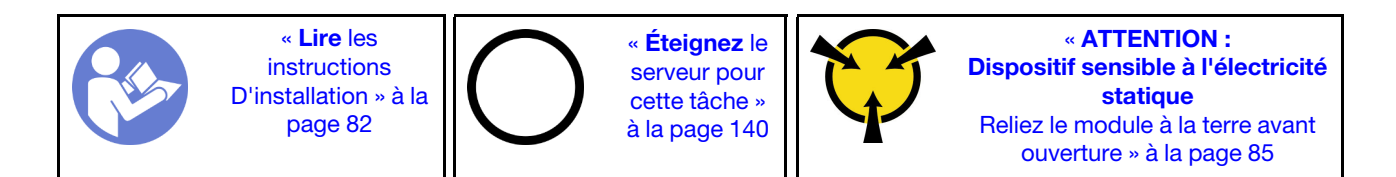

Pour installer l'assemblage de cartes mezzanines interne, procédez comme suit :

- Etape 1. Installez l'assemblage de cartes mezzanines interne et installez le supercondensateur sur l'assemblage de cartes mezzanines interne. Pour plus d'informations, voir [« Installation d'un](#page-121-0) [module de supercondensateur sur le support M.2/carte mezzanine » à la page 118](#page-121-0).
- Etape 2. Alignez les broches et les connecteurs de l'assemblage de cartes mezzanines interne sur les trous et les connecteurs du châssis, puis fixez l'assemblage.

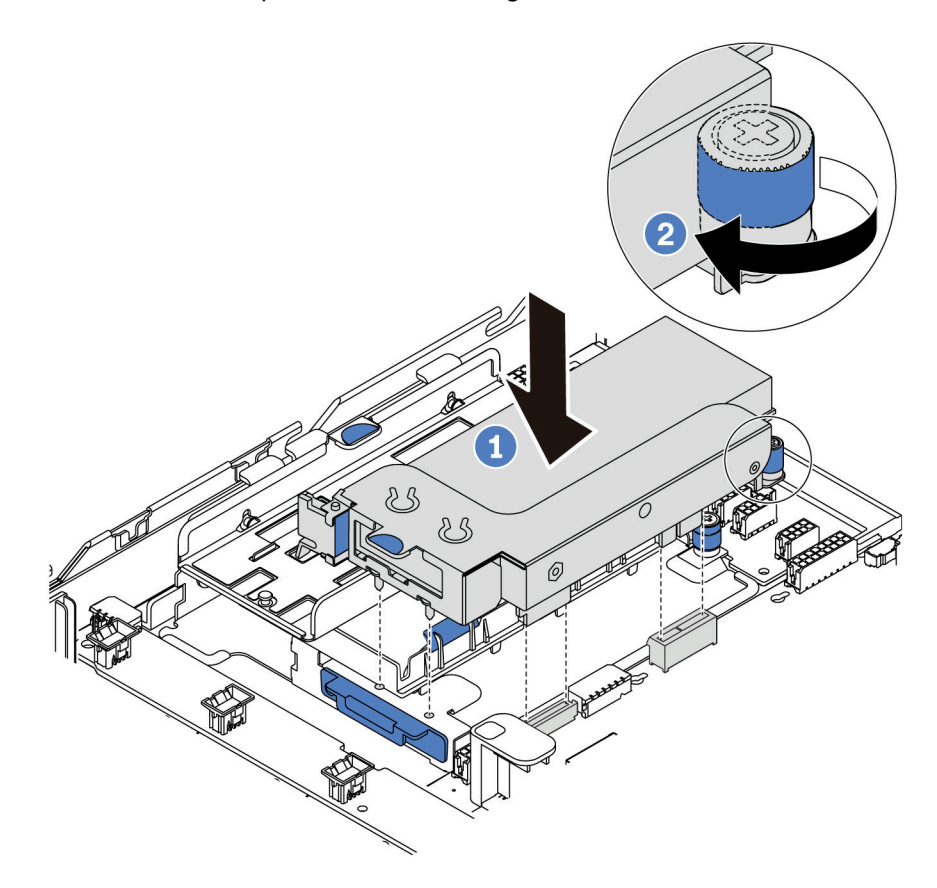

Figure 90. Installation d'un assemblage de cartes mezzanines interne

Etape 3. Serrez la vis imperdable pour bien fixer l'assemblage.

# Vidéo de démonstration

[Découvrez la procédure sur YouTube](https://www.youtube.com/watch?v=_M-4MwlOA_k)

# Installation de l'adaptateur M.2 et de l'unité M.2

Les informations suivantes vous indiquent comment installer l'adaptateur M.2 et l'unité M.2.

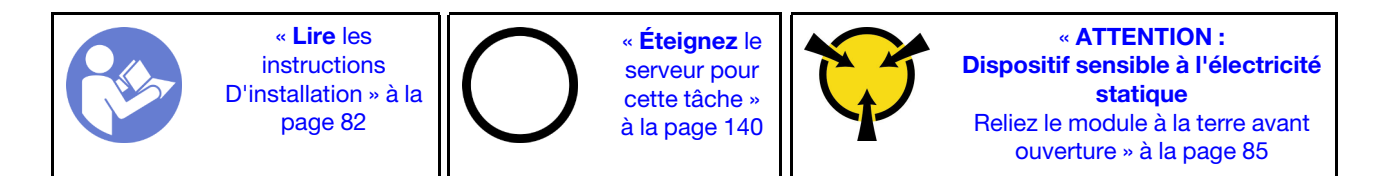

Avant d'installer l'adaptateur M.2 et l'unité M.2 :

- 1. Mettez l'emballage antistatique contenant les nouveaux adaptateur M.2 et unité M.2 en contact avec une zone extérieure non peinte du serveur. Ensuite, déballez les nouveaux adaptateur M.2 et unité M.2 et posez-les sur une surface antistatique.
- 2. Ajustez le dispositif de retenue sur l'adaptateur M.2 afin d'adapter la taille spécifique de la nouvelle unité M.2 que vous souhaitez installer. Pour plus d'informations, voir [« Ajustement du dispositif de](#page-127-0) [retenue sur l'adaptateur M.2 » à la page 124.](#page-127-0)
- 3. Repérez l'emplacement de l'unité M.2 dans l'adaptateur M.2.

Remarque : Pour certains adaptateurs M.2 qui prennent en charge deux unités M.2 identiques, installez d'abord l'unité M.2 dans l'emplacement 0.

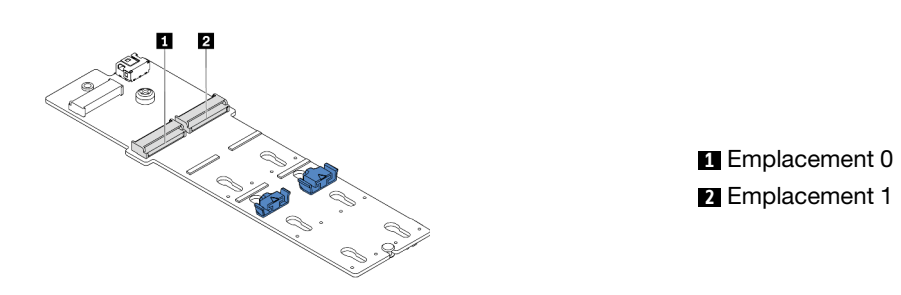

Figure 91. Emplacement de l'unité M.2

Pour installer l'adaptateur M.2 et l'unité M.2, procédez comme suit:

# Remarques :

- Le module adaptateur M.2 est fourni avec une vis desserrée, mais il n'est pas nécessairement utilisé pour l'installation.
- L'adaptateur M.2 que vous souhaitez installer peut être différent des illustrations ci-dessous, mais la méthode d'installation est identique.
- Etape 1. Installez l'assemblage de cartes mezzanines interne et installez les modules de supercondensateur sur le support M.2/carte mezzanine. Pour plus d'informations, voir [« Installation d'un module de](#page-121-0)  [supercondensateur sur le support M.2/carte mezzanine » à la page 118.](#page-121-0)
- Etape 2. Alignez les broches du support de module M.2 avec les deux trous sur les deux côtés du support M.2/carte mezzanine, puis installez le support sur les modules de supercondensateur.

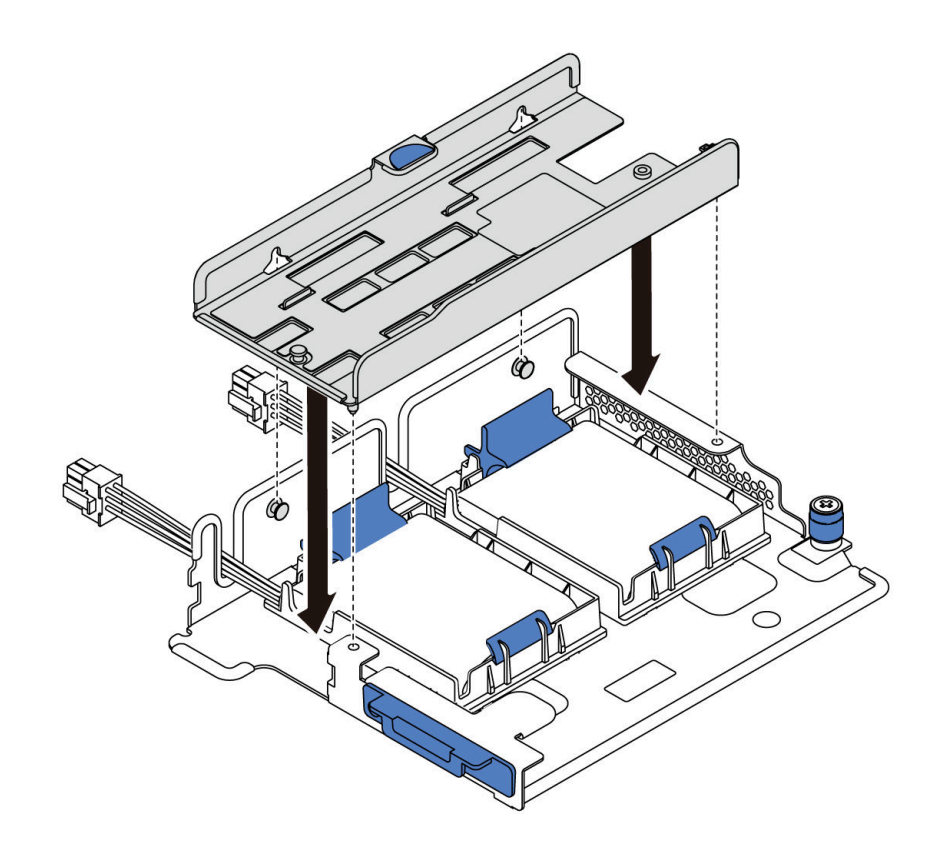

Figure 92. Installation du support du module M.2

Etape 3. Installez l'adaptateur M.2 dans le support et fixez la vis.

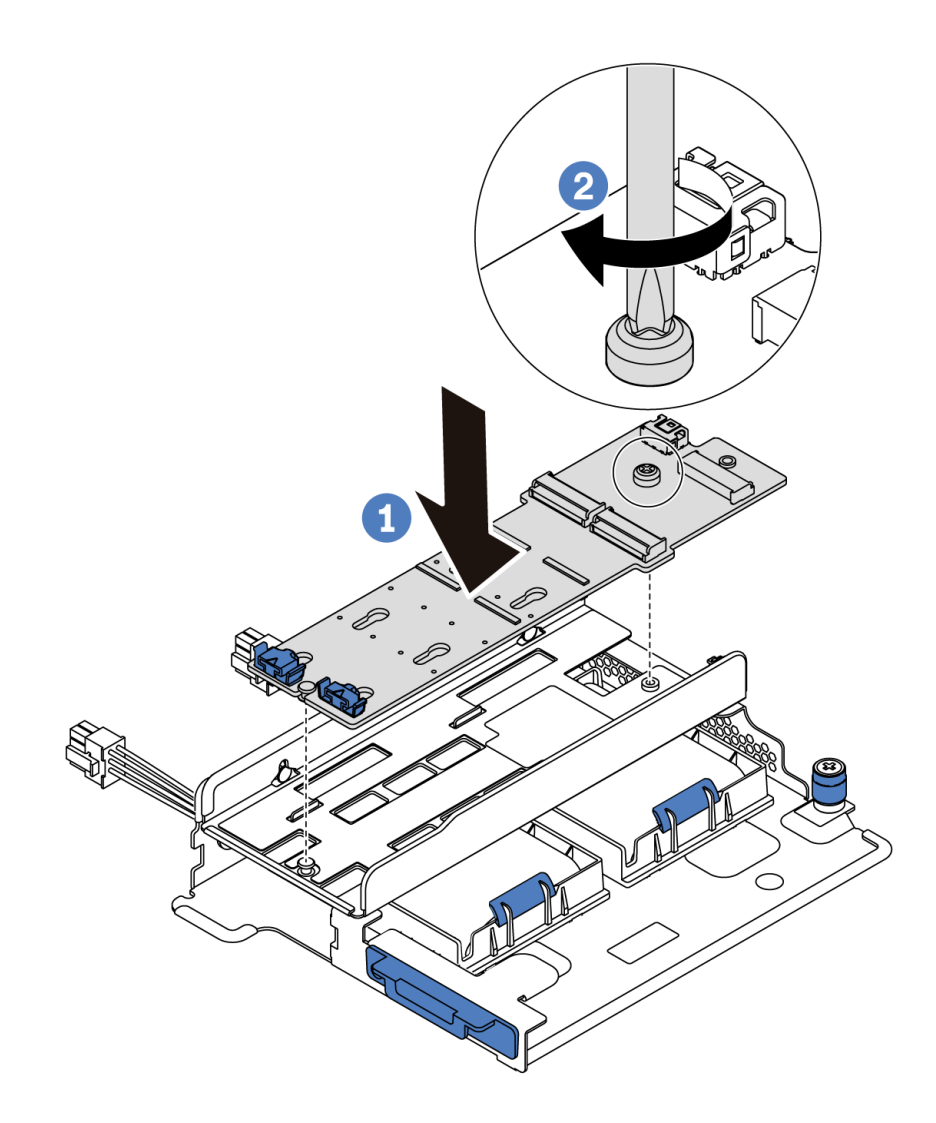

Figure 93. Installation de l'adaptateur M.2

- Etape 4. Installez l'unité M.2 dans l'adaptateur M.2.
	- a. Insérez l'unité M.2 à un angle de 30 degrés environ dans le connecteur.
	- b. Faites pivoter l'unité M.2 vers le bas jusqu'à ce que l'encoche **1** accroche le bord du dispositif de retenue **2** .
	- c. Faites glisser le dispositif de retenue vers l'avant (vers le connecteur) pour fixer correctement l'unité M.2.

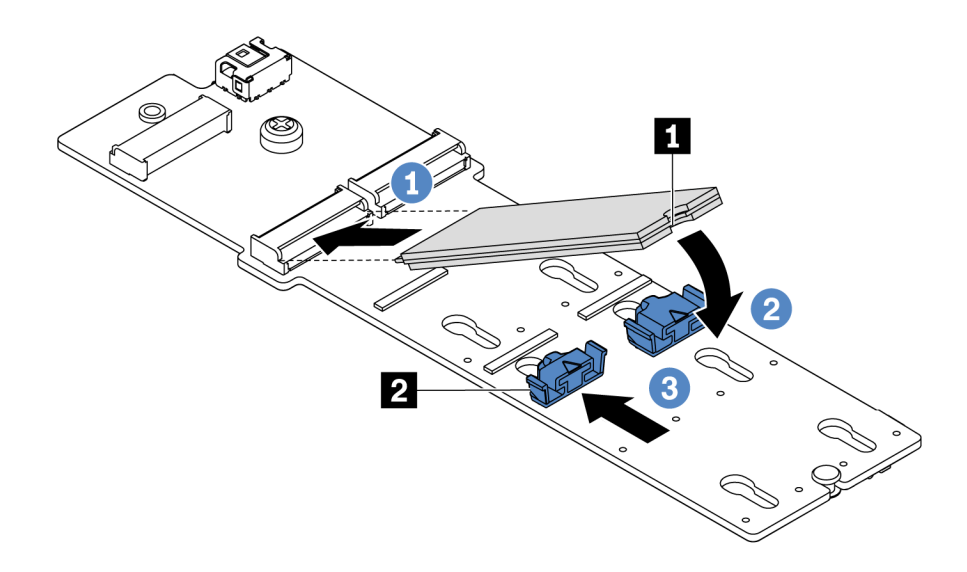

Figure 94. Installation d'une unité M.2

Après installation de l'adaptateur M.2 et de l'unité M.2 :

- 1. Branchez les câbles de l'adaptateur M.2. Pour plus d'informations, voir [« Cheminement des câbles du](#page-74-1)  [module M.2 » à la page 71.](#page-74-1)
- 2. Utilisez Lenovo XClarity Provisioning Manager pour configurer le RAID. Pour plus d'informations, voir : <https://pubs.lenovo.com/lxpm-overview/>

Important : La version prise en charge de Lenovo XClarity Provisioning Manager (LXPM) varie en fonction du produit. Toutes les versions de Lenovo XClarity Provisioning Manager sont appelées Lenovo XClarity Provisioning Manager et LXPM dans le présent document, sauf indication contraire. Pour voir la version LXPM prise en charge par votre serveur, rendez-vous sur <https://pubs.lenovo.com/lxpm-overview/>

# Vidéo de démonstration

.

# [Découvrez la procédure sur YouTube](https://www.youtube.com/watch?v=ZXhGoEJT9wQ)

# <span id="page-127-0"></span>Ajustement du dispositif de retenue sur l'adaptateur M.2

Les informations ci-après vous indiquent comment ajuster le dispositif de retenue sur l'adaptateur M.2.

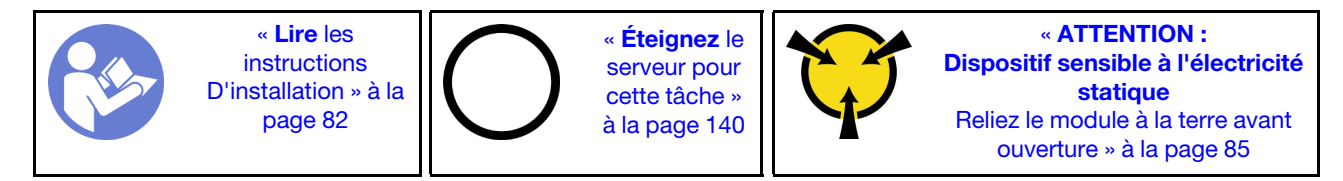

Avant d'ajuster le crochet de retenue sur l'adaptateur M.2, repérez la serrure correcte dans laquelle doit être installé le crochet de retenue afin d'adapter la taille spécifique de l'unité M.2 que vous souhaitez installer.

Pour ajuster le crochet de retenue sur l'adaptateur M.2, procédez comme suit :

Remarque : L'adaptateur M.2 peut être différent des illustrations suivantes, mais la méthode d'ajustement est identique.

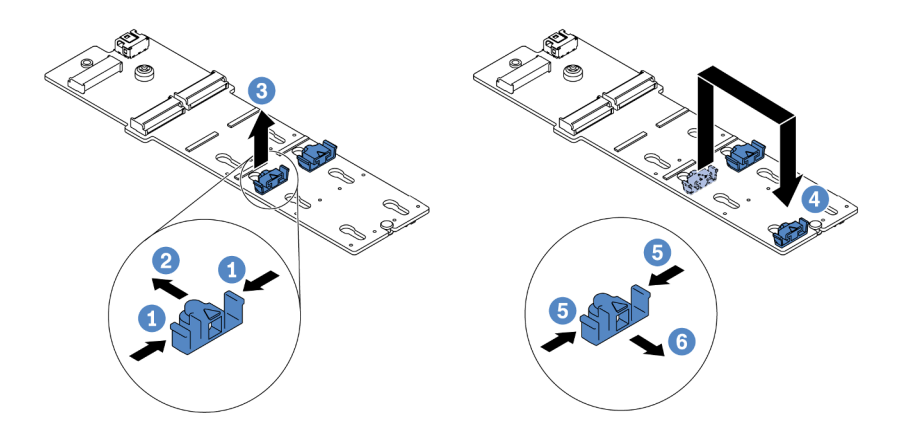

Figure 95. Ajustement du dispositif de retenue M.2

- Etape 1. Appuyez sur les deux côtés des crochets de retenue.
- Etape 2. Déplacez le dispositif de retenue vers l'avant, jusqu'à ce qu'il soit dans le grand orifice de la serrure.
- Etape 3. Sortez le dispositif de retenue de la serrure.
- Etape 4. Insérez le dispositif de retenue dans la bonne serrure.
- Etape 5. Appuyez sur les deux côtés du dispositif de retenue.
- Etape 6. Faites glisser le dispositif de retenue vers l'arrière, jusqu'à ce qu'il soit bien en place.

#### Vidéo de démonstration

[Découvrez la procédure sur YouTube](https://www.youtube.com/watch?v=aUz7XrfdhFs)

# Installation du boîtier d'unités de disque dur central

Les informations suivantes vous permettent d'installer le boîtier d'unités de disque dur central.

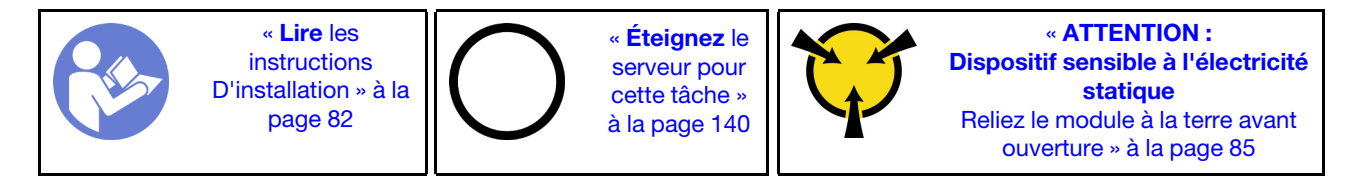

Avant d'installer le boîtier d'unités de disque dur central, mettez l'emballage antistatique contenant le nouveau boîtier d'unités de disque dur central en contact avec une surface non peinte du serveur. Ensuite, déballez le nouveau surface d'interface utilisateur interne et posez-le sur une surface antistatique.

Pour installer le boîtier d'unités de disque dur central, procédez comme suit :

Visionnez la procédure. Une vidéo du processus d'installation et de retrait est disponible sur YouTube : <https://www.youtube.com/playlist?list=PLYV5R7hVcs-DTDY1lmpIPpJVOzo7dKq14>.

Etape 1. Installez le fond de panier interne sur le boîtier d'unités de disque dur central.

- a. Alignez le fond de panier interne avec le boîtier d'unités de disque dur central et abaissez-le dans le boîtier d'unités de disque dur central jusqu'à ce qu'il soit correctement installé.
- b. Installez les vis pour fixer le fond de panier interne.

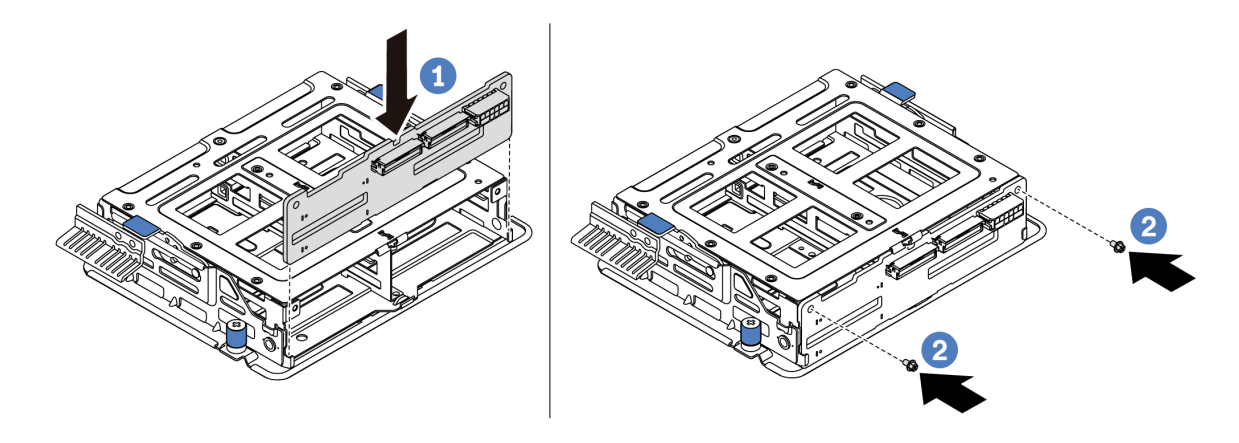

Figure 96. Installation du fond de panier interne

Etape 2. Alignez les deux broches sur le boîtier d'unités de disque dur central avec les trous et l'emplacement dans le châssis. Ensuite, abaissez le bloc d'unités central dans le châssis et poussez le boîtier vers l'avant jusqu'à ce qu'il soit bien positionné.

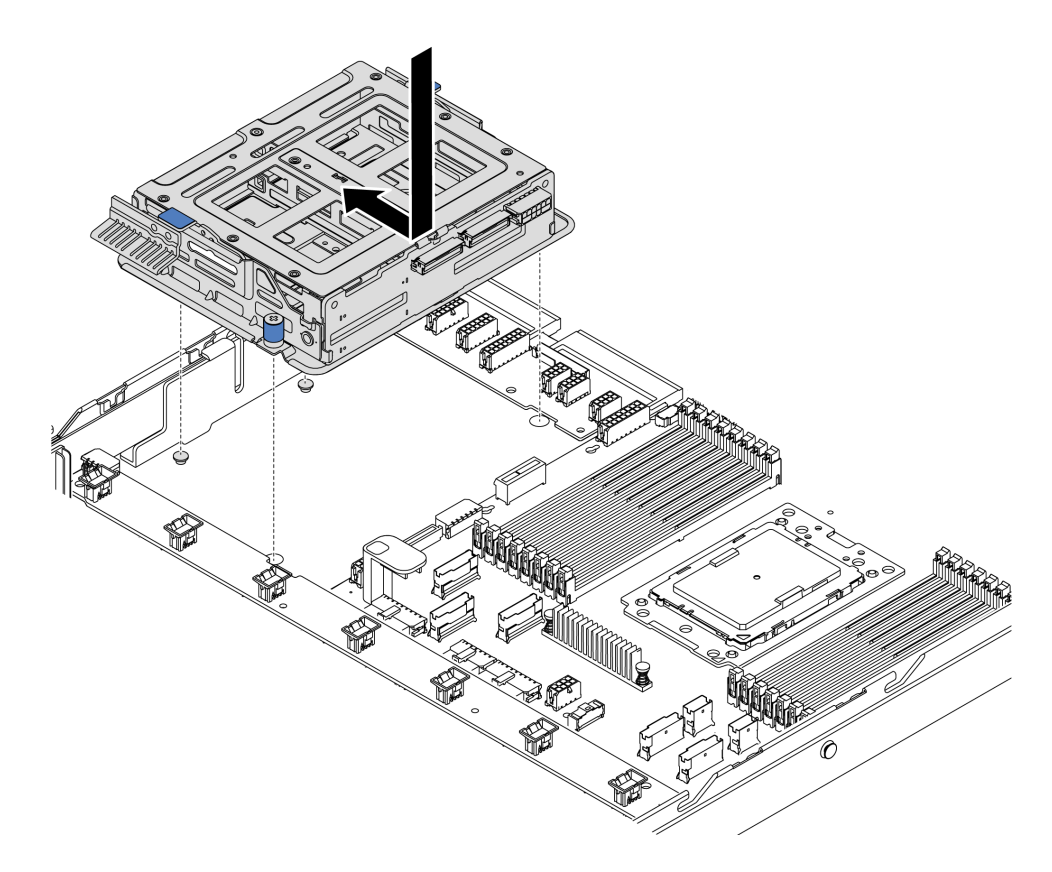

Figure 97. Installation du boîtier d'unités de disque dur central - 1

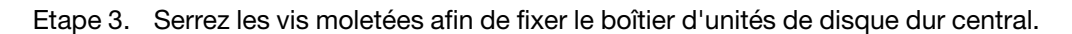

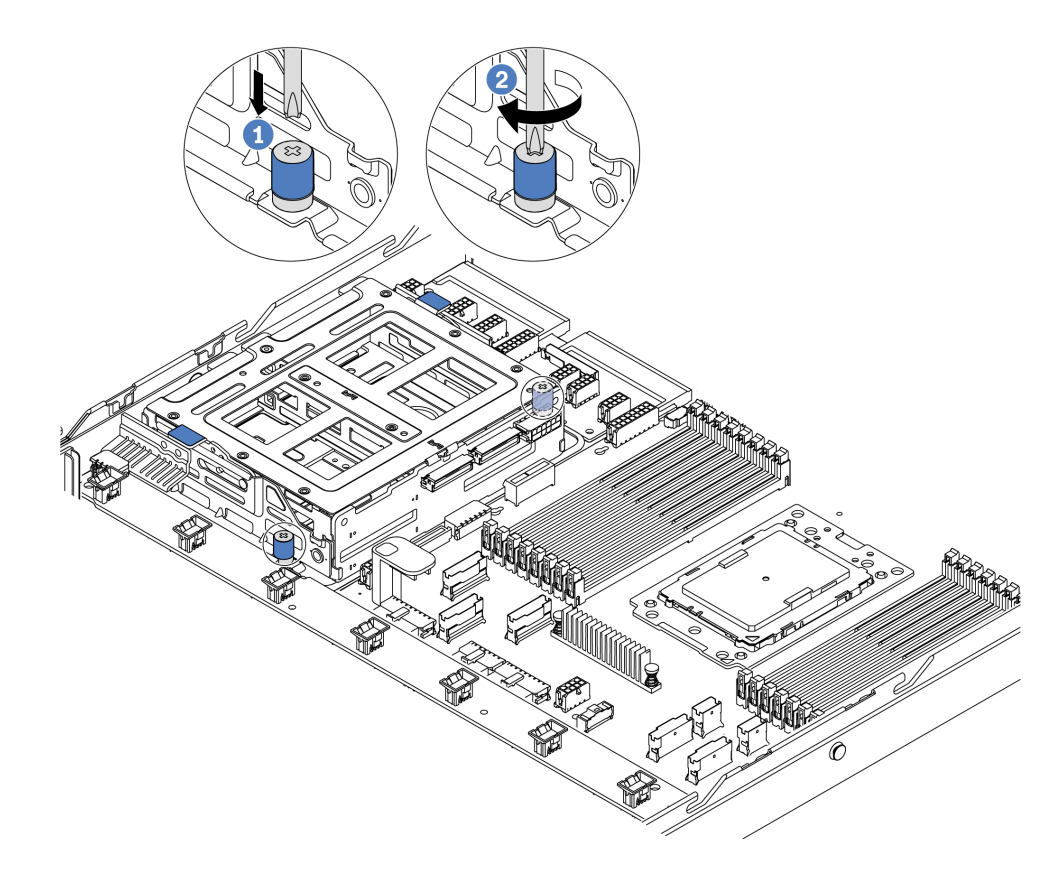

Figure 98. Installation du boîtier d'unités de disque dur central - 2

Etape 4. Tenez et faites glisser les deux poignées bleues. Installez les unités remplaçables à chaud dans le boîtier d'unités de disque dur central.

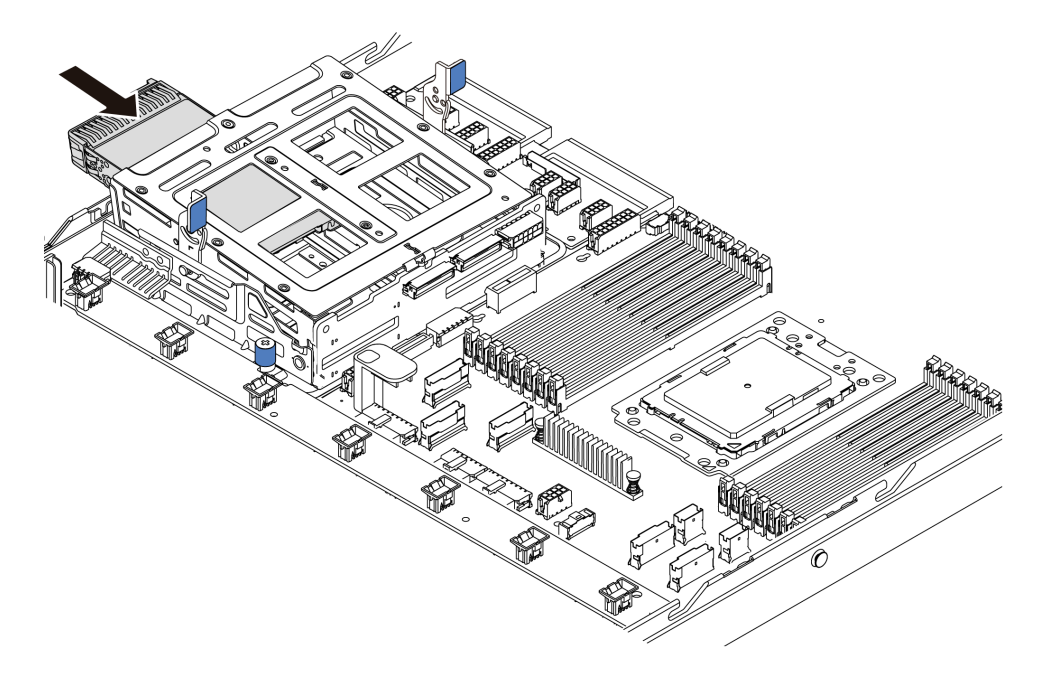

Figure 99. Installation de l'unité remplaçable à chaud interne - 1

Etape 5. Appuyez sur deux poignées bleues et faites glisser le boîtier vers le bas.

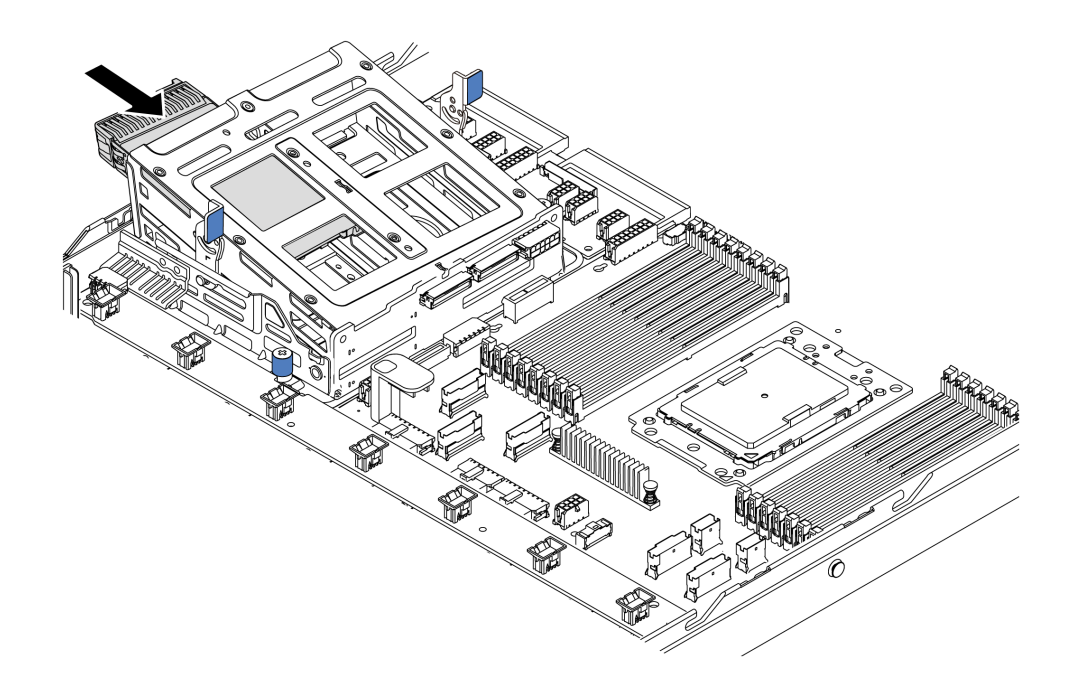

Figure 100. Installation de l'unité remplaçable à chaud interne - 2

Après avoir installé toutes les unités remplaçables à chaud :

- 1. Branchez les câbles au boîtier d'unités de disque dur central. Pour plus d'informations, voir [« Cheminement interne des câbles » à la page 26](#page-29-0).
- 2. Utilisez Lenovo XClarity Provisioning Manager pour configurer le RAID si nécessaire. Pour plus d'informations, voir : <https://pubs.lenovo.com/lxpm-overview/>

Important : La version prise en charge de Lenovo XClarity Provisioning Manager (LXPM) varie en fonction du produit. Toutes les versions de Lenovo XClarity Provisioning Manager sont appelées Lenovo XClarity Provisioning Manager et LXPM dans le présent document, sauf indication contraire. Pour voir la version LXPM prise en charge par votre serveur, rendez-vous sur <https://pubs.lenovo.com/lxpm-overview/> .

# Installation de l'adaptateur Ethernet OCP 3.0

Les informations suivantes vous indiquent comment installer l'adaptateur Ethernet OCP 3.0.

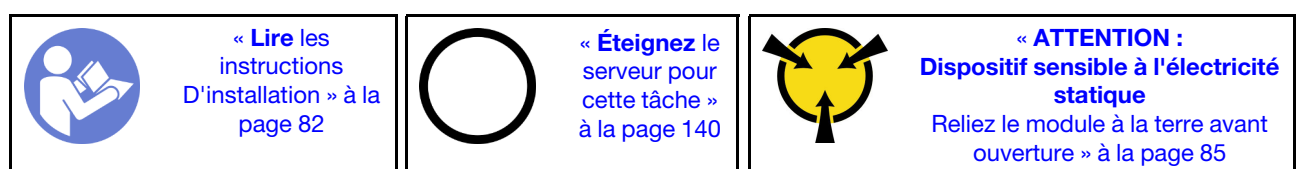

# ATTENTION :

# Vérifiez que tous les cordons d'alimentation du serveur sont débranchés de leur source d'alimentation avant d'effectuer cette procédure.

Remarque : Si un adaptateur Ethernet OCP 3.0 est installé, lorsque le système est mis hors tension mais encore branché sur le secteur, les ventilateurs système continuent de tourner à une vitesse nettement inférieure. Il s'agit de la conception système pour assurer le refroidissement approprié de l'adaptateur Ethernet OCP 3.0.

Avant d'installer l'adaptateur Ethernet OCP 3.0, mettez l'emballage antistatique contenant le nouvel adaptateur Ethernet OCP 3.0 en contact avec une surface non peinte du serveur. Ensuite, déballez le nouvel adaptateur Ethernet OCP 3.0 et posez-le sur une surface antistatique.

Pour installer l'adaptateur Ethernet OCP 3.0, procédez comme suit :

Etape 1. Poussez l'adaptateur Ethernet OCP 3.0 comme indiqué, pour l'insérer dans le connecteur sur la carte mère. Serrez la vis de moletée pour bien fixer l'adaptateur.

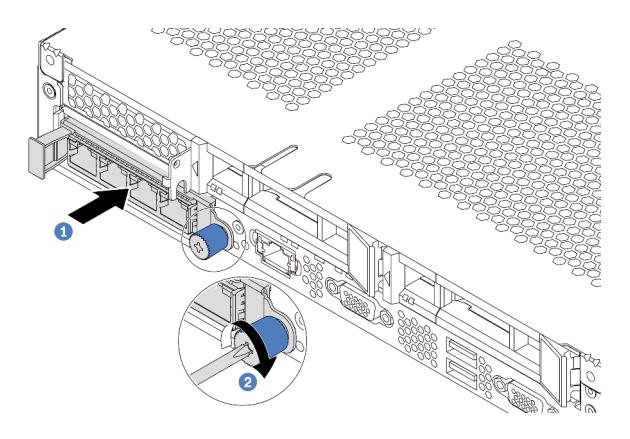

Figure 101. Installation de l'obturateur d'adaptateur Ethernet OCP 3.0

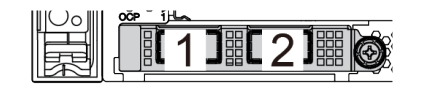

ŦН  $3^{\circ}$ 

Figure 102. Module OCP (deux connecteurs) Figure 103. Module OCP (quatre connecteurs)

# Remarques :

- L'adaptateur Ethernet OCP 3.0 fournit deux ou quatre connecteurs Ethernet supplémentaires pour les connexions réseau.
- L'un des connecteurs (le connecteur 1 par défaut) du module OCP peut tenir lieu de connecteur de gestion partagé.

# Vidéo de démonstration

[Découvrez la procédure sur YouTube](https://www.youtube.com/watch?v=c8YreHGnZWs)

# <span id="page-132-0"></span>Installation d'un adaptateur PCIe et d'un assemblage de cartes mezzanines

Les informations suivantes vous indiquent comment installer un adaptateur PCIe et un assemblage de cartes mezzanines.

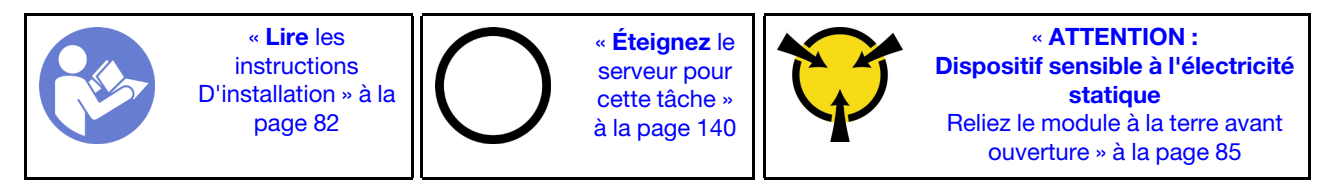

Avant d'installer un adaptateur PCIe et un assemblage de cartes mezzanines :

- 1. Mettez l'emballage antistatique contenant le nouvel adaptateur PCI en contact avec une zone extérieure non peinte du serveur. Ensuite, déballez le nouvel adaptateur PCIe et posez-le sur une surface antistatique.
- 2. Mettez l'emballage antistatique contenant le nouvel assemblage de cartes mezzanines en contact avec une zone extérieure non peinte du serveur. Ensuite, déballez le nouvel assemblage de cartes mezzanines et posez-le sur une surface antistatique.
- 3. Repérez l'emplacement PCIe approprié pour l'adaptateur PCIe. Pour plus d'informations sur les emplacements PCIe et les adaptateurs PCIe pris en charge, voir [« Vue arrière » à la page 18.](#page-21-0)
- 4. Avant d'installer l'adaptateur PCIe, reportez-vous aux règles techniques spécifiques à l'adaptateur PCIe :
	- [« Règles techniques pour les adaptateurs HBA/RAID » à la page 94](#page-97-0)
	- [« Règles techniques pour adaptateur NVMe PCIe » à la page 95](#page-98-0)
	- [« Règles techniques pour adaptateurs Ethernet » à la page 95](#page-98-1)

Pour les serveurs doté de l'assemblage de cartes mezzanines, il est fourni avec l'une des configurations d'assemblage de cartes mezzanines suivantes :

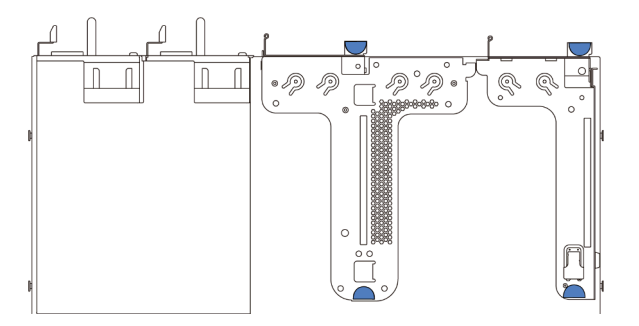

Figure 104. Configuration 1

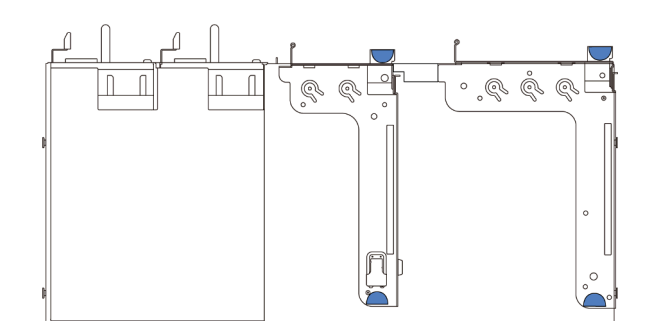

Figure 105. Configuration 2

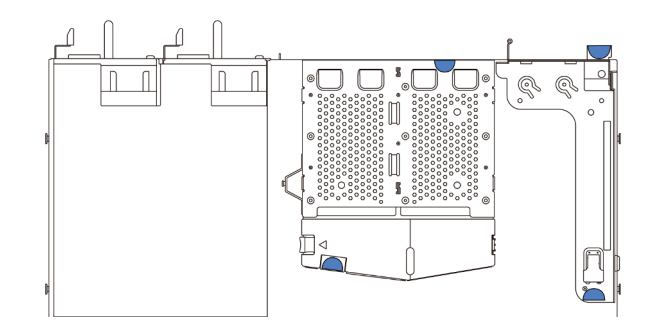

# Figure 106. Configuration 3

Pour installer un adaptateur PCIe et un assemblage de cartes mezzanines, procédez comme suit :

- Etape 1. Alignez l'adaptateur PCIe sur l'emplacement PCIe de la carte mezzanine. Appuyez ensuite avec précaution sur l'adaptateur PCIe dans l'emplacement jusqu'à ce qu'il soit correctement positionné dans son emplacement et que son support soit maintenu.
- <span id="page-134-0"></span>Etape 2. Faites pivoter le taquet sur le support de carte mezzanine sur la position fermée.

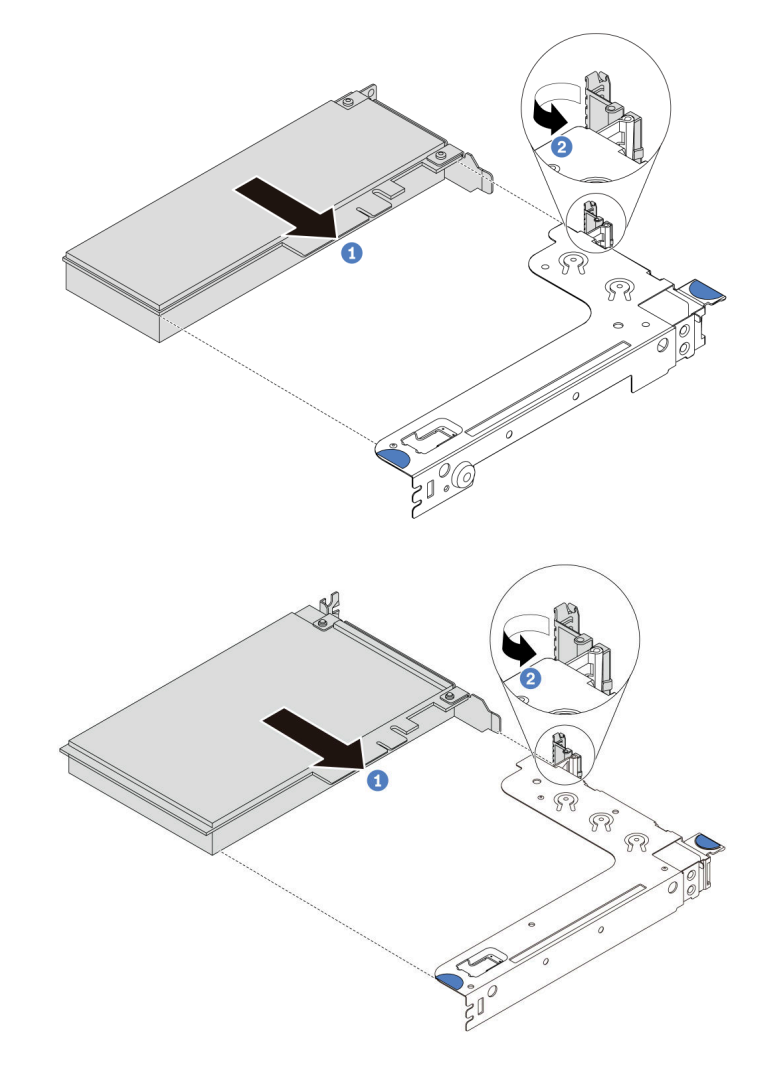

Figure 107. Installation de l'assemblage de cartes mezzanine 1 (LP/FHFL)

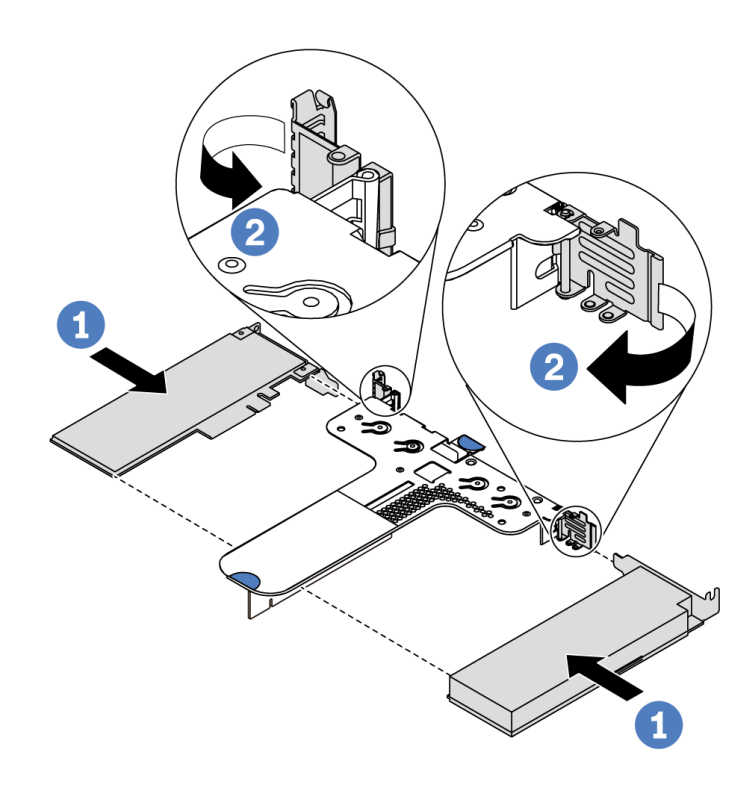

Figure 108. Installation de l'assemblage de cartes mezzanines 2 (LP+LP)

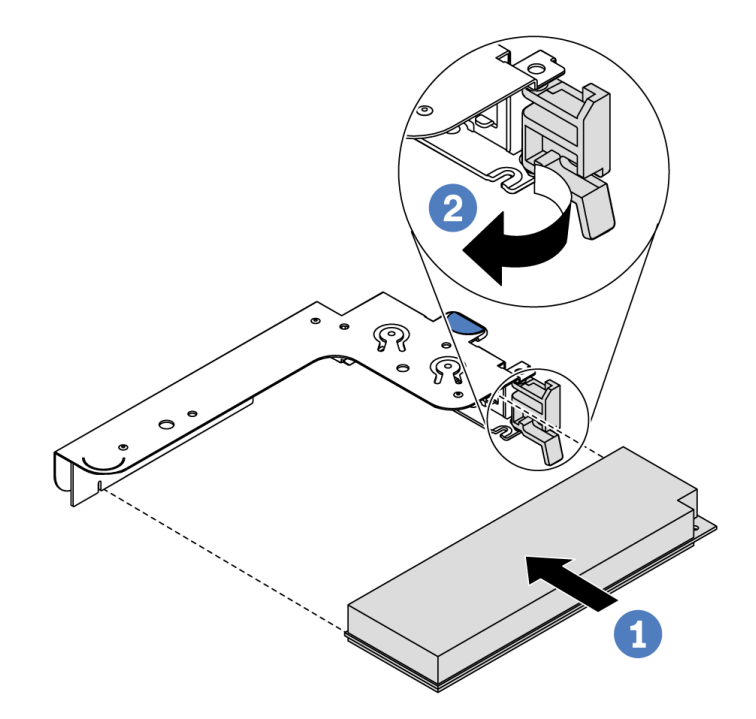

Figure 109. Installation d'un assemblage de cartes mezzanines interne (LP)

- Etape 3. Connectez les câbles à l'adaptateur PCIe dans l'assemblage de cartes mezzanines. Pour plus d'informations, voir [« Cheminement interne des câbles » à la page 26.](#page-29-0)
- <span id="page-135-0"></span>Etape 4. Positionnez l'assemblage de cartes mezzanines sur le châssis. Alignez les deux broches du support avec les deux trous du châssis et alignez la carte mezzanine avec l'emplacement de carte

mezzanine sur la carte mère. Appuyez ensuite avec précaution sur l'assemblage de cartes mezzanines jusqu'à ce qu'il soit bien installé.

Remarque : L'assemblage de cartes mezzanines que vous souhaitez installer peut être différent de l'illustration ci-dessous, mais la méthode d'installation est identique.

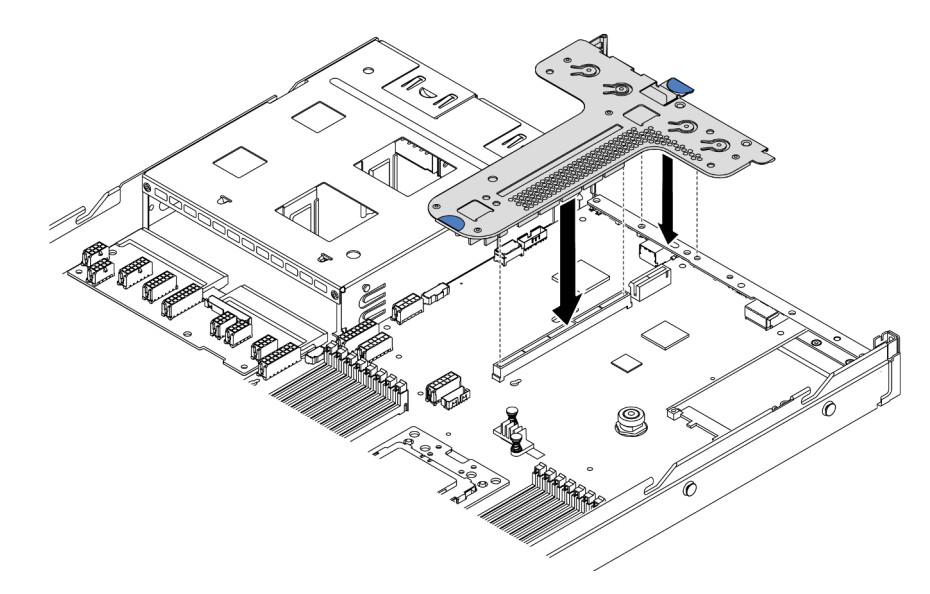

Figure 110. Installation de l'assemblage de cartes mezzanines

Si vous installez un assemblage de cartes mezzanines pour la configuration 2, vous devez installer le support mural arrière entre les deux assemblages de cartes mezzanines.

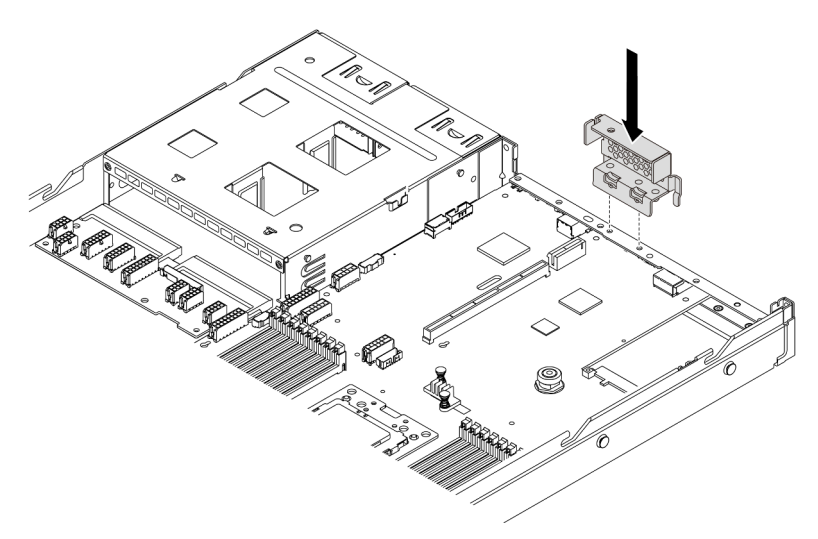

Figure 111. Installation du support mural arrière

# Vidéo de démonstration

[Découvrez la procédure sur YouTube](https://www.youtube.com/watch?v=b3_62EBe4EQ)

# Installation d'un commutateur de détection d'intrusion

Les informations suivantes vous indiquent comment installer un commutateur de détection d'intrusion.

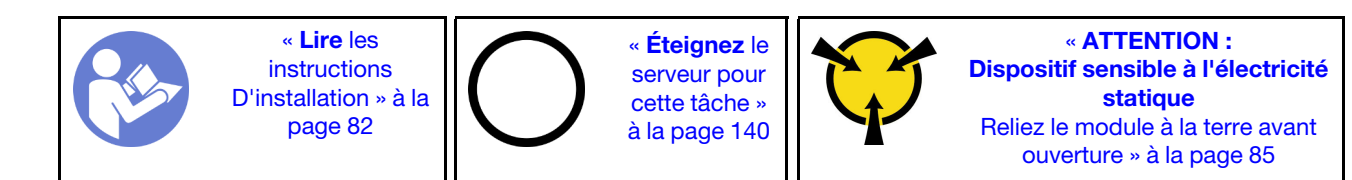

Avant d'installer le détecteur d'intrusion, mettez l'emballage antistatique contenant le nouveau détecteur d'intrusion en contact avec une zone extérieure non peinte du serveur. Ensuite, déballez le commutateur de détection d'intrusion et posez-le sur une surface antistatique.

Le commutateur de détection d'intrusion peut uniquement être installé dans l'assemblage de cartes mezzanines 1 (LP/FHFL). Le support de carte mezzanine où le commutateur d'intrusion est installé peut être différent de l'illustration ci-dessous, mais la méthode d'installation est identique. Pour connaître les différents types de support de carte mezzanine pris en charge, voir [Figure 107 « Installation de l'assemblage de cartes](#page-134-0)  [mezzanine 1 \(LP/FHFL\) » à la page 131](#page-134-0).

Pour installer un commutateur de détection d'intrusion, suivez les étapes suivantes :

Visionnez la procédure. Une vidéo du processus d'installation et de retrait est disponible sur YouTube : <https://www.youtube.com/playlist?list=PLYV5R7hVcs-DTDY1lmpIPpJVOzo7dKq14>.

Etape 1. Insérez le commutateur d'intrusion dans le support et poussez-le dans le sens illustré jusqu'à ce qu'il soit correctement installé.

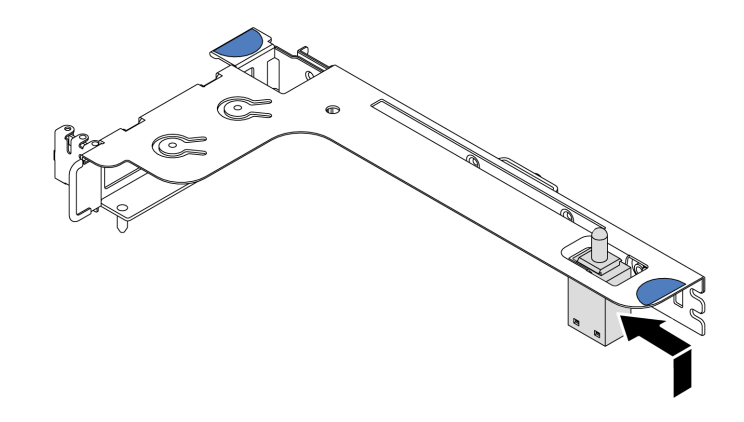

Figure 112. Installation du commutateur de détection d'intrusion

- Etape 2. Installez l'assemblage de cartes mezzanines dans le châssis. Voir [Etape 4 à la page 132.](#page-135-0)
- Etape 3. Branchez le câble du commutateur de détection d'intrusion sur le connecteur correspondant de la carte mère. Pour le cheminement des câbles du commutateur d'intrusion, voir [« Cheminement des](#page-78-0) [câbles du commutateur d'intrusion » à la page 75.](#page-78-0)

# Installation d'un adaptateur GPU

Les informations suivantes vous indiquent comment installer un adaptateur GPU.

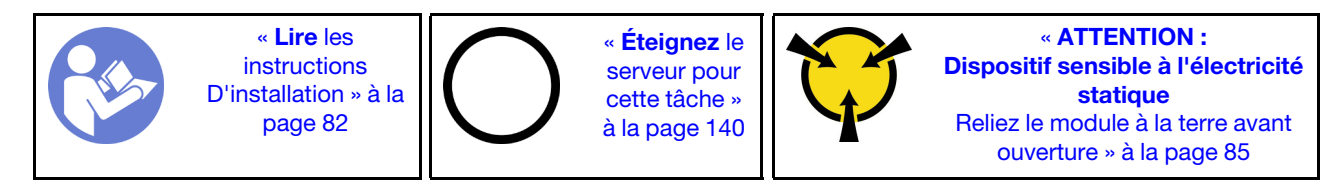

Remarques :

- Seuls certains types d'adaptateur GPU sont pris en charge. Voir [« Spécifications » à la page 4](#page-7-0) pour plus de détails.
- Les adaptateurs GPU sont pris en charge sur certains modèles de serveur avec des exigences. Voir [« Règles techniques pour les adaptateurs GPU » à la page 91](#page-94-0).

Pour installer un adaptateur GPU, procédez comme suit :

- Etape 1. Repérez l'emplacement PCIe approprié pour l'adaptateur GPU.
- Etape 2. Alignez l'adaptateur GPU sur l'emplacement PCIe de la carte mezzanine. Appuyez ensuite avec précaution sur l'adaptateur GPU jusqu'à ce qu'il soit bien positionné dans son emplacement. Pour plus d'informations, voir [« Installation d'un adaptateur PCIe et d'un assemblage de cartes](#page-132-0)  [mezzanines » à la page 129.](#page-132-0)
- Etape 3. Réinstallez le support de carte mezzanine. Pour plus d'informations, voir [« Installation d'un](#page-132-0)  [adaptateur PCIe et d'un assemblage de cartes mezzanines » à la page 129.](#page-132-0)

#### Vidéo de démonstration

[Découvrez la procédure sur YouTube](https://www.youtube.com/watch?v=mjVdQHDKY1E)

# Installation de la grille d'aération

Les informations suivantes vous permettent d'installer la grille d'aération.

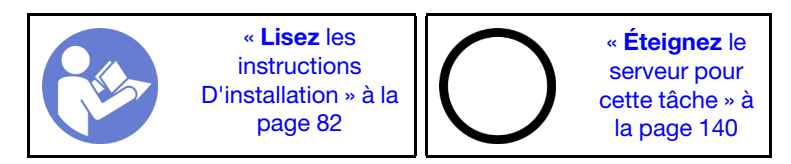

S033

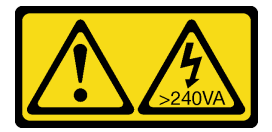

# ATTENTION :

Courant électrique dangereux. Des tensions présentant un courant électrique dangereux peuvent provoquer une surchauffe lorsqu'elles sont en court-circuit avec du métal, ce qui peut entraîner des projections de métal, des brûlures ou les deux.

S017

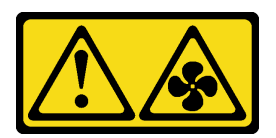

#### ATTENTION :

Pales de ventilateurs mobiles dangereuses à proximité.

Pour installer la grille d'aération, procédez comme suit :

Remarque : La grille d'aération que vous souhaitez installer peut être différente des illustrations ci-dessous, mais la méthode d'installation est identique.

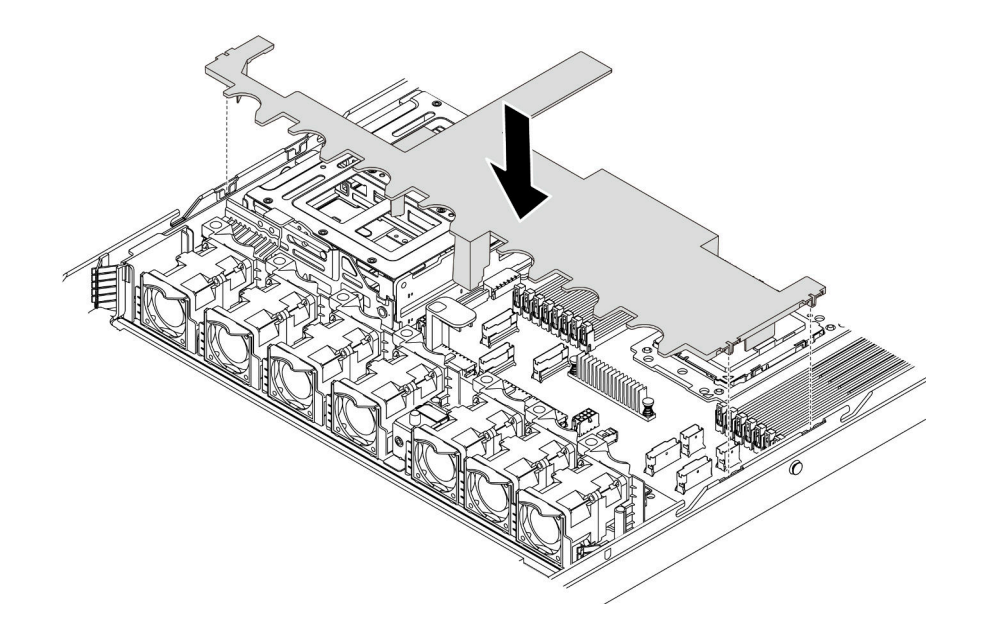

Figure 113. Installation de la grille d'aération

- Etape 1. Alignez les taquets des deux côtés de la grille d'aération système sur les emplacements correspondants situés sur les deux côtés du châssis.
- Etape 2. Abaissez la grille d'aération dans le châssis et appuyez sur la grille d'aération jusqu'à ce qu'elle soit correctement installée.

Après avoir installé la grille d'aération, si un module de supercondensateur RAID est installé au bas de la grille d'aération, connectez-le à l'adaptateur RAID à l'aide de la rallonge fournie avec le module de supercondensateur RAID.

# Vidéo de démonstration

# [Découvrez la procédure sur YouTube](https://www.youtube.com/watch?v=YPIJPlC-QAs)

# Installation du carter supérieur

Les informations suivantes vous indiquent comment installer le carter supérieur.

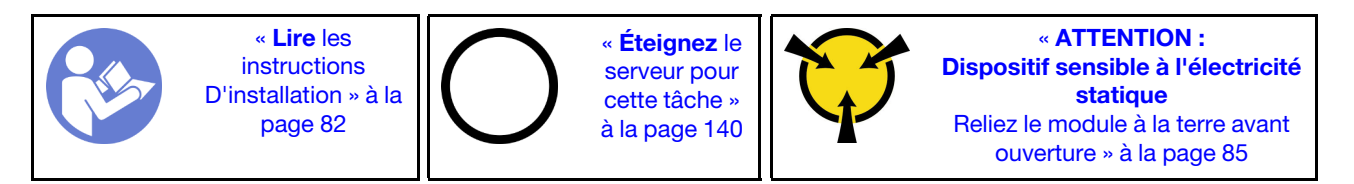

S033

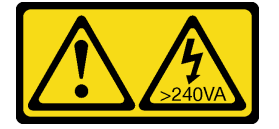

ATTENTION :

Courant électrique dangereux. Des tensions présentant un courant électrique dangereux peuvent provoquer une surchauffe lorsqu'elles sont en court-circuit avec du métal, ce qui peut entraîner des projections de métal, des brûlures ou les deux.

S014

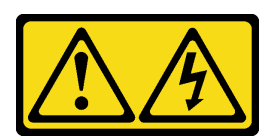

### ATTENTION :

Des niveaux dangereux de tension, courant et électricité peuvent être présents dans les composants. Seul un technicien de maintenance qualifié est habilité à retirer les carters où l'étiquette est apposée.

Avant d'installer le carter supérieur :

- 1. Vérifiez que les câbles, les adaptateurs et autres composants sont correctement installés et que vous n'avez pas oublié d'outils ou de pièces dans le serveur.
- 2. Vérifiez que tous les câbles internes sont correctement acheminés. Pour plus d'informations, voir [« Cheminement interne des câbles » à la page 26.](#page-29-0)

Pour installer le carter supérieur, procédez comme suit :

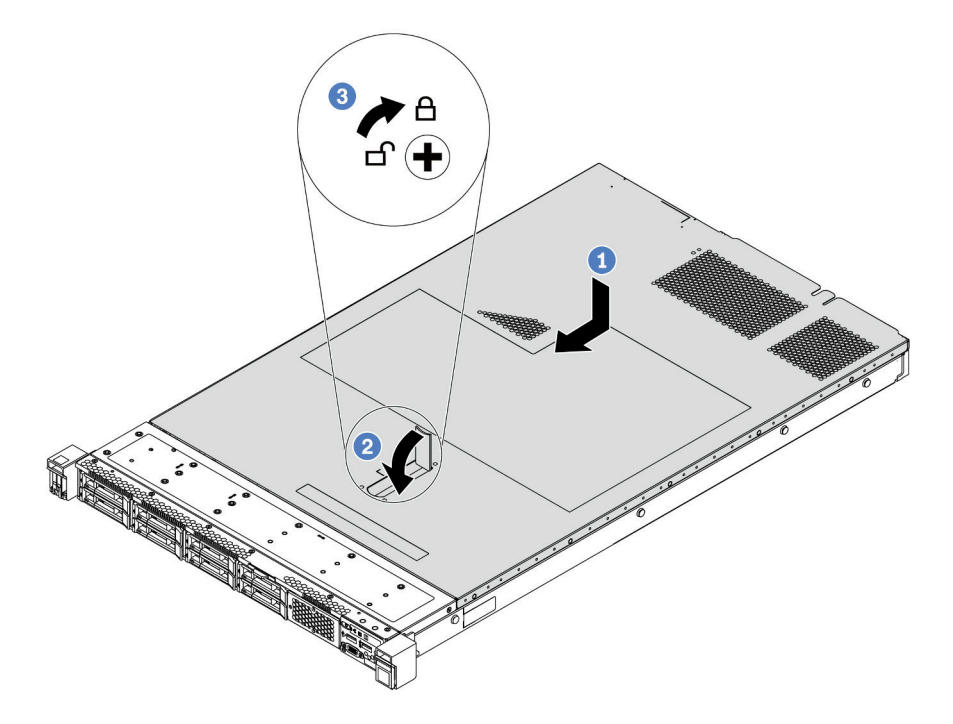

Figure 114. Installation du carter supérieur

Etape 1. Vérifiez que le fermoir de panneau est en position ouverte. Enfoncez le carter supérieur dans le châssis jusqu'à ce que les deux côtés du carter supérieur s'engagent dans les guides latéraux du châssis. Faites ensuite glisser le carter supérieur vers l'avant du châssis.

Remarque : Avant de faire coulisser le carter supérieur vers l'avant, vérifiez que toutes les pattes du carter s'insèrent correctement dans le châssis.

- Etape 2. Faites pivoter le loquet du carter jusqu'à ce que le carter supérieur s'enclenche. Assurez-vous que le loquet du carter est complètement fermé.
- Etape 3. Utilisez un tournevis pour mettre le dispositif de verrouillage du carter en position verrouillée.

# Vidéo de démonstration

[Découvrez la procédure sur YouTube](https://www.youtube.com/watch?v=Mz--SaTbkgQ)

# <span id="page-141-0"></span>Installation d'une unité remplaçable à chaud

Utilisez ces informations pour installer une unité remplaçable à chaud.

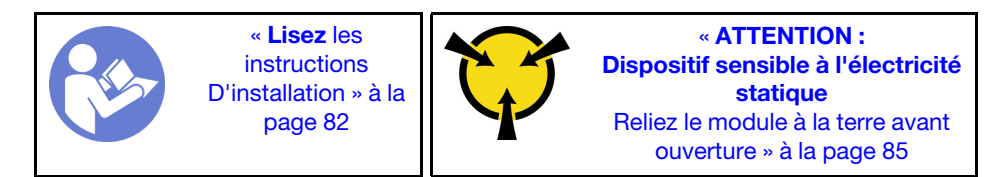

Avant d'installer une unité remplaçable à chaud :

1. Retirez l'obturateur d'unité de la baie d'unité. Rangez l'obturateur d'unité dans un endroit sûr.

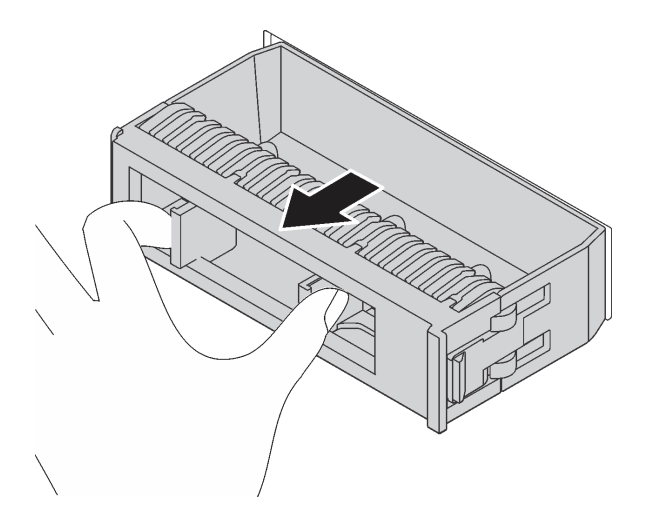

Figure 115. Retrait de l'obturateur d'unité

- 2. Mettez l'emballage antistatique contenant la nouvelle unité en contact avec une zone extérieure non peinte du serveur. Ensuite, déballez la nouvelle unité et posez-la sur une surface antistatique.
- 3. Avant d'installer le fond de panier d'une unité remplaçable à chaud, voir [« Règles techniques pour les](#page-96-0) [unités » à la page 93.](#page-96-0)

Pour installer une unité remplaçable à chaud, procédez comme suit :

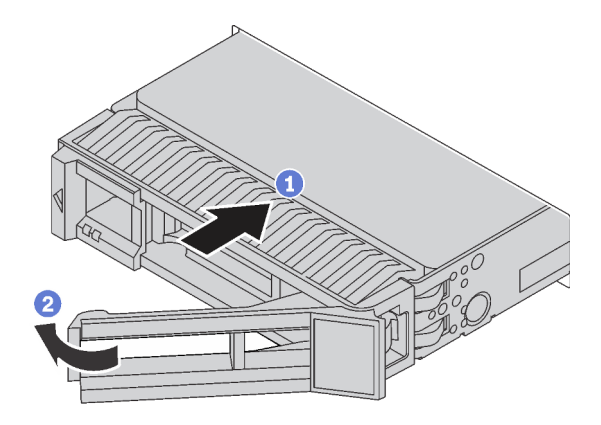

Figure 116. Installation d'une unité remplaçable à chaud

- Etape 1. Vérifiez que la poignée du tiroir d'unité est en position ouverte. Faites glisser l'unité dans la baie d'unité jusqu'à ce qu'elle s'enclenche.
- Etape 2. Fermez la poignée du tiroir d'unité pour verrouiller l'unité en place.
- Etape 3. Poursuivez l'installation des unités remplaçables à chaud supplémentaires si nécessaire.

#### Vidéo de démonstration

#### [Découvrez la procédure sur YouTube](https://www.youtube.com/watch?v=cFe6lS1NjEc)

# Installation du serveur dans une armoire

Pour installer le serveur dans une armoire, suivez les instructions fournies avec le kit de glissières sur lesquelles le serveur sera installé.

# Câblage du serveur

Raccordez tous les câbles externes au serveur. Vous avez généralement besoin de connecter le serveur à une source d'alimentation, au réseau de données et au stockage. En outre, vous devez connecter le serveur au réseau de gestion.

#### Se connecter à l'alimentation

Connectez le serveur à l'alimentation.

#### Se connecter au réseau

Connectez le serveur au réseau.

#### Se connecter au stockage

Connectez le serveur à tous les dispositifs de stockage.

# Mise sous tension du nœud

Après que le serveur a effectué un court autotest (clignotement rapide du voyant d'état de l'alimentation) une fois connecté à une entrée d'alimentation, il passe à l'état de veille (clignotement du voyant d'état de l'alimentation une fois par seconde).

Vous pouvez mettre le serveur sous tension (voyant d'alimentation allumé) selon l'une des méthodes suivantes :

- Vous pouvez appuyer sur le bouton de mise sous tension.
- Le serveur peut redémarrer automatiquement après une interruption d'alimentation.
- Le serveur peut répondre aux demandes de mise sous tension distantes adressées au BMC.

Pour plus d'informations sur la mise hors tension du serveur, voir [« Mise hors tension du serveur » à la page](#page-143-0)  [140](#page-143-0).

# Validation de la configuration du serveur

<span id="page-143-0"></span>Une fois le serveur sous tension, vérifiez que les voyants sont allumés et qu'ils sont verts.

# Mise hors tension du serveur

Le serveur reste en état de veille lorsqu'il est connecté à une source d'alimentation, ce qui permet au BMC de répondre aux demandes distantes de mise sous tension. Pour couper l'alimentation du serveur (voyant d'état d'alimentation éteint), vous devez déconnecter tous les câbles d'alimentation.

Pour mettre le serveur en état de veille (le voyant d'état d'alimentation clignote une fois par seconde) :

Remarque : Le ThinkSystem System Manager peut mettre le serveur en veille dans le cadre d'une réponse automatique à une erreur système critique.

- Démarrez une procédure d'arrêt normal à l'aide du système d'exploitation (si ce dernier prend en charge cette fonction).
- Appuyez sur le bouton de mise sous tension pour démarrer une procédure d'arrêt normal (si le système d'exploitation dernier prend en charge cette fonction).
- Maintenez le bouton d'alimentation enfoncé pendant plus de 4 secondes pour forcer l'arrêt.

Lorsqu'il est en état de veille, le serveur peut répondre aux demandes de mise sous tension distantes adressées au module BMC. Pour plus d'informations sur la mise sous tension du serveur, voir [https://](https://thinksystem.lenovofiles.com/help/topic/7Y00/bmc_user_guide.pdf) [thinksystem.lenovofiles.com/help/topic/7Y00/bmc\\_user\\_guide.pdf](https://thinksystem.lenovofiles.com/help/topic/7Y00/bmc_user_guide.pdf).
# <span id="page-144-0"></span>Chapitre 4. Configuration système

<span id="page-144-1"></span>Suivez ces procédures pour configurer votre système.

### Définition de la connexion réseau pour le BMC

Vous pouvez utiliser ThinkSystem System Manager (TSM), une interface Web, pour accéder au contrôleur de gestion de la carte mère (BMC) sur votre réseau. Pour pouvoir accéder au BMC, vous devez spécifier comment le BMC doit se connecter au réseau.

#### Obtention de l'adresse IP du BMC

Par défaut, le BMC recherchera automatiquement le serveur DHCP sur le réseau afin d'obtenir une adresse IP affectée.

Pour afficher l'adresse IP, procédez comme suit :

- 1. Connectez un câble Ethernet du réseau au connecteur Ethernet de gestion du BMC. Si le connecteur de gestion n'est pas disponible, connectez le serveur au réseau via l'un des connecteurs Ethernet sur l'adaptateur OCP NIC. Pour connaître l'emplacement des deux types de connecteurs, voir [« Vue](#page-21-0) [arrière » à la page 18](#page-21-0).
- 2. Connectez un moniteur au serveur.
- 3. Mettez le serveur sous tension. L'adresse IP du BMC s'affiche sur la page d'accueil.

Sinon, vous pouvez également définir une adresse IP statique à l'aide de Setup Utility :

- 1. Démarrez le serveur. Lorsque vous voyez <F1> Configuration du système, appuyez sur F1 pour ouvrir Setup Utility.
- 2. Accédez à Gestion de serveur  $\rightarrow$  Configuration réseau du BMC. Indiquez une adresse IP statique pour le BMC.

#### Connexion à ThinkSystem System Manager

Après avoir acquis l'adresse IP du BMC, vous pouvez vous connecter à ThinkSystem System Manager via le réseau afin de gérer le module BMC.

Pour vous connecter à ThinkSystem System Manager :

1. Entrez l'adresse IP BMC dans le navigateur Web. La page de connexion s'affiche.

Remarque : ThinkSystem System Manager est accessible via les navigateurs Web standard avec HTTPs. Pour une connexion sécurisée, ThinkSystem System Manager ne prend en charge que les accès HTTPs. Par exemple, entrez https://adresse IP BMC dans le navigateur Web.

- 2. Dans la page de connexion, sélectionnez la langue et entrez le nom d'utilisateur ou le mot de passe. Les nom d'utilisateur et mot de passe par défaut pour ThinkSystem System Manager sont :
	- Nom d'utilisateur : USERID
	- Mot de passe : PASSW0RD (avec un zéro, et non la lettre O)

Remarque : Le mot de passe par défaut doit être modifié lors de votre connexion initiale.

Pour des informations détaillées sur ThinkSystem System Manager, voir [https://thinksystem.lenovofiles.com/](https://thinksystem.lenovofiles.com/help/topic/7Y00/bmc_user_guide.pdf) help/topic/7Y00/bmc\_user\_quide.pdf.

### Mise à jour du microprogramme

<span id="page-145-0"></span>Plusieurs options sont disponibles pour mettre à jour le microprogramme du serveur.

Vous pouvez utiliser les outils répertoriés ici pour mettre à jour le microprogramme le plus récent de votre serveur et des appareils installés sur le serveur.

**Remarque** : Lenovo publie généralement le microprogramme sous la forme de regroupements appelés UpdateXpress System Packs (UXSPs). Pour vous assurer que toutes les mises à jour du microprogramme sont compatibles, vous devez mettre à jour tout le microprogramme en même temps. Si vous mettez à jour le microprogramme pour BMC et UEFI, mettez d'abord à jour le microprogramme pour BMC.

Les pratiques recommandées relatives à la mise à jour du microprogramme sont disponibles à l'emplacement suivant :

#### <http://lenovopress.com/LP0656>

#### Terminologie importante

- Mise à jour interne. L'installation ou la mise à jour est effectuée à l'aide d'un outil ou d'une application dans un système d'exploitation qui s'exécute sur l'unité centrale noyau du serveur.
- Mise à jour hors bande. L'installation ou mise à jour est effectuée par le BMC qui collecte la mise à jour puis la dirige vers le sous-système ou le périphérique cible. Les mises à jour hors bande n'ont pas de dépendance sur un système d'exploitation qui s'exécute sur l'unité centrale noyau. Toutefois, la plupart des opérations hors bande ne nécessitent pas que le serveur soit dans l'état d'alimentation S0 (en cours de fonctionnement).
- Mise à jour sur cible. L'installation ou la mise à jour est lancée à partir d'un système d'exploitation installé et s'exécutant sur le serveur cible en lui-même.
- Mise à jour hors cible. L'installation ou la mise à jour est lancée à partir d'un périphérique informatique interagissant directement avec le BMC du serveur.
- UpdateXpress System Packs (UXSPs). Les UXSP sont des mises à jour groupées conçues et testées pour fournir le niveau de fonctionnalité, de performance et de compatibilité interdépendant. Les UXSP sont spécifiques aux types de machines et sont construits (avec mises à jour de microprogrammes et de pilotes de périphérique) pour prendre en charge des distributions de système d'exploitation Windows Server, Red Hat Enterprise Linux (RHEL) et SUSE Linux Enterprise Server (SLES) spécifiques. Des UXSP de microprogramme uniquement et spécifiques aux types de machine sont également disponibles.

Consultez le tableau suivant pour déterminer le meilleur outil Lenovo à utiliser pour l'installation et la configuration du microprogramme :

Remarque : Les paramètres UEFI du serveur pour la mémoire ROM en option doivent être définis sur UEFI pour mettre à jour le microprogramme à l'aide de Lenovo XClarity Essentials. Pour plus d'informations, voir l'astuce suivante :

<https://datacentersupport.lenovo.com/us/en/solutions/ht506118>

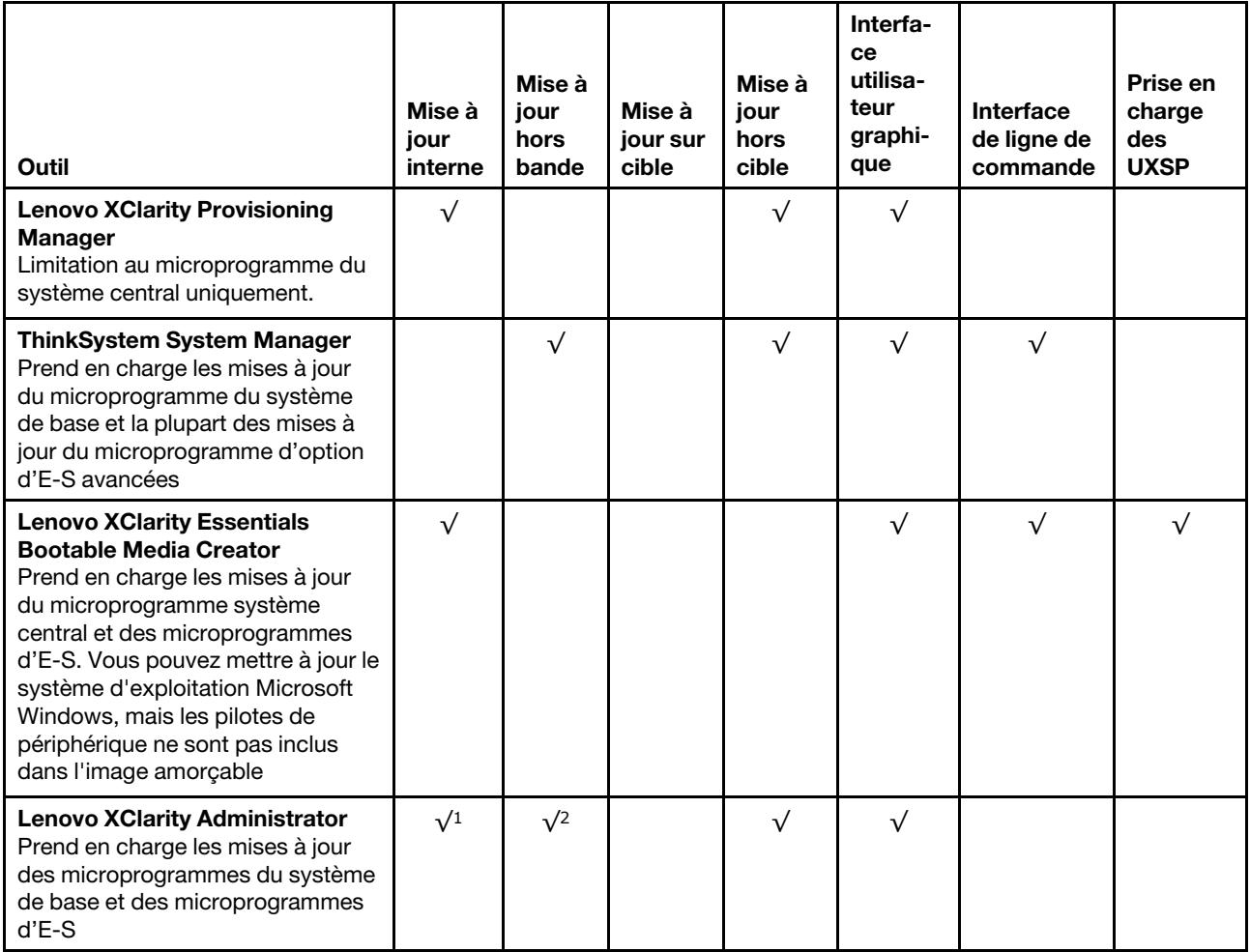

#### Remarques :

- 1. Pour les mises à jour du microprogramme d'E-S.
- 2. Pour les mises à jour du microprogramme du BMC et de l'UEFI.

Le microprogramme le plus récent est disponible sur le site suivant :

<http://datacentersupport.lenovo.com/products/servers/thinksystem/sr635/7y98/downloads>

#### • Lenovo XClarity Provisioning Manager

Depuis Lenovo XClarity Provisioning Manager, vous pouvez mettre à jour le microprogramme BMC, le microprogramme UEFI et le logiciel Lenovo XClarity Provisioning Manager.

Remarque : Par défaut, l'interface utilisateur graphique Lenovo XClarity Provisioning Manager s'affiche lorsque vous démarrez le serveur et appuyez sur la touche indiquée dans les instructions à l'écran. Si vous avez modifié cette valeur par défaut afin qu'elle corresponde à la configuration système texte, vous pouvez ouvrir l'interface graphique utilisateur à partir de l'interface de configuration du système.

Pour obtenir des informations supplémentaires sur l'utilisation de Lenovo XClarity Provisioning Manager pour mettre à jour le microprogramme, voir :

La section « Mise à jour du microprogramme » dans la documentation LXPM compatible avec votre serveur sur <https://pubs.lenovo.com/lxpm-overview/>

#### • ThinkSystem System Manager

Depuis ThinkSystem System Manager, vous pouvez mettre à niveau le firmware du système, le firmware de fond de panier et le firmware du bloc d'alimentation.

Si vous devez installer une mise à jour spécifique, vous pouvez utiliser ThinkSystem System Manager pour un serveur spécifique.

Pour obtenir des informations supplémentaires sur l'utilisation de ThinkSystem System Manager pour mettre à jour le microprogramme, voir :

[https://thinksystem.lenovofiles.com/help/topic/7Y00/bmc\\_user\\_guide.pdf](https://thinksystem.lenovofiles.com/help/topic/7Y00/bmc_user_guide.pdf)

#### • Lenovo XClarity Essentials Bootable Media Creator

Vous pouvez utiliser Lenovo XClarity Essentials Bootable Media Creator pour créer le support amorçable qui convient à appliquer des mises à jour du microcode et des diagnostics courants de preboot.

Vous pouvez obtenir Lenovo XClarity Essentials BoMC à l'emplacement suivant :

<https://datacentersupport.lenovo.com/solutions/lnvo-bomc>

#### • Lenovo XClarity Administrator

Si vous gérez plusieurs serveurs à l'aide de Lenovo XClarity Administrator, vous pouvez mettre à jour le microprogramme pour tous les serveurs gérés via cette interface. La gestion du microprogramme est simplifiée grâce à l'affectation de stratégies de conformité du microprogramme aux nœuds finaux gérés. Lorsque vous créez et affectez une règle de conformité aux nœuds finaux gérés, Lenovo XClarity Administrator surveille les modifications de l'inventaire pour ces nœuds finaux et marque tous ceux qui ne sont pas conformes.

Pour obtenir des informations supplémentaires sur l'utilisation de Lenovo XClarity Administrator pour mettre à jour le microprogramme, voir :

[https://sysmgt.lenovofiles.com/help/topic/com.lenovo.lxca.doc/update\\_fw.html](https://sysmgt.lenovofiles.com/help/topic/com.lenovo.lxca.doc/update_fw.html)

### Configuration du microprogramme

<span id="page-147-1"></span>Vous pouvez configurer le processeur de gestion du serveur via l'interface Web BMC (ThinkSystem System Manager) ou via l'interface de ligne de commande.

Pour plus d'informations sur la configuration du serveur à l'aide de ThinkSystem System Manager, voir :

[https://thinksystem.lenovofiles.com/help/topic/7Y00/bmc\\_user\\_guide.pdf](https://thinksystem.lenovofiles.com/help/topic/7Y00/bmc_user_guide.pdf)

#### Configuration de la mémoire

Les performances mémoire dépendent de plusieurs facteurs, tels que le mode, la vitesse, les rangs et le peuplement de la mémoire, ainsi que le processeur.

<span id="page-147-0"></span>Des informations supplémentaires sur l'optimisation des performances mémoire et la configuration de la mémoire sont disponibles sur le site Lenovo Press à l'adresse suivante :

<https://lenovopress.com/servers/options/memory>

En outre, vous bénéficiez d'un configurateur de mémoire, qui est disponible sur le site suivant :

[http://1config.lenovo.com/#/memory\\_configuration](http://1config.lenovo.com/#/memory_configuration)

Pour des informations spécifiques sur l'ordre d'installation requis des modules de mémoire dans votre serveur en fonction de la configuration système et du mode de mémoire que vous mettez en place, voir [« Règles pour l'installation d'un module de mémoire » à la page 85.](#page-88-0)

## Configuration RAID

L'utilisation de la technologie RAID (Redundant Array of Independent Disks) à des fins de stockage des données reste l'une des méthodes les plus utilisées et les plus rentables pour augmenter les performances, la disponibilité et à la capacité de stockage du serveur.

<span id="page-148-0"></span>La technologie RAID accroît les performances en permettant à plusieurs unités de gérer simultanément les requêtes d'E-S. Elle peut également éviter de perdre des données en cas de défaillance d'une unité en reconstruisant (ou en les régénérant) les données manquantes de l'unité défectueuse à l'aide des données des unités restantes.

La grappe RAID (également appelée groupe d'unités RAID) est un ensemble de plusieurs unités physiques qui utilise une méthode courante pour répartir les données entre les unités. Une unité virtuelle (également appelée disque virtuel ou unité logique) est une partition du groupe d'unités comprenant des segments de données contigus sur les unités. L'unité virtuelle est présentée au système d'exploitation hôte sous la forme d'un disque physique pouvant être partitionné pour créer des unités logiques ou des volumes de système d'exploitation.

Une introduction à la technologie RAID est disponible sur le site Web Lenovo Press suivant :

#### <https://lenovopress.com/lp0578-lenovo-raid-introduction>

Des informations détaillées sur les outils de gestion et les ressources RAID sont disponibles sur le site Web Lenovo Press suivant :

<https://lenovopress.com/lp0579-lenovo-raid-management-tools-and-resources>

### Déploiement du système d'exploitation

Deux méthodes sont disponibles pour déployer un système d'exploitation sur le serveur.

#### Systèmes d'exploitation disponibles

- Microsoft Windows Server
- VMware ESXi
- Red Hat Enterprise Linux
- SUSE Linux Enterprise Server

Liste complète des systèmes d'exploitation disponibles : <https://lenovopress.lenovo.com/osig>.

#### Déploiement à base d'outils

Lenovo XClarity Provisioning Manager

[https://sysmgt.lenovofiles.com/help/topic/lxpm\\_frontend/lxpm\\_product\\_page.html](https://sysmgt.lenovofiles.com/help/topic/lxpm_frontend/lxpm_product_page.html)

#### Déploiement manuel

Si vous ne parvenez pas à accéder aux outils ci-dessus, suivez les instructions ci-dessous, téléchargez le Guide d'installation du SE correspondant et déployez le système d'exploitation manuellement en vous référant au guide.

- 1. Accédez à <https://datacentersupport.lenovo.com/solutions/server-os>.
- 2. Dans le panneau de navigation, sélectionnez un système d'exploitation et cliquez sur Resources (Ressources).
- 3. Repérez la zone « Guides d'installation du système d'exploitation » et cliquez sur les instructions d'installation. Ensuite, suivez les instructions pour procéder au déploiement du système d'exploitation.

### Sauvegarde de la configuration du serveur

Après avoir configuré le serveur ou avoir apporté des modifications à sa configuration, il est recommandé de créer une sauvegarde complète de la configuration du serveur.

<span id="page-149-0"></span>Assurez-vous de créer des sauvegardes pour les composants serveur suivants :

• Processeur de gestion

Vous pouvez sauvegarder la configuration du processeur de gestion via l'interface BMC. Pour plus d'informations sur la sauvegarde de la configuration du processeur de gestion, voir [https://thinksystem.](https://thinksystem.lenovofiles.com/help/topic/7Y00/bmc_user_guide.pdf)  [lenovofiles.com/help/topic/7Y00/bmc\\_user\\_guide.pdf](https://thinksystem.lenovofiles.com/help/topic/7Y00/bmc_user_guide.pdf).

• Système d'exploitation

Utilisez vos propres méthodes de sauvegarde du système d'exploitation et des données utilisateur pour sauvegarder le système d'exploitation et les données utilisateur du serveur.

# <span id="page-150-2"></span>Chapitre 5. Résolution des problèmes d'installation

Les informations suivantes vous indiquent comment résoudre les problèmes susceptibles de se produire lors de la configuration de votre système.

<span id="page-150-3"></span>Les informations de cette section permettent de diagnostiquer et résoudre les problèmes que vous pourriez rencontrer lors de l'installation et de la configuration initiale de votre serveur.

- [« Le serveur ne se met pas sous tension » à la page 147](#page-150-0)
- [« Le serveur affiche immédiatement l'observateur d'événements d'autotest à la mise sous tension](#page-150-1) [lorsqu'il est activé. » à la page 147](#page-150-1)
- [« L'hyperviseur intégré n'est pas dans la liste des unités d'amorçage » à la page 148](#page-151-0)
- [« Le serveur ne parvient pas à reconnaître une unité de disque dur » à la page 148](#page-151-1)
- [« La mémoire système affichée est inférieure à la mémoire physique installée » à la page 149](#page-152-0)
- [« Un périphérique Lenovo en option venant d'être installé ne fonctionne pas. » à la page 150](#page-153-0)
- [« Le détecteur de panne de tension de la carte système est affiché dans les journaux des événements » à](#page-153-1)  [la page 150](#page-153-1)

#### <span id="page-150-0"></span>Le serveur ne se met pas sous tension

Procédez comme suit jusqu'à ce que le problème soit résolu.

- 1. Vérifiez que l'alimentation secteur est appliquée au serveur. Vérifiez que les cordons d'alimentation secteur sont correctement branchés au serveur et à une prise électrique fonctionnelle.
- 2. Recherchez dans le journal des événements tout événement lié à un problème de mise sous tension du serveur.
- 3. Vérifiez si des voyants clignotent en orange.
- 4. Vérifiez le voyant d'alimentation sur la carte mère.
- 5. Réinstallez le bloc d'alimentation.
- 6. Remplacez le bloc d'alimentation.

#### <span id="page-150-1"></span>Le serveur affiche immédiatement l'observateur d'événements d'autotest à la mise sous tension lorsqu'il est activé.

Procédez comme suit jusqu'à ce que le problème soit résolu.

- 1. Consultez les journaux des événements BMC et résolvez les erreurs contenues dans les journaux des événements.
- 2. Vérifiez que le microprogramme de l'UEFI et le microprogramme du BMC sont à la dernière version.
- 3. Ramenez le système à la configuration minimale.
- 4. Résolvez les erreurs détectées par les voyants de diagnostic lumineux Lightpath.
- 5. Assurez-vous que le serveur prend en charge tous les processeurs et que ces derniers correspondent en termes de vitesse et de taille du cache.

Vous pouvez consulter les détails de processeur depuis la configuration du système.

Pour déterminer si le processeur est pris en charge par le serveur, voir <https://serverproven.lenovo.com/>.

- 6. (Techniciens qualifiés uniquement) Vérifiez que le processeur est correctement installé.
- 7. Remplacez les composants suivants un après l'autre, dans l'ordre indiqué et redémarrez le serveur systématiquement :
- a. (Technicien qualifié uniquement) Processeur
- b. (Technicien qualifié uniquement) Carte mère

#### <span id="page-151-0"></span>L'hyperviseur intégré n'est pas dans la liste des unités d'amorçage

Procédez comme suit jusqu'à ce que le problème soit résolu.

- 1. Si vous avez récemment installé, déplacé ou effectué la maintenance du serveur, ou si l'hyperviseur intégré est utilisé pour la première fois, assurez-vous que l'unité est correctement connectée et que les connecteurs ne sont pas endommagés.
- 2. Consultez la documentation fournie avec l'unité flash de l'hyperviseur intégré pour obtenir des informations sur l'installation et la configuration.
- 3. Consultez <https://serverproven.lenovo.com/> afin de vérifier que l'unité d'hyperviseur intégrée est prise en charge pour le serveur.
- 4. Vérifiez que l'unité d'hyperviseur intégré est figure dans la liste des options d'amorçage disponibles. Depuis l'interface utilisateur du contrôleur de gestion, cliquez sur **Configuration du serveur → Options** d'amorçage.

Pour plus d'informations sur l'accès à l'interface utilisateur du contrôleur de gestion, consultez la documentation ThinkSystem System Manager :

[https://thinksystem.lenovofiles.com/help/topic/7Y00/bmc\\_user\\_guide.pdf](https://thinksystem.lenovofiles.com/help/topic/7Y00/bmc_user_guide.pdf)

- 5. Consultez <http://datacentersupport.lenovo.com> pour obtenir des bulletins de maintenance relatifs à l'hyperviseur intégré et au serveur.
- 6. Assurez-vous que les autres logiciels peuvent être utilisés sur le serveur afin de vous assurer que ce dernier fonctionne correctement.

#### <span id="page-151-1"></span>Le serveur ne parvient pas à reconnaître une unité de disque dur

Procédez comme suit jusqu'à ce que le problème soit résolu.

- 1. Vérifiez le voyant d'état jaune correspondant sur l'unité de disque dur. S'il est allumé, il indique que l'unité est en panne.
- 2. Si le voyant est allumé, retirez l'unité de la baie, attendez 45 secondes, puis réinsérez l'unité en vous assurant qu'elle est bien raccordée au fond de panier.
- 3. Vérifiez le voyant d'activité vert ainsi que le voyant d'état jaune correspondants sur l'unité de disque dur :
	- Si le voyant d'activité vert clignote et que le voyant d'état jaune est éteint, l'unité est reconnue par le contrôleur et fonctionne correctement. Exécutez les tests de diagnostics pour les unités de disque dur. Lorsque vous démarrez un serveur et appuyez sur la touche indiquée dans les instructions à l'écran, l'interface LXPM est affichée par défaut. (Pour plus d'informations, voir la section « Démarrage » dans la LXPM documentation compatible avec votre serveur à l'adresse [https://](https://pubs.lenovo.com/lxpm-overview/)  [pubs.lenovo.com/lxpm-overview/](https://pubs.lenovo.com/lxpm-overview/).)Vous pouvez exécuter des diagnostics de disque dur depuis cette interface. Depuis la page de diagnostics, cliquez sur Exécuter un diagnostic ➙ HDD test/Test de l'unité de disque dur.
	- Si le voyant d'activité vert clignote et que le voyant d'état jaune clignote lentement, l'unité est reconnue par le contrôleur et en cours de régénération.
	- Si aucun des voyants n'est allumé ou clignote, vérifiez le fond de panier de l'unité de disque dur.
	- Si le voyant d'activité vert clignote et que le voyant d'état jaune est allumé, remplacez l'unité. Si l'activité des voyants reste la même, passez à l'étape Problèmes liés à l'unité de disque dur. Si l'activité des voyants change, retournez à l'étape 1.
- 4. Vérifiez que le fond de panier de l'unité de disque dur est correctement installé. Lorsqu'il est bien inséré, les supports des unités se connectent correctement au fond de panier sans le courber ni le déplacer.
- 5. Réinstallez le cordon d'alimentation du fond de panier et répétez les étapes 1 à 3.
- 6. Réinstallez le cordon d'interface du fond de panier et répétez les étapes 1 à 3.
- 7. Si vous soupçonnez un problème au niveau du cordon d'interface ou du fond de panier :
	- Remplacez le cordon d'interface du fond de panier concerné.
	- Remplacez le fond de panier concerné.
- 8. Exécutez les tests de diagnostics pour les unités de disque dur. Lorsque vous démarrez un serveur et appuyez sur la touche indiquée dans les instructions à l'écran, l'interface LXPM est affichée par défaut. (Pour plus d'informations, voir la section « Démarrage » dans la LXPM documentation compatible avec votre serveur à l'adresse <https://pubs.lenovo.com/lxpm-overview/>.) Vous pouvez exécuter des diagnostics de disque dur depuis cette interface. Depuis la page de diagnostics, cliquez sur Exécuter un diagnostic ➙ HDD test/Test de l'unité de disque dur.

D'après ces tests :

- Si l'adaptateur réussit le test mais que les unités ne sont pas reconnues, remplacez le cordon d'interface du fond de panier et exécutez les tests à nouveau.
- Remplacez le fond de panier.
- Si le test de l'adaptateur échoue, déconnectez le cordon d'interface du fond de panier de l'adaptateur et exécutez le test à nouveau.
- Si le test de l'adaptateur échoue, remplacez l'adaptateur.

#### <span id="page-152-0"></span>La mémoire système affichée est inférieure à la mémoire physique installée

Procédez comme suit jusqu'à ce que le problème soit résolu.

Remarque : Chaque fois que vous installez ou désinstallez une barrette DIMM, vous devez déconnecter le serveur de la source d'alimentation. Attendez ensuite dix secondes avant de redémarrer le serveur.

- 1. Vérifiez les points suivants :
	- Aucun voyant d'erreur n'est allumé sur le panneau d'information opérateur.
	- Aucun voyant d'erreur de la barrette DIMM n'est allumé sur la carte mère.
	- Le canal de mise en miroir de la mémoire ne tient pas compte de la différence.
	- Les modules de mémoire sont installés correctement.
	- Vous avez installé le type de mémoire approprié.
	- Si vous avez changé la mémoire, assurez-vous d'avoir mis à jour la configuration de la mémoire dans l'utilitaire Setup Utility.
	- Tous les bancs de mémoire sont activés. Il est possible que le serveur ait désactivé automatiquement un banc de mémoire lorsqu'il a détecté un problème ou un banc de mémoire peut avoir été désactivé manuellement.
	- Il n'y a pas de non concordance de mémoire en cas de configuration minimale de la mémoire.
- 2. Consultez les journaux des événements du module de mémoire et exécutez les diagnostics du module de mémoire :
	- a. Identifiez le module de mémoire défaillant et installez le module de mémoire défectueux dans un emplacement différent.
	- b. Redémarrez le serveur et consultez les journaux des événements du module de mémoire. Si le problème provient de l'emplacement du module mémoire, remplacez le module de mémoire défaillant.
- 3. Réinstallez les barrettes DIMM et redémarrez le serveur.
- 4. Lorsque vous démarrez une solution et appuyez sur la touche indiquée dans les instructions à l'écran, l'interface LXPM est affichée par défaut. (Pour plus d'informations, voir la section « Démarrage » dans la LXPM documentation compatible avec votre serveur à l'adresse <https://pubs.lenovo.com/lxpm-overview/> .) Vous pouvez exécuter des diagnostics de mémoire avec cette interface. Depuis la page de diagnostics, cliquez sur Exécuter un diagnostic → Test de mémoire.
- 5. Vérifiez le journal des erreurs POST :
	- Si une barrette DIMM a été désactivée par une interruption de gestion de système (SMI), remplacezla.
	- Si une barrette DIMM a été désactivée par l'utilisateur ou par POST, réinstallez la barrette DIMM, puis exécutez l'utilitaire Setup Utility et activez la barrette DIMM.
- 6. Réinstallez la barrette DIMM.
- 7. Redémarrez le serveur.

#### <span id="page-153-0"></span>Un périphérique Lenovo en option venant d'être installé ne fonctionne pas.

- 1. Vérifiez les points suivants :
	- Le dispositif est pris en charge pour le serveur (voir <https://serverproven.lenovo.com/>).
	- Vous avez suivi les instructions d'installation fournies avec le périphérique et celui-ci est installé correctement.
	- Vous n'avez pas débranché d'autres câbles ou périphériques installés.
	- Vous avez mis à jour les informations de configuration dans l'utilitaire de configuration. Lorsque vous démarrez un serveur et appuyez sur la touche indiquée dans les instructions à l'écran pour afficher l'utilitaire Setup Utility. (Pour plus d'informations, voir la section « Démarrage » dans la LXPM documentation compatible avec votre serveur à l'adresse <https://pubs.lenovo.com/lxpm-overview/>.) Toute modification apportée à la mémoire ou à tout autre périphérique doit être suivie d'une mise à jour de la configuration.
- 2. Réinstallez le périphérique que vous venez d'installer.
- 3. Remplacez le périphérique que vous venez d'installer.

#### <span id="page-153-1"></span>Le détecteur de panne de tension de la carte système est affiché dans les journaux des événements

Procédez comme suit jusqu'à ce que le problème soit résolu.

- 1. Consultez les journaux des événements BMC et résolvez les erreurs décrites dans les journaux conformément au Guide d'utilisation ThinkSystem System Manager. Pour plus d'informations, voir [https://thinksystem.lenovofiles.com/help/topic/7Y00/bmc\\_user\\_guide.pdf](https://thinksystem.lenovofiles.com/help/topic/7Y00/bmc_user_guide.pdf).
- 2. Mettez à jour le microprogramme UEFI et le microprogramme BMC vers la version la plus récente.
- 3. Ramenez le système à la configuration minimale. Voir [« Spécifications » à la page 4](#page-7-0) pour le nombre de processeurs et de barrettes DIMM minimum requis.
- 4. Redémarrez le système.
	- Si le système redémarre, ajoutez chacun des éléments que vous avez retiré un par un, en redémarrant le serveur à chaque fois, jusqu'à ce que l'erreur se produise. Remplacez l'élément pour lequel l'erreur se produit.
	- Si le système ne redémarre pas, pensez à la carte mère.

# Annexe A. Service d'aide et d'assistance

Lenovo met à votre disposition un grand nombre de services que vous pouvez contacter pour obtenir de l'aide, une assistance technique ou tout simplement pour en savoir plus sur les produits Lenovo.

<span id="page-154-0"></span>Sur le Web, vous trouverez des informations à jour relatives aux systèmes, aux dispositifs en option, à Lenovo Services et support Lenovo sur :

#### <http://datacentersupport.lenovo.com>

Remarque : IBM est le prestataire de services préféré de Lenovo pour ThinkSystem.

### Avant d'appeler

Avant d'appeler, vous pouvez exécuter plusieurs étapes pour essayer de résoudre vous-même le problème. Si vous devez contacter le service, rassemblez les informations dont le technicien de maintenance aura besoin pour résoudre plus rapidement le problème.

#### <span id="page-154-1"></span>Tentative de résolution du problème par vous-même

Bon nombre de problèmes peuvent être résolus sans aide extérieure. Pour cela, suivez les procédures indiquées par Lenovo dans l'aide en ligne ou dans la documentation de votre produit Lenovo. La documentation produit Lenovo décrit également les tests de diagnostic que vous pouvez exécuter. La documentation de la plupart des systèmes, des systèmes d'exploitation et des programmes contient des procédures de dépannage, ainsi que des explications sur les messages et les codes d'erreur. Si vous pensez que le problème est d'origine logicielle, consultez la documentation qui accompagne le système d'exploitation ou le programme.

La documentation des produits ThinkSystem est disponible à l'adresse suivante :

La documentation des produits ThinkSystem est disponible à l'adresse suivante <https://pubs.lenovo.com/>

Vous pouvez suivre la procédure ci-dessous pour tenter de résoudre le problème vous-même :

- Vérifiez que tous les câbles sont bien connectés.
- Observez les interrupteurs d'alimentation pour vérifier que le système et les dispositifs en option éventuels sont sous tension.
- Vérifiez si des mises à jour du logiciel, du microprogramme et des pilotes de périphériques du système d'exploitation sont disponibles pour votre produit Lenovo. La Déclaration de garantie Lenovo souligne que le propriétaire du produit Lenovo (autrement dit vous) est responsable de la maintenance et de la mise à jour de tous les logiciels et microprogrammes du produit (sauf si lesdites activités sont couvertes par un autre contrat de maintenance). Votre technicien vous demandera de mettre à niveau vos logiciels et microprogrammes si ladite mise à niveau inclut une solution documentée permettant de résoudre le problème.
- Si vous avez installé un nouveau matériel ou un logiciel dans votre environnement, consultez [https://](https://serverproven.lenovo.com/)  [serverproven.lenovo.com/](https://serverproven.lenovo.com/) pour vous assurer que le matériel ou le logiciel est pris en charge par votre produit.
- Pour plus d'informations sur la résolution d'un incident, accédez à <http://datacentersupport.lenovo.com>.
	- Consultez les forums Lenovo à l'adresse suivante [https://forums.lenovo.com/t5/Datacenter-Systems/ct](https://forums.lenovo.com/t5/Datacenter-Systems/ct-p/sv_eg)[p/sv\\_eg](https://forums.lenovo.com/t5/Datacenter-Systems/ct-p/sv_eg) pour voir si d'autres personnes ont rencontré un problème identique.

#### Collecte des informations requises pour appeler le support

Si vous pensez avoir besoin du service prévu par la garantie pour votre produit Lenovo, les techniciens de maintenance peuvent vous aider à préparer plus efficacement votre appel. Pour plus d'informations sur la garantie de votre produit, vous pouvez également consulter [http://datacentersupport.lenovo.com/](http://datacentersupport.lenovo.com/warrantylookup)  [warrantylookup](http://datacentersupport.lenovo.com/warrantylookup).

Rassemblez les informations suivantes pour les transmettre au technicien de maintenance. Ces données peuvent aider le technicien de maintenance à trouver rapidement une solution à votre problème et garantir que vous recevrez le niveau de service attendu du contrat auquel vous avez souscrit.

- Numéros de contrat de maintenance matérielle et logicielle, le cas échéant
- Numéro de type de machine (identificateur de la machine Lenovo à 4 chiffres)
- Numéro de modèle
- Numéro de série
- Niveaux du code UEFI et du microprogramme du système
- Autres informations utiles (par exemple, les messages d'erreur et journaux)

Au lieu d'appeler le support Lenovo, vous pouvez accéder à <https://support.lenovo.com/servicerequest> pour soumettre une demande de service électronique. L'envoi d'une demande de service électronique lance la détermination d'une solution au problème en fournissant les informations pertinentes disponibles aux techniciens de maintenance. Les techniciens de maintenance Lenovo peuvent commencer à travailler sur votre solution dès que vous avez complété et déposé une demande de service électronique.

### Collecte des données de maintenance

Pour identifier clairement la cause principale d'un problème de serveur ou à la demande du support Lenovo, vous devrez peut-être collecter les données de maintenance qui peuvent être utilisées pour une analyse plus approfondie. Les données de maintenance contiennent des informations telles que les journaux des événements et l'inventaire matériel.

<span id="page-155-0"></span>Les données de maintenance peuvent être collectées avec les outils suivants :

• Lenovo XClarity Provisioning Manager

Utilisez la fonction de collecte des données de maintenance de Lenovo XClarity Provisioning Manager pour collecter les données de maintenance du système. Vous pouvez collecter les données du journal système existantes ou exécuter un nouveau diagnostic afin de collecter de nouvelles données.

• BMC

Vous pouvez utiliser l'interface Web BMC ou l'interface CLI pour collecter les données de maintenance pour le serveur. Le fichier peut être enregistré et envoyé au support Lenovo.

– Pour plus d'informations sur l'utilisation de l'interface Web pour la collecte des données de maintenance, voir [https://thinksystem.lenovofiles.com/help/topic/7Y00/bmc\\_user\\_guide.pdf](https://thinksystem.lenovofiles.com/help/topic/7Y00/bmc_user_guide.pdf).

### Contact du support

<span id="page-155-1"></span>Vous pouvez contacter le support pour vous aider à résoudre un problème.

Vous pouvez bénéficier du service matériel auprès d'un prestataire de services agréé par Lenovo. Pour trouver un prestataire de services autorisé par Lenovo à assurer un service de garantie, accédez à [https://](https://datacentersupport.lenovo.com/serviceprovider) [datacentersupport.lenovo.com/serviceprovider](https://datacentersupport.lenovo.com/serviceprovider) et utilisez les filtres pour effectuer une recherche dans différents pays. Pour obtenir les numéros de téléphone du support Lenovo, voir [https://](https://datacentersupport.lenovo.com/supportphonelist) [datacentersupport.lenovo.com/supportphonelist](https://datacentersupport.lenovo.com/supportphonelist) pour plus de détails concernant votre région.

# <span id="page-156-0"></span>Annexe B. Consignes

Le présent document peut contenir des informations ou des références concernant certains produits, logiciels ou services Lenovo non annoncés dans ce pays. Pour plus de détails, référez-vous aux documents d'annonce disponibles dans votre pays, ou adressez-vous à votre partenaire commercial Lenovo.

<span id="page-156-1"></span>Toute référence à un produit, logiciel ou service Lenovo n'implique pas que seul ce produit, logiciel ou service puisse être utilisé. Tout autre élément fonctionnellement équivalent peut être utilisé, s'il n'enfreint aucun droit de Lenovo. Il est de la responsabilité de l'utilisateur d'évaluer et de vérifier lui-même les installations et applications réalisées avec des produits, logiciels ou services non expressément référencés par Lenovo.

Lenovo peut détenir des brevets ou des demandes de brevet couvrant les produits mentionnés dans le présent document. La remise de ce document n'est pas une offre et ne fournit pas de licence sous brevet ou demande de brevet. Vous pouvez en faire la demande par écrit à l'adresse suivante :

Lenovo (United States), Inc. 8001 Development Drive Morrisville, NC 27560 U.S.A. Attention: Lenovo Director of Licensing

LE PRÉSENT DOCUMENT EST LIVRÉ « EN L'ÉTAT ». LENOVO DÉCLINE TOUTE RESPONSABILITÉ, EXPLICITE OU IMPLICITE, RELATIVE AUX INFORMATIONS QUI Y SONT CONTENUES, Y COMPRIS EN CE QUI CONCERNE LES GARANTIES DE NON-CONTREFAÇON ET D'APTITUDE A L'EXÉCUTION D'UN TRAVAIL DONNÉ. Certaines juridictions n'autorisent pas l'exclusion des garanties implicites, auquel cas l'exclusion ci-dessus ne vous sera pas applicable.

Le présent document peut contenir des inexactitudes ou des coquilles. Il est mis à jour périodiquement. Chaque nouvelle édition inclut les mises à jour. Lenovo peut, à tout moment et sans préavis, modifier les produits et logiciels décrits dans ce document.

Les produits décrits dans ce document ne sont pas conçus pour être implantés ou utilisés dans un environnement où un dysfonctionnement pourrait entraîner des dommages corporels ou le décès de personnes. Les informations contenues dans ce document n'affectent ni ne modifient les garanties ou les spécifications des produits Lenovo. Rien dans ce document ne doit être considéré comme une licence ou une garantie explicite ou implicite en matière de droits de propriété intellectuelle de Lenovo ou de tiers. Toutes les informations contenues dans ce document ont été obtenues dans des environnements spécifiques et sont présentées en tant qu'illustration. Les résultats peuvent varier selon l'environnement d'exploitation utilisé.

Lenovo pourra utiliser ou diffuser, de toute manière qu'elle jugera appropriée et sans aucune obligation de sa part, tout ou partie des informations qui lui seront fournies.

Les références à des sites Web non Lenovo sont fournies à titre d'information uniquement et n'impliquent en aucun cas une adhésion aux données qu'ils contiennent. Les éléments figurant sur ces sites Web ne font pas partie des éléments du présent produit Lenovo et l'utilisation de ces sites relève de votre seule responsabilité.

Les données de performance indiquées dans ce document ont été déterminées dans un environnement contrôlé. Par conséquent, les résultats peuvent varier de manière significative selon l'environnement d'exploitation utilisé. Certaines mesures évaluées sur des systèmes en cours de développement ne sont pas garanties sur tous les systèmes disponibles. En outre, elles peuvent résulter d'extrapolations. Les résultats

peuvent donc varier. Il incombe aux utilisateurs de ce document de vérifier si ces données sont applicables à leur environnement d'exploitation.

### **Marques**

<span id="page-157-1"></span>LENOVO, THINKSYSTEM et XCLARITY sont des marques de Lenovo.

AMD et EPYC sont des marques de AMD Corporation aux États-Unis. Microsoft et Windows sont des marques du groupe Microsoft. Linux est une marque de Linus Torvalds. Toutes les autres marques appartiennent à leurs propriétaires respectifs. © 2021 Lenovo.

### Remarques importantes

La vitesse du processeur correspond à la vitesse de l'horloge interne du microprocesseur. D'autres facteurs peuvent également influer sur les performances d'une application.

<span id="page-157-2"></span>Les vitesses de l'unité de CD-ROM ou de DVD-ROM recensent les débits de lecture variable. La vitesse réelle varie et est souvent inférieure aux vitesses maximales possibles.

Lorsqu'il est fait référence à la mémoire du processeur, à la mémoire réelle et virtuelle ou au volume des voies de transmission, 1 Ko correspond à 1 024 octets, 1 Mo correspond à 1 048 576 octets et 1 Go correspond à 1 073 741 824 octets.

Lorsqu'il est fait référence à la capacité de l'unité de disque dur ou au volume de communications, 1 Mo correspond à un million d'octets et 1 Go correspond à un milliard d'octets. La capacité totale à laquelle l'utilisateur a accès peut varier en fonction de l'environnement d'exploitation.

La capacité maximale de disques durs internes suppose que toutes les unités de disque dur standard ont été remplacées et que toutes les baies d'unité sont occupées par des unités Lenovo. La capacité de ces unités doit être la plus importante disponible à ce jour.

La mémoire maximale peut nécessiter le remplacement de la mémoire standard par un module de mémoire en option.

Chaque cellule de mémoire à semi-conducteurs a un nombre fini intrinsèque de cycles d'écriture qu'elle peut prendre en charge. Par conséquent, un dispositif SSD peut avoir un nombre de cycles d'écriture maximal exprimé en total bytes written (TBW). Un périphérique qui excède cette limite peut ne pas répondre aux commandes générées par le système ou peut ne pas être inscriptible. Lenovo n'est pas responsable du remplacement d'un périphérique ayant dépassé son nombre maximal garanti de cycles de programme/ d'effacement, comme stipulé dans les spécifications publiées officielles du périphérique.

Lenovo ne prend aucun engagement et n'accorde aucune garantie concernant les produits non Lenovo. Seuls les tiers sont chargés d'assurer directement le support des produits non Lenovo.

Les applications fournies avec les produits Lenovo peuvent être différentes des versions mises à la vente et ne pas être fournies avec la documentation complète ou toutes les fonctions.

### Déclaration réglementaire relative aux télécommunications

<span id="page-157-0"></span>Ce produit n'est peut-être pas certifié dans votre pays pour la connexion, par quelque moyen que ce soit, aux interfaces des réseaux de télécommunications publics. Des certifications supplémentaires peuvent être requises par la loi avant d'effectuer toute connexion. Contactez un représentant Lenovo ou votre revendeur pour toute question.

### Déclarations de compatibilité électromagnétique

Lorsque vous connectez un moniteur à l'équipement, vous devez utiliser les câbles conçus pour le moniteur ainsi que tous les dispositifs antiparasites livrés avec le moniteur.

Vous trouverez d'autres consignes en matière d'émissions électroniques sur :

[https://pubs.lenovo.com/important\\_notices/](https://pubs.lenovo.com/important_notices/)

### Déclaration BSMI RoHS pour la région de Taïwan

<span id="page-158-0"></span>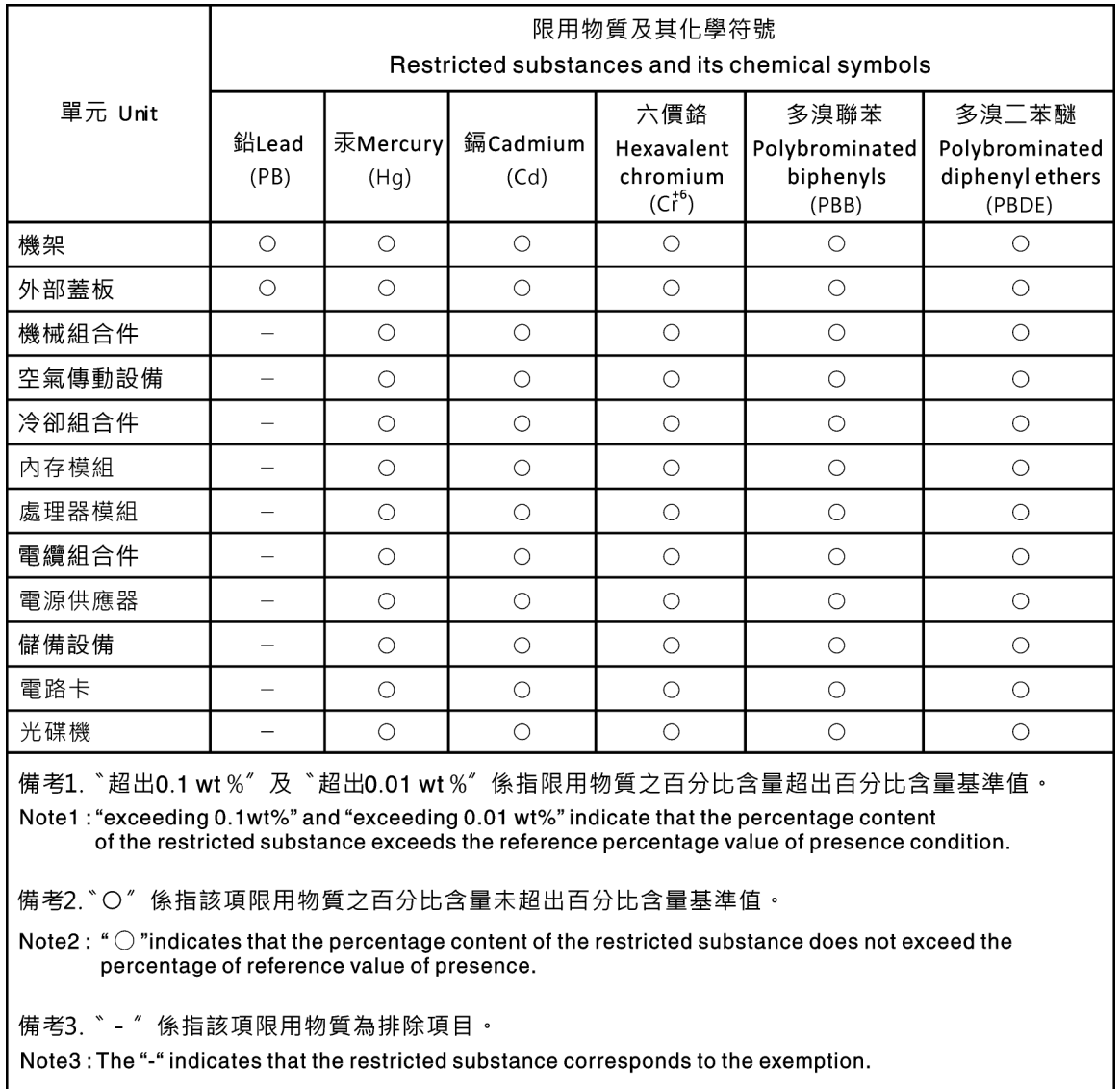

### Informations de contact pour l'importation et l'exportation de la région de Taïwan

<span id="page-158-1"></span>Des contacts sont disponibles pour les informations d'importation et d'exportation de la région de Taïwan.

委製商/進口商名稱: 台灣聯想環球科技股份有限公司<br>進口商地址: 台北市南港區三重路 66 號 8 樓<br>進口商電話: 0800-000-702

## Index

### A

Adaptateur M.2 et unité M.2 installation [120](#page-123-0) Adaptateur PCIe et assemblage de cartes mezzanines installation [129](#page-132-0) aide [151](#page-154-0) assemblage de cartes mezzanines interne installation [119](#page-122-0)

## B

Barrette DIMM installation [105](#page-108-0) boîtier d'unité remplaçable à chaud arrière installation [110](#page-113-0) brancher le serveur [139](#page-142-0)

## $\mathbf C$

câbles, cheminement commutateur de détection d'intrusion [75](#page-78-0) Connecteur VGA [73](#page-76-0) Module M.2 [71](#page-74-0) supercondensateur [71](#page-74-1) caractéristiques [3](#page-6-0) carter retrait [98](#page-101-0) Carter installation [136](#page-139-0) carter supérieur installation [136](#page-139-0) retrait [98](#page-101-0) cheminement interne des câbles [26](#page-29-0) collecte des données de maintenance [152](#page-155-0) composants de la carte mère [24](#page-27-0) Configuration - ThinkSystem SR635 [141](#page-144-1) configuration de la mémoire [144–](#page-147-0)[145](#page-148-0) configuration du serveur [81](#page-84-0) Configuration système - ThinkSystem SR635 [141](#page-144-1) configurer le microprogramme [144](#page-147-1) conseils d'installation [82](#page-85-0) contamination gazeuse [10](#page-13-0) contamination particulaire et gazeuse [10](#page-13-0) cordons d'alimentation [80](#page-83-0) création d'une page Web de support personnalisée [151](#page-154-0) crochet de retenue sur l'adaptateur M.2 ajustement [124](#page-127-0)

## D

Déclaration BSMI RoHS pour la région de Taïwan [155](#page-158-0) déclaration réglementaire relative aux télécommunications [154](#page-157-0) dispositifs sensibles à l'électricité statique manipulation [85](#page-88-1) dissipateur thermique réinstallation [101](#page-104-0) données de maintenance [152](#page-155-0)

### G

**GPU** installation [134](#page-137-0)

### I

Informations de contact pour l'importation et l'exportation de la région de Taïwan [155](#page-158-1) installation Adaptateur Ethernet OCP 3.0 [128](#page-131-0) Adaptateur PCIe et assemblage de cartes mezzanines [129](#page-132-0) Barrette DIMM [105](#page-108-0) boîtier d'unité remplaçable à chaud arrière [110](#page-113-0) boîtier d'unités de disque dur central [125](#page-128-0) carter supérieur [136](#page-139-0) dissipateur thermique [101](#page-104-0) GPU [134](#page-137-0) grille d'aération [135](#page-138-0) instructions [82](#page-85-0) Module de supercondensateur RAID [114](#page-117-0) Module de supercondensateur RAID dans le châssis [115](#page-118-0) processeur [101](#page-104-0) processeur graphique [134](#page-137-0) remplaçable à chaud, bloc d'alimentation [106](#page-109-0) un commutateur de détection d'intrusion [133](#page-136-0) unité de disque dur [138](#page-141-0) unité remplaçable à chaud [138](#page-141-0) ventilateur système [103](#page-106-0) installer un serveur dans une armoire [139](#page-142-1) instructions installation des options [82](#page-85-0) système, fiabilité [84](#page-87-0) intervention à l'intérieur du serveur mise sous tension [84](#page-87-1)

### L

Lenovo Capacity Planner [12](#page-15-0) Lenovo XClarity Essentials [12](#page-15-0) Lenovo XClarity Provisioning Manager [12](#page-15-0) liste de contrôle d'inspection de sécurité [83](#page-86-0) liste de contrôle de configuration du serveur [81](#page-84-1) liste des pièces [76](#page-79-0) logiciel [15](#page-18-0), [17](#page-20-0)

### M

manipulation des dispositifs sensibles à l'électricité statique [85](#page-88-1) marques [154](#page-157-1) mettre à jour le microprogramme [142](#page-145-0) mise hors tension du serveur [140](#page-143-0) Mise sous tension du nœud [139](#page-142-2) modèle de serveur avec dix unités SAS/SATA/NVMe 2,5 pouces [56](#page-59-0) modèle de serveur avec huit unités SAS/SATA 2,5 pouces [39](#page-42-0) modèle de serveur avec six unités SAS/SATA 2,5 pouces et quatre unités NVMe 2,5 pouces [47](#page-50-0) module de supercondensateur installation [118](#page-121-0) Module de supercondensateur RAID installation [114](#page-117-0) Module de supercondensateur RAID dans le châssis installation [115](#page-118-0)

## N

numéros de téléphone du service et support logiciel [152](#page-155-1)

## O

Obtenir de l'aide [151](#page-154-0) options de gestion [12](#page-15-0) options matérielles installation [97](#page-100-0)

### P

page Web de support personnalisée [151](#page-154-0) page Web de support, personnalisée [151](#page-154-0) panneau de sécurité retrait [97](#page-100-1) particulaire, contamination [10](#page-13-0) Problèmes courants liés à l'installation [147](#page-150-3) processeur réinstallation [101](#page-104-0) processeur graphique installation [134](#page-137-0)

## R

Règles d'installation des modules de mémoire [85](#page-88-2) Règles techniques pour adaptateur PCIe [95](#page-98-0) Règles techniques pour adaptateurs Ethernet [95](#page-98-1) Règles techniques pour adaptateurs Ethernet OCP 3.0 [96](#page-99-0) Règles techniques pour l'alimentation [88](#page-91-0) Règles techniques pour les adaptateurs HBA/RAID [94](#page-97-0) Règles techniques pour les processeurs [88](#page-91-1) Règles techniques pour les unités [93](#page-96-0) remarques [153](#page-156-1) remarques importantes [154](#page-157-2) remarques sur la fiabilité du système [84](#page-87-0) remplaçable à chaud, bloc d'alimentation installation [106](#page-109-0)

retrait carter supérieur [98](#page-101-0) grille d'aération [100](#page-103-0) panneau de sécurité [97](#page-100-1)

### S

sauvegarde de la configuration du serveur [146](#page-149-0) service et support avant d'appeler [151](#page-154-1) logiciel [152](#page-155-1) matériel [152](#page-155-1) service et support matériel et numéros de téléphone [152](#page-155-1)

# T

téléphone, numéros [152](#page-155-1)

## U

un commutateur de détection d'intrusion installation [133](#page-136-0) un modèle de serveur avec quatre unités SAS/SATA 3,5 pouces [31](#page-34-0) unité de disque dur installation [138](#page-141-0) unité remplaçable à chaud installation [138](#page-141-0) unités, sensibles à l'électricité statique manipulation [85](#page-88-1)

### V

valider la configuration du serveur [140](#page-143-1) ventilateur système installation [103](#page-106-0) Vue arrière [18](#page-21-1)

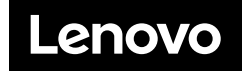